# **MathWorks® Automotive Advisory Board**

Control Algorithm Modeling Guidelines Using MATLAB® , Simulink® , and Stateflow®

**R2012b**

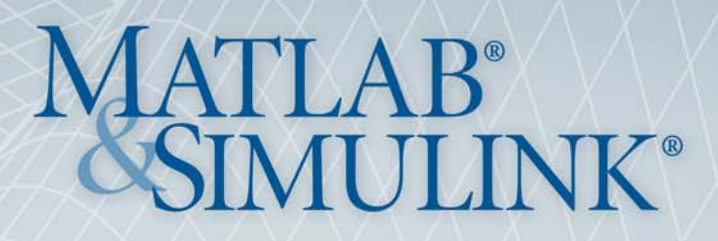

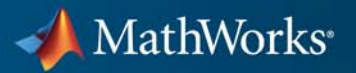

#### **How to Contact MathWorks**

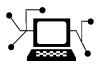

ω

www.mathworks.com Web comp.soft-sys.matlab Newsgroup www.mathworks.com/contact\_TS.html Technical Support

bugs@mathworks.com Bug reports

suggest@mathworks.com Product enhancement suggestions doc@mathworks.com Documentation error reports service@mathworks.com Order status, license renewals, passcodes info@mathworks.com Sales, pricing, and general information

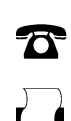

 $\mathbf{\times}$ 

508-647-7001 (Fax)

508-647-7000 (Phone)

#### The MathWorks, Inc. 3 Apple Hill Drive Natick, MA 01760-2098

For contact information about worldwide offices, see the MathWorks Web site.

*MathWorks® Automotive Advisory Board Control Algorithm Modeling Guidelines Using MATLAB®, Simulink®, and Stateflow®*

© COPYRIGHT 2007–2012 by MathWorks® Automotive Advisory Board

The software described in this document is furnished under a license agreement. The software may be used or copied only under the terms of the license agreement. No part of this manual may be photocopied or reproduced in any form without prior written consent from The MathWorks, Inc.

FEDERAL ACQUISITION: This provision applies to all acquisitions of the Program and Documentation by, for, or through the federal government of the United States. By accepting delivery of the Program or Documentation, the government hereby agrees that this software or documentation qualifies as commercial computer software or commercial computer software documentation as such terms are used or defined in FAR 12.212, DFARS Part 227.72, and DFARS 252.227-7014. Accordingly, the terms and conditions of this Agreement and only those rights specified in this Agreement, shall pertain to and govern the use, modification, reproduction, release, performance, display, and disclosure of the Program and Documentation by the federal government (or other entity acquiring for or through the federal government) and shall supersede any conflicting contractual terms or conditions. If this License fails to meet the government's needs or is inconsistent in any respect with federal procurement law, the government agrees to return the Program and Documentation, unused, to The MathWorks, Inc.

#### **Trademarks**

MATLAB and Simulink are registered trademarks of The MathWorks, Inc. See [www.mathworks.com/trademarks](http://www.mathworks.com/trademarks) for a list of additional trademarks. Other product or brand names may be trademarks or registered trademarks of their respective holders.

#### **Patents**

MathWorks products are protected by one or more U.S. patents. Please see [www.mathworks.com/patents](http://www.mathworks.com/patents) for more information.

#### **Revision History**

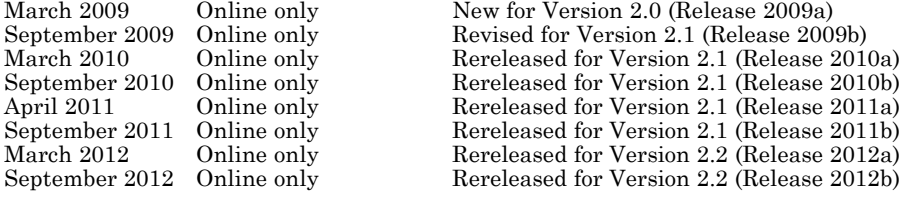

# **Contents**

#### **[Introduction](#page-8-0)**

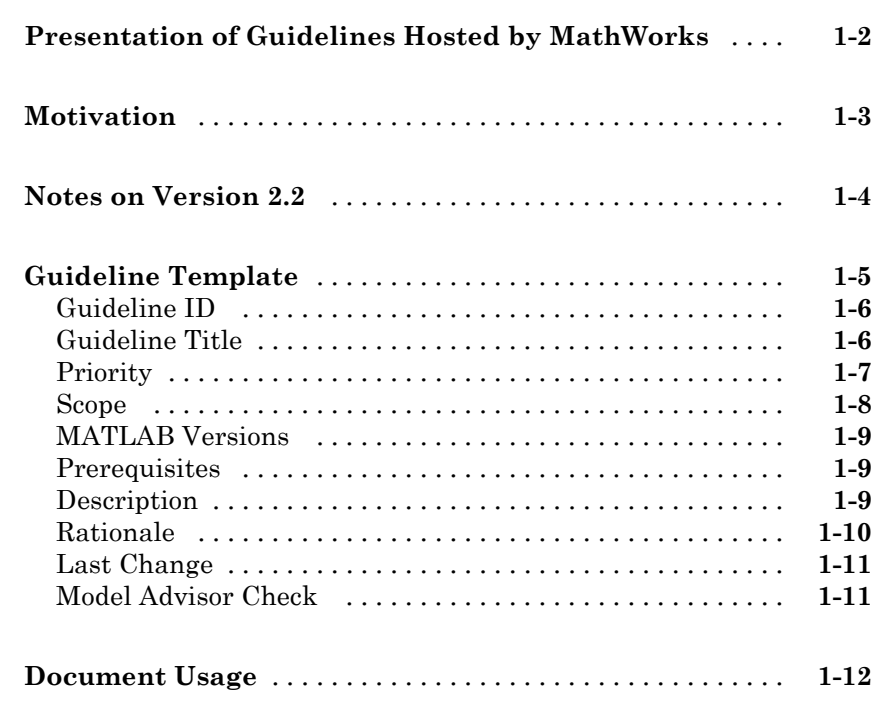

#### **[Naming Conventions](#page-20-0)**

# *[2](#page-20-0)*

*[1](#page-8-0)*

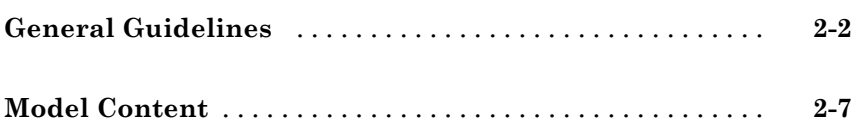

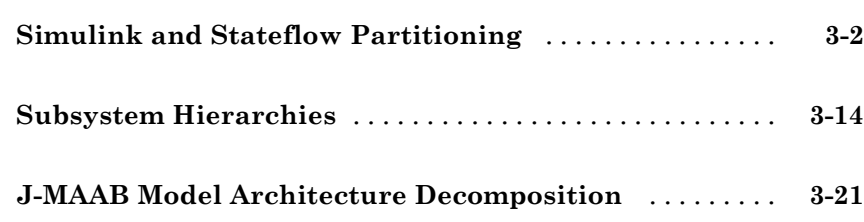

### **[Model Configuration Options](#page-70-0)**

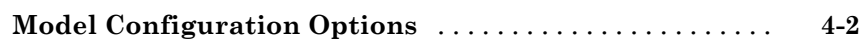

#### **[Simulink](#page-76-0)**

## *[5](#page-76-0)*

*[4](#page-70-0)*

*[3](#page-40-0)*

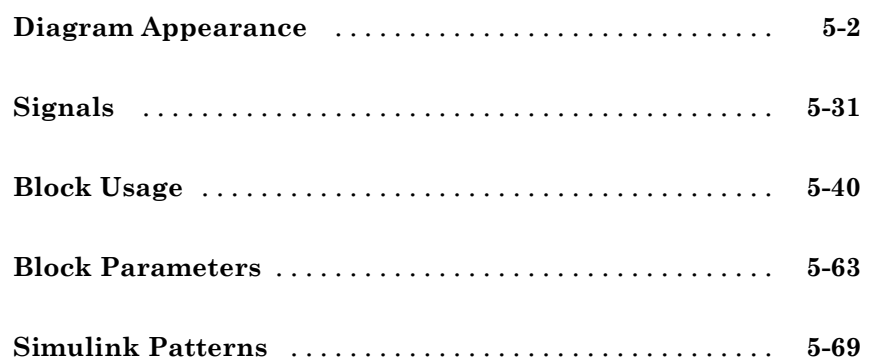

### *[6](#page-164-0)*

*[A](#page-234-0)*

*[B](#page-236-0)*

*[C](#page-238-0)*

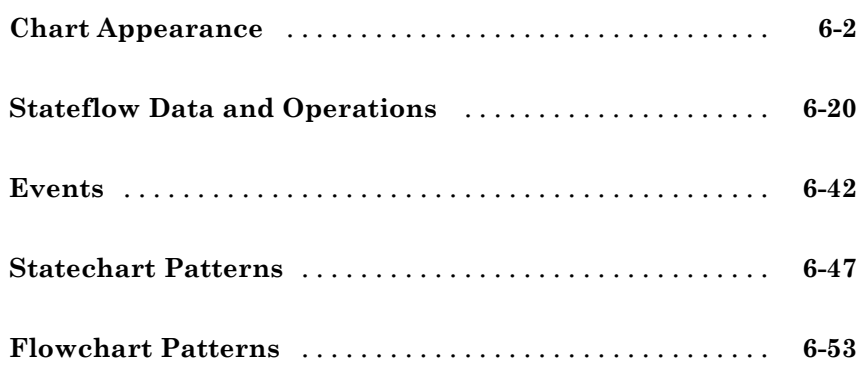

#### **[Recommendations for Automation Tools](#page-234-0)**

**[Guideline Writing](#page-236-0)**

**[Flowchart Reference](#page-238-0)**

#### **[Background Information on Basic Blocks and](#page-248-0) [Signals](#page-248-0)**

*[D](#page-248-0)*

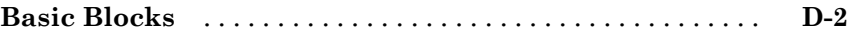

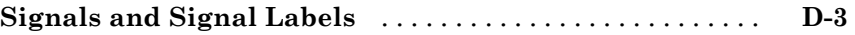

#### **[MAAB Glossary](#page-252-0)**

# <span id="page-8-0"></span>Introduction

**•** ["Presentation of Guidelines Hosted by MathWorks" on page 1-2](#page-9-0)

**1**

- **•** ["Motivation" on page 1-3](#page-10-0)
- **•** ["Notes on Version 2.2" on page 1-4](#page-11-0)
- **•** ["Guideline Template" on page 1-5](#page-12-0)
- **•** ["Document Usage" on page 1-12](#page-19-0)

## <span id="page-9-0"></span>**Presentation of Guidelines Hosted by MathWorks**

This presentation of the MathWorks® Automotive Advisory Board (MAAB) guidelines, Version 2.2, is based on the document, of the same title, authored by the MAAB working group. In addition to the information included in the original document, this presentation includes references to corresponding Model Advisor MAAB checks that you can apply if you are licensed to use Simulink® and Simulink Verification and Validation™ software.

#### <span id="page-10-0"></span>**Motivation**

The MathWorks Automotive Advisory Board (MAAB) guidelines are important for project success and teamwork—both in-house and when cooperating with partners or subcontractors. Observing the guidelines is one key prerequisite to achieving:

- **•** System integration without problems
- **•** Well-defined interfaces
- **•** Uniform appearance of models, code, and documentation
- **•** Reusable models
- **•** Readable models
- **•** Problem-free exchange of models
- A simple, effective process
- **•** Professional documentation
- **•** Understandable presentations
- **•** Fast software changes
- **•** Cooperation with subcontractors
- **•** Successful transitions of research or predevelopment projects to product development

### <span id="page-11-0"></span>**Notes on Version 2.2**

The current version of this document, 2.2, supports MATLAB® releases R2007b through R2010b. Some functionality outside this range is covered in the guidelines. These cases are specifically called out in the guidelines.

Version 2.2 of the MAAB Style Guide does not provide guidelines for the use of Model or MATLAB Function blocks (formerly referred to as Model Reference and Embedded MATLAB blocks, respectively). However, several of the updated guidelines provide information for using Model or MATLAB blocks, if internal company guidelines support their use.

Future versions of the MAAB guidelines will address the use of Model and MATLAB Function blocks.

#### <span id="page-12-0"></span>**Guideline Template**

#### **In this section...**

["Guideline ID" on page 1-6](#page-13-0) ["Guideline Title" on page 1-6](#page-13-0) ["Priority" on page 1-7](#page-14-0) ["Scope" on page 1-8](#page-15-0) ["MATLAB Versions" on page 1-9](#page-16-0) ["Prerequisites" on page 1-9](#page-16-0) ["Description" on page 1-9](#page-16-0) ["Rationale" on page 1-10](#page-17-0) ["Last Change" on page 1-11](#page-18-0) ["Model Advisor Check" on page 1-11](#page-18-0)

Guideline descriptions are documented, using the following template. Companies that want to create additional guidelines are encouraged to use the same template.

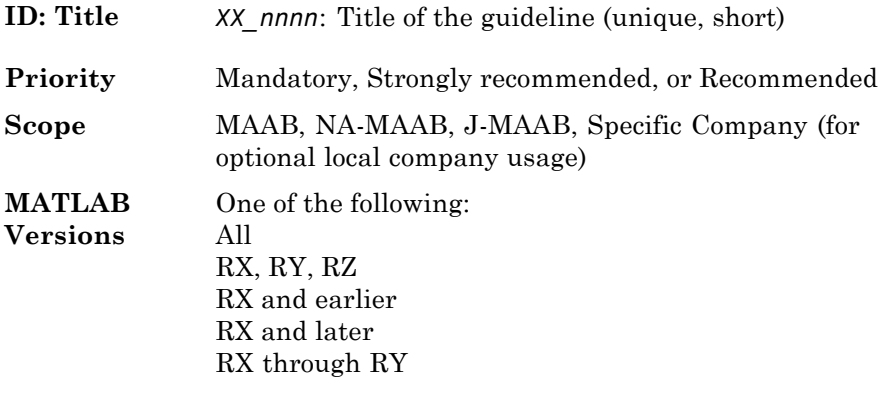

**Prerequisites** Links to guidelines, which are prerequisites to this guideline (ID: Title)

<span id="page-13-0"></span>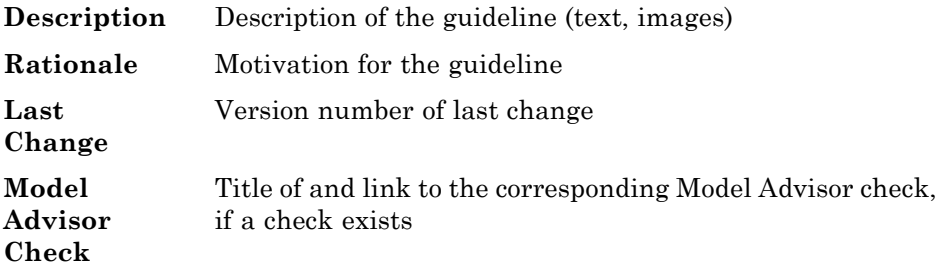

**Note** The elements of this template are the minimum required items for understanding and exchanging guidelines. You can add project or vendor fields to this template as long as their meaning does not overlap with existing fields. Such additions are encouraged if they help to integrate other guideline templates and lead to a wider acceptance of the core template.

#### **Guideline ID**

- **•** The guideline ID is built out of two lowercase letters (representing the origin of the rule) and a four-digit number, separated by an underscore.
- **•** Once a new guideline has an ID, the ID does not change.
- The ID is used for references to guidelines.
- **•** The two letter prefixes **na**, **jp**, **jc** and **eu** are reserved for future MAAB committee rules.
- **•** Legacy prefixes, **db**, **jm**, **hd**, and **ar**, are reserved. The MAAB committee will not use these prefixes for new rules.
- No new rules are to be written with these legacy prefixes.

#### **Guideline Title**

- **•** The title should be a short, but unique description of the guidelines area of application (for example, length of names)
- The title is used for the Prerequisites field and for custom checker tools.
- **•** The title text should appear with a hyperlink that links to the guideline.

<span id="page-14-0"></span>**Note** The title should not be a redundant short description of the guidelines content, because while the latter may change over time, the title should remain stable.

#### **Priority**

Each guideline must be rated with one of the following priorities:

- **•** Mandatory
- **•** Strongly recommended
- **•** Recommended

The priority describes the importance of the guideline and determines the consequences of violations.

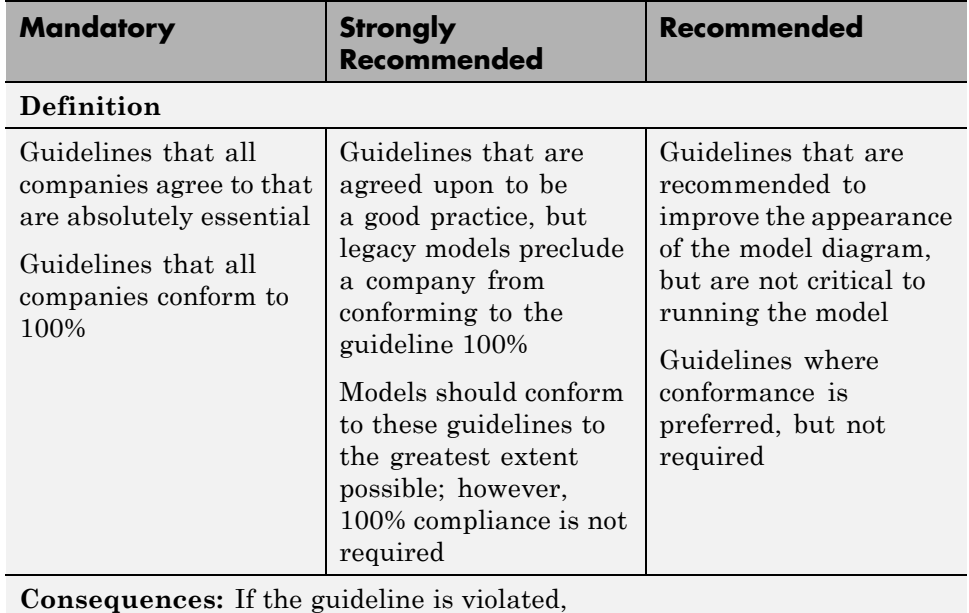

<span id="page-15-0"></span>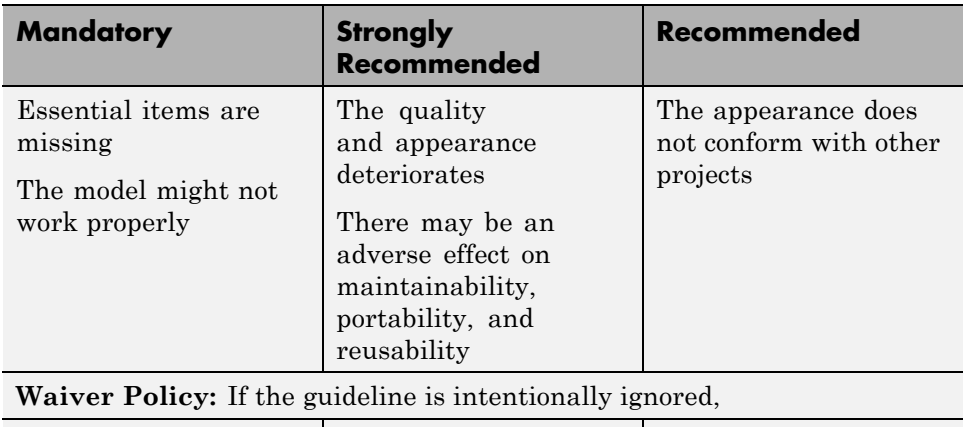

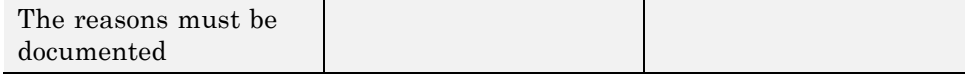

#### **Scope**

The scope of a guideline may be set to one of the following:

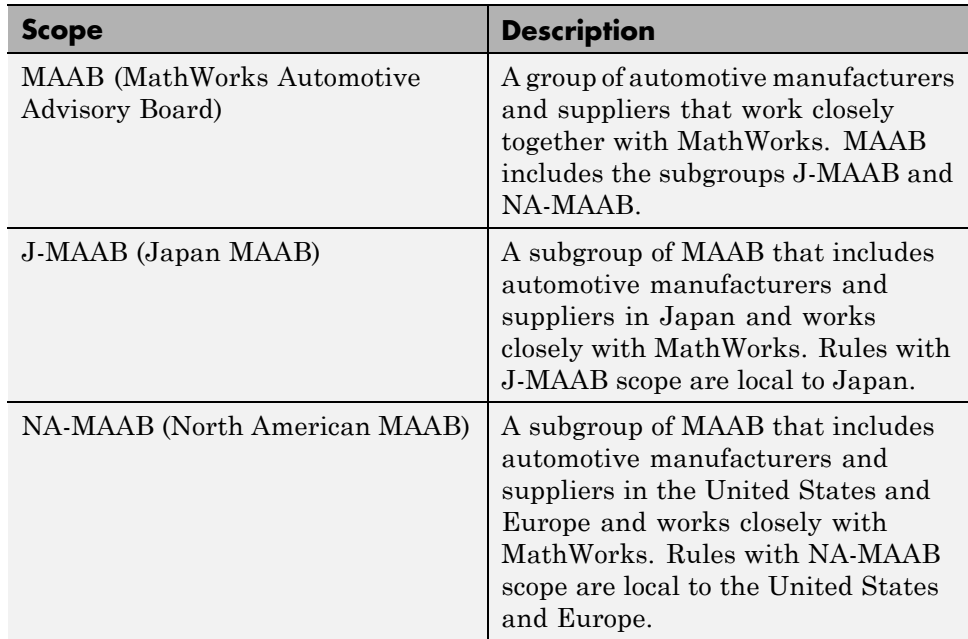

#### <span id="page-16-0"></span>**MATLAB Versions**

The guidelines support all versions of the MATLAB and Simulink products. If the rule applies to specific versions, the versions are identified in the MATLAB versions field. The version information is in one of the following formats.

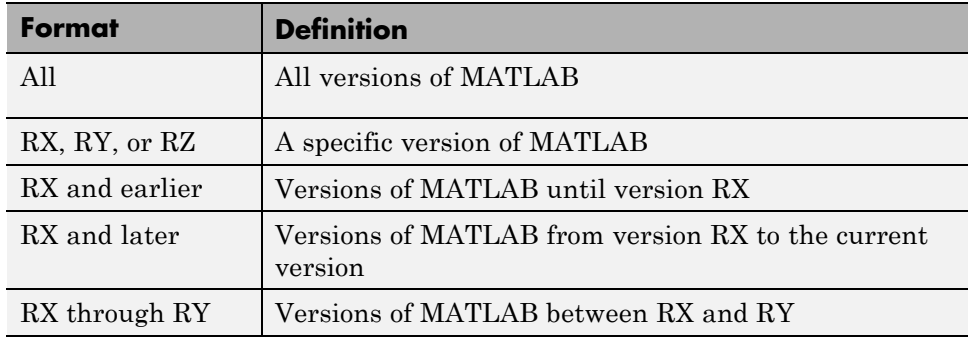

#### **Prerequisites**

- **•** The Prerequisite field is for links to other guidelines that are prerequisites for this guideline (logical conjunction).
- **•** Use the guideline ID (for consistency) and the title (for readability) for the links.
- **•** The Prerequisites field should not contain any other text.

#### **Description**

- **•** This field contains a detailed description of the guideline.
- **•** If needed, add images and tables.

**Note** If formal notation (math, regular expression, syntax diagrams, and exact numbers/limits) is available, use it to unambiguously describe a guideline and specify an automated check. However, a human, understandable, informal description must always be provided for daily reference.

#### <span id="page-17-0"></span>**Rationale**

This field lists the reasons that apply for a given guideline. You can recommend guidelines for one or more of the following reasons:

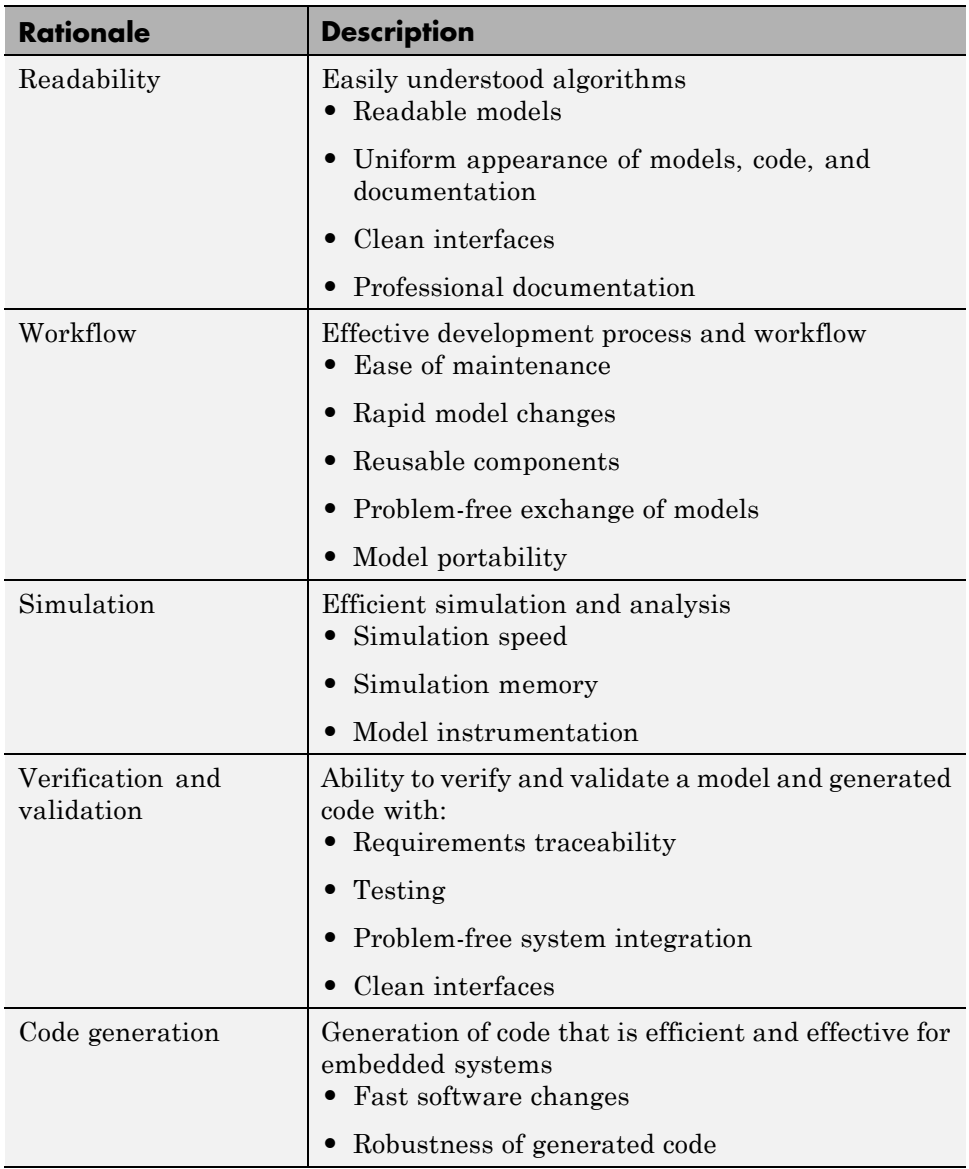

#### <span id="page-18-0"></span>**Last Change**

The Last change field contains the document version number.

#### **Model Advisor Check**

The Simulink Verification and Validation product includes Simulink Model Advisor MAAB checks, which correspond to a subset of MAAB guidelines, that you can select and run with the Simulink Model Advisor. In this presentation of the MAAB guidelines, MathWorks includes a Model Advisor check field in guideline descriptions, which contains the title of and a link to the corresponding Model Advisor check, if a check exists. Although this information is included, note that the MAAB working group takes a neutral stance on recommendations for style guide checkers.

For a list of available Model Advisor checks for the MAAB guidelines, see "MathWorks Automotive Advisory Board Checks" in the Simulink Verification and Validation documentation. For information on using the Model Advisor, see "Consult the Model Advisor" in the Simulink documentation.

### <span id="page-19-0"></span>**Document Usage**

- **•** *Name Conventions* and *Model Architecture* provide basic guidelines that apply to all types of models.
- **•** *Simulink* and *Stateflow®* provide specific rules for those environments.
- **•** Some guidelines are dependent on other guidelines and are explicitly listed throughout the document.

For information on automated checking of the guidelines, see [Appendix A,](#page-232-0) ["Recommendations for Automation Tools"](#page-232-0).

# **2**

# <span id="page-20-0"></span>Naming Conventions

- **•** ["General Guidelines" on page 2-2](#page-21-0)
- **•** ["Model Content" on page 2-7](#page-26-0)

## <span id="page-21-0"></span>**General Guidelines**

- **•** [ar\\_0001: Filenames](#page-22-0)
- **•** [ar\\_0002: Directory names](#page-24-0)

<span id="page-22-0"></span>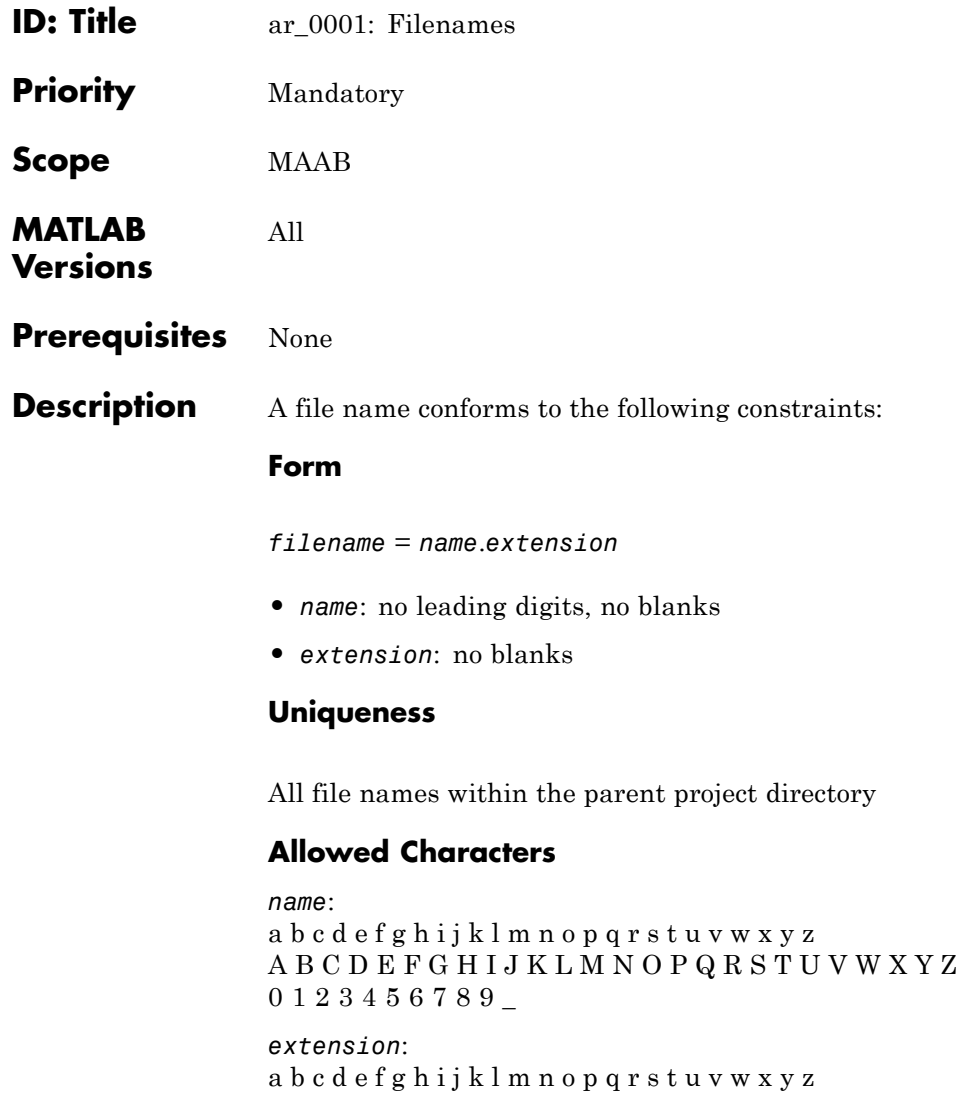

ABCDEFGHIJKLMNOPQRSTUVWXYZ 0123456789

#### **Underscores**

*name*:

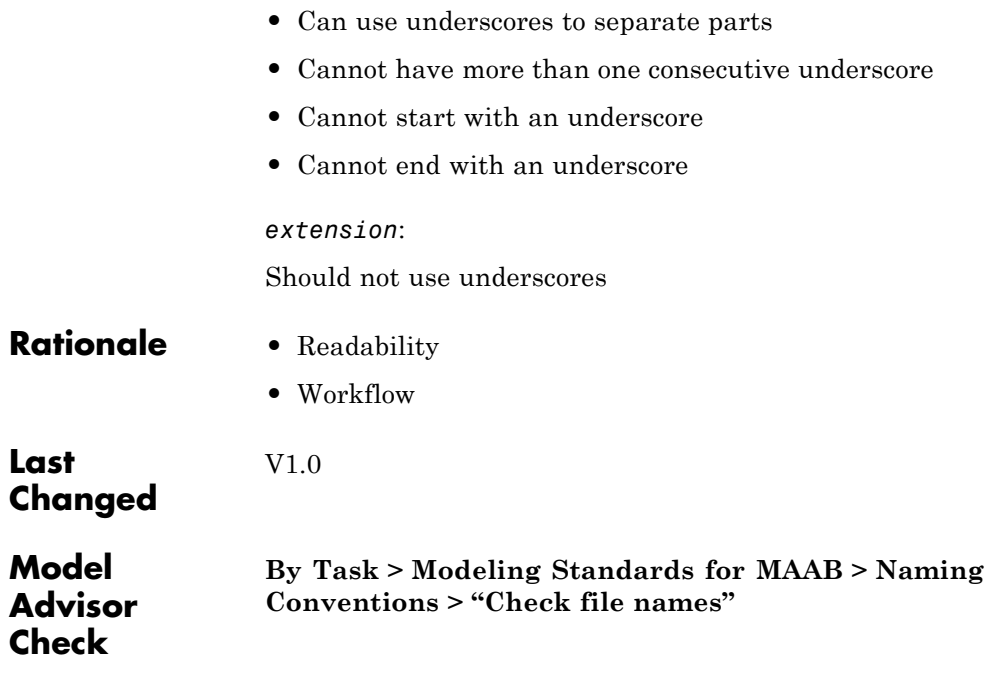

<span id="page-24-0"></span>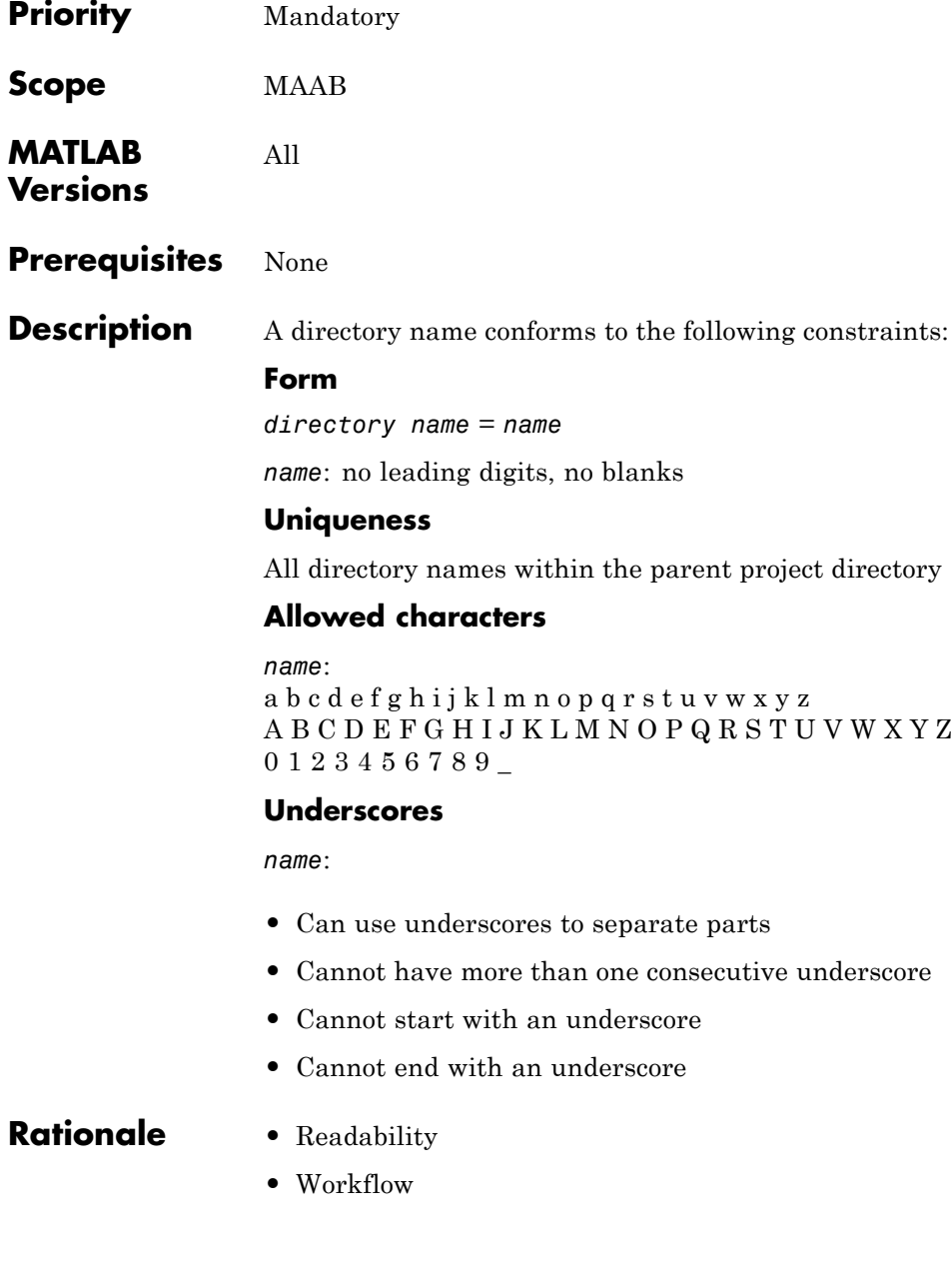

## **ar\_0002: Directory names**

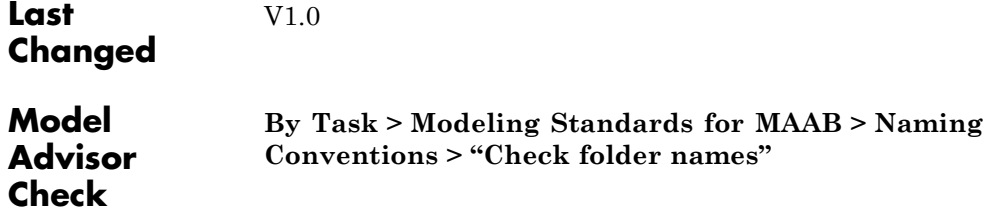

#### <span id="page-26-0"></span>**Model Content**

- **•** [jc\\_0201: Usable characters for Subsystem names](#page-27-0)
- **•** [jc\\_0211: Usable characters for Inport blocks and Outport](#page-29-0) [blocks](#page-29-0)
- **•** [jc\\_0221: Usable characters for signal line names](#page-31-0)
- **•** [jc\\_0231: Usable characters for block names](#page-33-0)
- na 0014: Use of local language in Simulink and Stateflow

## <span id="page-27-0"></span>**jc\_0201: Usable characters for Subsystem names**

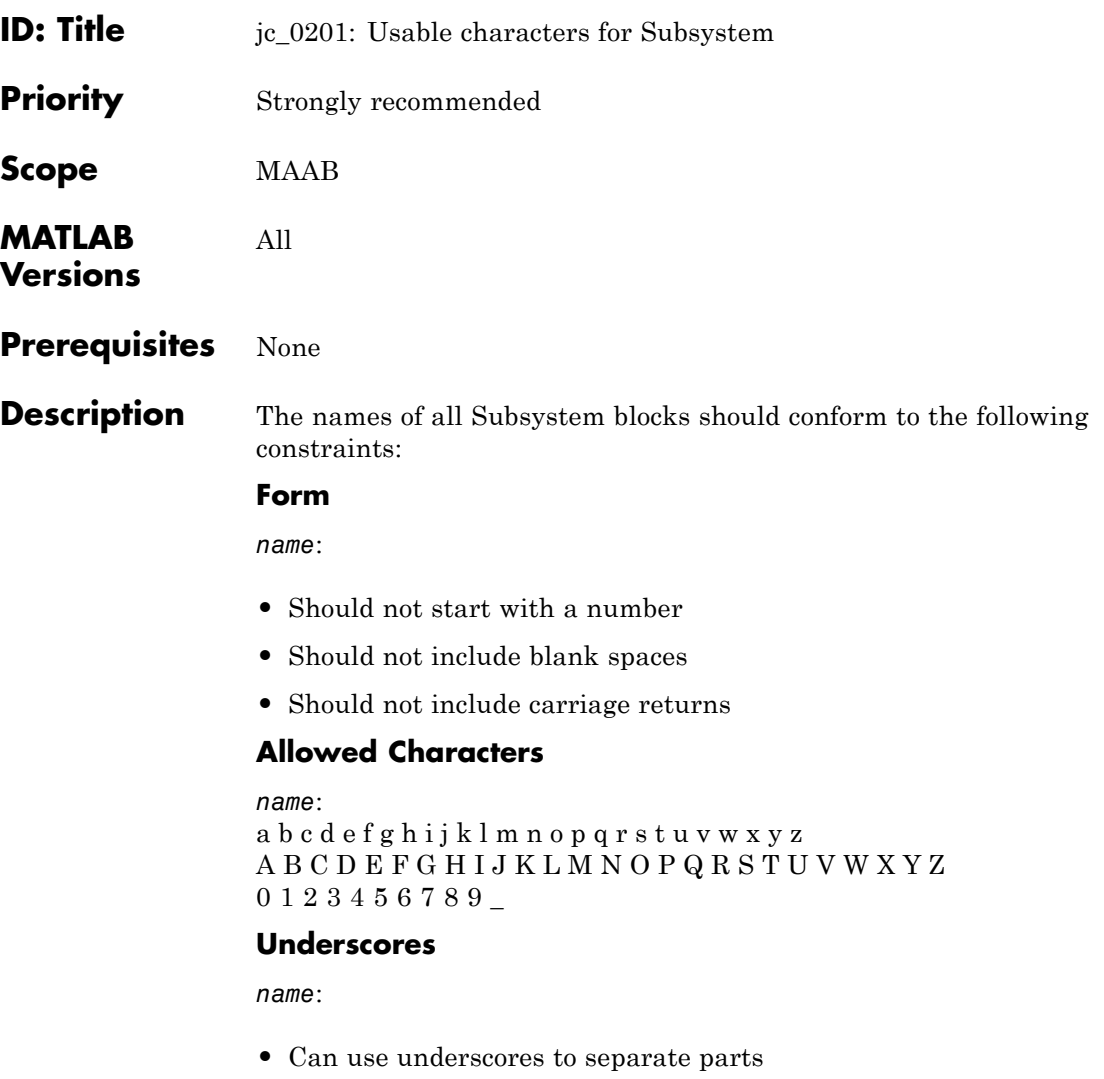

- **•** Cannot have more than one consecutive underscore
- **•** Cannot start with an underscore
- **•** Cannot end with an underscore

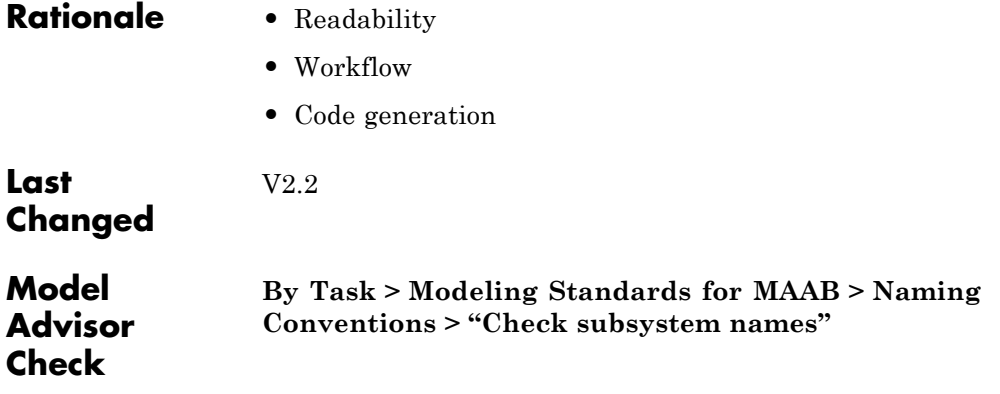

## <span id="page-29-0"></span>**jc\_0211: Usable characters for Inport blocks and Outport blocks**

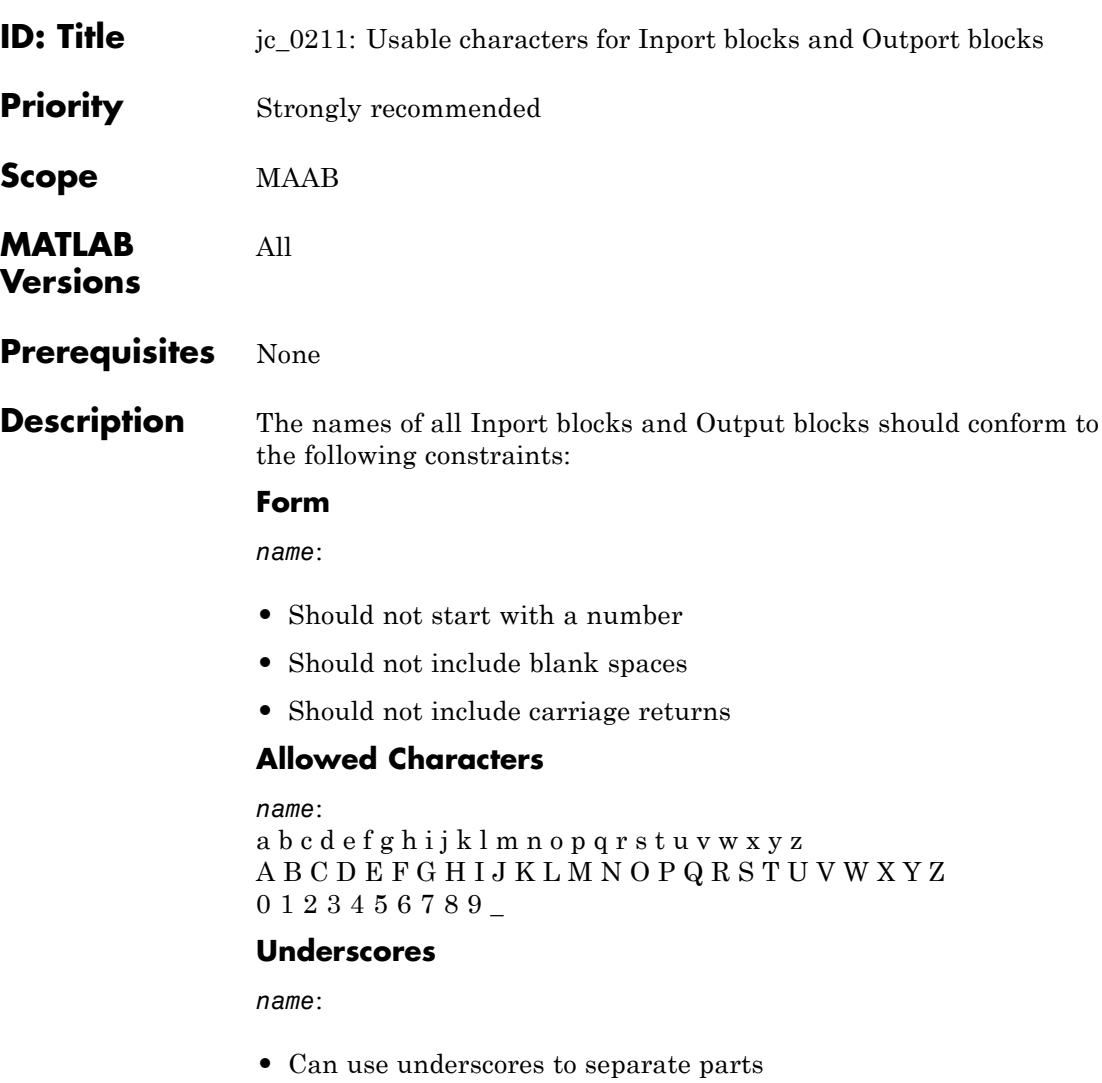

- **•** Cannot have more than one consecutive underscore
- **•** Cannot start with an underscore
- **•** Cannot end with an underscore

## **jc\_0211: Usable characters for Inport blocks and Outport blocks**

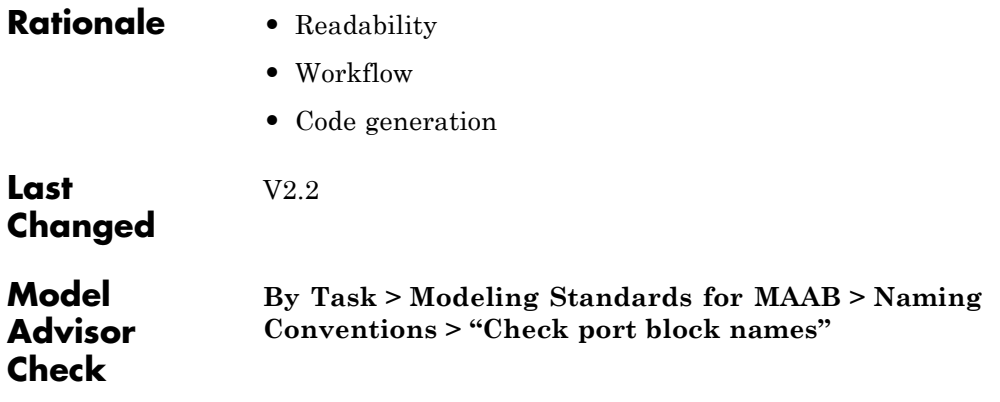

# <span id="page-31-0"></span>**jc\_0221: Usable characters for signal line names**

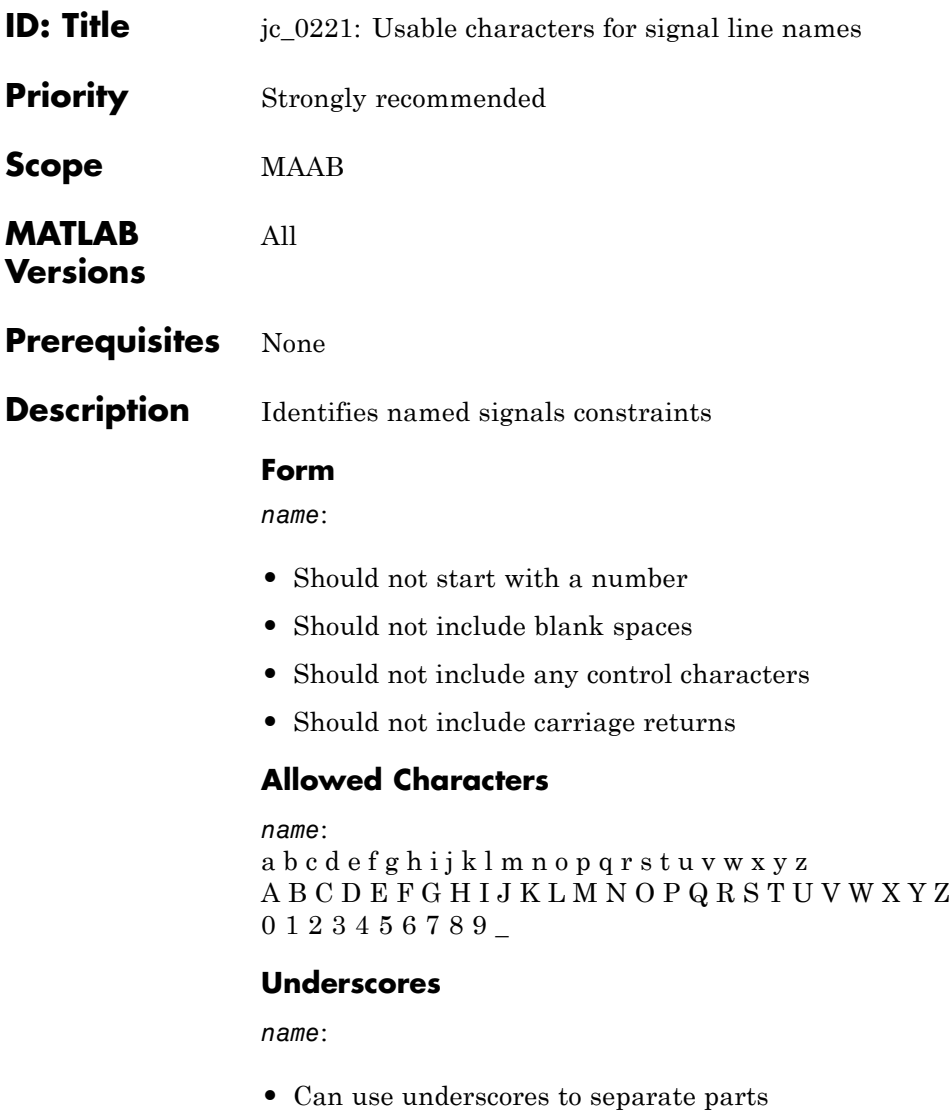

- **•** Cannot have more than one consecutive underscore
- **•** Cannot start with an underscore

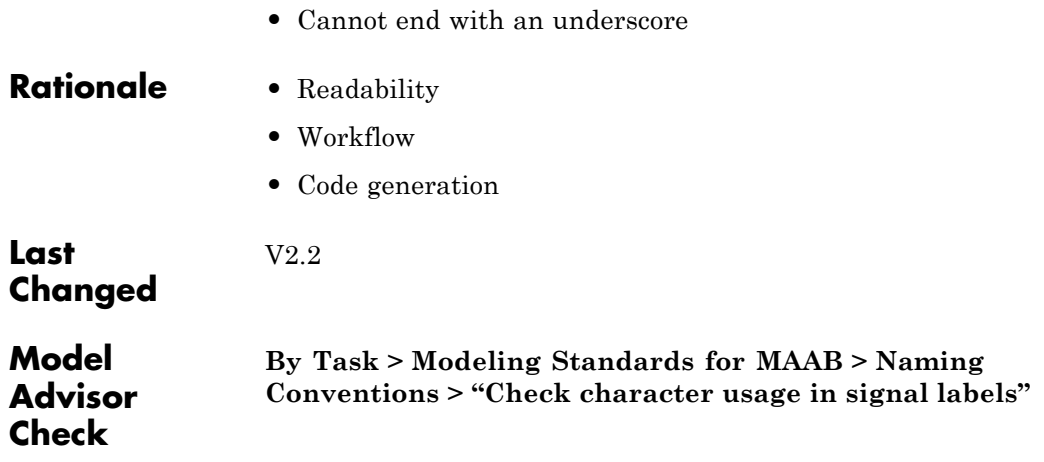

# <span id="page-33-0"></span>**jc\_0231: Usable characters for block names**

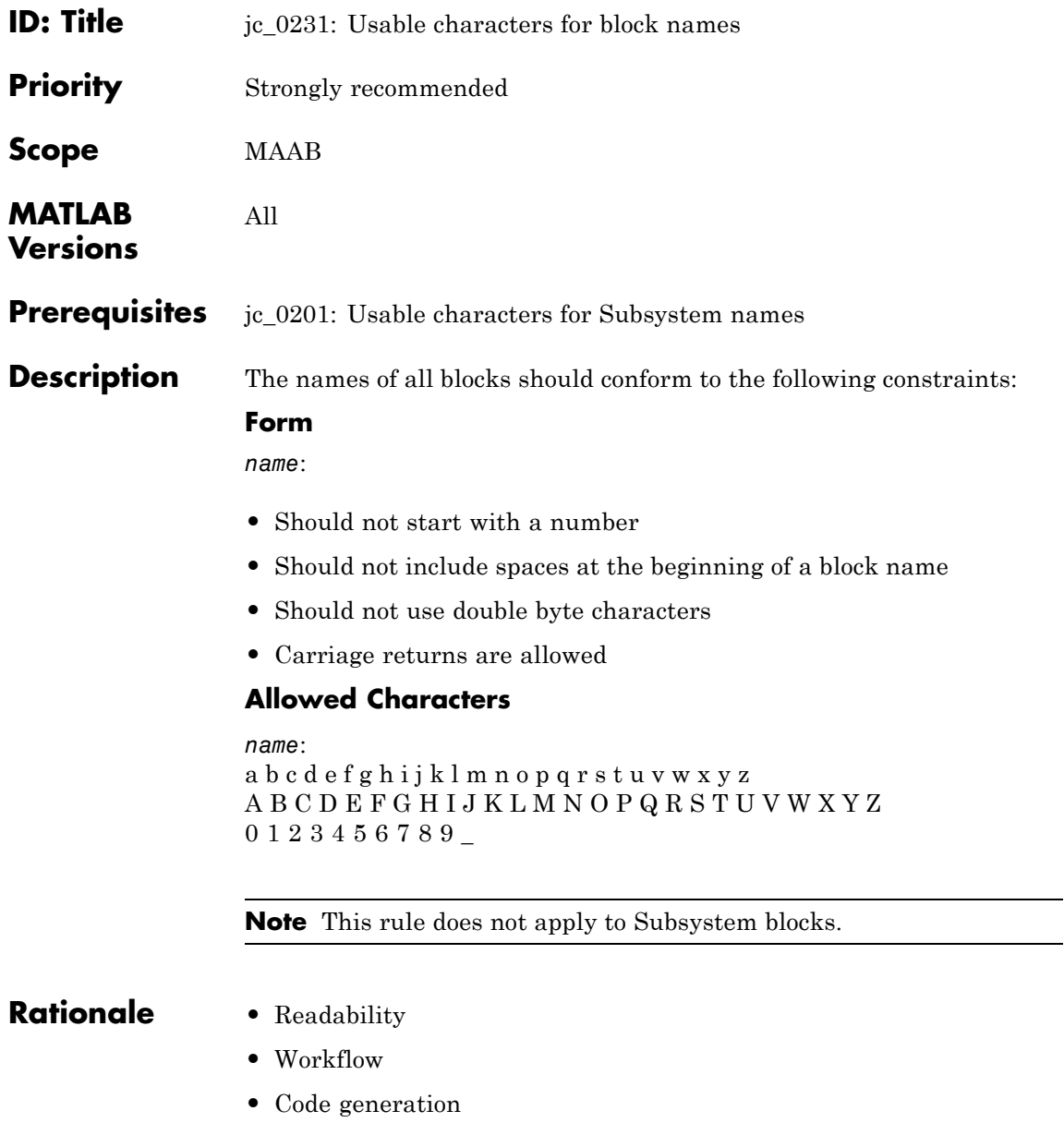

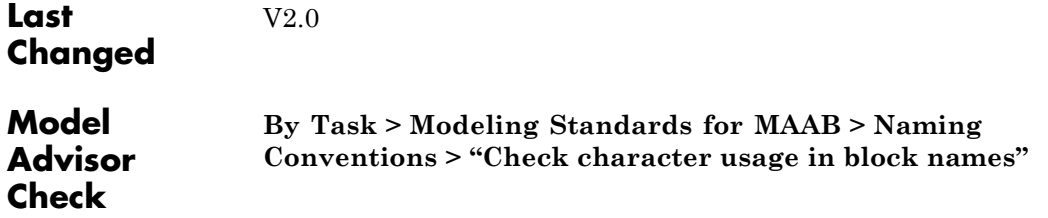

## <span id="page-35-0"></span>**na\_0014: Use of local language in Simulink and Stateflow**

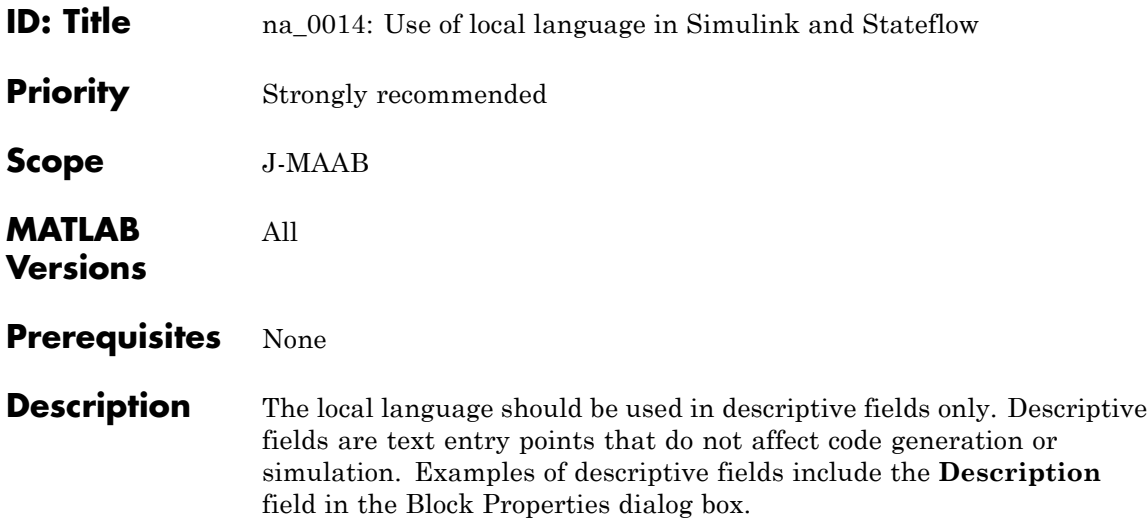

#### **Simulink Examples**

**•** The **Description** field in the Block Properties dialog box

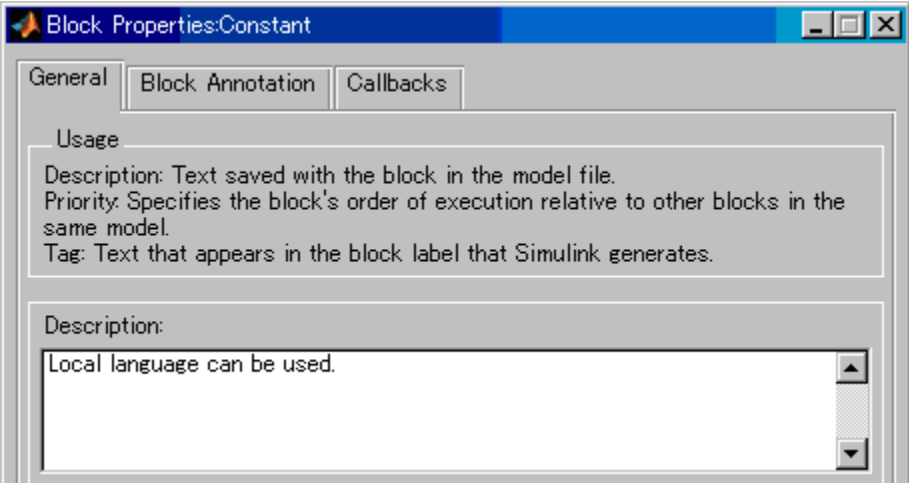

**•** Text annotation entered directly in the model
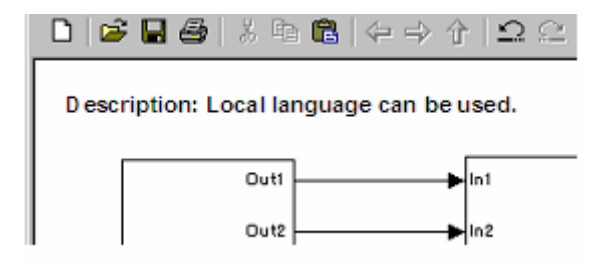

#### **Stateflow Examples**

**•** The **Description** field of chart and state Properties

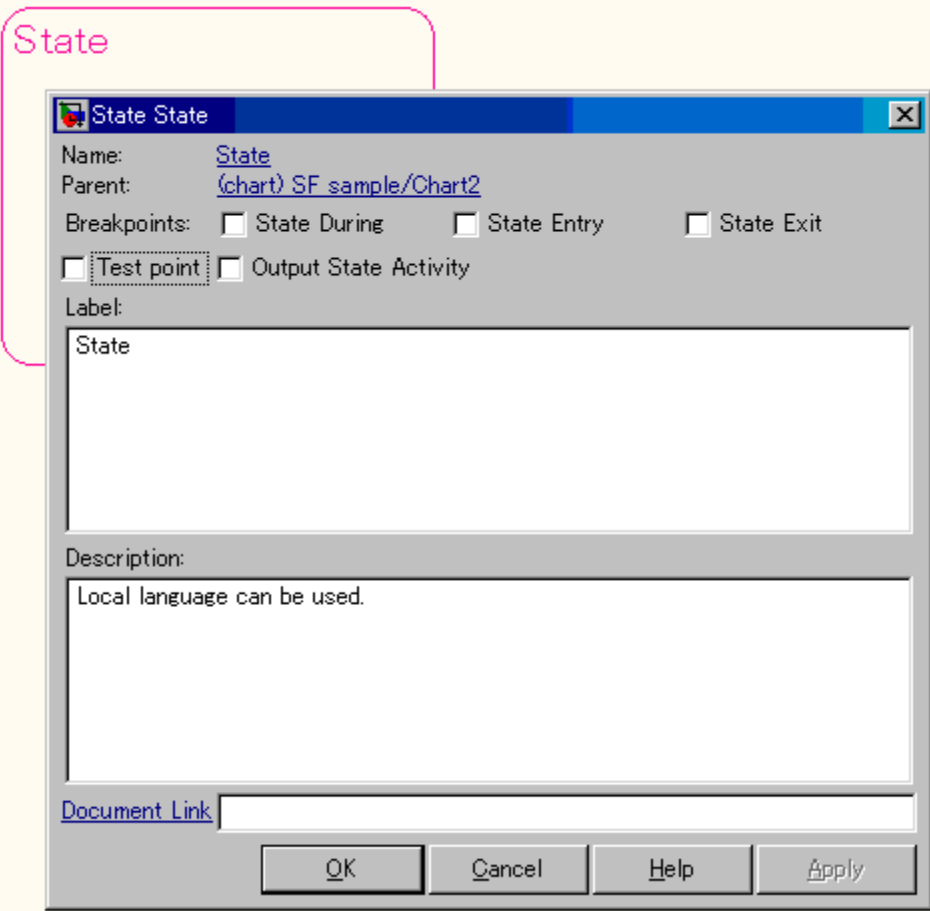

**•** Annotation description added using **Add Note**

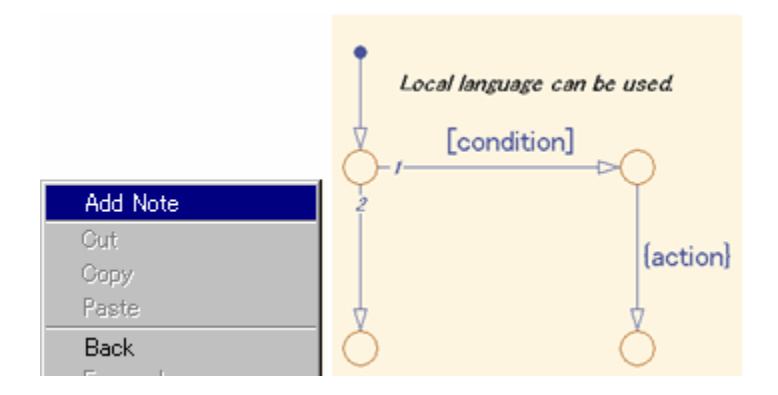

**Note** It is possible that Simulink cannot open a model that includes local language on different character encoding systems. Therefore, pay attention when using local characters for exchanging models between countries.

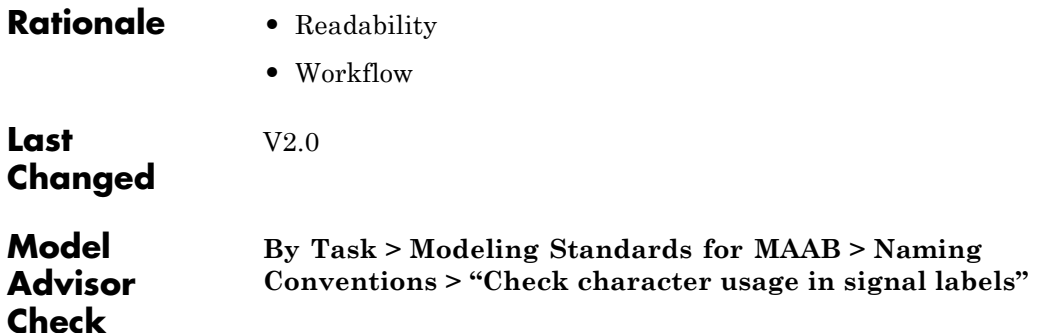

# Model Architecture

- **•** ["Simulink and Stateflow Partitioning" on page 3-2](#page-41-0)
- **•** ["Subsystem Hierarchies" on page 3-14](#page-53-0)
- **•** ["J-MAAB Model Architecture Decomposition" on page 3-21](#page-60-0)

This document uses the term *basic blocks* to refer to blocks built into the Simulink block libraries. ["Basic Blocks" on page D-2](#page-249-0) in [Appendix D,](#page-246-0) ["Background Information on Basic Blocks and Signals"](#page-246-0) lists some examples of basic blocks.

### <span id="page-41-0"></span>**Simulink and Stateflow Partitioning**

- **•** [na\\_0006: Guidelines for mixed use of Simulink and Stateflow](#page-42-0)
- **•** [na\\_0007: Guidelines for use of Flow Charts, Truth Tables and](#page-51-0) [State Machines](#page-51-0)

<span id="page-42-0"></span>**ID: Title** na 0006: Guidelines for mixed use of Simulink and Stateflow **Priority** Strongly recommended **Scope** MAAB **MATLAB Versions** All **Prerequisites** None **Description** The choice of whether to use Simulink or Stateflow to model a given portion of the control algorithm functionality should be driven by the nature of the behavior being modeled. **•** If the function primarily involves complicated logical operations, use Stateflow diagrams. Use Stateflow diagrams to implement modal logic, where the control function to be performed at the current time depends on a combination of *past and present logical conditions*. **•** If the function primarily involves numerical operations, use Simulink features. **Specifics •** If the primary nature of the function is logical, but some simple numerical calculations are done to support the logic, implement the

simple numerical functions using the Stateflow action language.

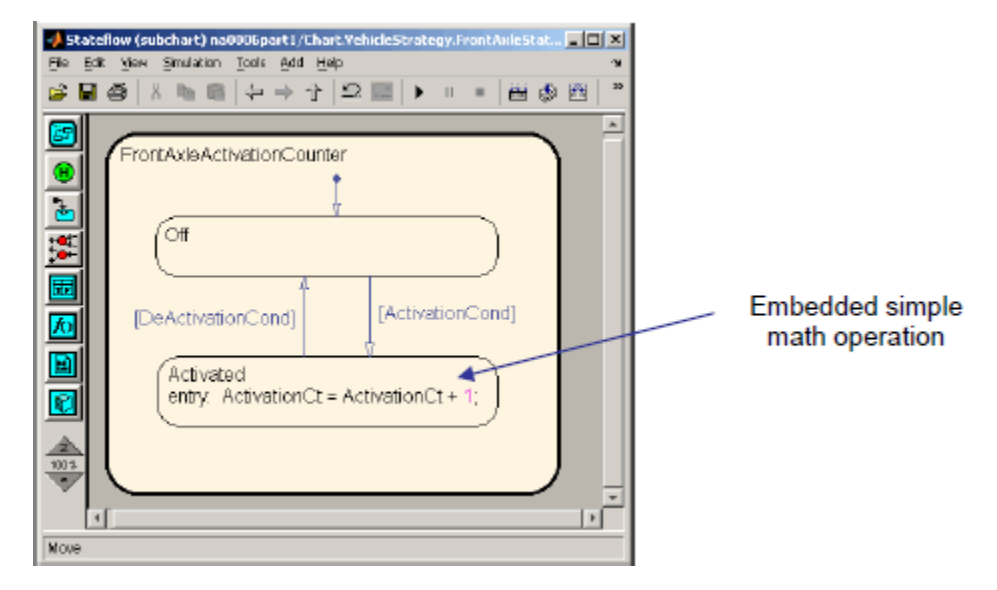

**•** If the primary nature of the function is numeric, but some simple logical operations are done to support the arithmetic, implement the simple logical functions with Simulink blocks.

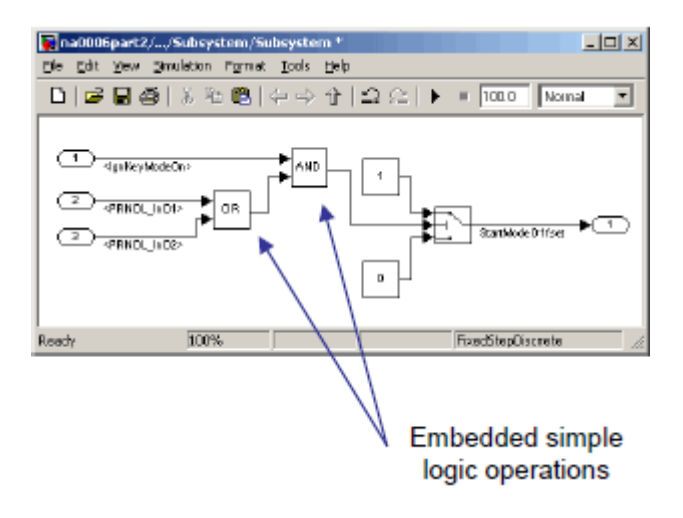

**•** If the primary nature of the function is logical, and some complicated numerical calculations must be done to support the logic, use a Simulink subsystem to implement the numerical calculations. The Stateflow software should invoke the execution of the subsystem, using a function call.

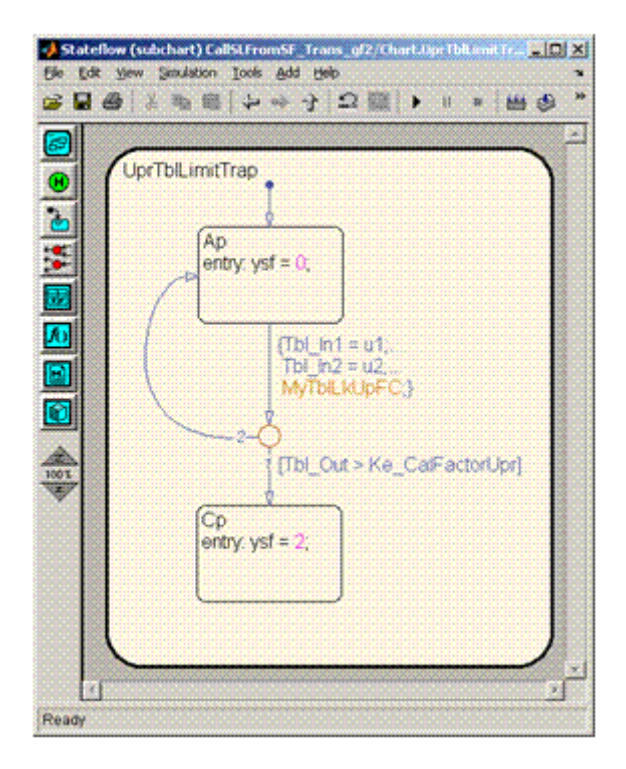

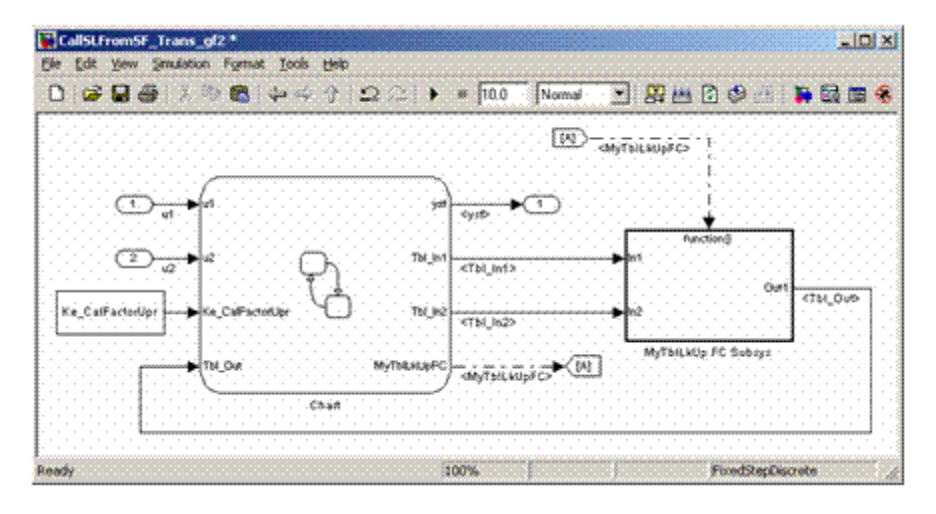

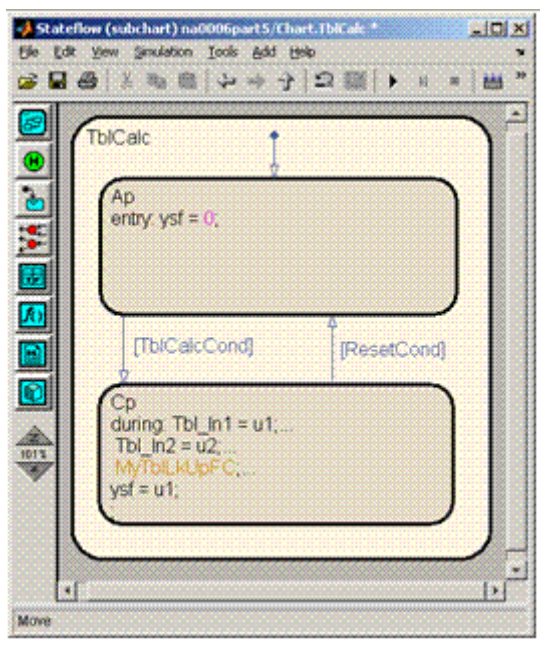

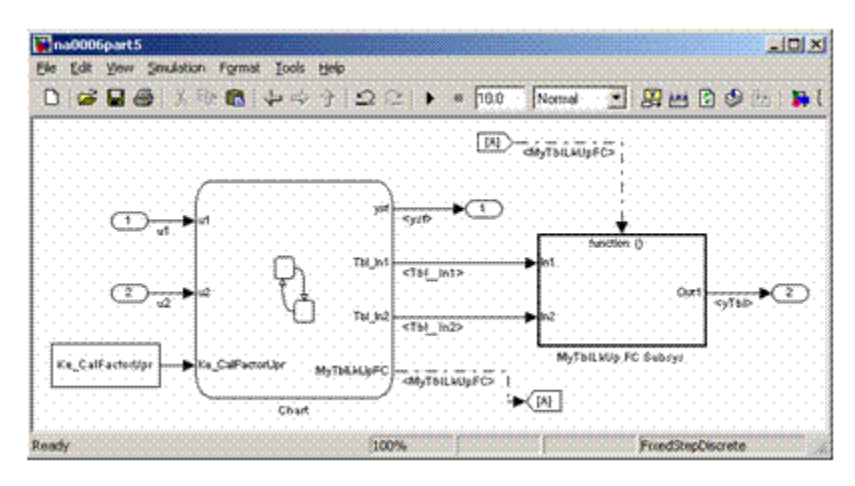

**•** Use the Stateflow product to implement modal logic, where the control function to be performed at the current time depends on a combination of *past and present logical conditions*. (If there is a need to store the result of a logical condition test in a Simulink model, for example, by storing a flag, this is an indicator of the presence of modal logic, which should be modeled with Stateflow software.)

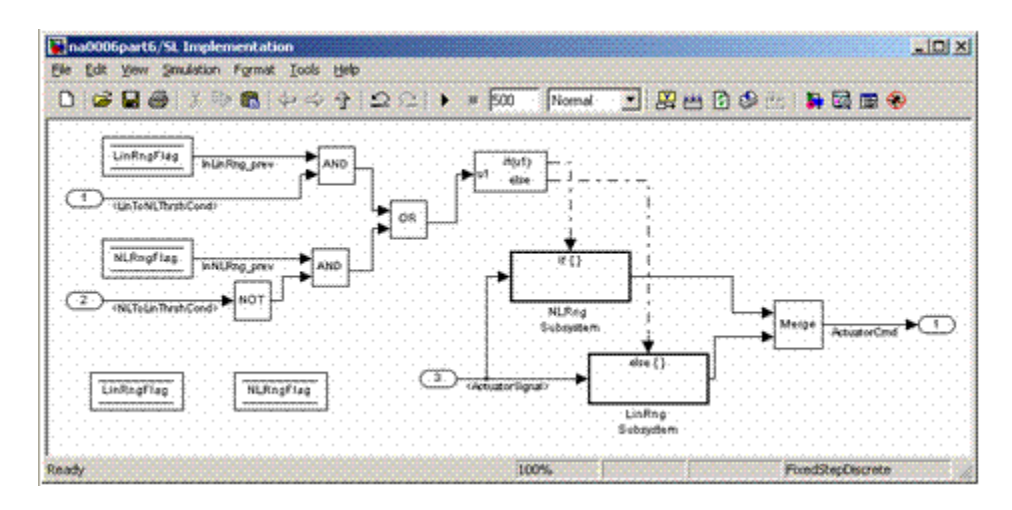

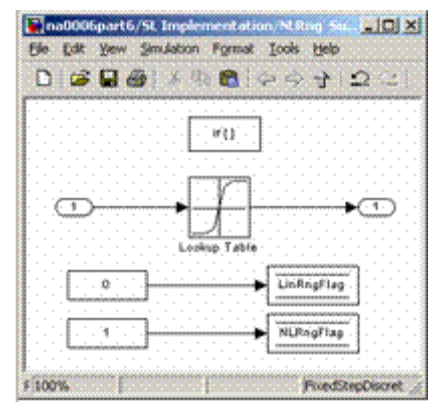

**Incorrect**

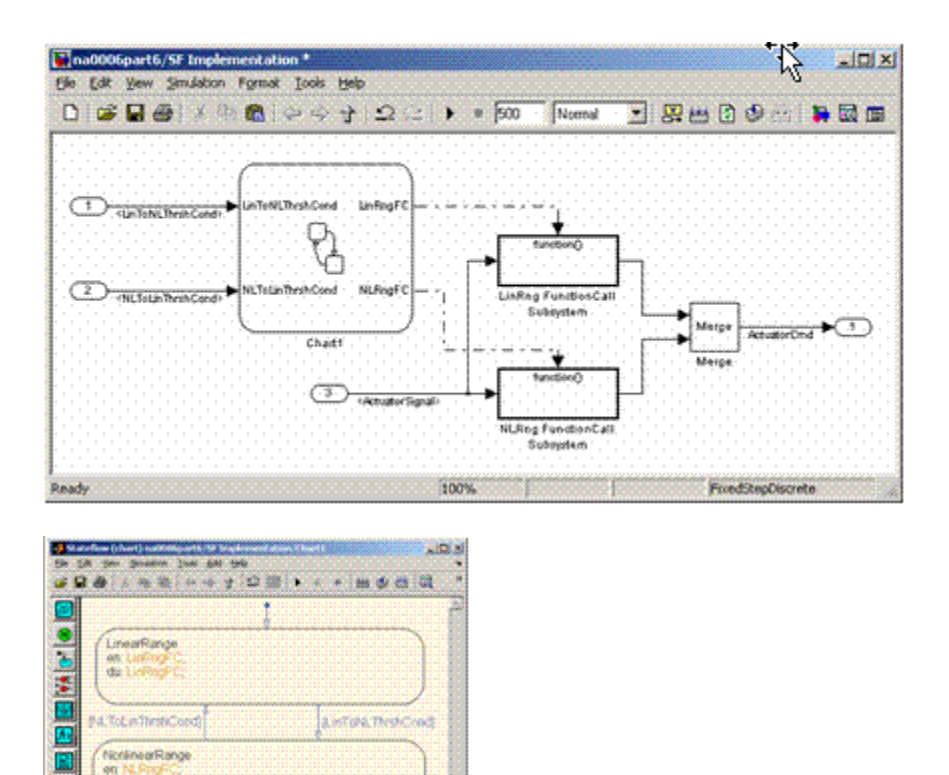

#### **Correct**

o

**Fleady** 

du NLRngFt

**•** Use Simulink to implement numerical expressions containing continuously-valued states, such as: difference equations, integrals, derivatives, and filters.

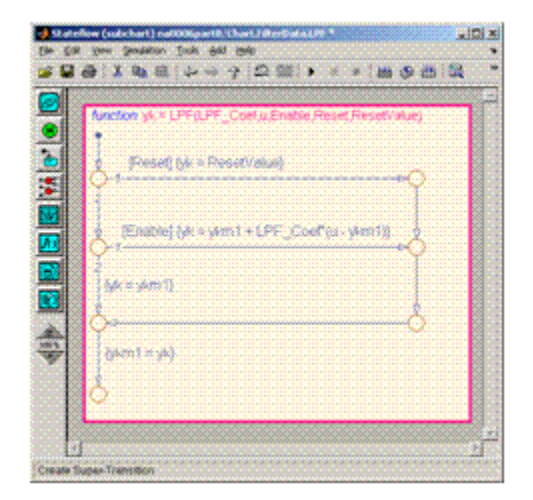

#### **Incorrect**

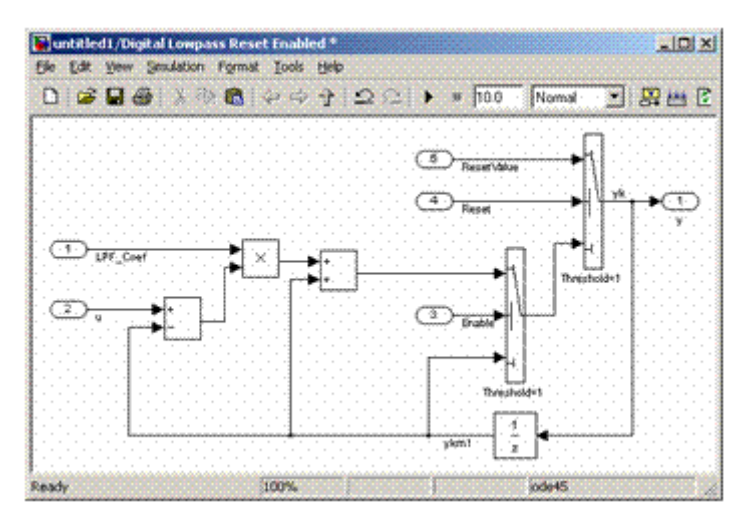

#### **Correct**

#### **Rationale •** Readability

- 
- **•** Workflow

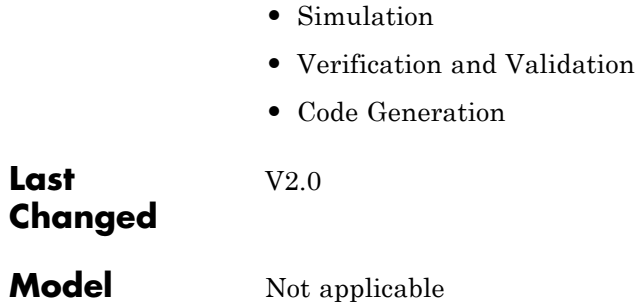

**Model Advisor Check**

**Last**

#### <span id="page-51-0"></span>**na\_0007: Guidelines for use of Flow Charts, Truth Tables and State Machines**

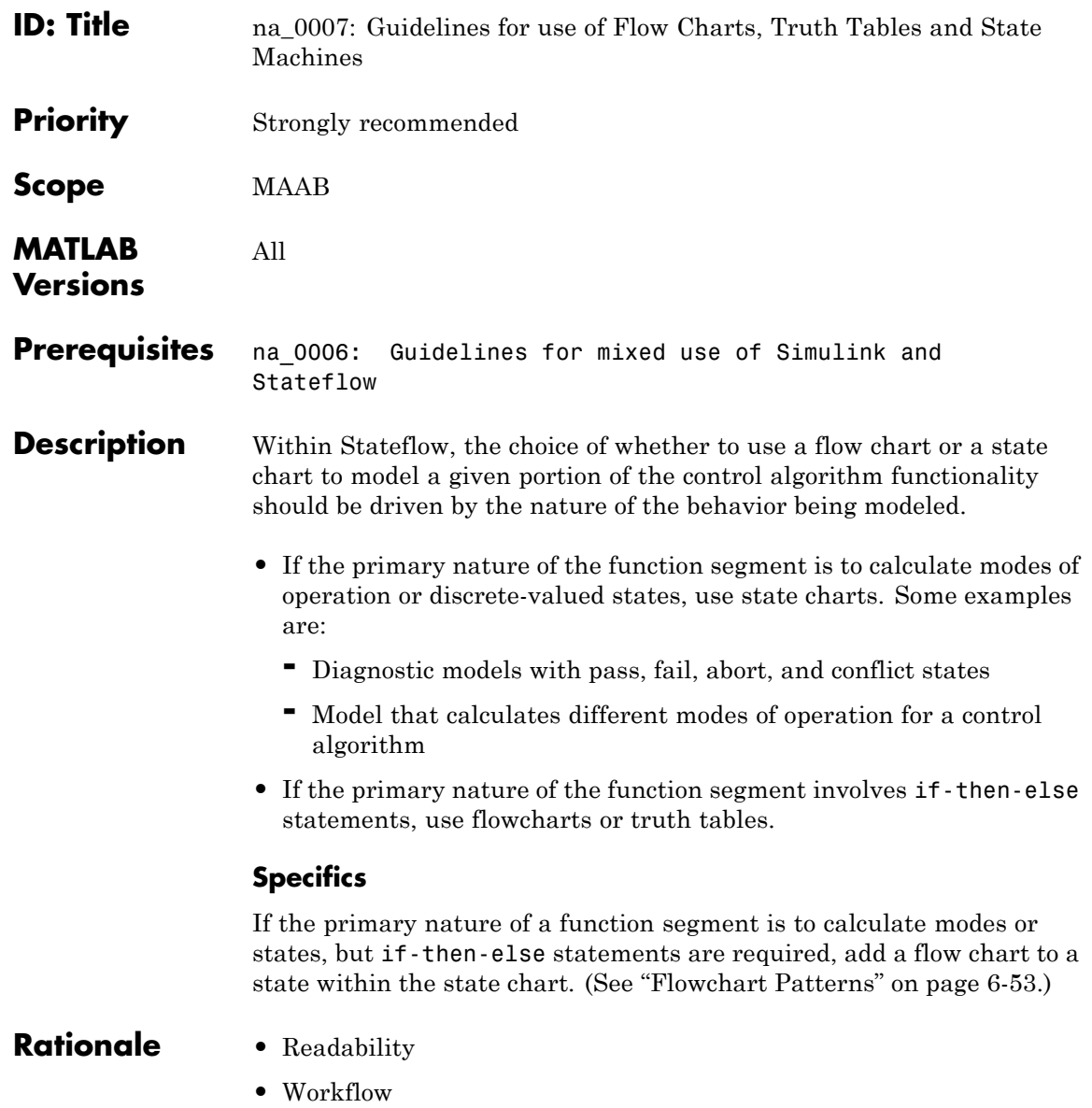

#### **na\_0007: Guidelines for use of Flow Charts, Truth Tables and State Machines**

- **•** Simulation
- **•** Verification and Validation
- **•** Code Generation

**Last Changed**

Not applicable

V2.0

**Model Advisor Check**

### <span id="page-53-0"></span>**Subsystem Hierarchies**

- **•** [db\\_0143: Similar block types on the model levels](#page-54-0)
- **•** [db\\_0144: Use of Subsystems](#page-58-0)
- **•** [db\\_0040: Model hierarchy](#page-59-0)

## **db\_0143: Similar block types on the model levels**

<span id="page-54-0"></span>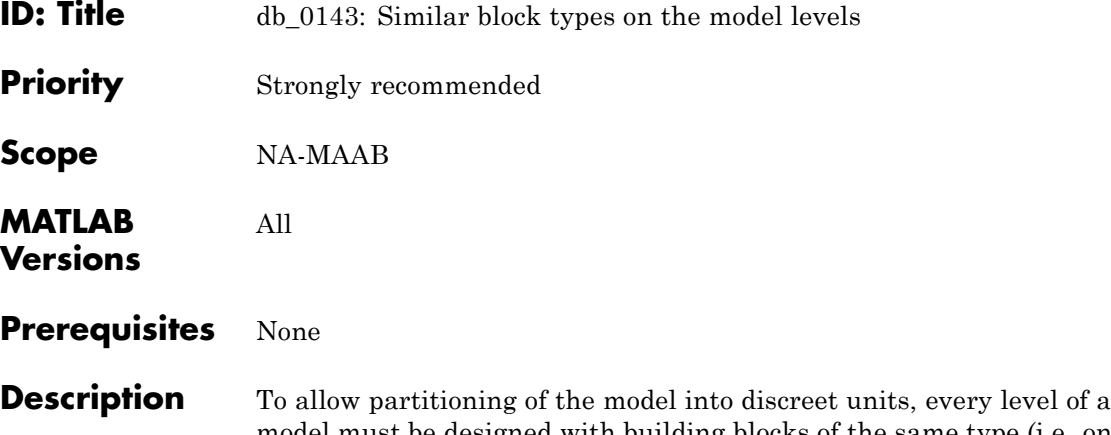

model must be designed with building blocks of the same type (i.e. only Subsystems or only "Basic Blocks"). The blocks listed in this guideline are used for signal routing. You can place them at any level of the model.

#### **Blocks that You Can Place at any Model Level**

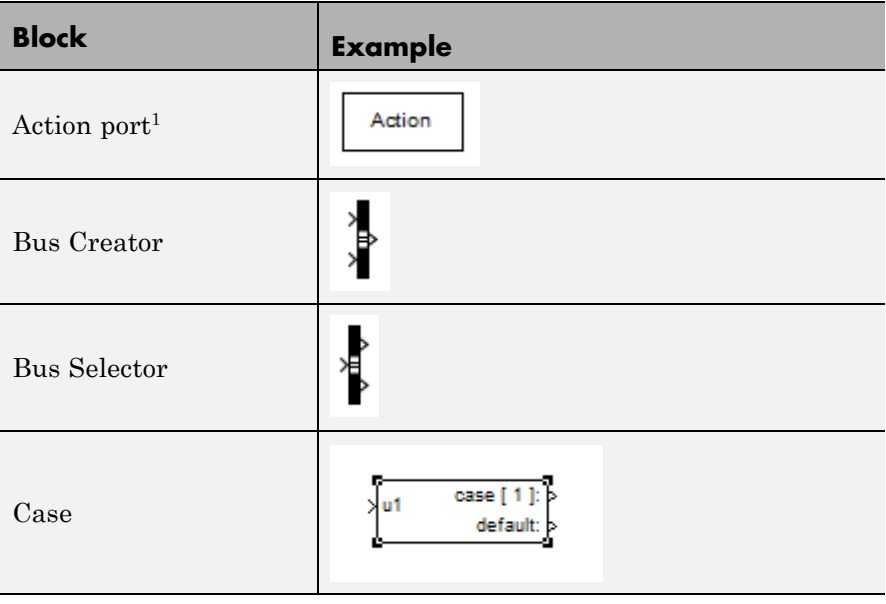

## **db\_0143: Similar block types on the model levels**

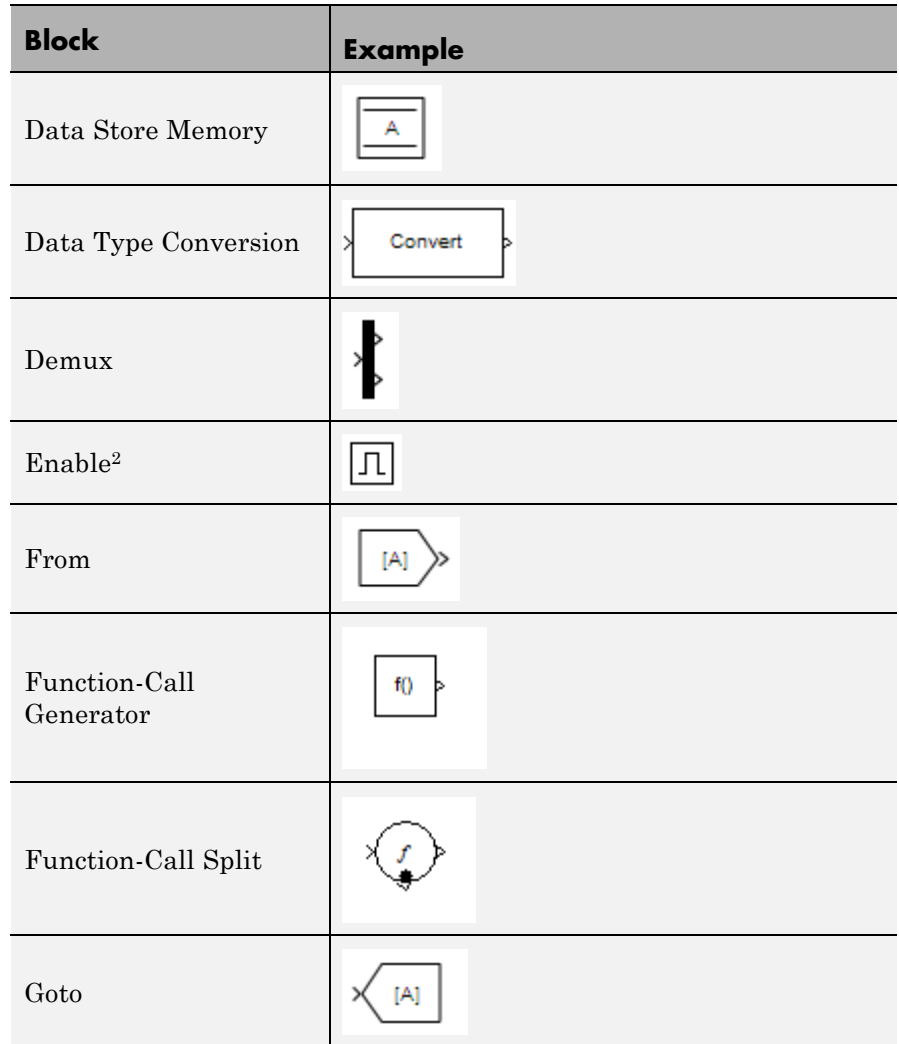

#### **Blocks that You Can Place at any Model Level (Continued)**

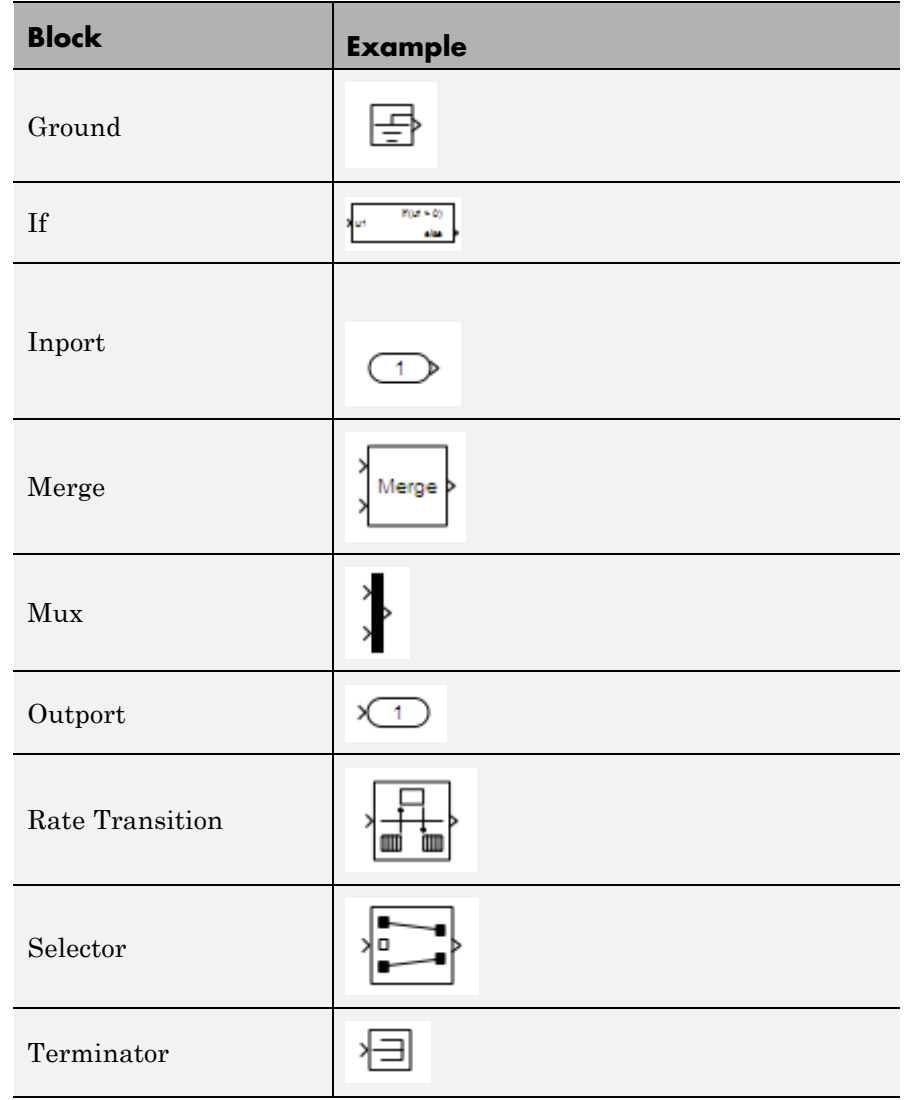

#### **Blocks that You Can Place at any Model Level (Continued)**

### **db\_0143: Similar block types on the model levels**

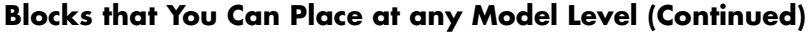

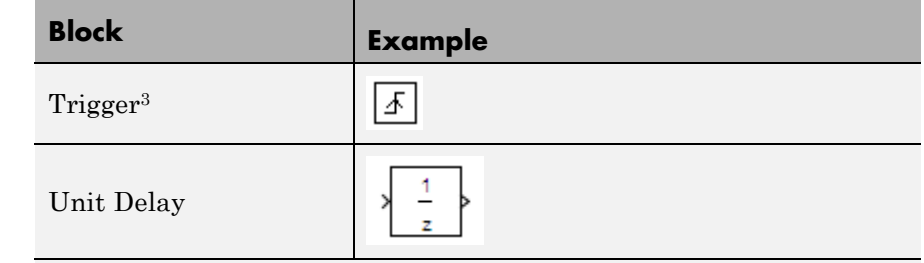

1Action ports are not allowed at the root level of a model.

2Starting in R2011b, the Enable block is allowed at the root level of the model.

3Starting in R2009a, the Trigger block is allowed at the root level of the model.

**Note** If the Trigger or Enable blocks are placed at the root level of the model, then the model will not simulate in a standalone mode. The model must be referenced using the Model block.

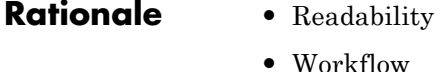

V2.2

**•** Verification and Validation

#### **Last Changed**

#### **Model Advisor By Task > Modeling Standards for MAAB > Simulink > "Check for mixing basic blocks and subsystems"**

**Check**

<span id="page-58-0"></span>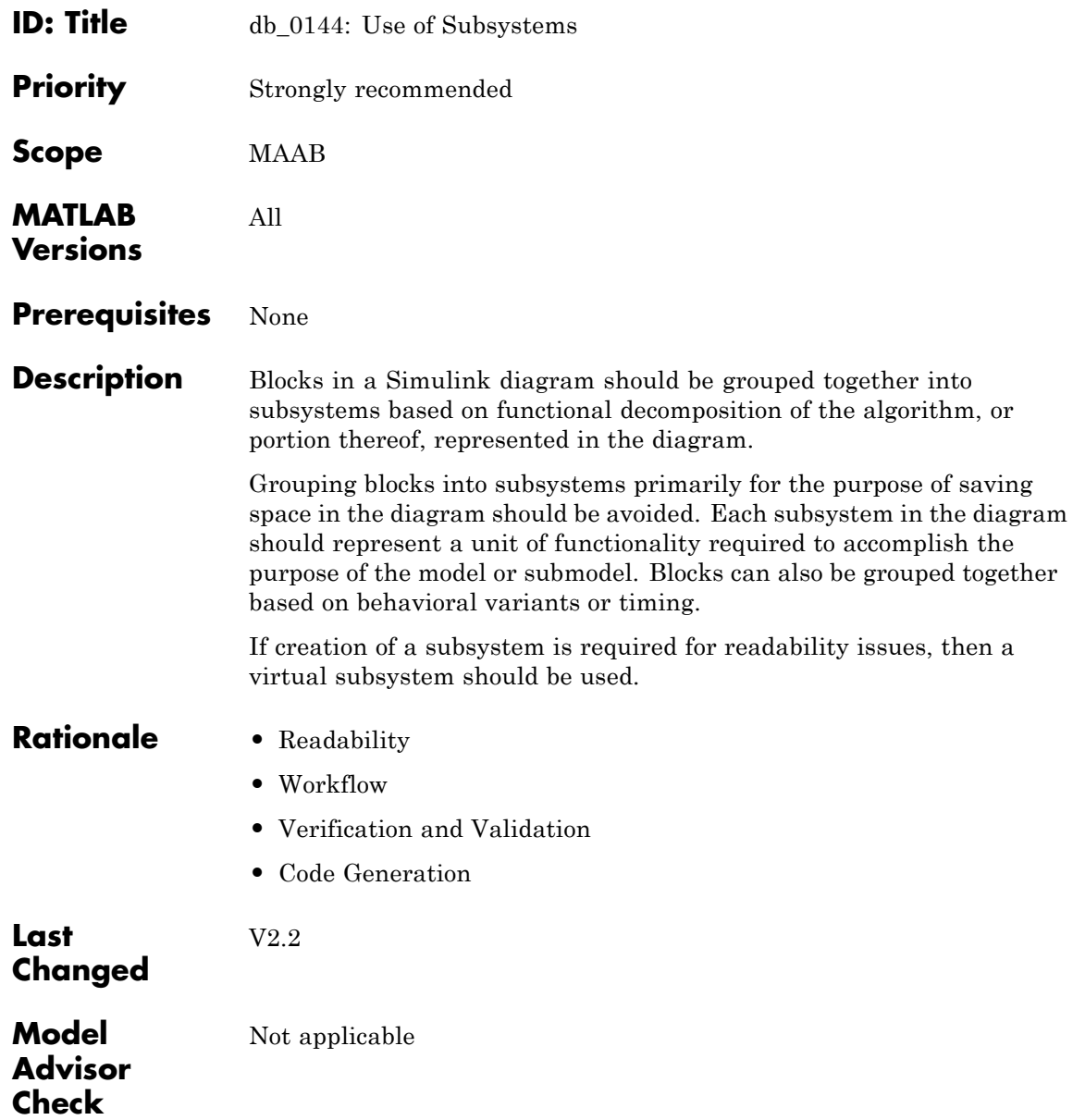

<span id="page-59-0"></span>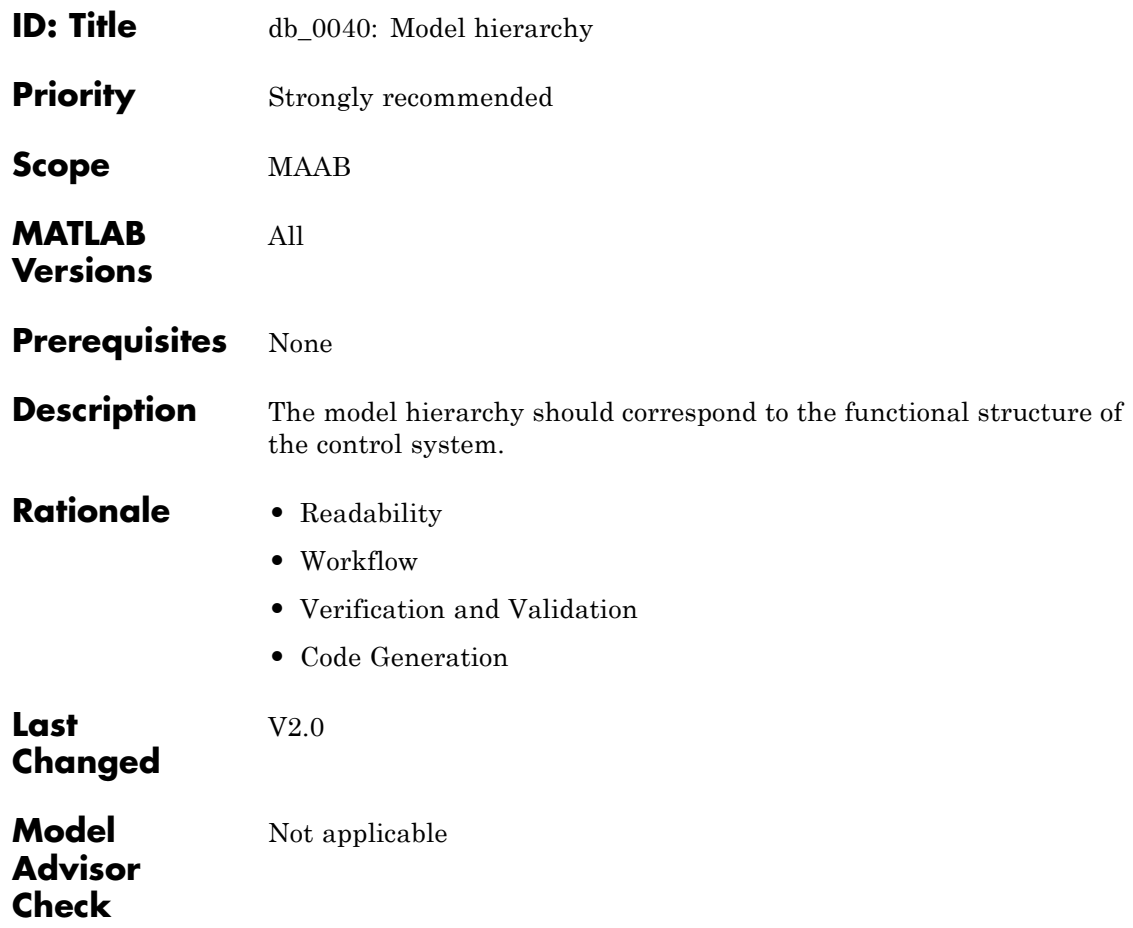

### <span id="page-60-0"></span>**J-MAAB Model Architecture Decomposition**

- **•** [jc\\_0301: Controller model](#page-61-0)
- **•** [jc\\_0311: Top layer/root level](#page-63-0)
- **•** [jc\\_0321: Trigger layer](#page-65-0)
- **•** [jc\\_0331: Structure layer](#page-67-0)
- **•** [jc\\_0341: Data flow layer](#page-69-0)

## <span id="page-61-0"></span>**jc\_0301: Controller model**

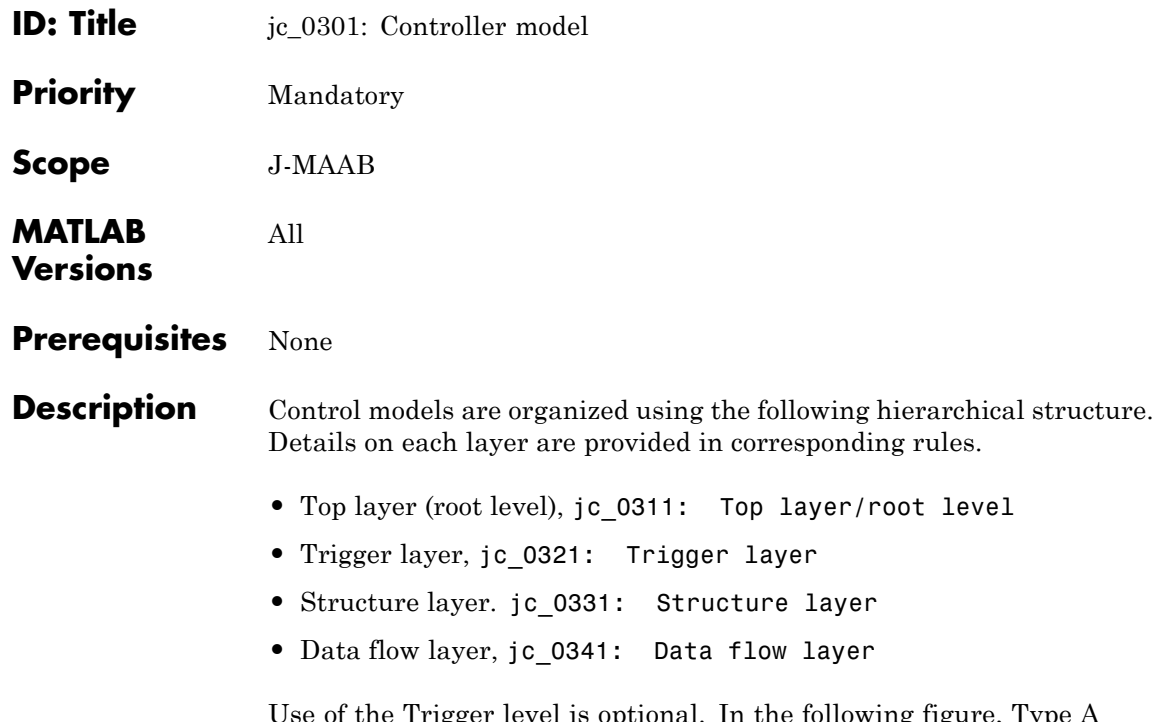

Use of the Trigger level is optional. In the following figure, Type A shows the use of a trigger level while Type B shows a model without a trigger level.

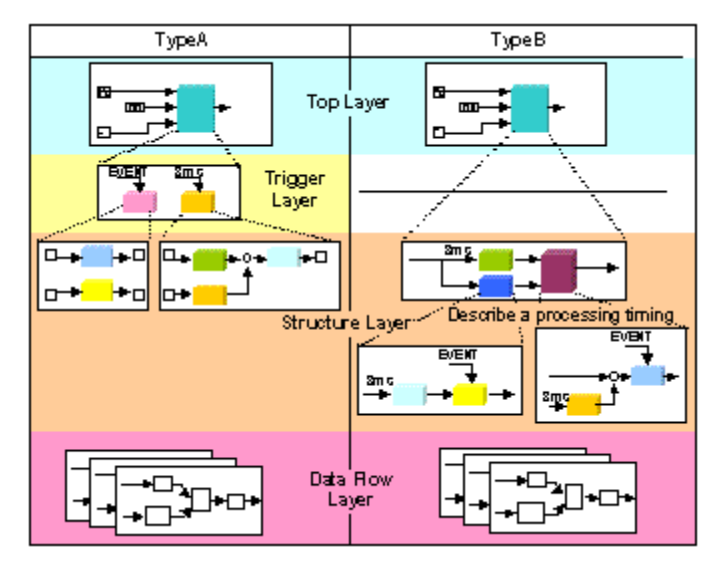

#### **Controller Model**

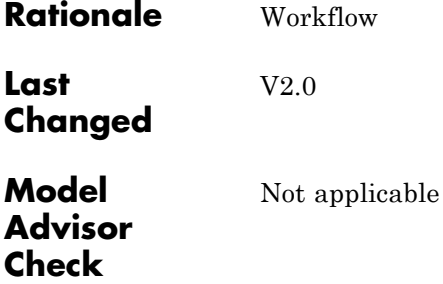

## <span id="page-63-0"></span>**jc\_0311: Top layer/root level**

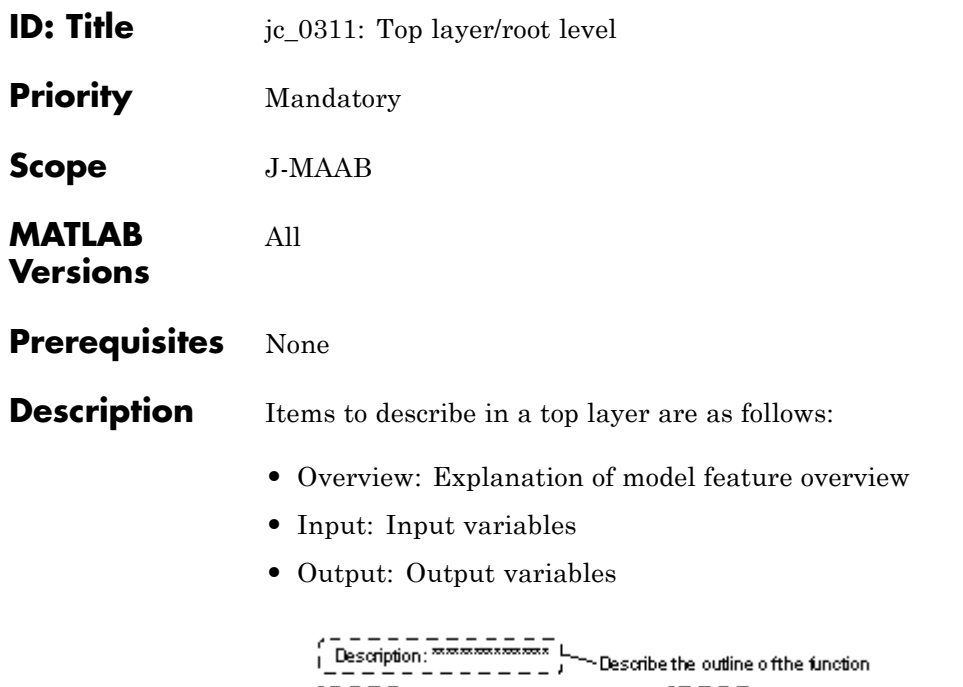

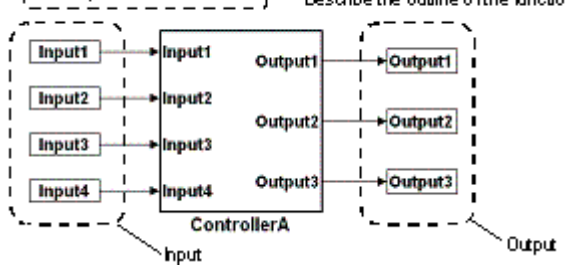

#### **Top Layer Example**

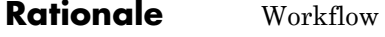

V2.0

**Last Changed** **Model Advisor Check** Not applicable

## <span id="page-65-0"></span>**jc\_0321: Trigger layer**

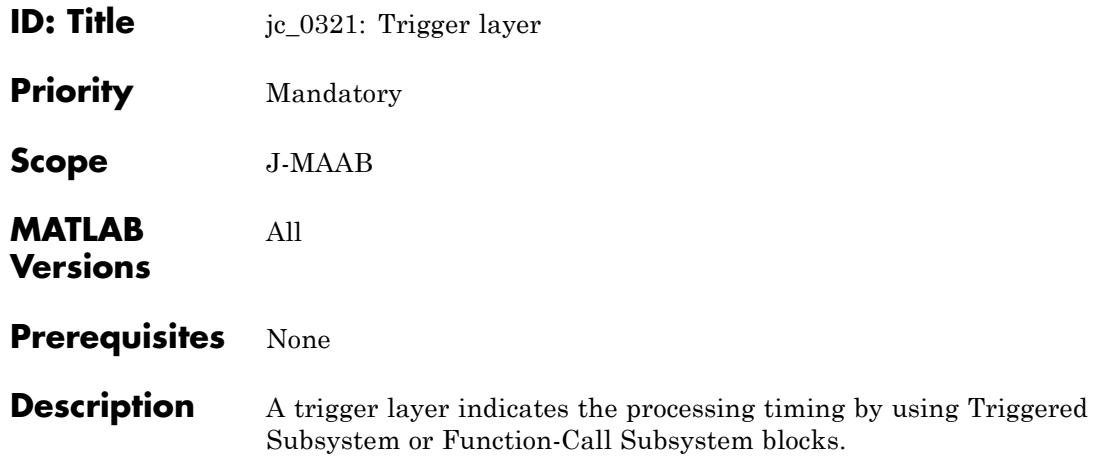

- **•** The blocks should set Priority, if needed.
- **•** The priority value must be displayed as a block annotation. You should be able to understand the priority-based order without having to open the block.

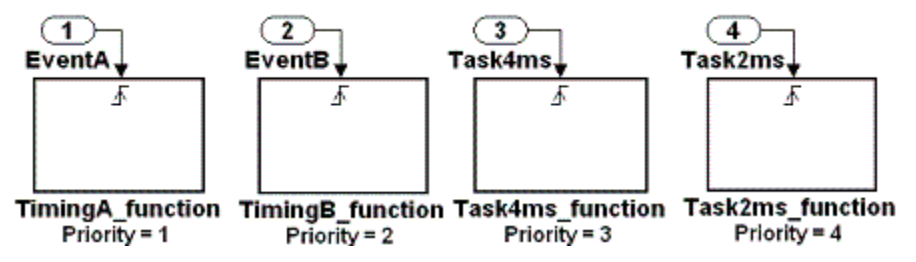

#### **Trigger Layer Example**

#### **Rationale •** Readability

- **•** Workflow
- **•** Code Generation

**Last Changed**

V2.0

**Model Advisor Check** Not applicable

<span id="page-67-0"></span>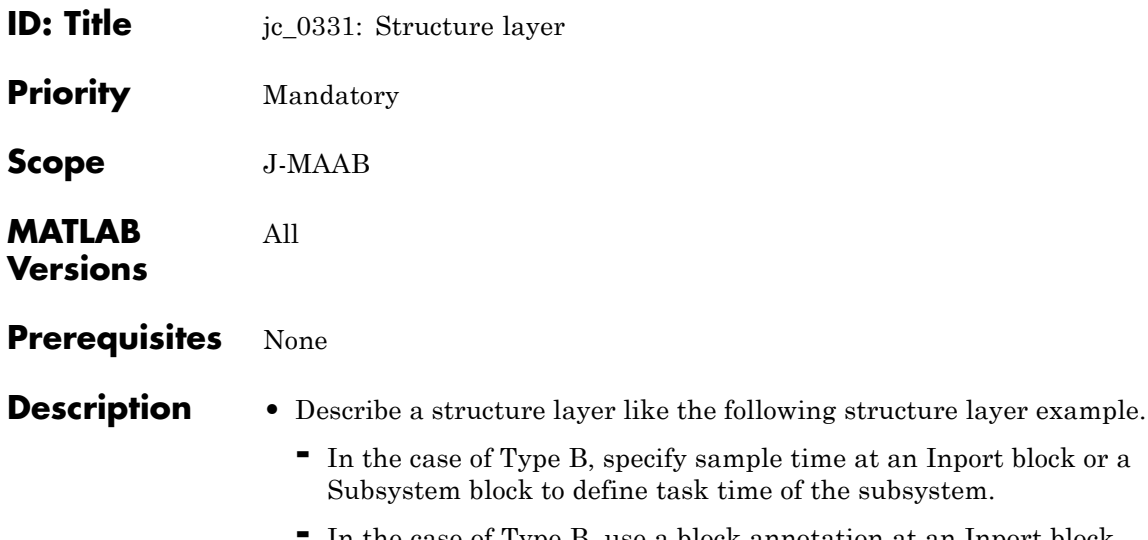

- **-** In the case of Type B, use a block annotation at an Inport block or a Subsystem block and display sample time to clarify task time of the subsystem.
- **•** A subsystem of a structure layer should be an atomic subsystem.

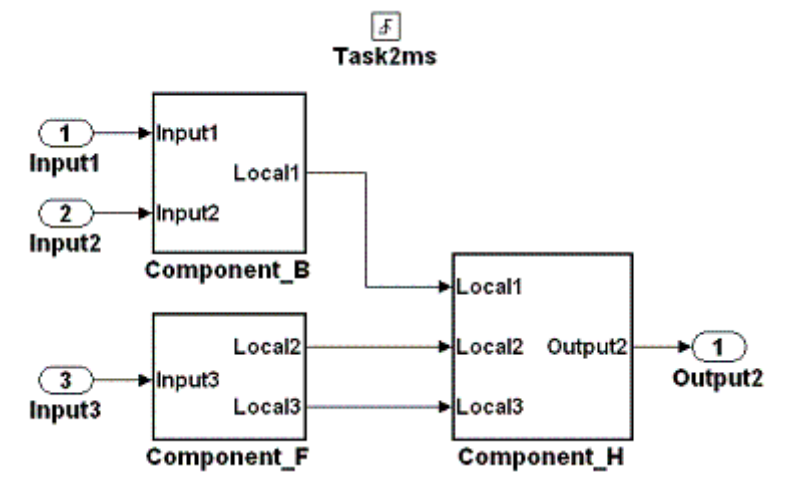

**Structure Layer Example (Type A: No Description of Processing Timing)**

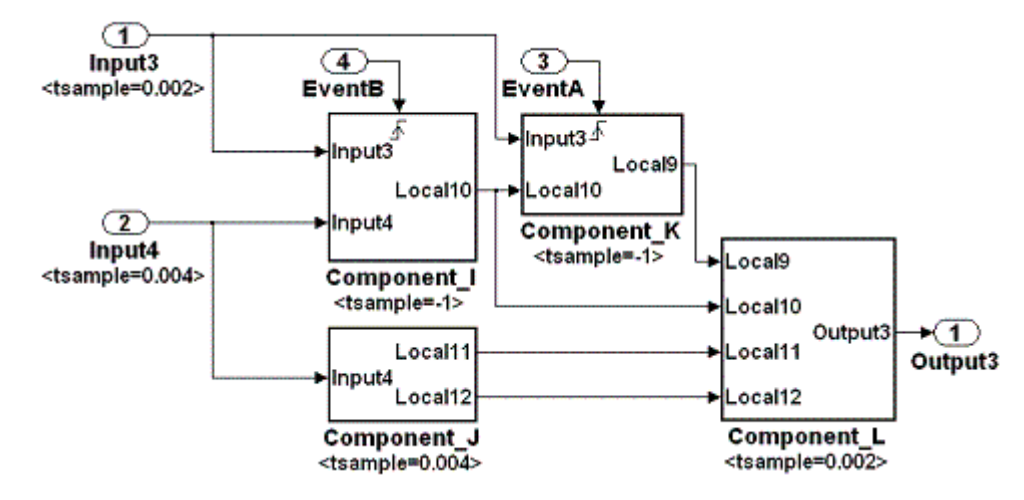

#### **Structure Layer Example (Type B: Description of Processing Timing)**

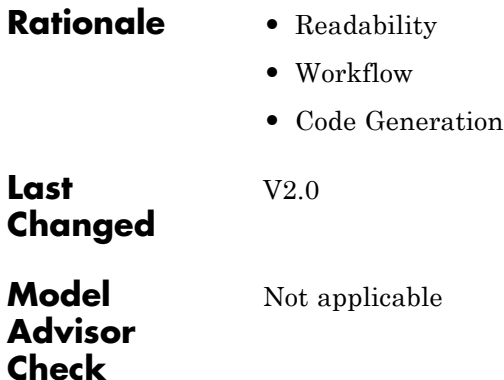

**3-29**

<span id="page-69-0"></span>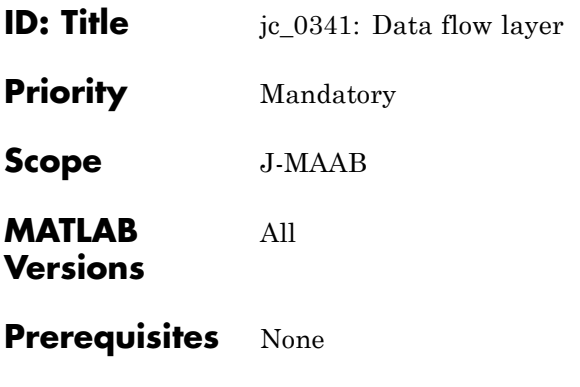

**Description** Describe a data flow layer as in the following example. In the case of Type A, use a block annotation at an Inport block and display its sample time to clarify execution timing of the signal.

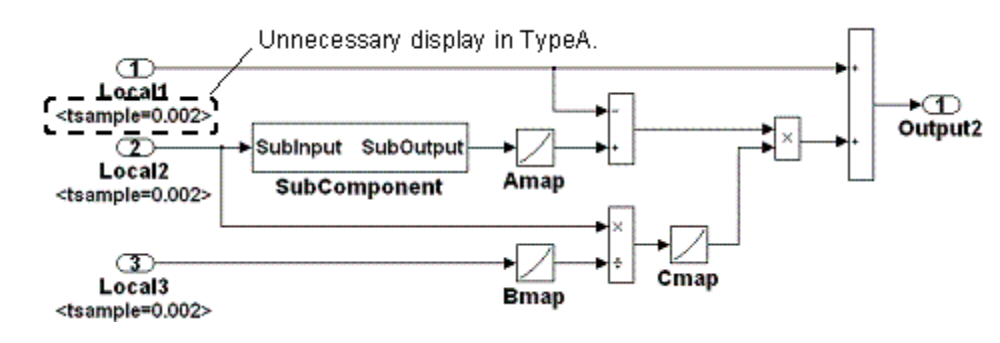

**Data Flow Layer Example**

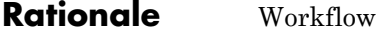

**Last Changed**

**Model Advisor Check** Not applicable

V2.0

# Model Configuration Options

## **Model Configuration Options**

- **•** [jc\\_0011: Optimization parameters for Boolean data types](#page-72-0)
- **•** [jc\\_0021: Model diagnostic settings](#page-73-0)
### **jc\_0011: Optimization parameters for Boolean data types**

**ID: Title** *jc\_0011: Optimization parameters for Boolean data types* **Priority** Strongly recommended **Scope** MAAB **MATLAB** All **Versions Prerequisites** na 0002: Appropriate implementation of fundamental logical [and numerical operations](#page-119-0) **Description** The optimization option for Boolean data types must be enabled (on). In the Configuration Parameters dialog box, on the **Optimization** pane, under **Simulation and code generation**, select **Implement logic signals as Boolean data (vs. double)**. **Optimization** Simulation and code generation  $\triangledown$  Block reduction Implement logic signals as Boolean data (vs. double) **Rationale •** Workflow **•** Code Generation **Last** V2.2 **Changed Model By Task > Modeling Standards for MAAB > Simulink > "Check Advisor Implement logic signals as Boolean data (vs. double)" Check**

## **jc\_0021: Model diagnostic settings**

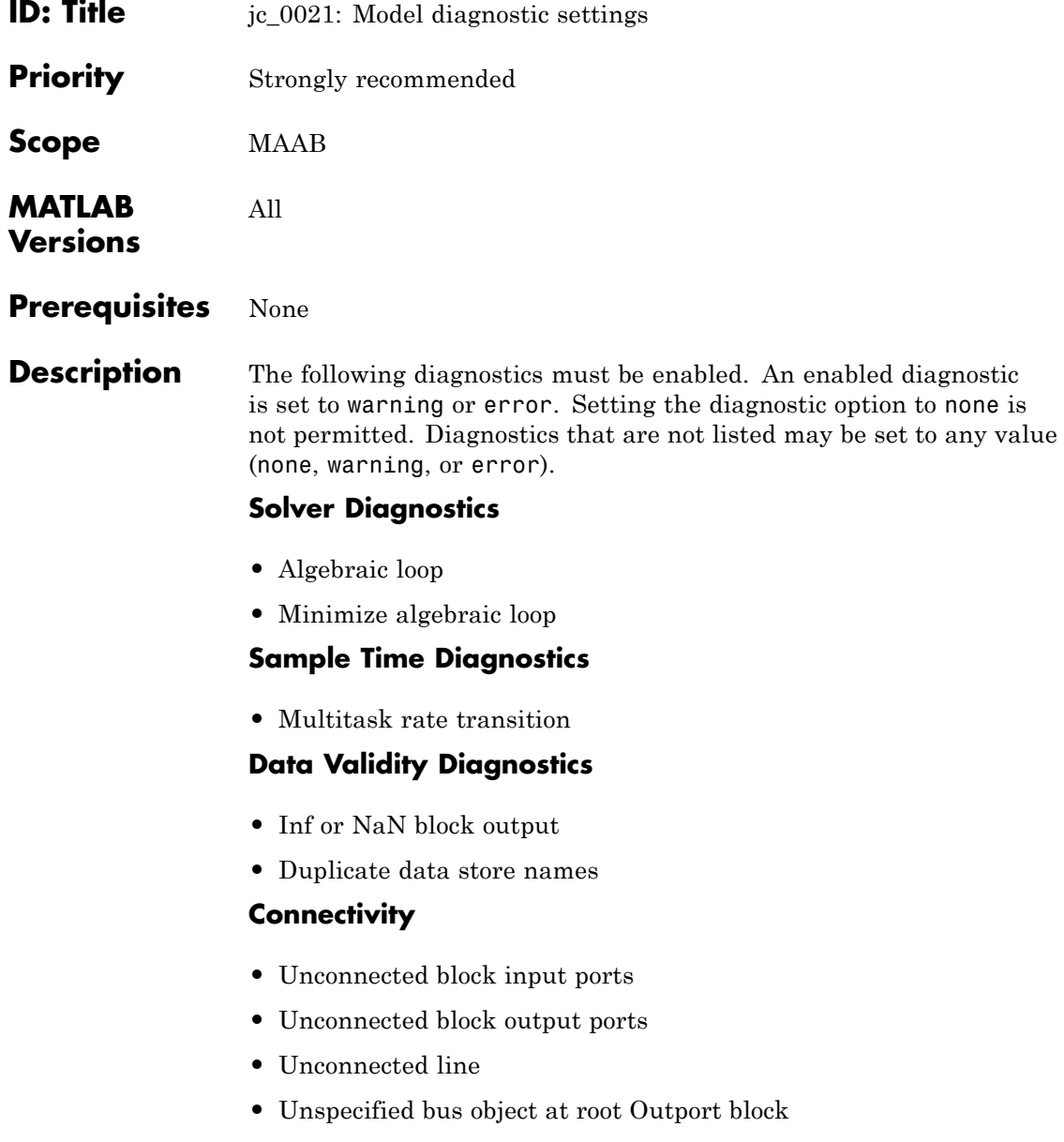

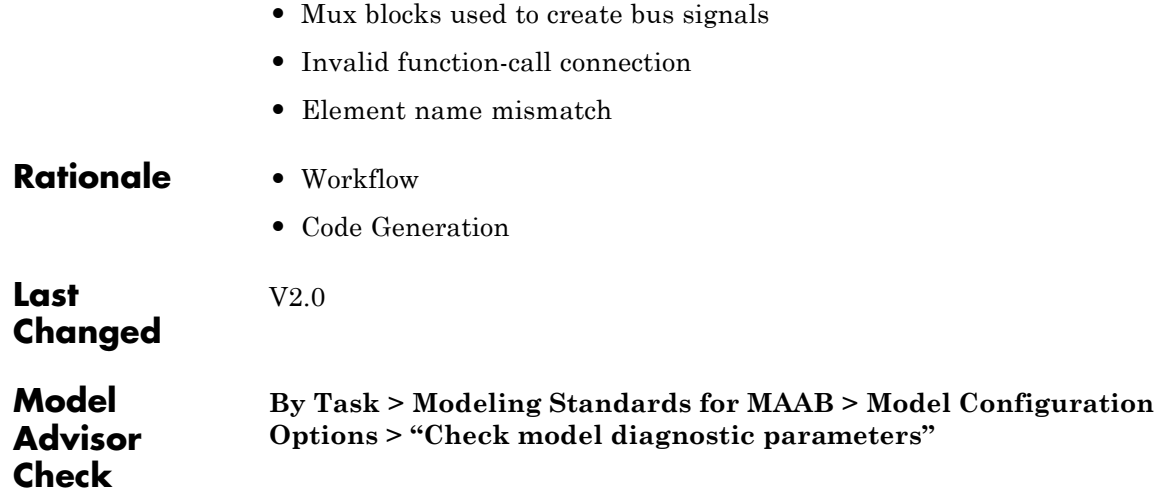

# Simulink

- **•** ["Diagram Appearance" on page 5-2](#page-77-0)
- **•** ["Signals" on page 5-31](#page-106-0)
- **•** ["Block Usage" on page 5-40](#page-115-0)
- **•** ["Block Parameters" on page 5-63](#page-138-0)
- **•** ["Simulink Patterns" on page 5-69](#page-144-0)

### <span id="page-77-0"></span>**Diagram Appearance**

- **•** [na\\_0004: Simulink model appearance](#page-78-0)
- **•** [db\\_0043: Simulink font and font size](#page-80-0)
- **•** [db\\_0042: Port block in Simulink models](#page-81-0)
- **•** [na\\_0005: Port block name visibility in Simulink models](#page-84-0)
- **•** [jc\\_0081: Icon display for Port block](#page-86-0)
- **•** [jm\\_0002: Block resizing](#page-88-0)
- **•** [db\\_0142: Position of block names](#page-90-0)
- **•** [jc\\_0061: Display of block names](#page-91-0)
- **•** [db\\_0146: Triggered, enabled, conditional Subsystems](#page-92-0)
- **•** [db\\_0140: Display of basic block parameters](#page-94-0)
- **•** [db\\_0032: Simulink signal appearance](#page-96-0)
- **•** [db\\_0141: Signal flow in Simulink models](#page-98-0)
- **•** [jc\\_0171: Maintaining signal flow when using Goto and From](#page-100-0) [blocks](#page-100-0)
- **•** [jm\\_0010: Port block names in Simulink models](#page-103-0)
- **•** [jc\\_0281: Naming of Trigger Port block and Enable Port block](#page-105-0)

<span id="page-78-0"></span>**ID: Title** na\_0004: Simulink model appearance

**Priority** Recommended

**Scope** MAAB

**MATLAB Versions** All

#### **Prerequisites** None

**Description** The model appearance settings should conform to the following guidelines when the model is released. You can change the settings during the development process.

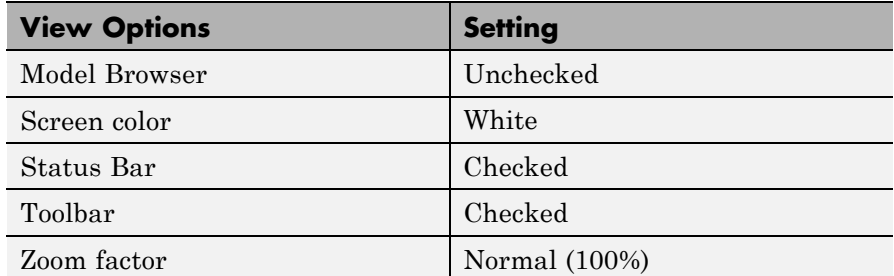

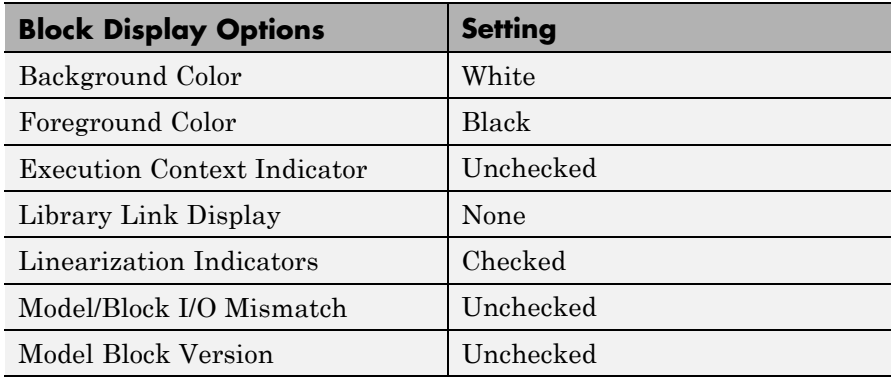

### **na\_0004: Simulink model appearance**

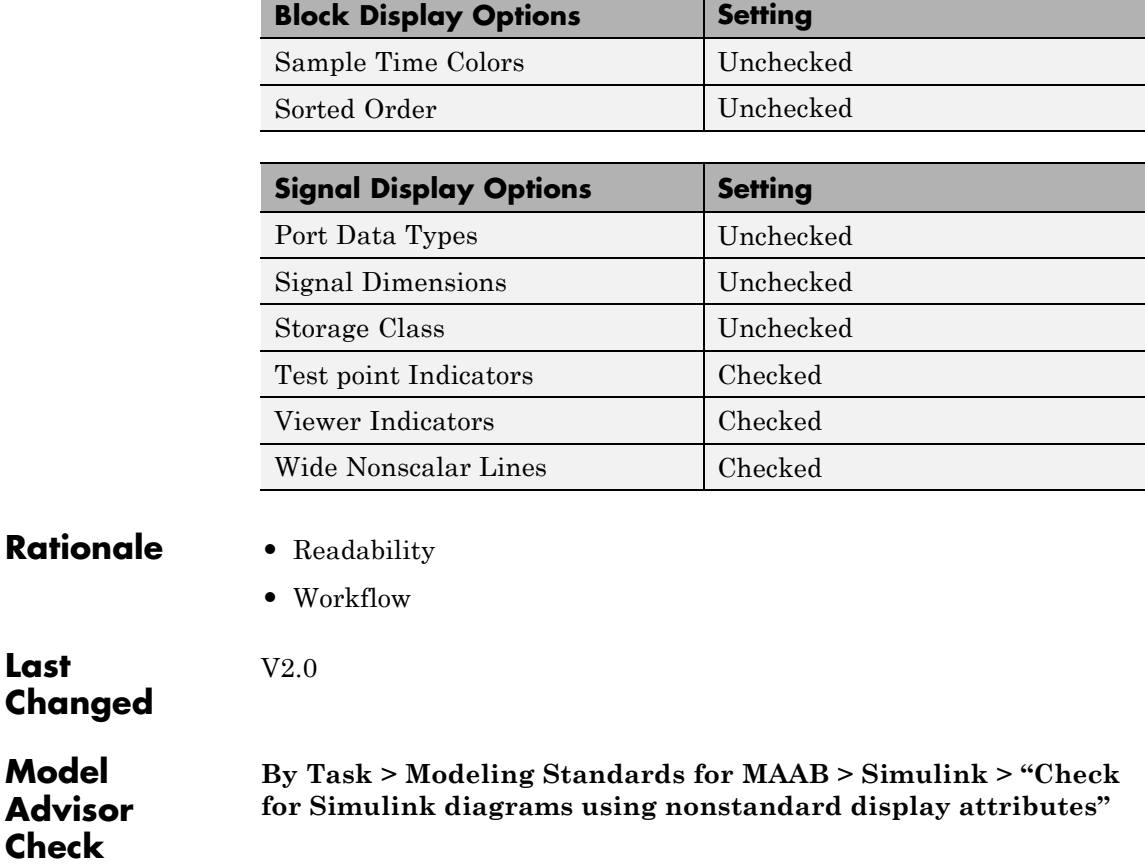

<span id="page-80-0"></span>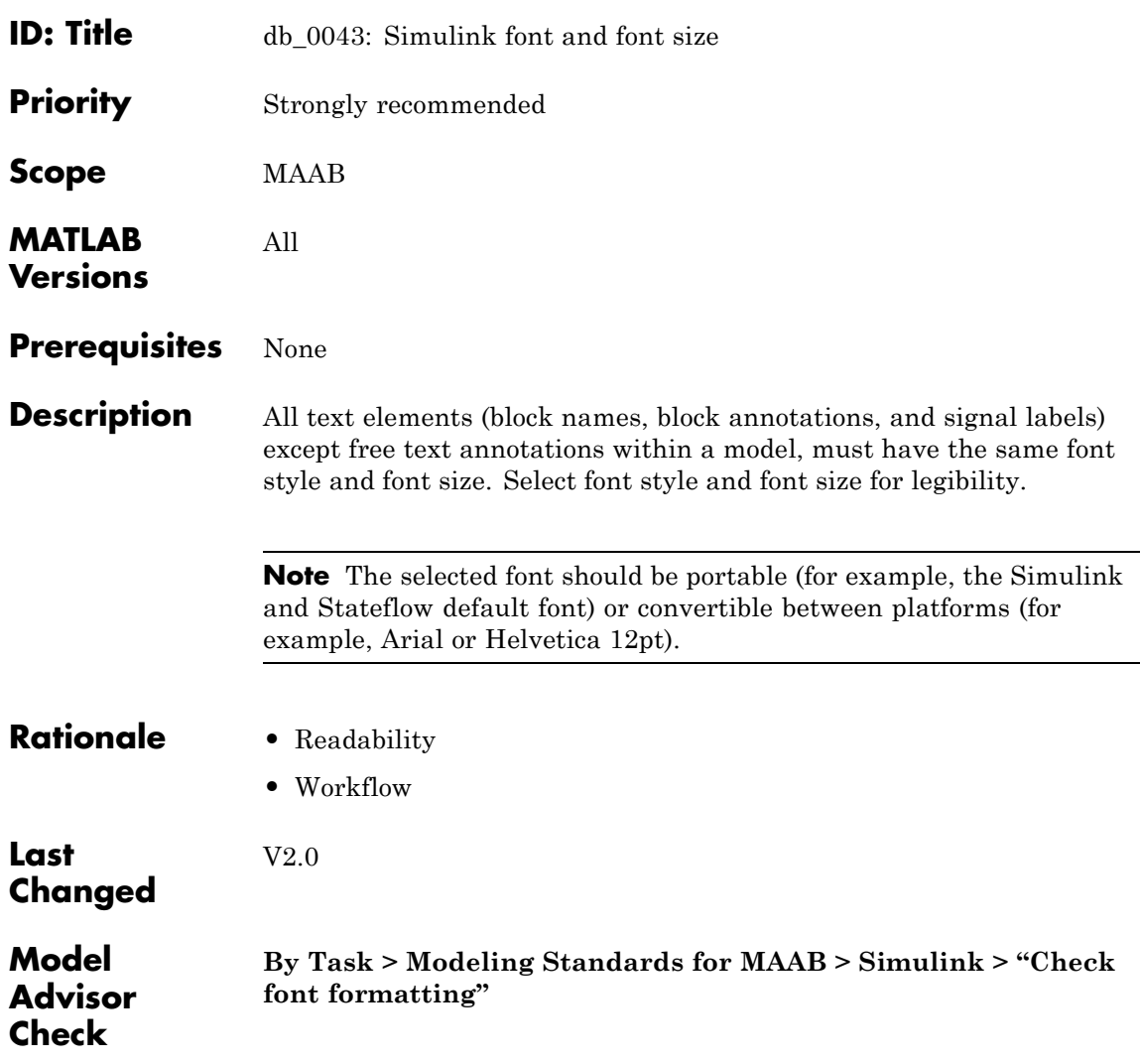

### <span id="page-81-0"></span>**db\_0042: Port block in Simulink models**

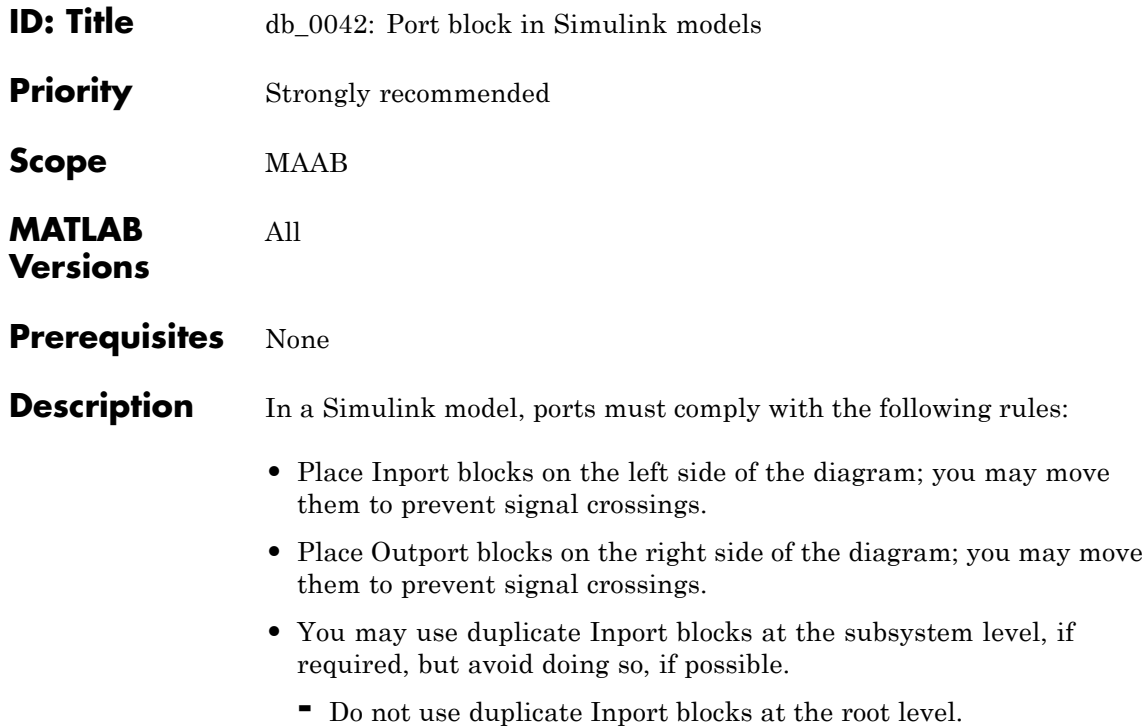

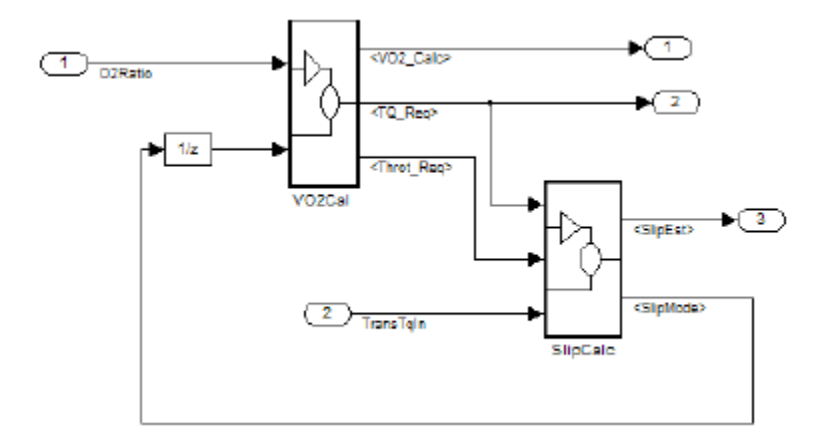

**Correct**

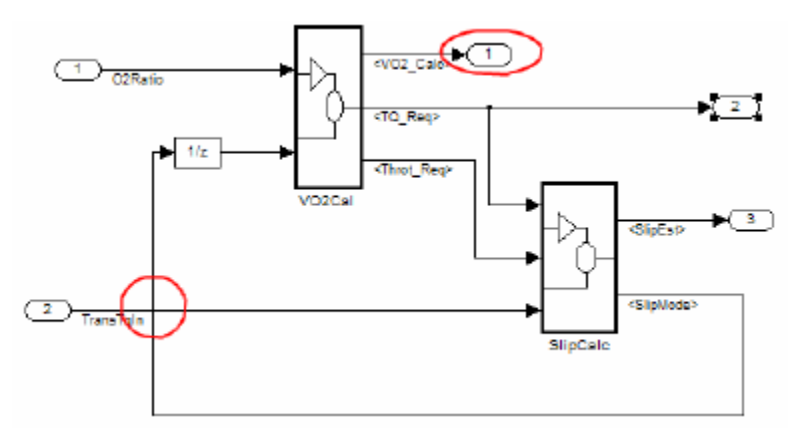

#### **Incorrect**

Notes on the incorrect model

- **•** Inport 2 should be moved in so it does not cross the feedback loop lines.
- **•** Outport 1 should be moved to the right side of the diagram.

### **db\_0042: Port block in Simulink models**

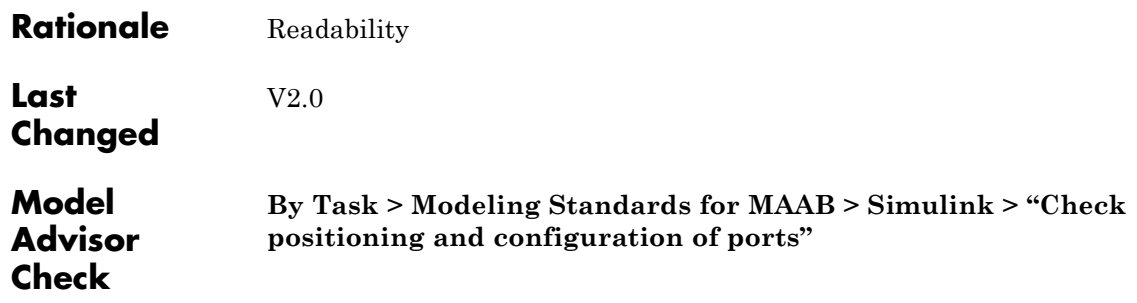

 $\mathbf{I}$ 

### **na\_0005: Port block name visibility in Simulink models**

<span id="page-84-0"></span>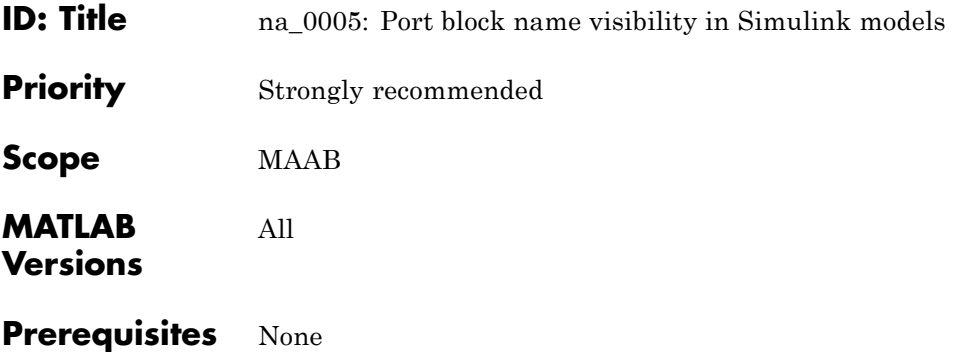

**Description** While for some items, it is not possible to define a single approach that may apply to all organizations' internal processes, it is important that, at least within a given organization, a single consistent approach is followed. An organization applying the guidelines must enforce one of the following alternatives.

Apply one of the following practices:

**•** The name of an Inport or Outport block is not hidden. (**Format > Hide Name** is not allowed.)

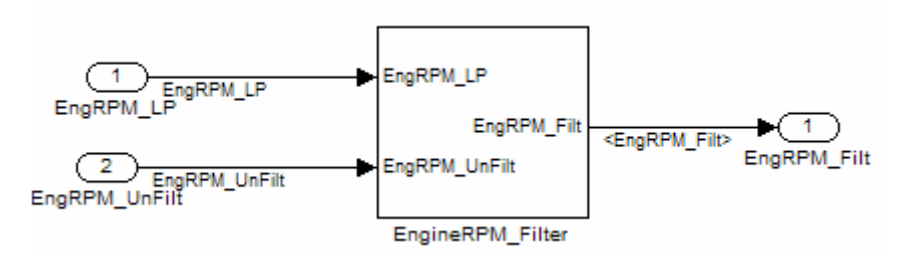

**•** The name of an Inport or Outport block must be hidden. (**Format > Hide Name** is used.)

**Exception:** The names cannot be hidden inside library subsystem blocks.

### **na\_0005: Port block name visibility in Simulink models**

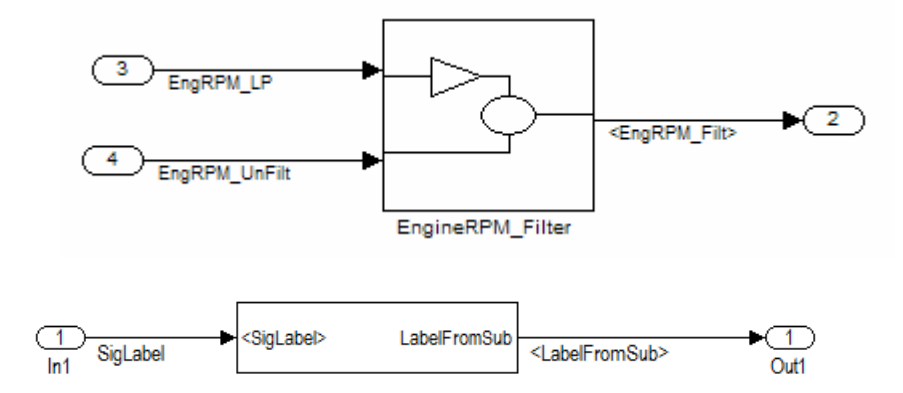

**Correct: Use of signal label**

**Rationale** Readability

V2.2

**Last Changed**

**Model Advisor Check**

**By Task > Modeling Standards for MAAB > Simulink > "Check visibility of block port names"**

#### **5-10**

<span id="page-86-0"></span>**ID: Title**  $\text{jc}\_0081: \text{Icon display for Port block}$ 

**Priority** Recommended

**Scope** MAAB

**MATLAB Versions** R14 and later

**Prerequisites** None

**Description** The Icon display setting should be set to Port number for Inport and Outport blocks.

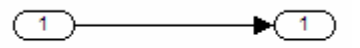

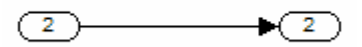

#### **Correct**

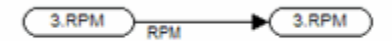

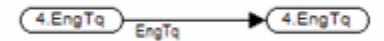

#### **Incorrect**

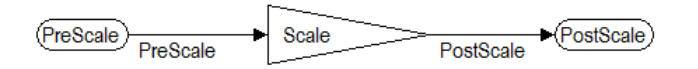

#### **Incorrect**

#### **Rationale** Readability

### **jc\_0081: Icon display for Port block**

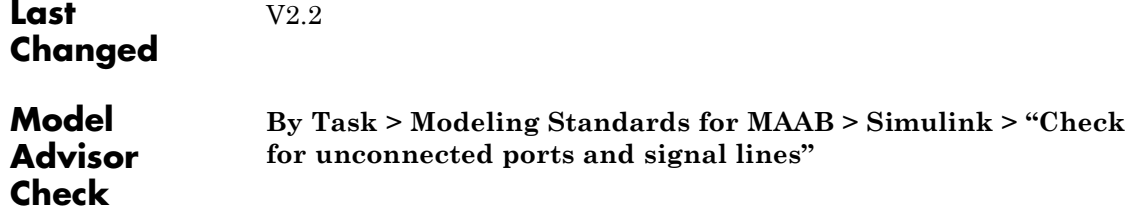

<span id="page-88-0"></span>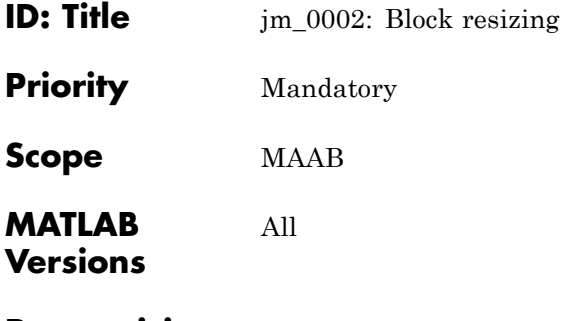

#### **Prerequisites** None

**Description** All blocks in a model must be sized such that the icon is completely visible and recognizable. In particular, any displayed text (for example, tunable parameters, file names, or equations) in the icon must be readable.

> This guideline requires that you resize blocks with variable icons or blocks with a variable number of inputs and outputs. In some cases, it may not be practical or desirable to resize the icon of a subsystem block so that all of the input and output names within it are readable. In such cases, you may hide the names in the icon by using a mask or by hiding the names in the subsystem associated with the icon. If you do this, the signal lines coming into and out of the subsystem block should be clearly labeled in close proximity to the block.

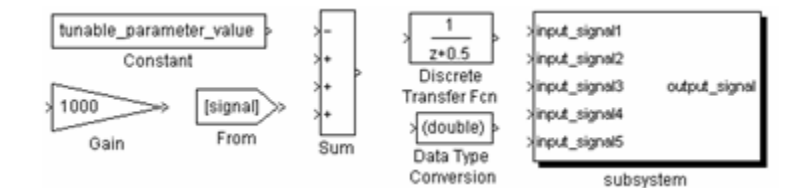

#### **Correct**

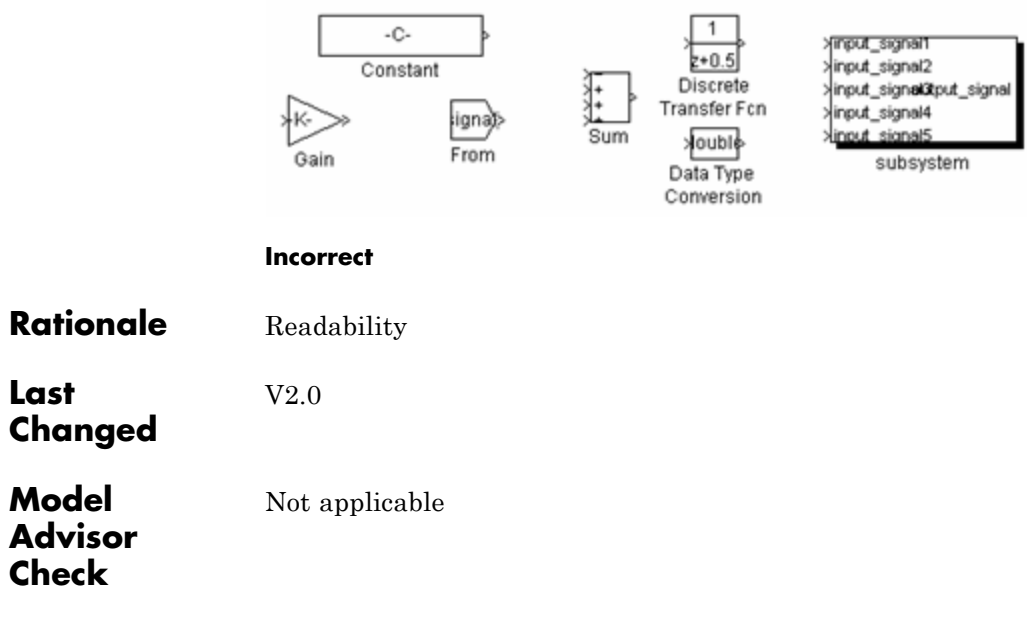

- <span id="page-90-0"></span>**ID: Title** db\_0142: Position of block names
- **Priority** Strongly recommended

All

**Scope** MAAB

**MATLAB Versions**

- **Prerequisites** None
- **Description** If shown, place the name of a block below the block.

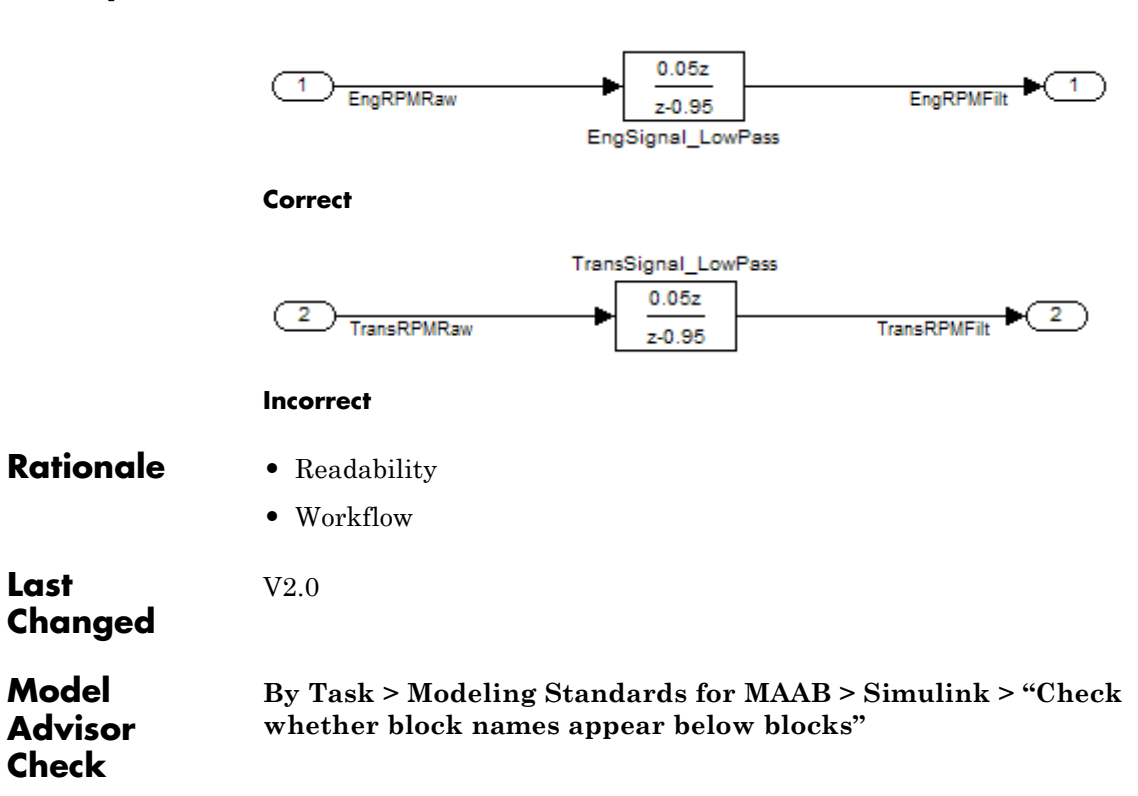

<span id="page-91-0"></span>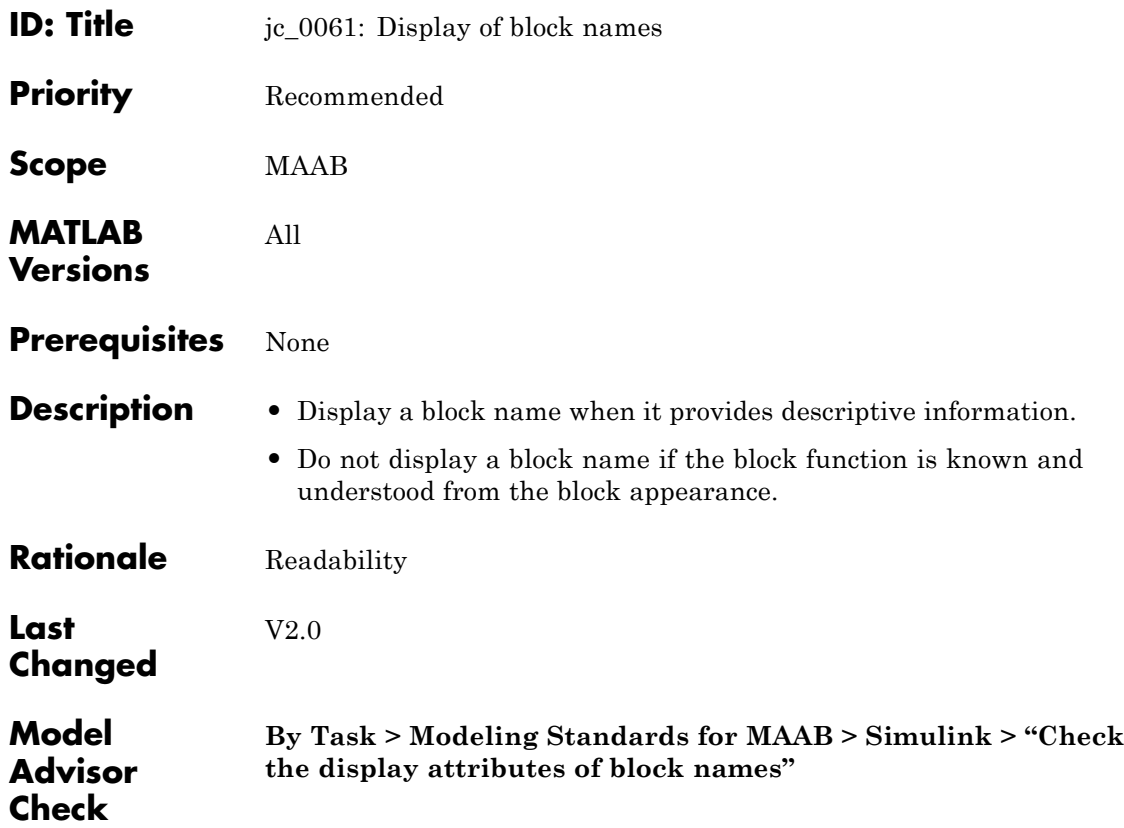

### <span id="page-92-0"></span>**db\_0146: Triggered, enabled, conditional Subsystems**

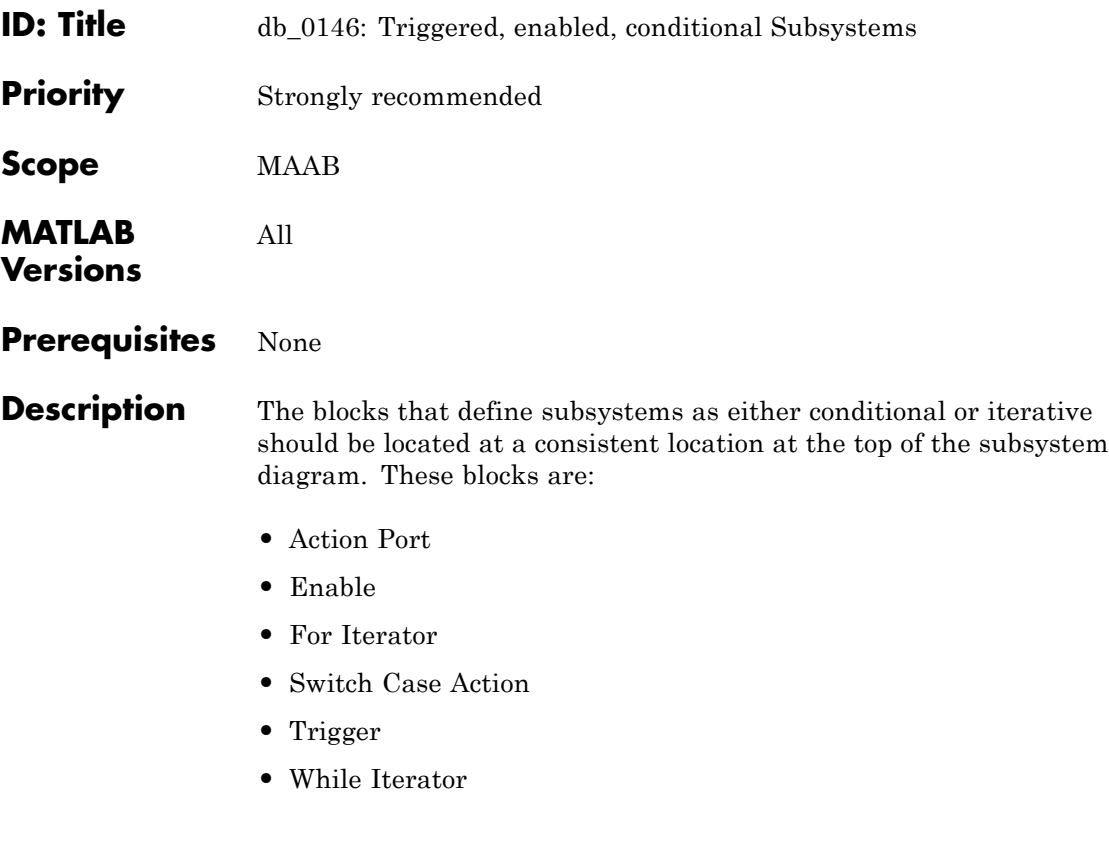

**Note** The Action Port is associated with the If and Case blocks. The Trigger port is also the function-call block.

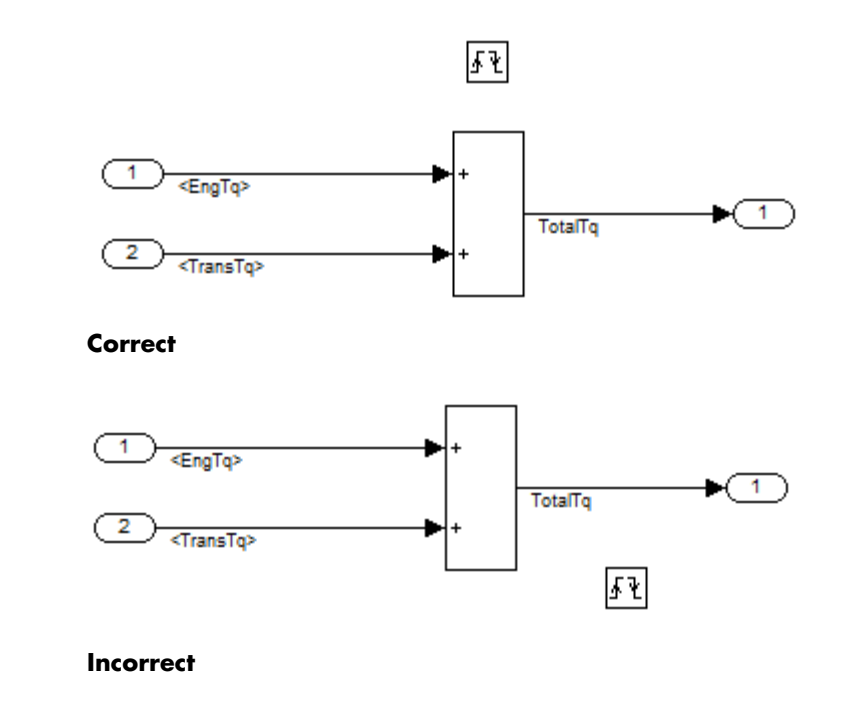

#### **Rationale •** Readability

- 
- **•** Workflow

V2.2

**•** Verification and Validation

#### **Last Changed**

#### **Model Advisor Check**

**By Task > Modeling Standards for MAAB > Simulink > "Check position of Trigger and Enable blocks"**

<span id="page-94-0"></span>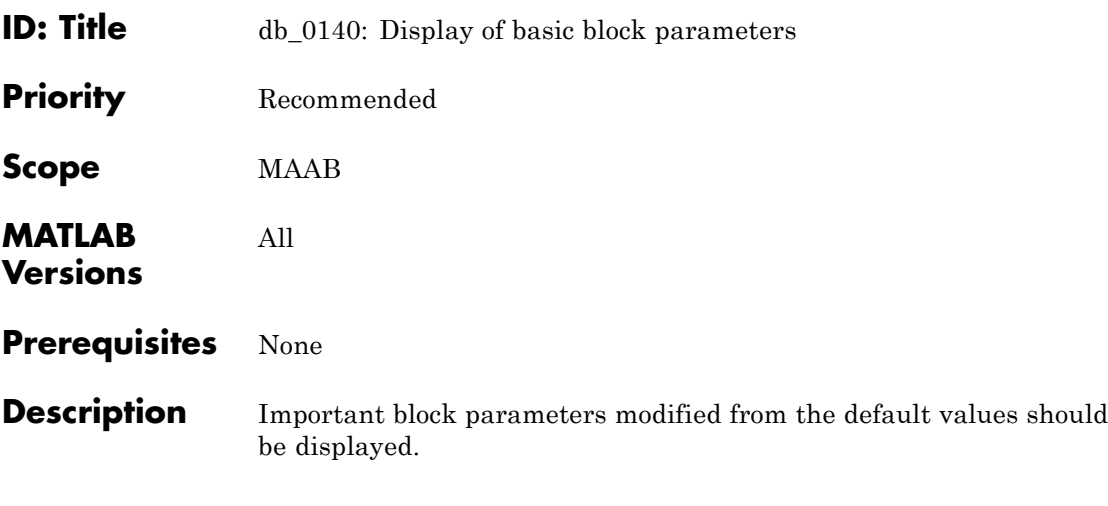

**Note** The attribute string is one method to support the display of block parameters. The block annotation tab allows you to add the desired attribute information. As of R2011b, masking basic blocks is a supported method for displaying the information. This method is allowed if the base icon is distinguishable.

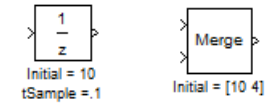

#### **Correct**

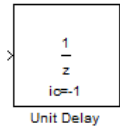

#### **Correct: Masked block**

## **db\_0140: Display of basic block parameters**

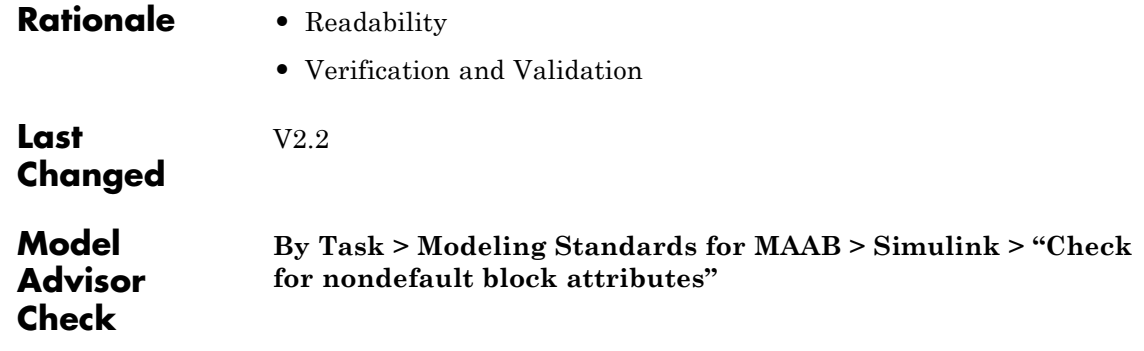

<span id="page-96-0"></span>**ID: Title** db\_0032: Simulink signal appearance

**Priority** Strongly recommended

All

**Scope** MAAB

**MATLAB Versions**

**Prerequisites** None

**Description** Signal lines

- **•** Should not cross each other, if possible
- **•** Are drawn with right angles
- **•** Are not drawn one upon the other
- **•** Do not cross any blocks
- **•** Should not split into more than two sublines at a single branching point

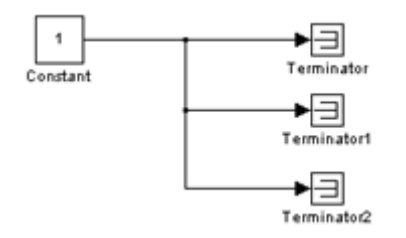

**Correct**

### **db\_0032: Simulink signal appearance**

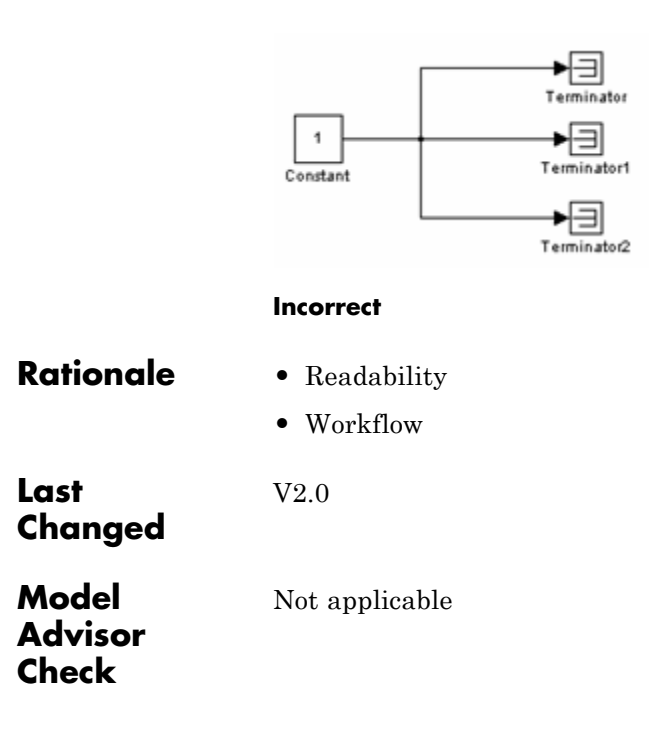

<span id="page-98-0"></span>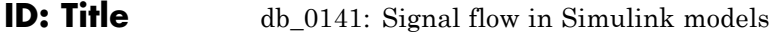

**Priority** Strongly recommended

**Scope** MAAB

- **Versions** All
- **Prerequisites** None

**Description** The signal flow in a model is from left to right.

**Exception:** Feedback loops

Sequential blocks or subsystems are arranged from left to right.

**Exception:** Feedback loops

Parallel blocks or subsystems are arranged from top to bottom.

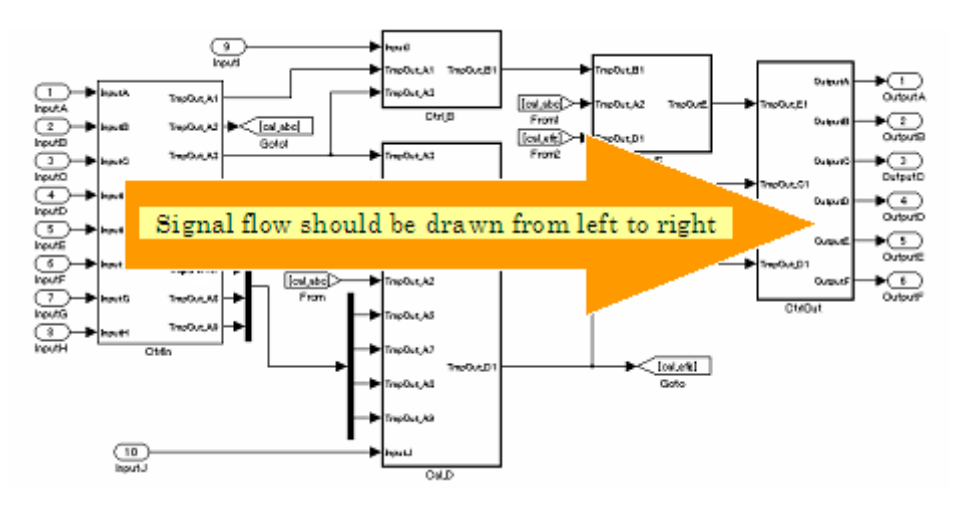

- **Rationale •** Readability
	- **•** Workflow

### **db\_0141: Signal flow in Simulink models**

**•** Verification and Validation

**Last Changed**

**Model Advisor Check**

 $\mathbf{I}$ 

Not applicable

V2.0

### <span id="page-100-0"></span>**jc\_0171: Maintaining signal flow when using Goto and From blocks**

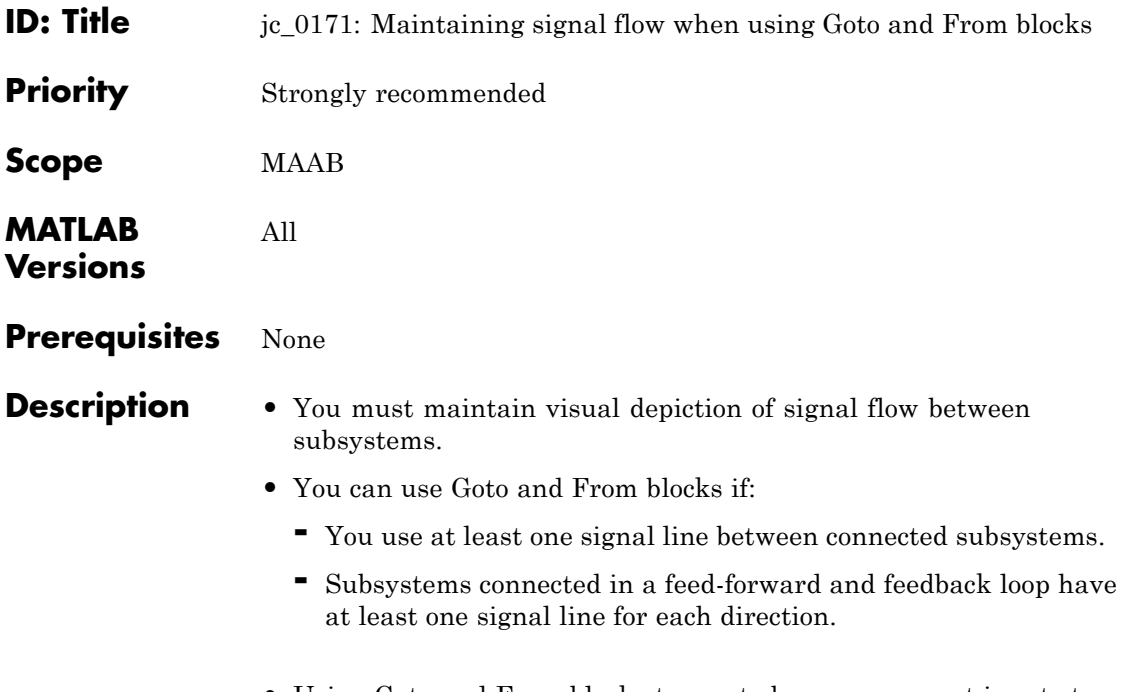

**•** Using Goto and From blocks to create buses or connect inputs to merge blocks are exceptions to this rule.

### **jc\_0171: Maintaining signal flow when using Goto and From blocks**

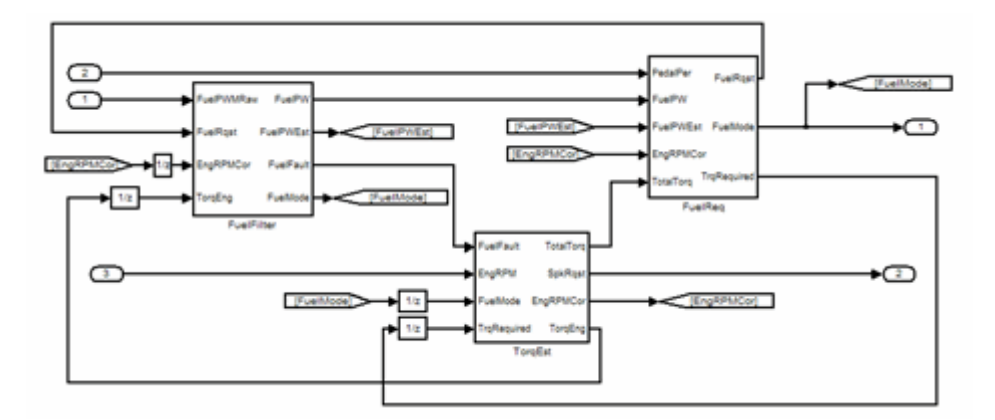

#### **Correct**

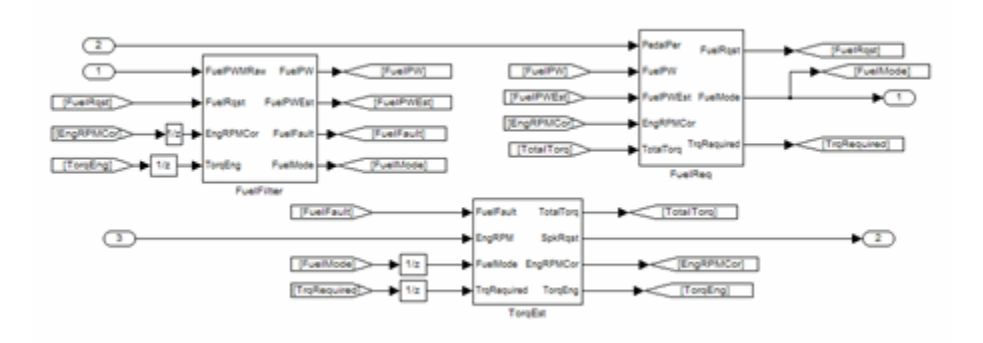

#### **Incorrect**

V2.2

#### **Rationale •** Readability

- 
- **•** Workflow
- **•** Verification and Validation

#### **Last Changed**

### **jc\_0171: Maintaining signal flow when using Goto and From blocks**

**Model Advisor Check** Not applicable

### <span id="page-103-0"></span>**jm\_0010: Port block names in Simulink models**

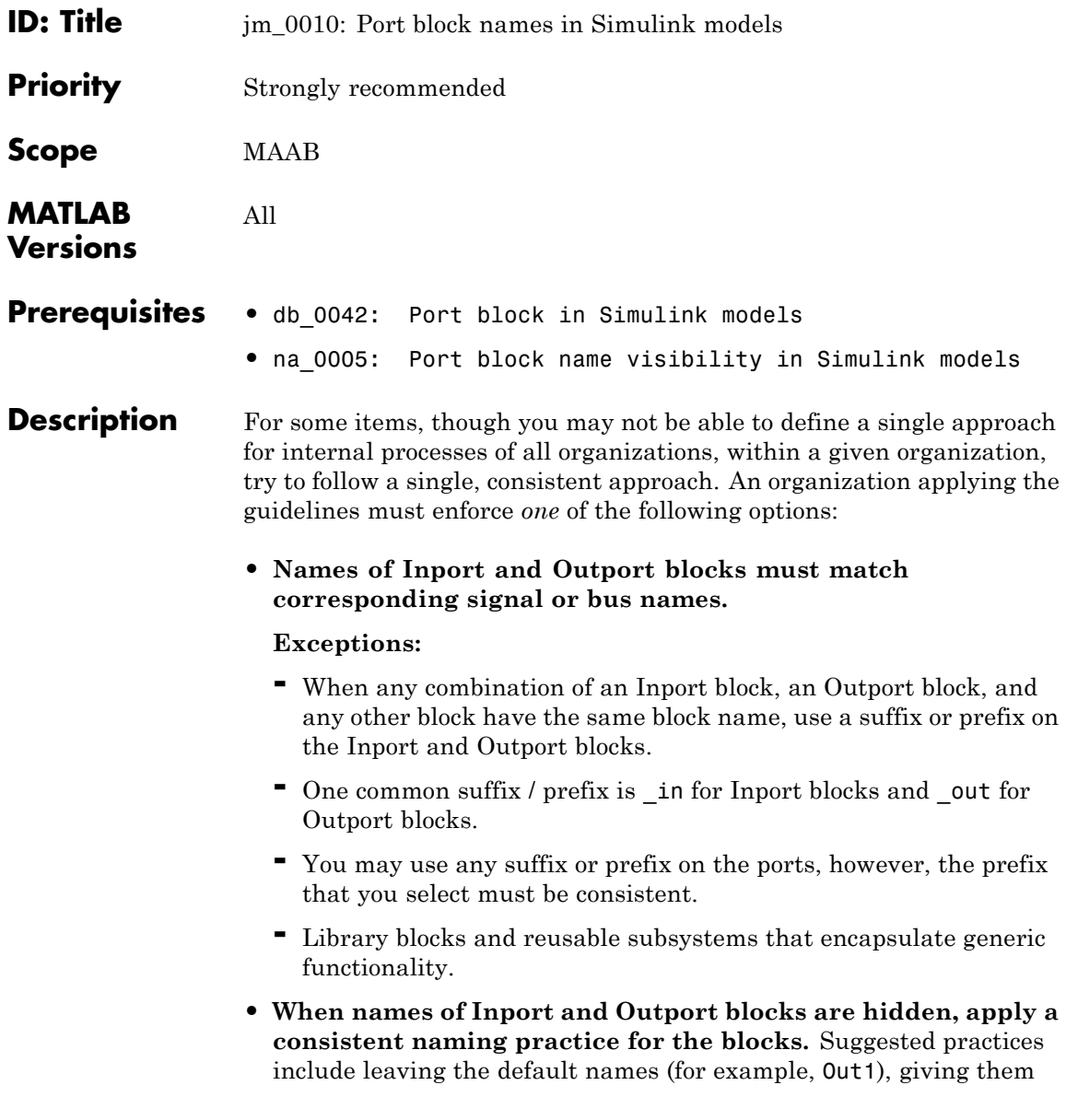

the same name as the associated signal, or giving them a shortened or mangled version of the name of the associated signal.

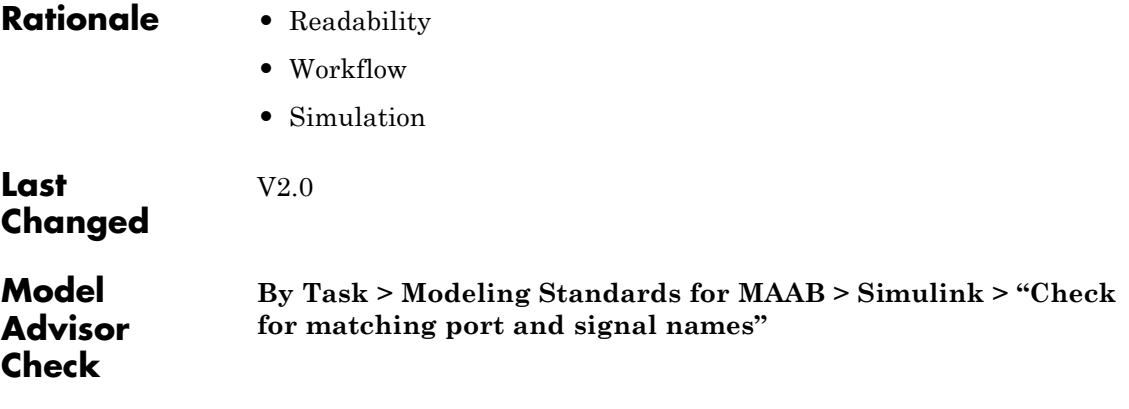

### <span id="page-105-0"></span>**jc\_0281: Naming of Trigger Port block and Enable Port block**

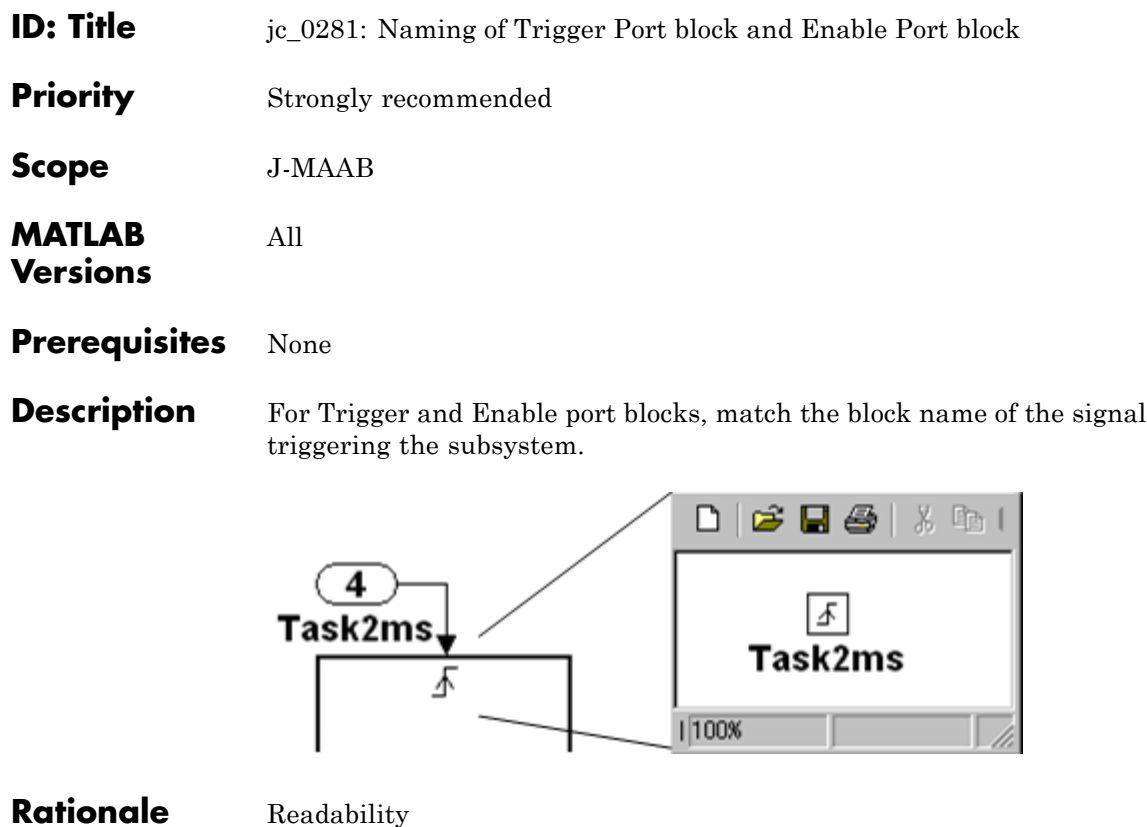

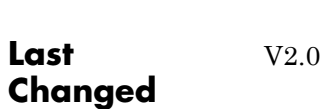

**Model Advisor Check By Task > Modeling Standards for MAAB > Simulink > "Check Trigger and Enable block names"**

### <span id="page-106-0"></span>**Signals**

- **•** [na\\_0008: Display of labels on signals](#page-107-0)
- **•** [na\\_0009: Entry versus propagation of signal labels](#page-110-0)
- **•** [db\\_0097: Position of labels for signals and busses](#page-112-0)
- **•** [db\\_0081: Unconnected signals, block inputs and block](#page-113-0) [outputs](#page-113-0)

The preceding guidelines apply to signals and signal labels. For background information, see ["Signals and Signal Labels" on page D-3](#page-250-0).

Some of the preceding guidelines refer to basic blocks. For an explanation of the meaning and some examples, see ["Basic Blocks" on](#page-249-0) [page D-2](#page-249-0).

### <span id="page-107-0"></span>**na\_0008: Display of labels on signals**

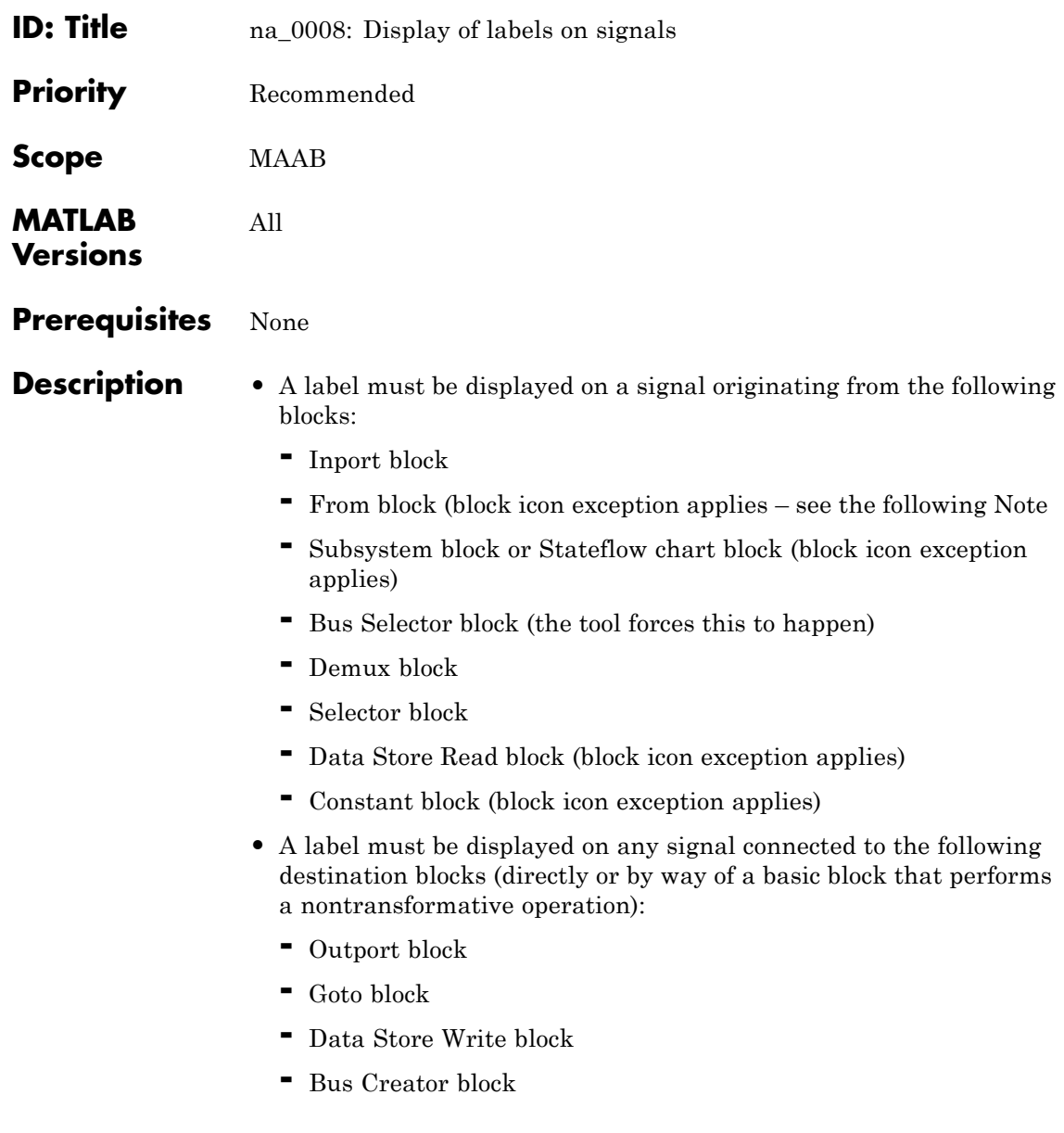
- **-** Mux block
- **-** Subsystem block
- **-** Chart block

**Note** Block icon exception (applicable only where called out): If the signal label is visible in the originating block icon display, the connected signal does not need to have the label displayed, unless the signal label is needed elsewhere due to a destination-based rule.

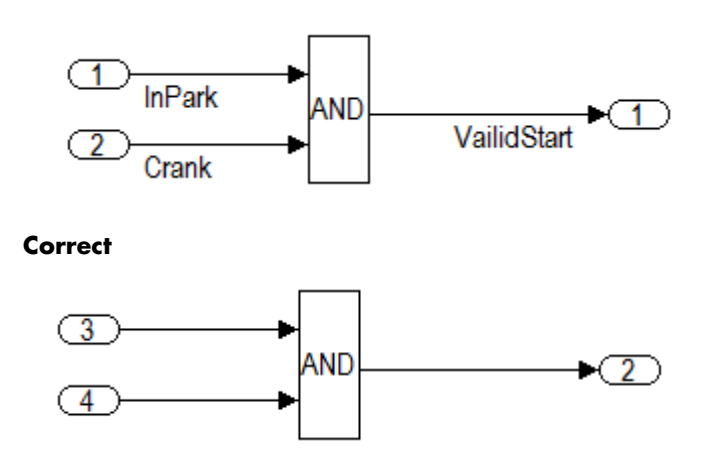

#### **Incorrect**

#### **Rationale •** Readability

- 
- **•** Workflow
- **•** Verification and Validation
- **•** Code Generation

**Last Changed**

V2.2

# **na\_0008: Display of labels on signals**

**Model Advisor Check**

 $\mathsf{l}$ 

**By Task > Modeling Standards for MAAB > Simulink > "Check signal line labels"**

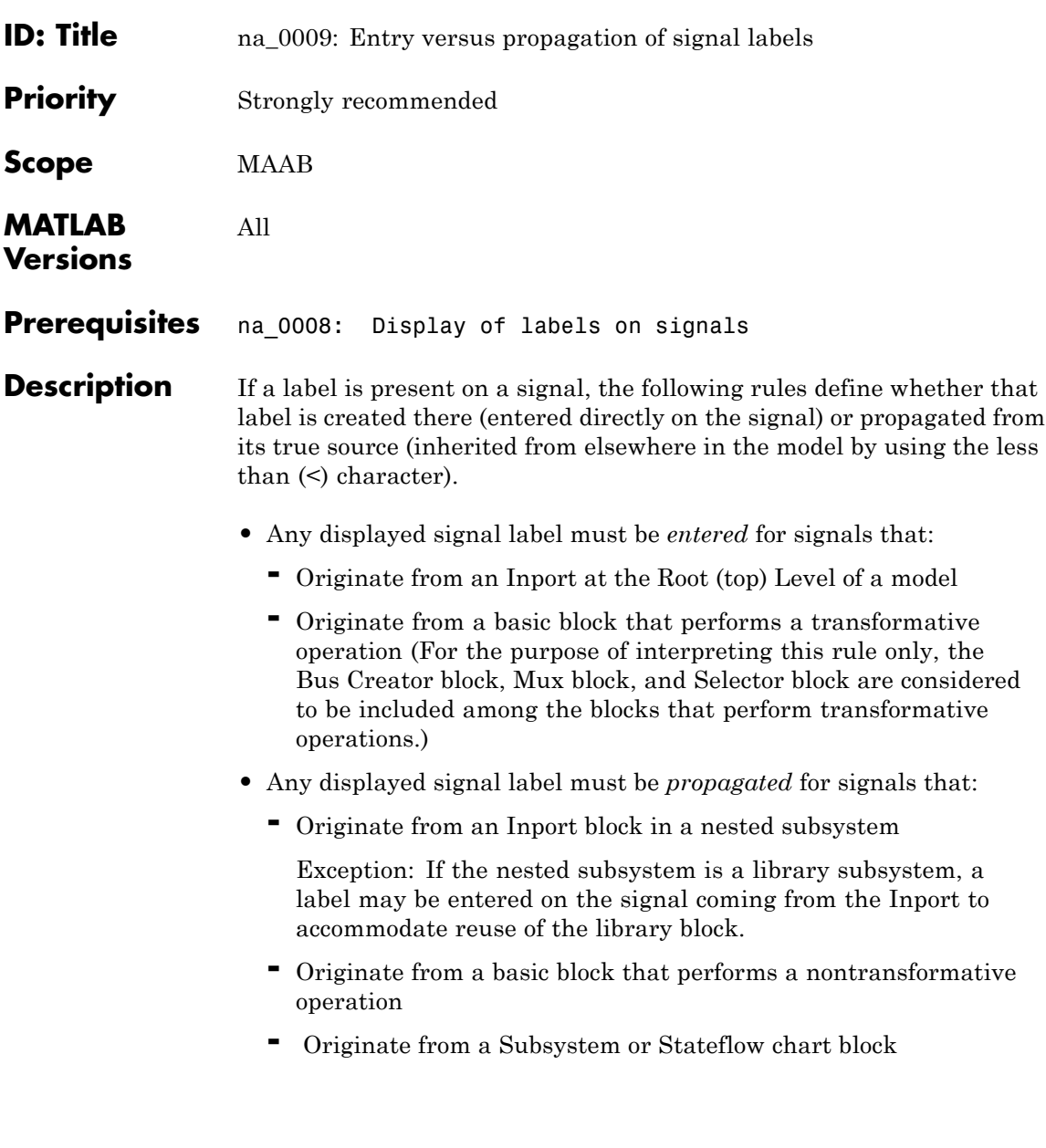

## **na\_0009: Entry versus propagation of signal labels**

Exception: If the connection originates from the output of a library subsystem block instance, a new label may be entered on the signal to accommodate reuse of the library block.

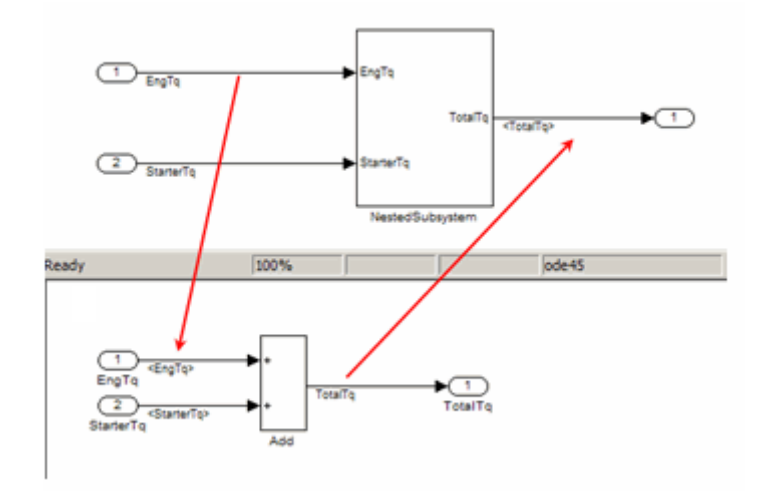

#### **Rationale •** Readability

**•** Workflow

V2.0

- **•** Verification and Validation
- **•** Code Generation

#### **Last Changed**

#### **Model Advisor Check By Task > Modeling Standards for MAAB > Simulink > "Check for propagated signal labels"**

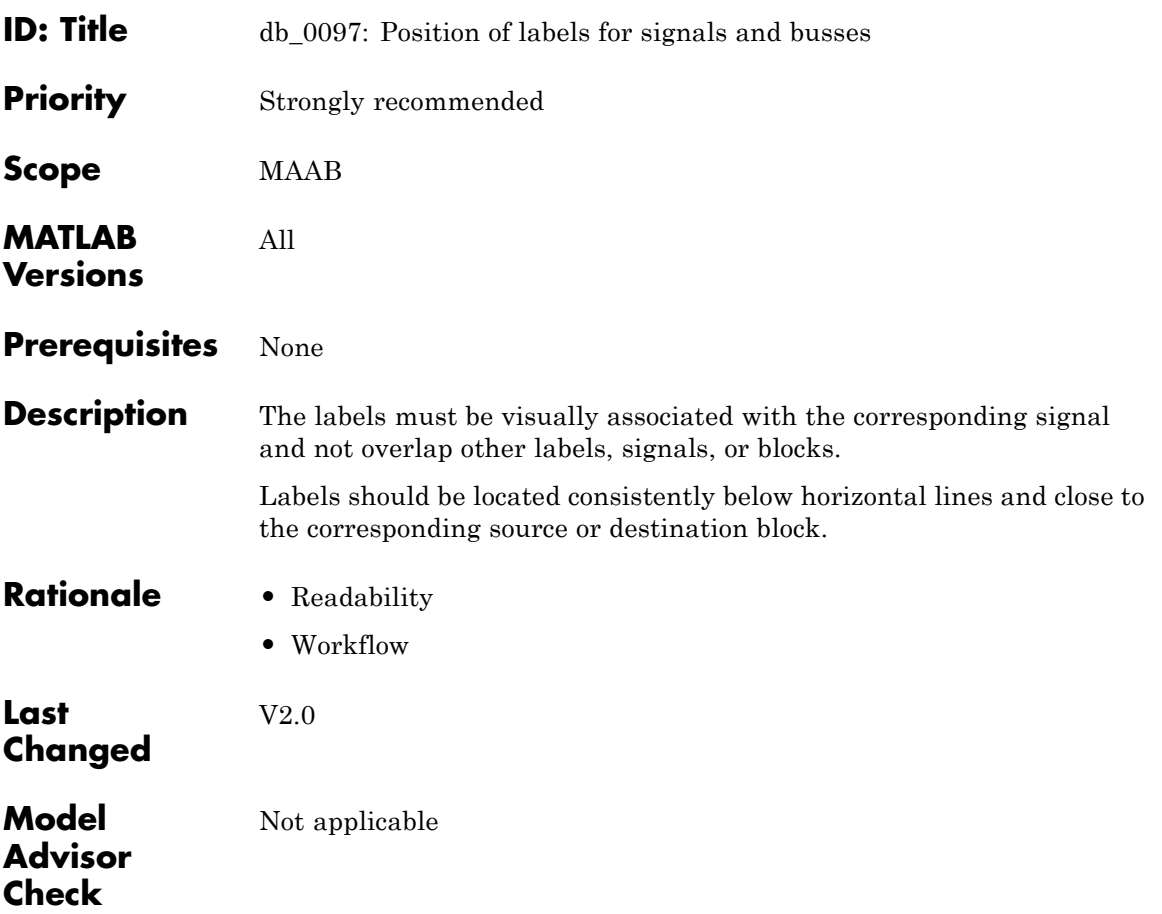

### **db\_0081: Unconnected signals, block inputs and block outputs**

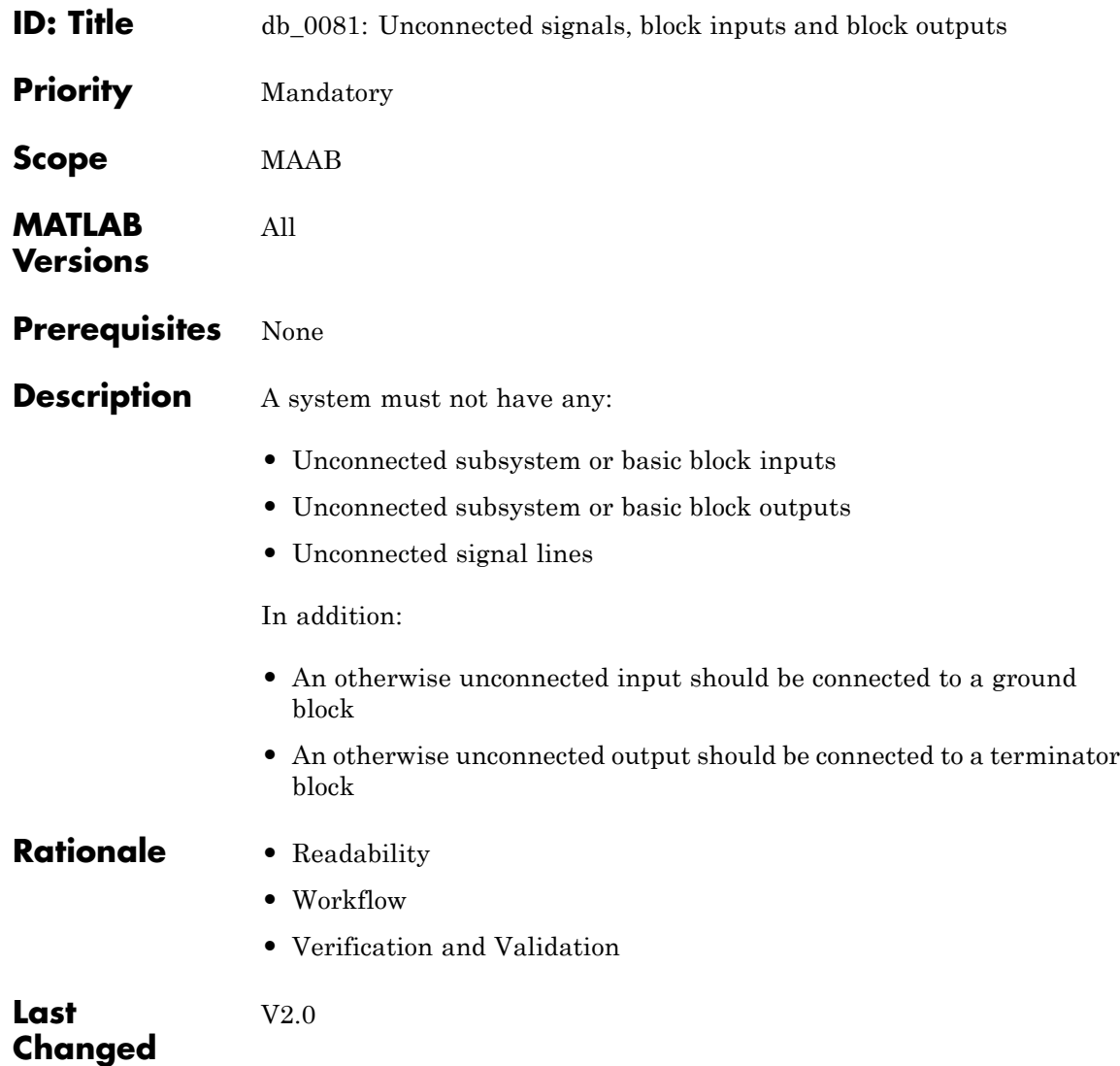

 $\mathbf{I}$ 

### **db\_0081: Unconnected signals, block inputs and block outputs**

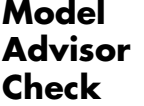

**By Task > Modeling Standards for MAAB > Simulink > "Check for unconnected ports and signal lines"**

### **Block Usage**

- **•** [na\\_0003: Simple logical expressions in If Condition](#page-116-0) [block](#page-116-0)
- **•** [na\\_0002: Appropriate implementation of fundamental](#page-119-0) [logical and numerical operations](#page-119-0)
- **•** [jm\\_0001: Prohibited Simulink standard blocks inside](#page-121-0) [controllers](#page-121-0)
- **•** [hd\\_0001: Prohibited Simulink sinks](#page-124-0)
- na 0011: Scope of Goto and From blocks
- **•** [jc\\_0141: Use of the Switch block](#page-128-0)
- **•** [jc\\_0121: Use of the Sum block](#page-131-0)
- **•** [jc\\_0131: Use of Relational Operator block](#page-135-0)
- **•** [jc\\_0161: Use of Data Store Read/Write/Memory blocks](#page-137-0)

Some of the preceding guidelines refer to basic blocks. For an explanation of the meaning and some examples, see ["Basic Blocks" on](#page-249-0) [page D-2](#page-249-0).

### **na\_0003: Simple logical expressions in If Condition block**

<span id="page-116-0"></span>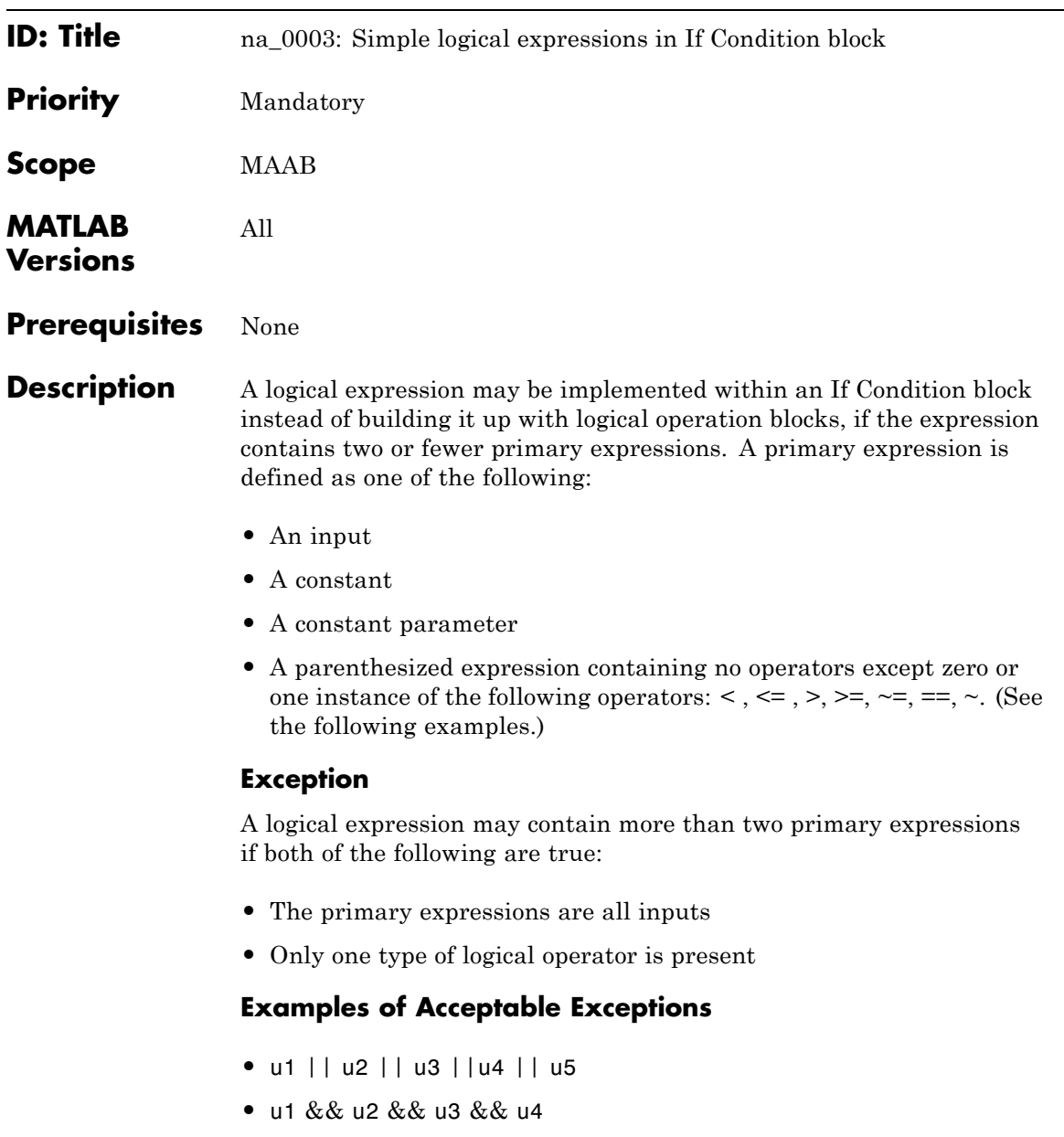

#### **Examples of Primary Expressions**

- **•** u1
- **•** 5
- **•** K
- $(u1 > 0)$
- $(u1 \le G)$
- **•** (u1 > U2)
- **•** (~u1)
- **•** (EngineState.ENGINE\_RUNNING)

#### **Examples of Acceptable Logical Expressions**

- **•** u1 || u2
- $(u1 > 0)$  & &  $(u1 < 20)$
- $(u1 > 0)$  & &  $(u2 < u3)$
- **•** (u1 > 0) && (~u2)
- **•** (EngineState.ENGINE\_RUNNING > 0) && (PRNDLState.PRNDL\_PARK)

**Note** In this example, EngineState.ENGINE RUNNING and PRNDLState.PRNDL\_PARK are enumeration literals.

#### **Examples of Unacceptable Logical Expressions**

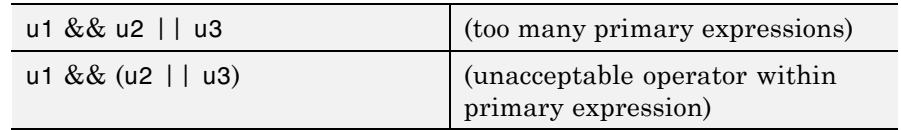

### **na\_0003: Simple logical expressions in If Condition block**

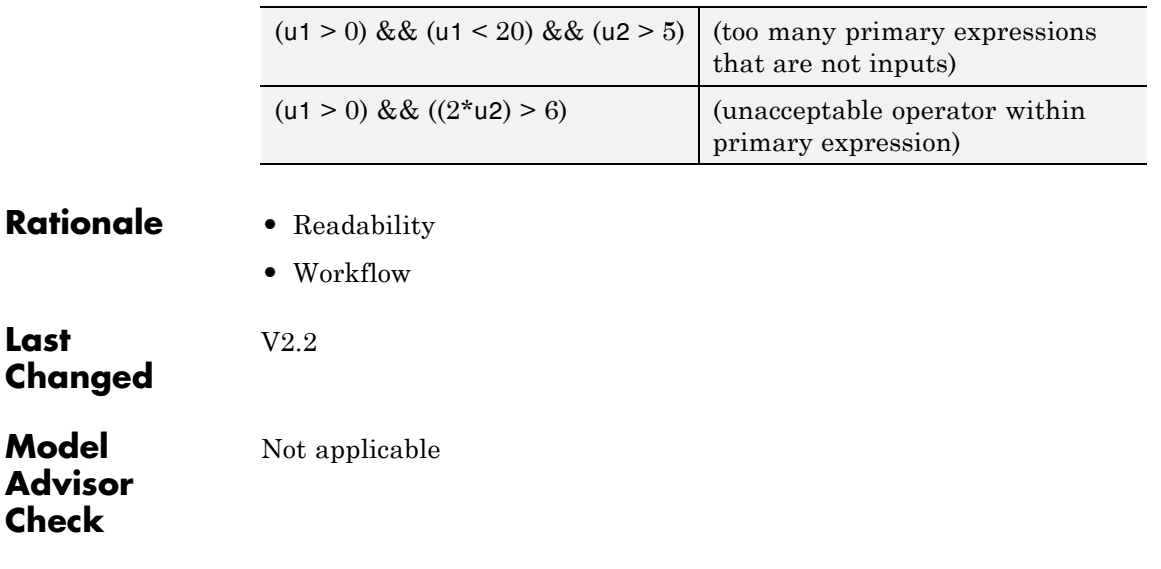

### <span id="page-119-0"></span>**na\_0002: Appropriate implementation of fundamental logical and numerical operations**

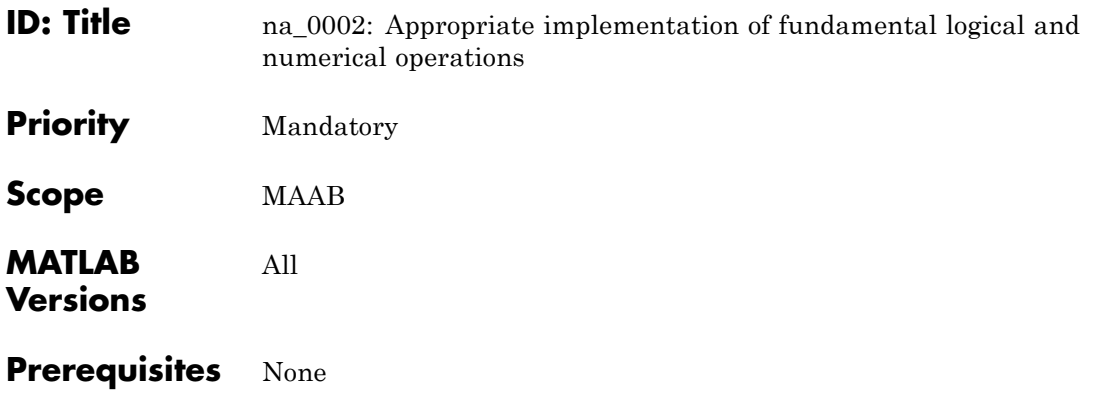

**Description** • Blocks that are intended to perform numerical operations must not be used to perform logical operations.

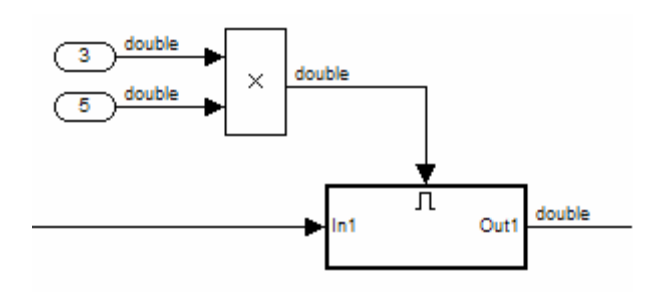

#### **Incorrect**

- **•** A logical output should never be connected directly to the input of blocks that operate on numerical inputs.
- **•** The result of a logical expression fragment should never be operated on by a numerical operator.

### **na\_0002: Appropriate implementation of fundamental logical and numerical operations**

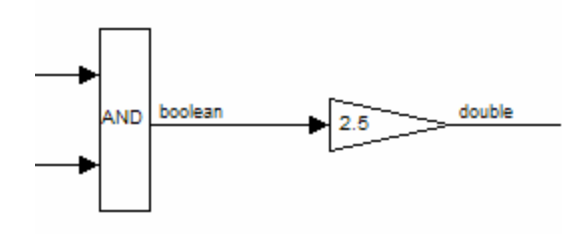

#### **Incorrect**

- **•** Blocks that are intended to perform logical operations must not be used to perform numerical operations.
- **•** A numerical output should never be connected to the input of blocks that operate on logical inputs.

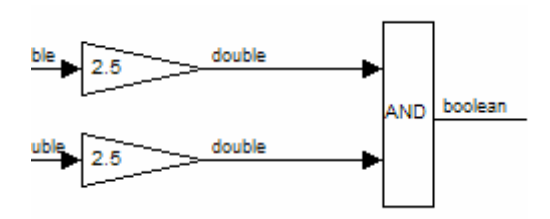

#### **Incorrect**

- **Rationale •** Readability
	-
	- **•** Workflow

V2.0

**Last Changed**

**Model Advisor Check** Not applicable

### <span id="page-121-0"></span>**jm\_0001: Prohibited Simulink standard blocks inside controllers**

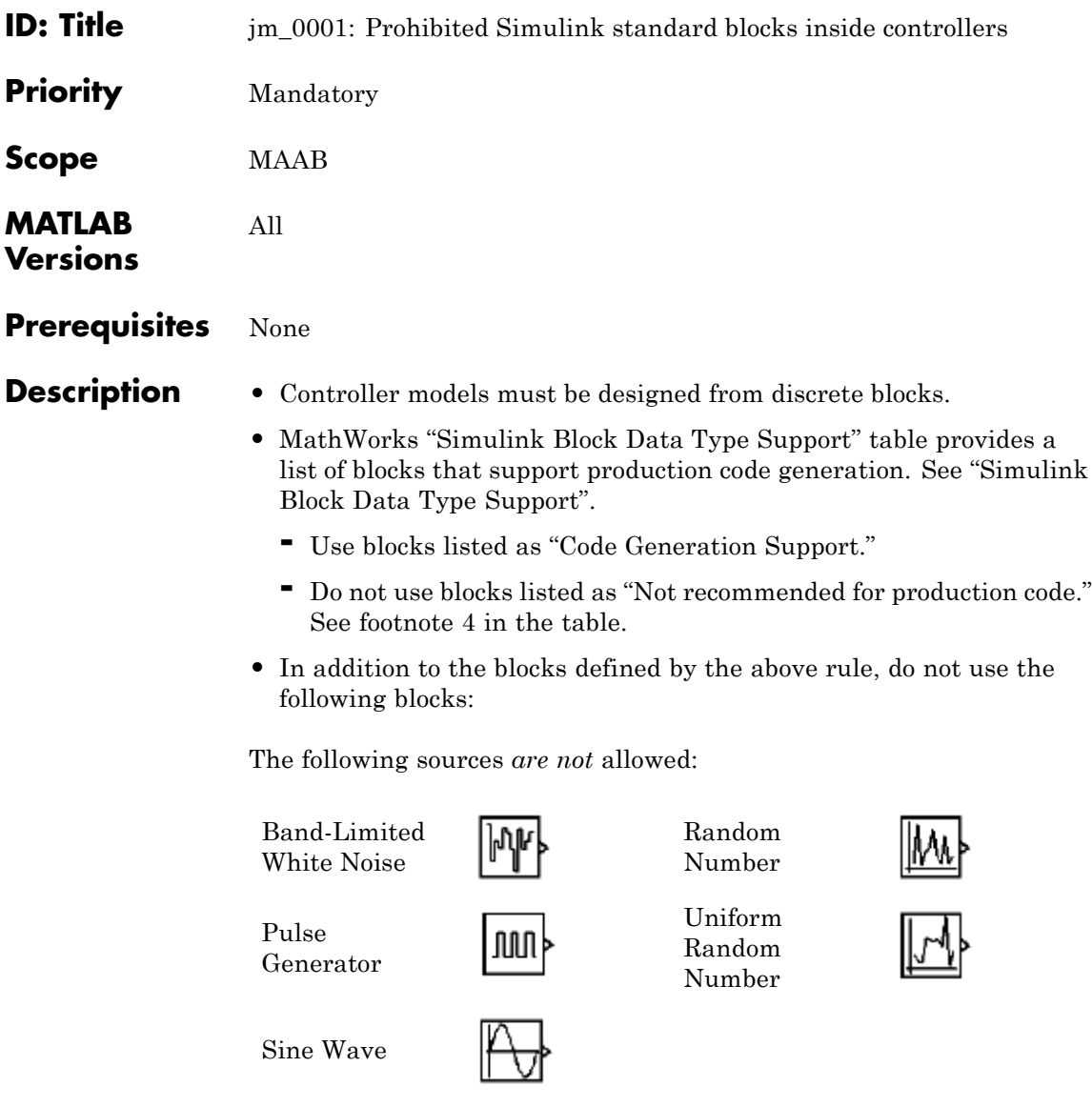

### **jm\_0001: Prohibited Simulink standard blocks inside controllers**

The following additional blocks *are not* allowed. The MAAB Style guide group recommends not using the following blocks. The list may be extended by individual companies.

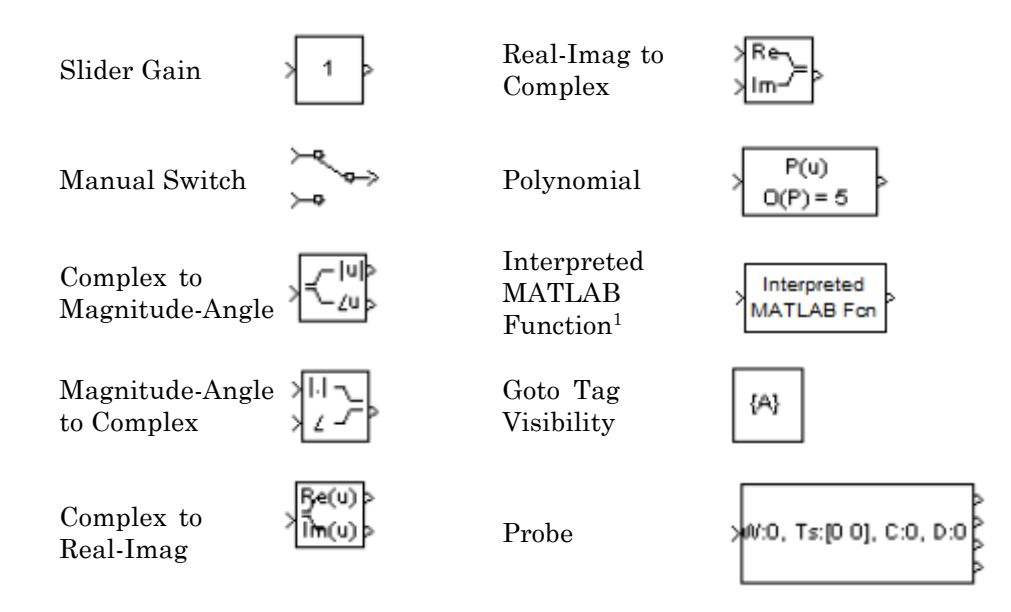

<sup>1</sup>In R2011a, the MATLAB Fnc block was renamed the Interpreted MATLAB Function block.

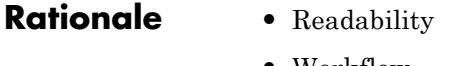

- **•** Workflow
- **•** Code Generation

**Last Changed**

V2.2

## **jm\_0001: Prohibited Simulink standard blocks inside controllers**

**Model Advisor Check**

**By Task > Modeling Standards for MAAB > Simulink > "Check for prohibited blocks in discrete controllers"**

<span id="page-124-0"></span>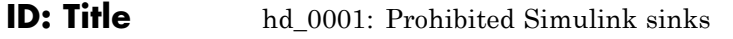

**Priority** Strongly recommended

All

**Scope** MAAB

**MATLAB Versions**

**Prerequisites** None

**Description** Controller models must be designed from discrete blocks. The following sink blocks *are not* allowed:

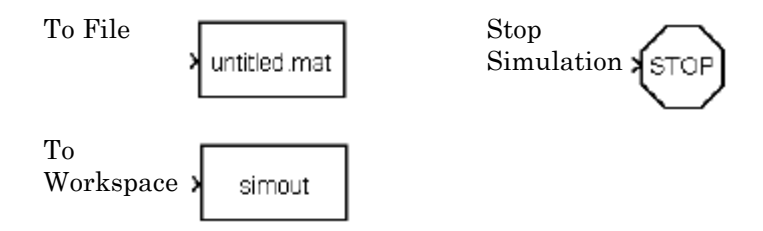

**Note** Simulink Scope and Display blocks are allowed in the model diagram. Consider using Simulink Signal logging and Signal and Scope Manager for data logging and viewing requirements.

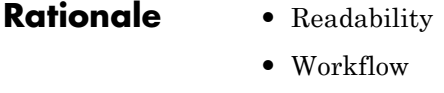

**Last Changed** V2.2

# **hd\_0001: Prohibited Simulink sinks**

**Model Advisor Check**

 $\mathsf{l}$ 

**By Task > Modeling Standards for MAAB > Simulink > "Check for prohibited sink blocks"**

<span id="page-126-0"></span>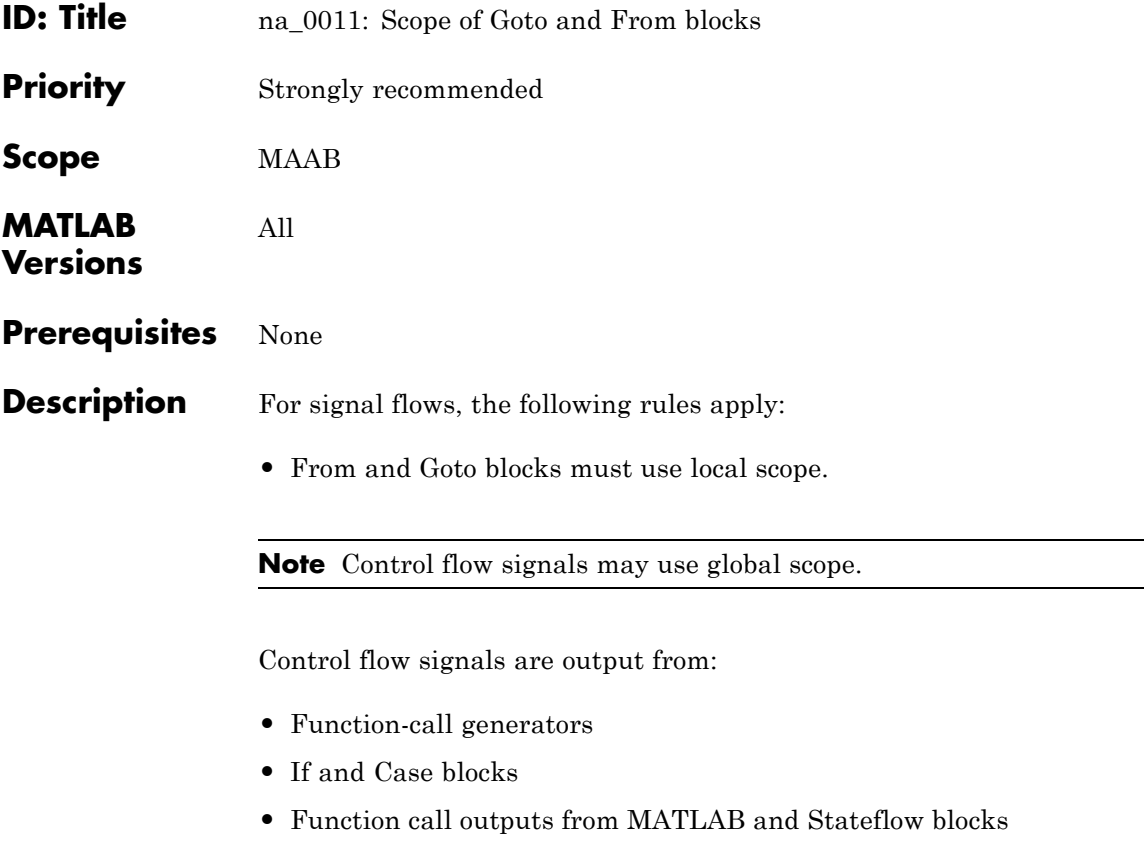

Control flow signals are identified as dashed lines in the model after updating a Simulink model.

# **na\_0011: Scope of Goto and From blocks**

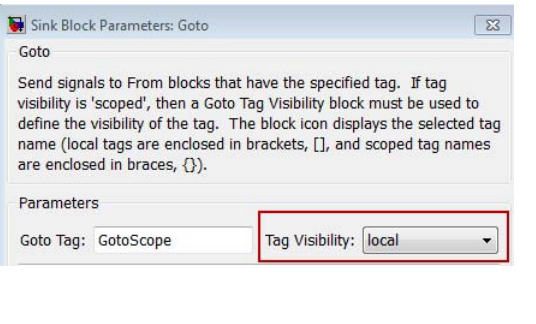

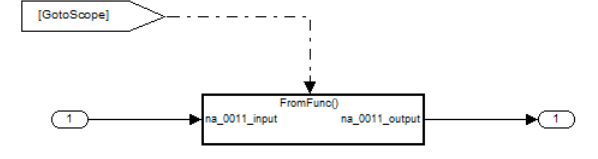

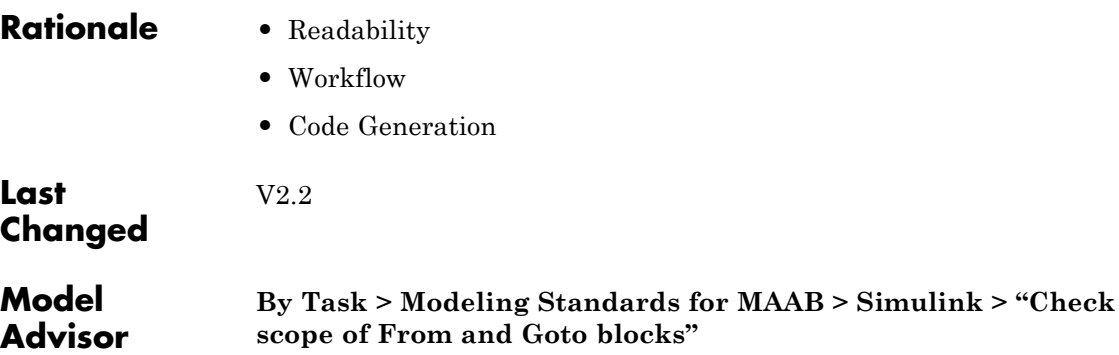

**5-52**

**Check**

- <span id="page-128-0"></span>**ID: Title**  $\text{jc_0141: Use of the Switch block}$
- **Priority** Strongly recommended

All

**Scope** MAAB

**MATLAB Versions**

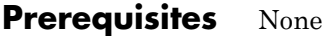

- **Description** The switch condition, input 2, must be a Boolean value.
	- **•** The block parameter, **Criteria for passing first input**, should be set to  $u2 \sim = 0$ .

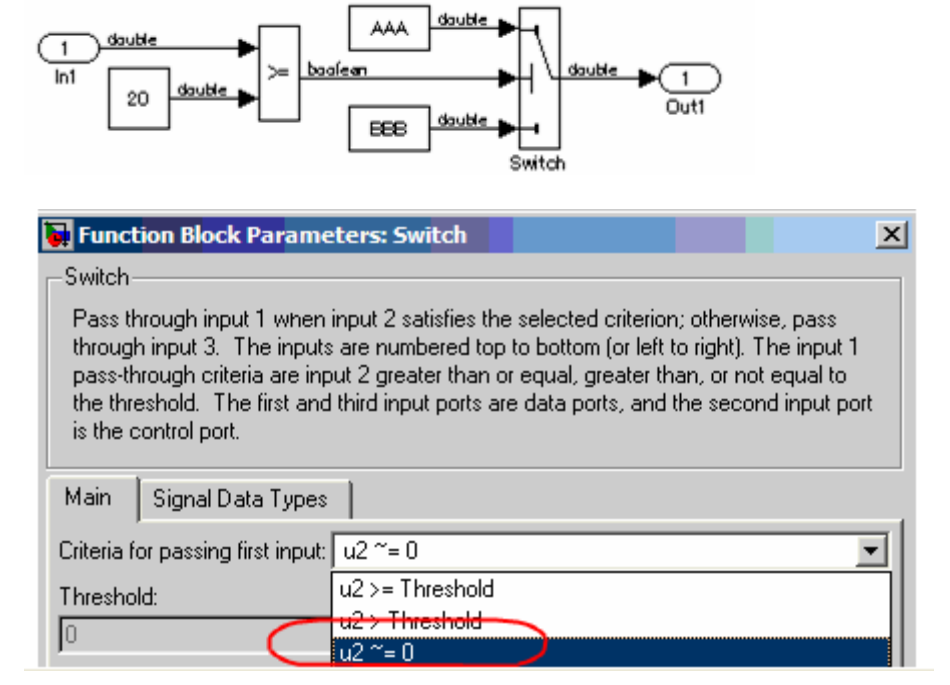

**Correct**

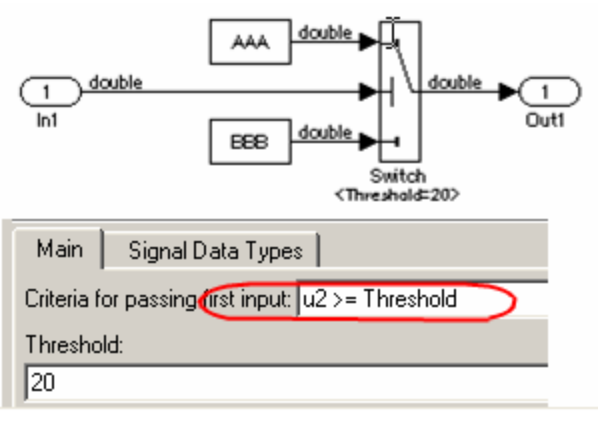

**Incorrect**

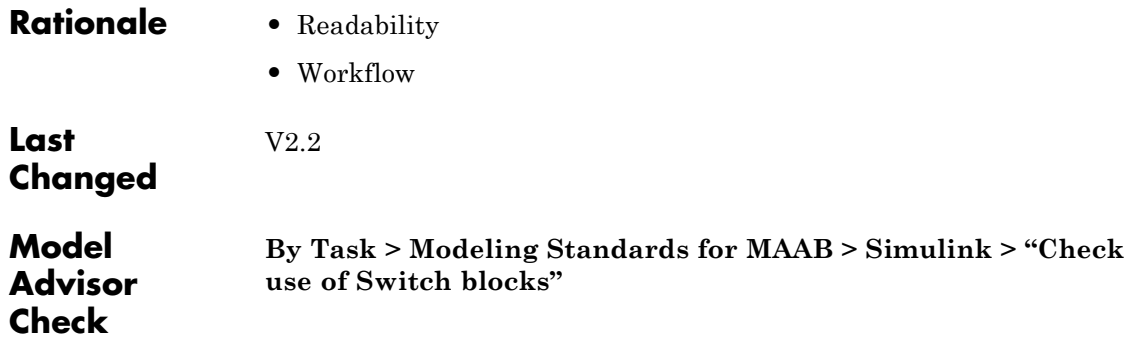

# <span id="page-131-0"></span>**jc\_0121: Use of the Sum block**

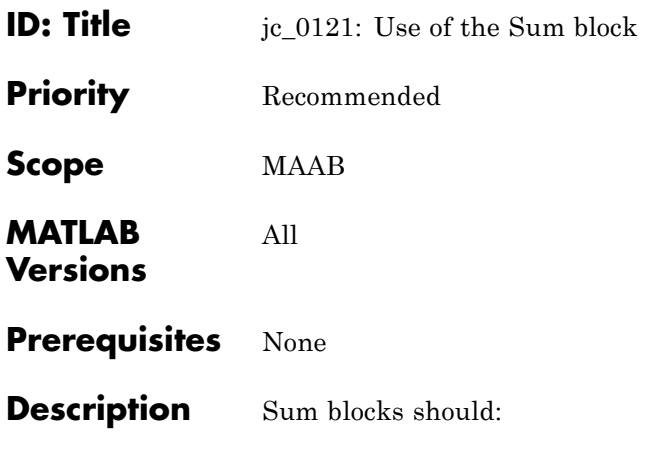

- **•** Use the "rectangular" shape.
- **•** Be sized so that the input signals do not overlap.

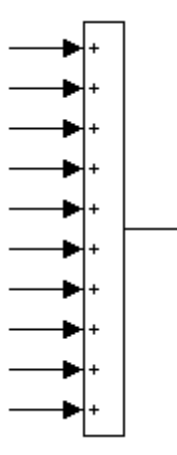

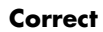

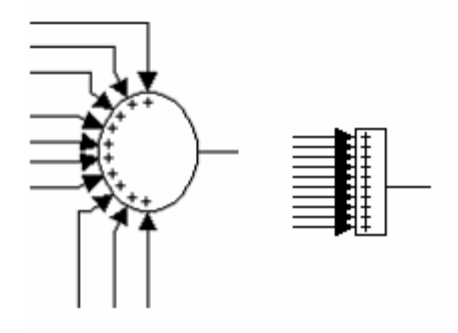

#### **Incorrect**

You may use the round shape in feedback loops.

- **•** There should be no more than three inputs.
- **•** Position the inputs at 90,180,270 degrees.
- **•** Position the output at 0 degrees.

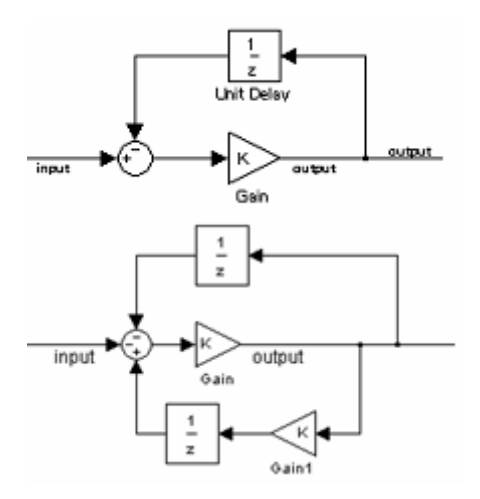

**Correct**

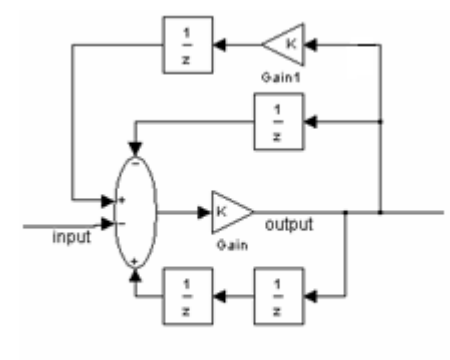

#### **Incorrect**

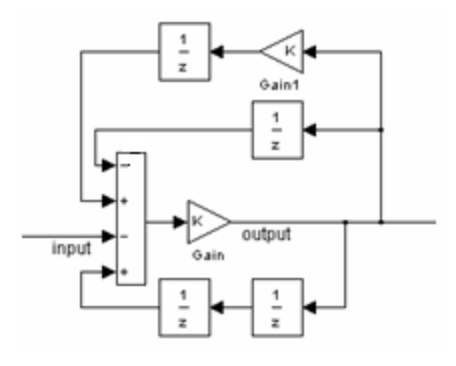

**Correct**

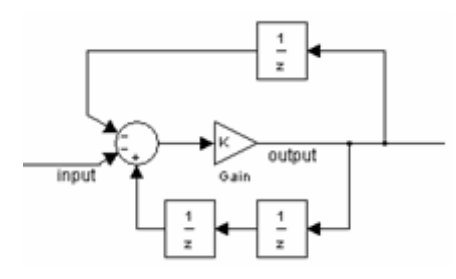

**Incorrect**

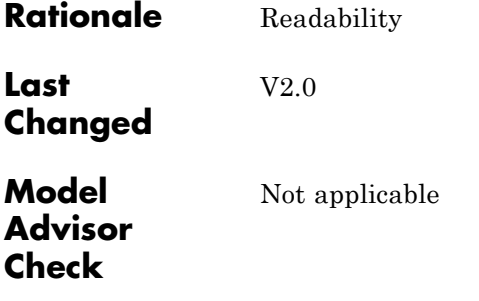

# <span id="page-135-0"></span>**jc\_0131: Use of Relational Operator block**

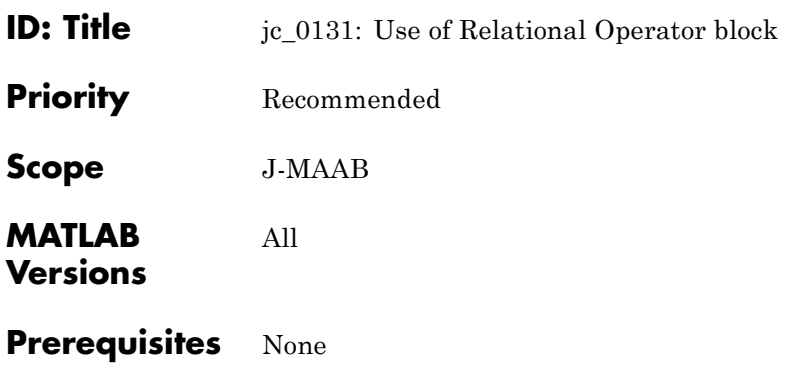

**Description** When the relational operator is used to compare a signal to a constant value, the constant input should be the second (lower) input signal.

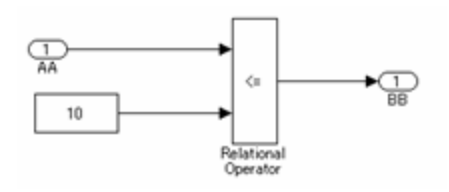

**Correct**

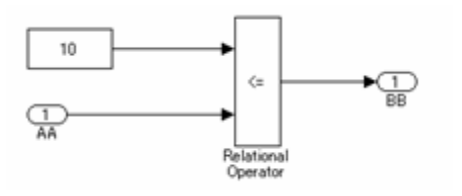

**Incorrect**

- **Rationale •** Readability
	- **•** Code Generation

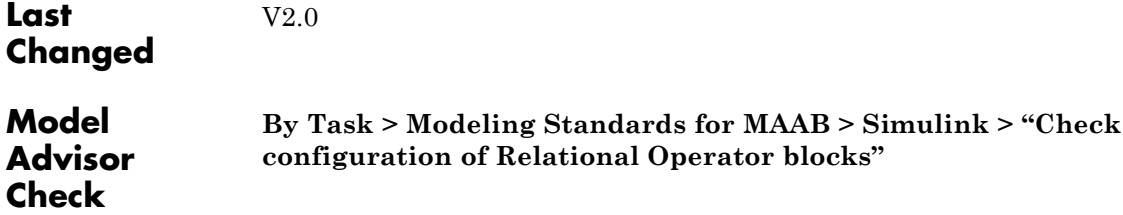

# <span id="page-137-0"></span>**jc\_0161: Use of Data Store Read/Write/Memory blocks**

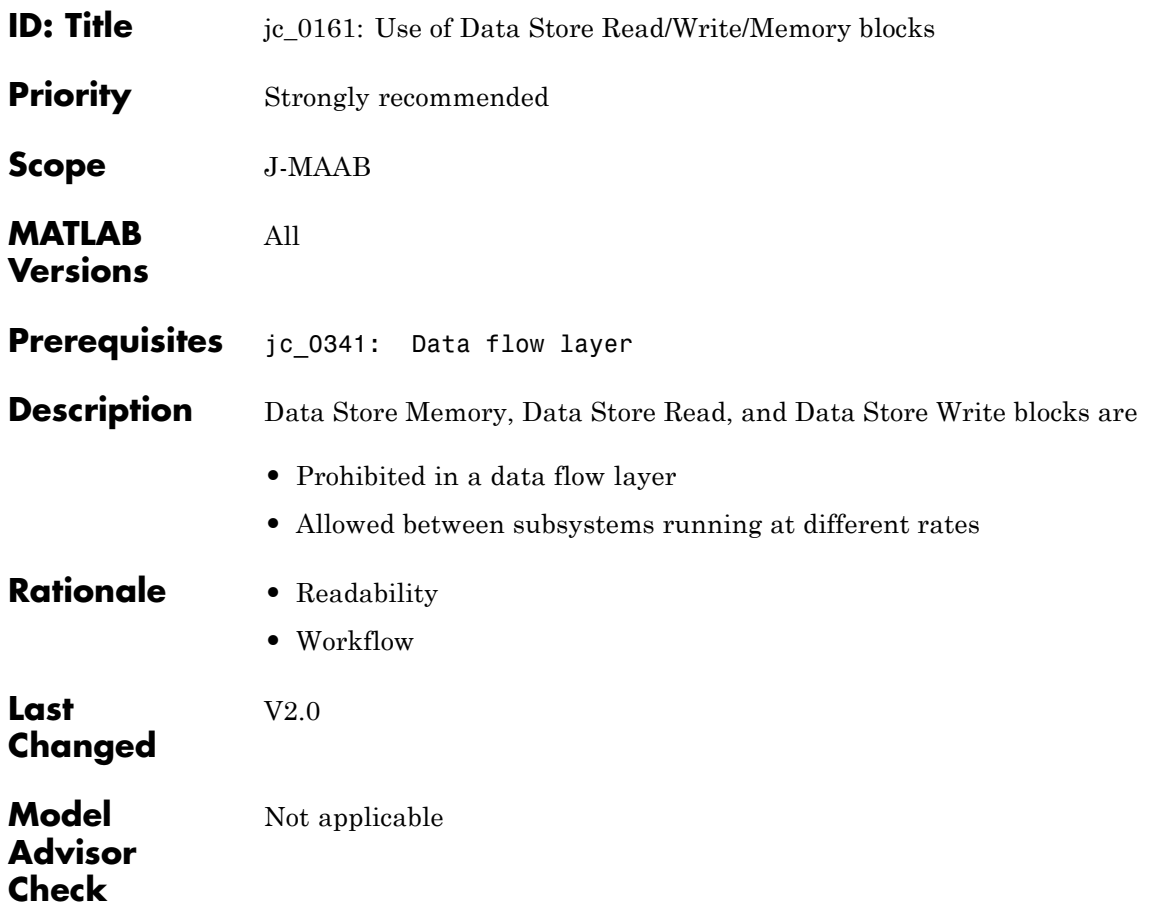

### **Block Parameters**

- **•** [db\\_0112: Indexing](#page-139-0)
- **•** [na\\_0010: Grouping data flows into signals](#page-140-0)
- **•** [db\\_0110: Tunable parameters in basic blocks](#page-142-0)

Some of the preceding guidelines refer to basic blocks. For an explanation of the meaning and some examples, see ["Basic Blocks" on](#page-249-0) [page D-2](#page-249-0).

# <span id="page-139-0"></span>**db\_0112: Indexing**

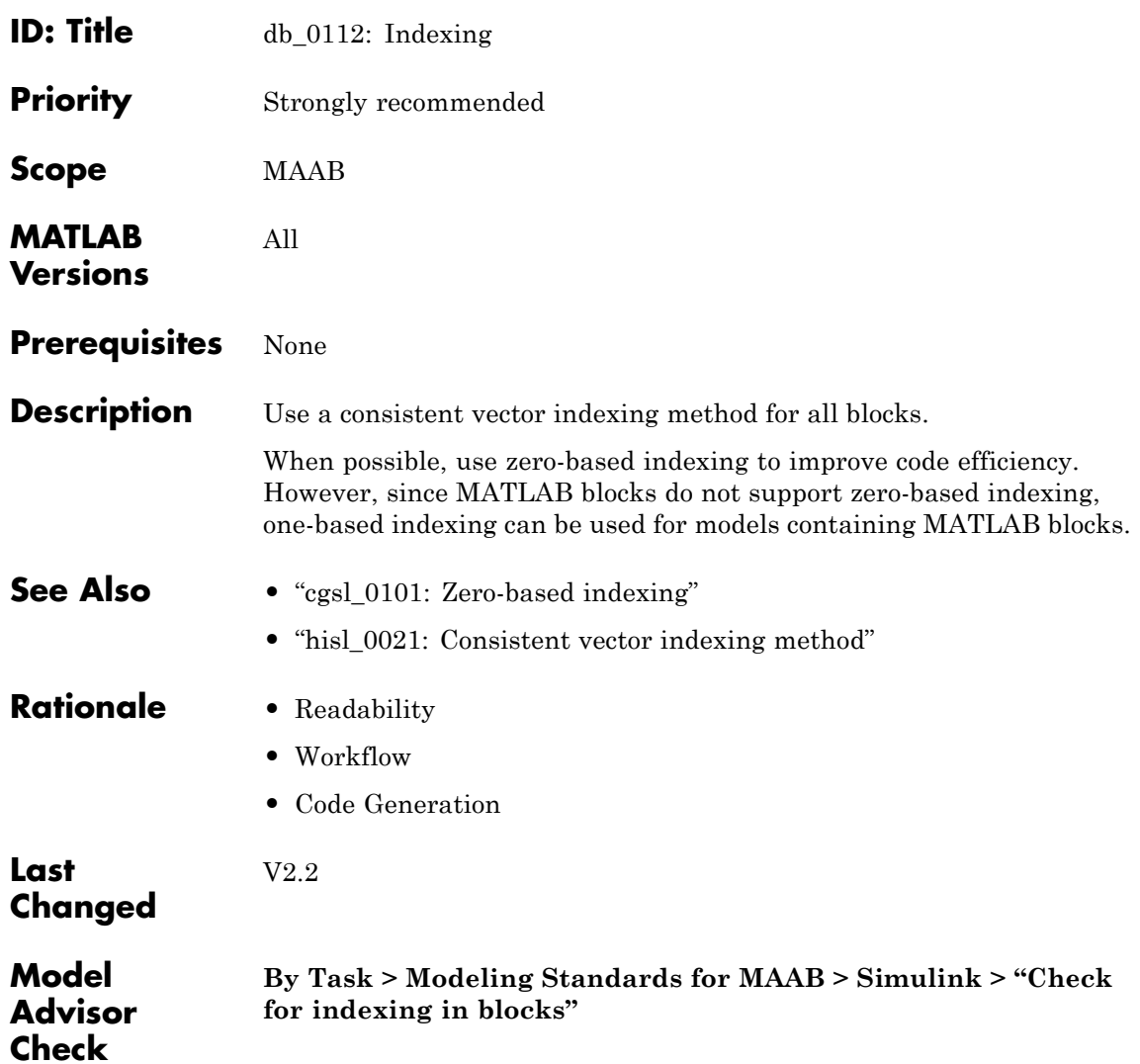

<span id="page-140-0"></span>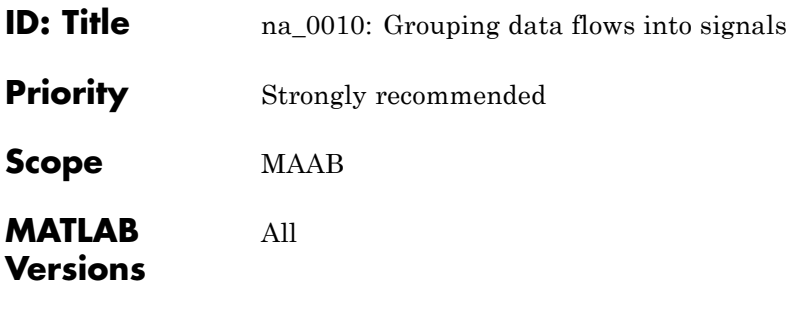

#### **Prerequisites** None

#### **Description Vectors**

The individual scalar signals composing a vector must have common functionality, data types, dimensions, and units. The most common example of a vector signal is sensor or actuator data that is grouped into an array indexed by location. The output of a Mux block must always be a vector. The inputs to a Mux block must always be scalars.

#### **Busses**

Signals that do not meet criteria for use as a vector, as previously described, must only be grouped into bus signals. Use Bus Selector blocks only with a bus signal input; do not use them to extract scalar signals from vector signals.

#### **Examples**

Some examples of vector signals include:

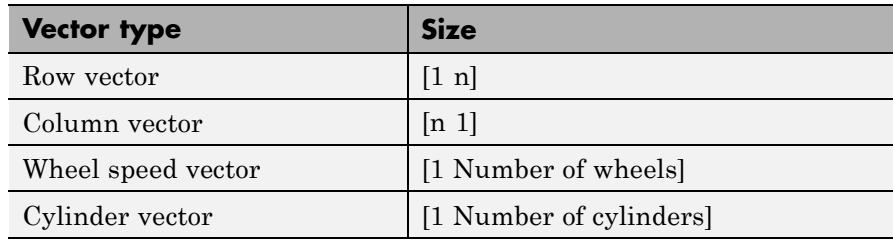

## **na\_0010: Grouping data flows into signals**

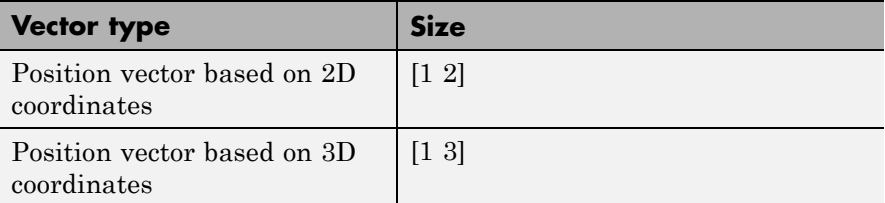

Some examples of bus signals include:

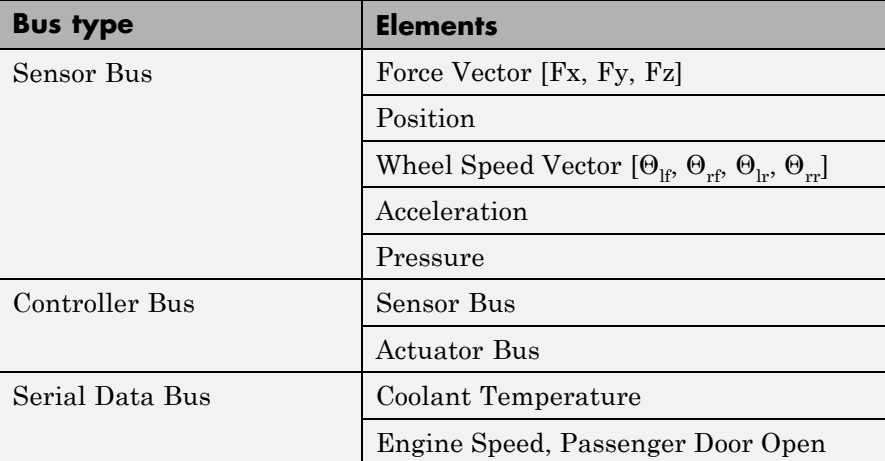

### **Rationale •** Readability

**•** Workflow

V2.0

#### **Last Changed**

**Model Advisor Check**

#### **By Task > Modeling Standards for MAAB > Simulink > "Check for signal bus and Mux block usage"**

<span id="page-142-0"></span>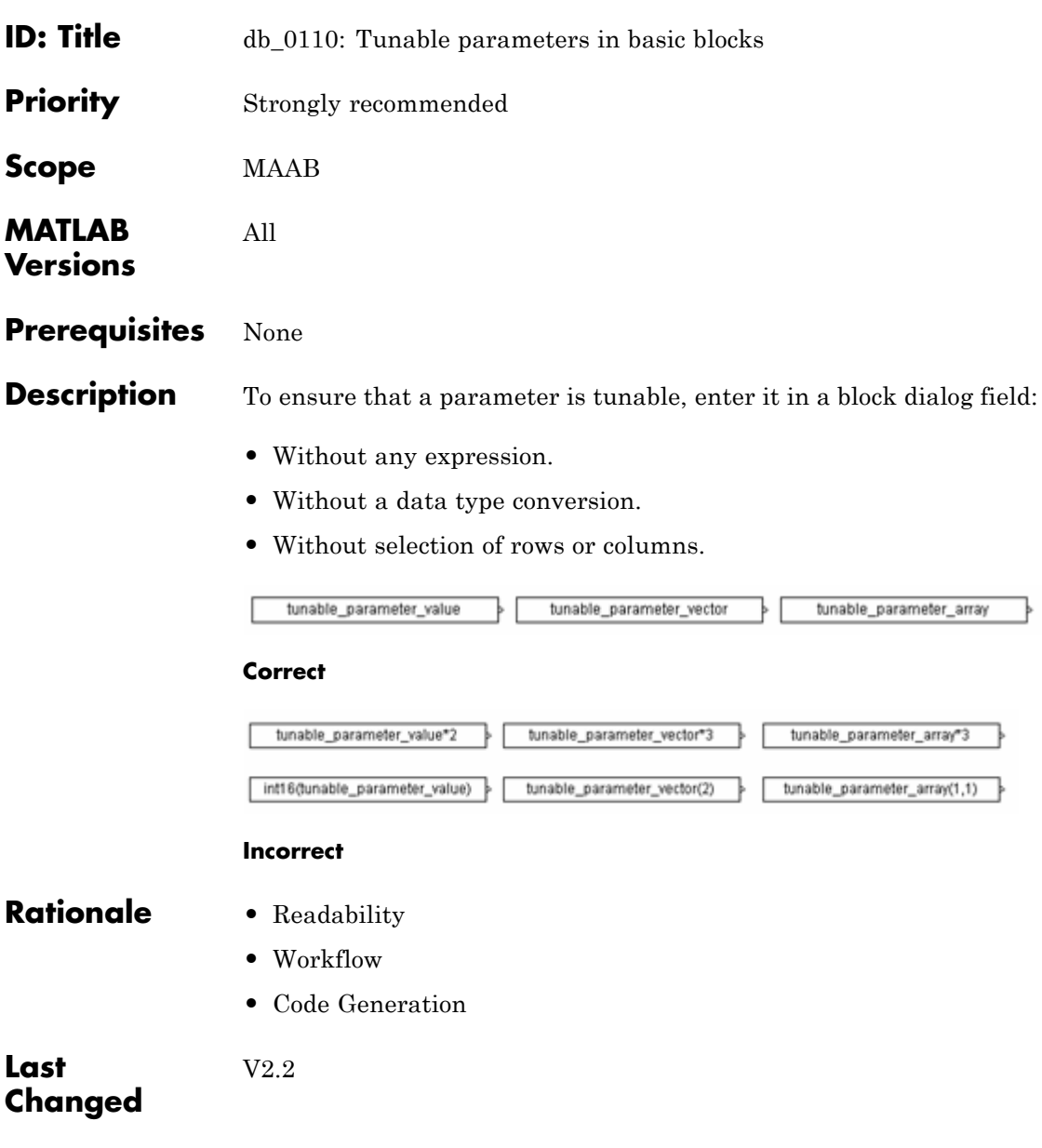

# **db\_0110: Tunable parameters in basic blocks**

**Model Advisor Check**

 $\mathbf{I}$ 

**By Task > Modeling Standards for MAAB > Simulink > "Check use of tunable parameters in blocks"**
### **Simulink Patterns**

- **•** [na\\_0012: Use of Switch vs. If-Then-Else Action](#page-145-0) [Subsystem](#page-145-0)
- **•** [db\\_0114: Simulink patterns for If-then-else-if](#page-147-0) [constructs](#page-147-0)
- **•** [db\\_0115: Simulink patterns for case constructs](#page-149-0)
- **•** [db\\_0116: Simulink patterns for logical constructs with](#page-151-0) [logical blocks](#page-151-0)
- **•** [db\\_0117: Simulink patterns for vector signals](#page-154-0)
- **•** [jc\\_0351: Methods of initialization](#page-159-0)
- **•** [jc\\_0111: Direction of Subsystem](#page-162-0)

The preceding guidelines illustrate sample patterns used in Simulink diagrams. As such, the patterns normally would be part of a much larger Simulink diagram.

Some of the preceding guidelines refer to basic blocks. For an explanation of the meaning and some examples, see ["Basic Blocks" on](#page-249-0) [page D-2](#page-249-0).

### <span id="page-145-0"></span>**na\_0012: Use of Switch vs. If-Then-Else Action Subsystem**

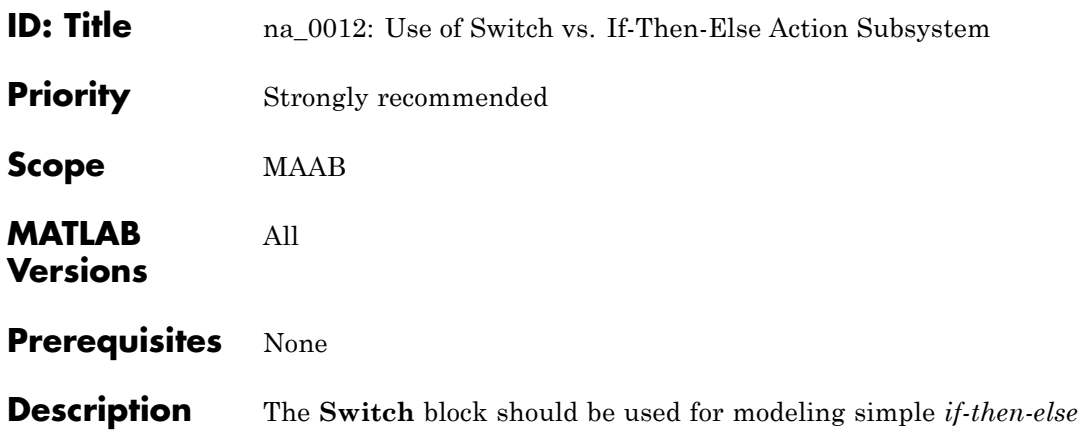

structures, if the associated *then* and *else* actions involve only the assignment of constant values.

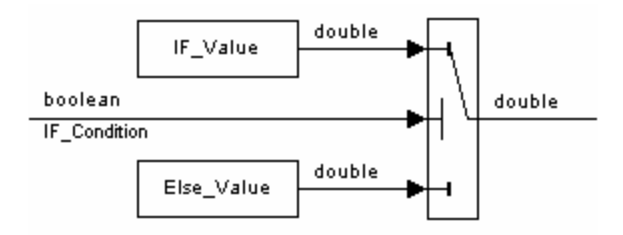

The **if-then-else** action subsystem construct:

**•** Should be used for modeling *if-then-else* structures, if the associated *then* and/or *else* actions require complicated computations. This maximizes simulation efficiency and the efficiency of generated code. (Note that even a basic block, for example a table lookup, may require fairly complicated computations.)

#### **na\_0012: Use of Switch vs. If-Then-Else Action Subsystem**

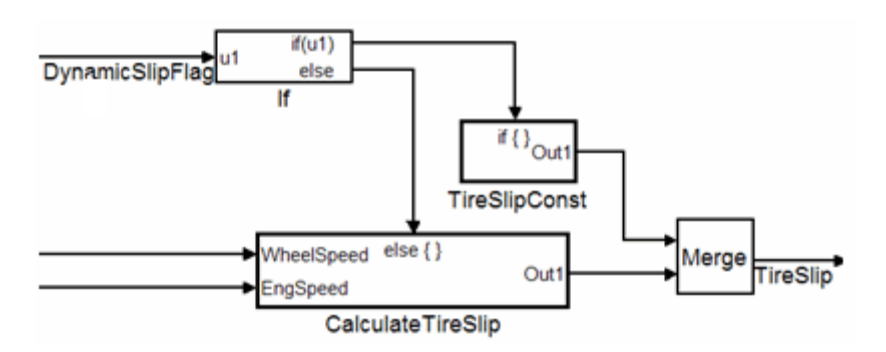

- **•** Must be used for modeling *if-then-else* structures, if the purpose of the construct is to avoid an undesirable numerical computation, such as division by zero.
- **•** Should be used for modeling *if-then-else* structures, if the explicit or implied *then* or the *else* action is just to hold the associated output values.

In other cases, the degree of complexity of the *then* and/or *else* action computations and the intelligence of the Simulink simulation and code generation engines determine the appropriate construct.

These statements also apply to more complicated nested and cascaded *if-then-else* structures and *case* structure implementations.

**Rationale •** Readability

**•** Workflow

**Last Changed** V2.0

**Model Advisor Check** Not applicable

# <span id="page-147-0"></span>**db\_0114: Simulink patterns for If-then-else-if constructs**

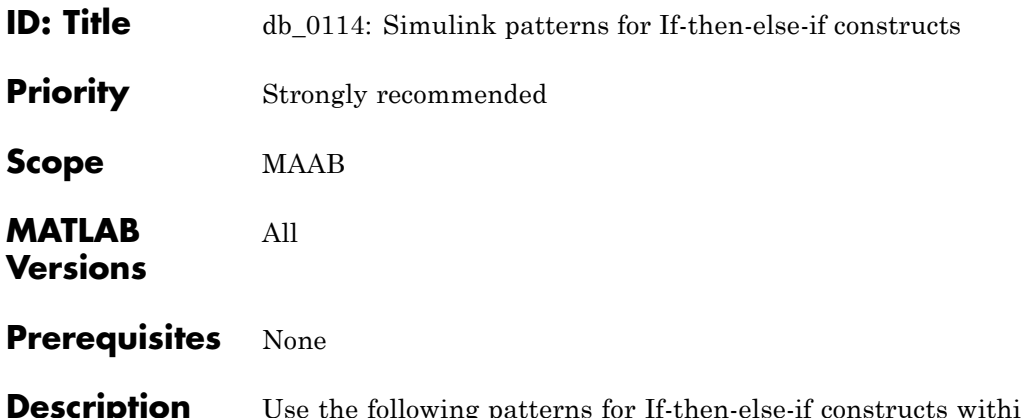

**Description** Use the following patterns for If-then-else-if constructs within a Simulink model:

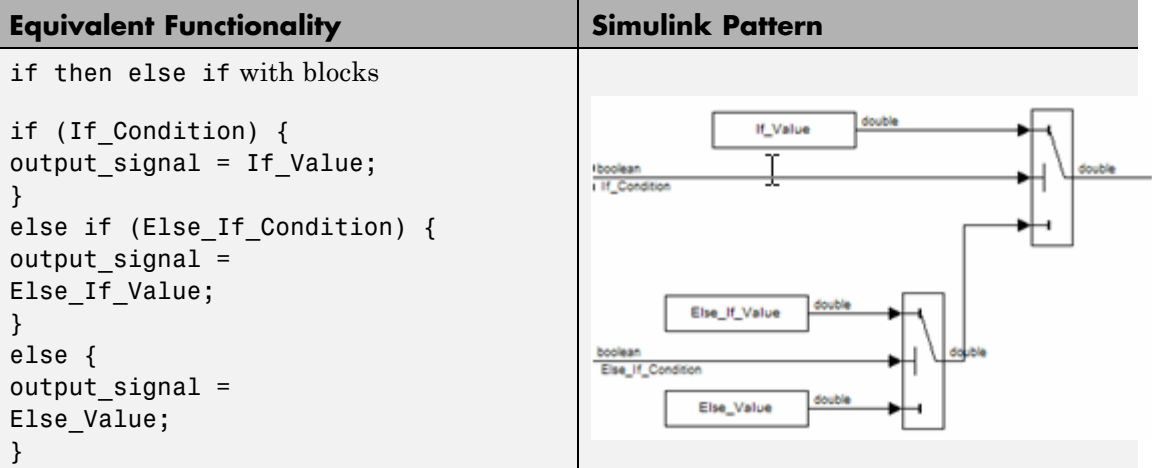

## **db\_0114: Simulink patterns for If-then-else-if constructs**

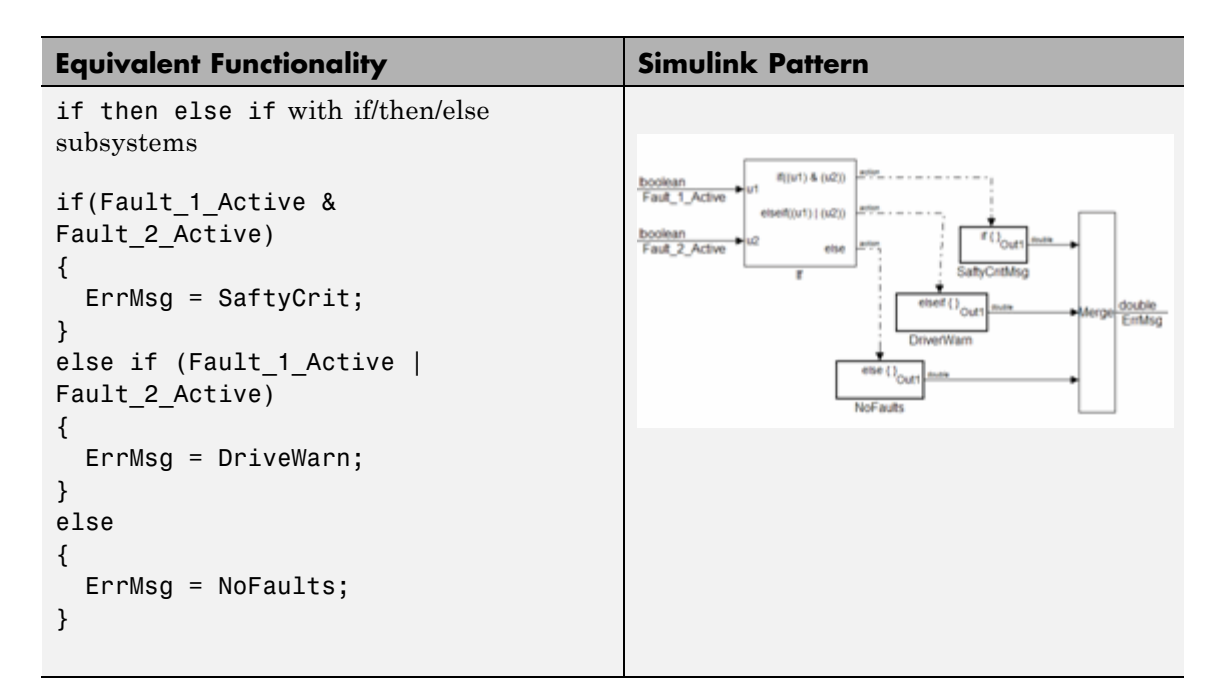

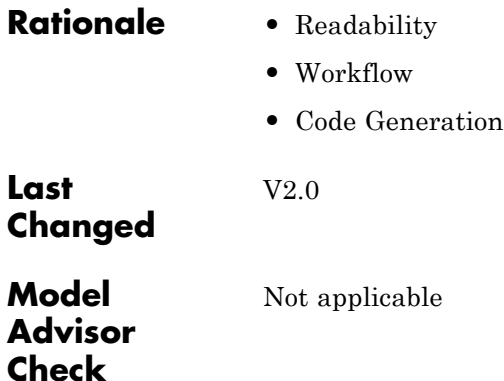

## <span id="page-149-0"></span>**db\_0115: Simulink patterns for case constructs**

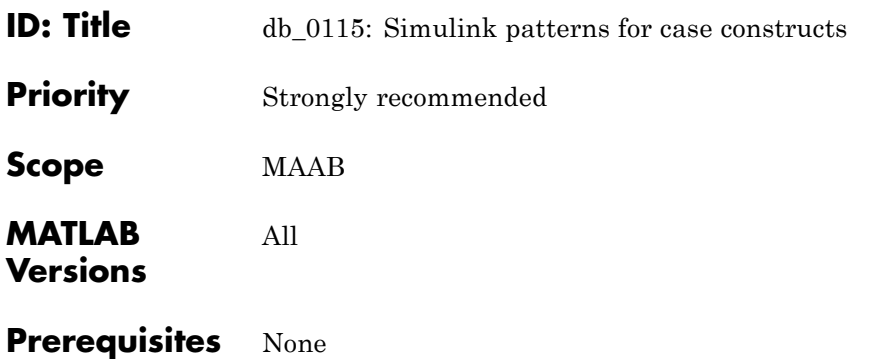

**Description** Use the following patterns for case constructs within a Simulink model:

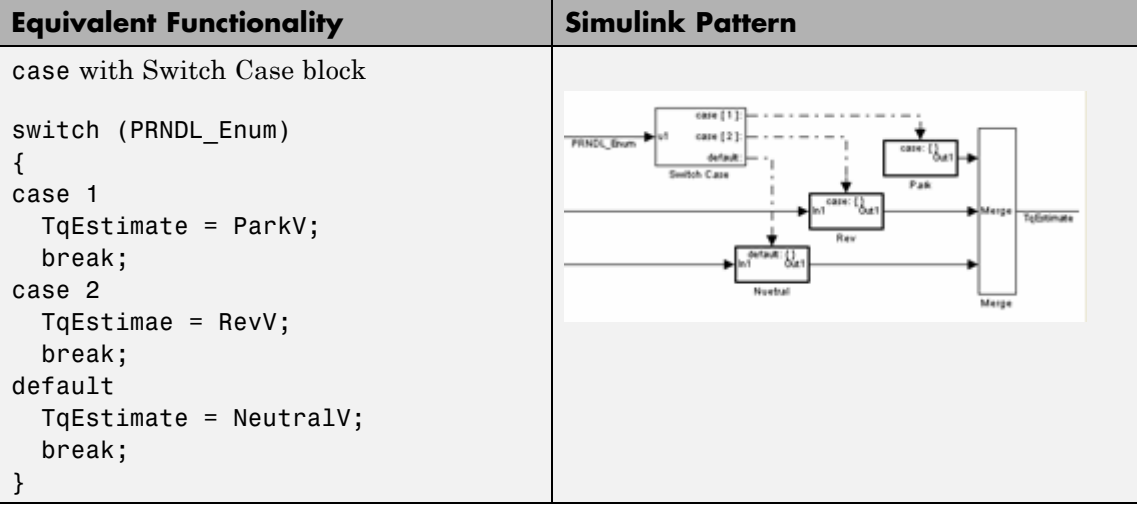

#### **Rationale •** Readability

- 
- **•** Workflow

**Last Changed** V2.2 **Model Advisor Check**

Not applicable

## <span id="page-151-0"></span>**db\_0116: Simulink patterns for logical constructs with logical blocks**

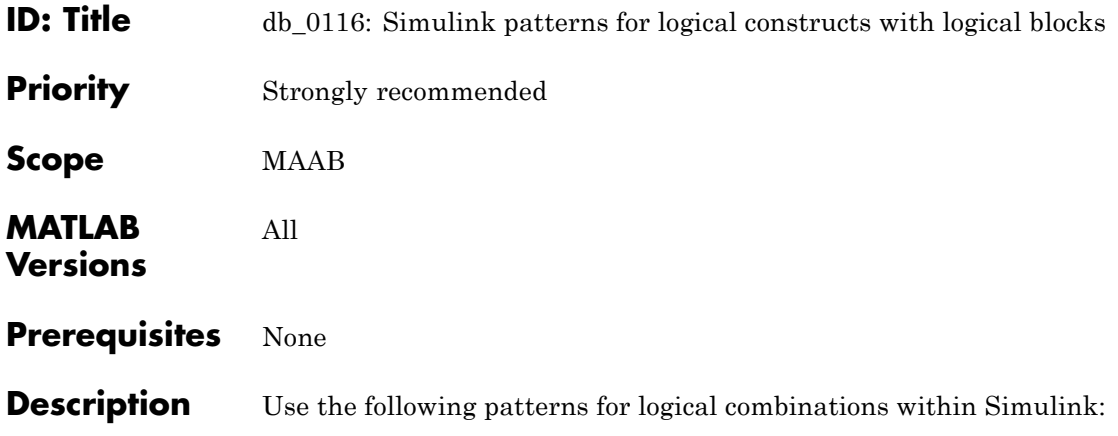

## **db\_0116: Simulink patterns for logical constructs with logical blocks**

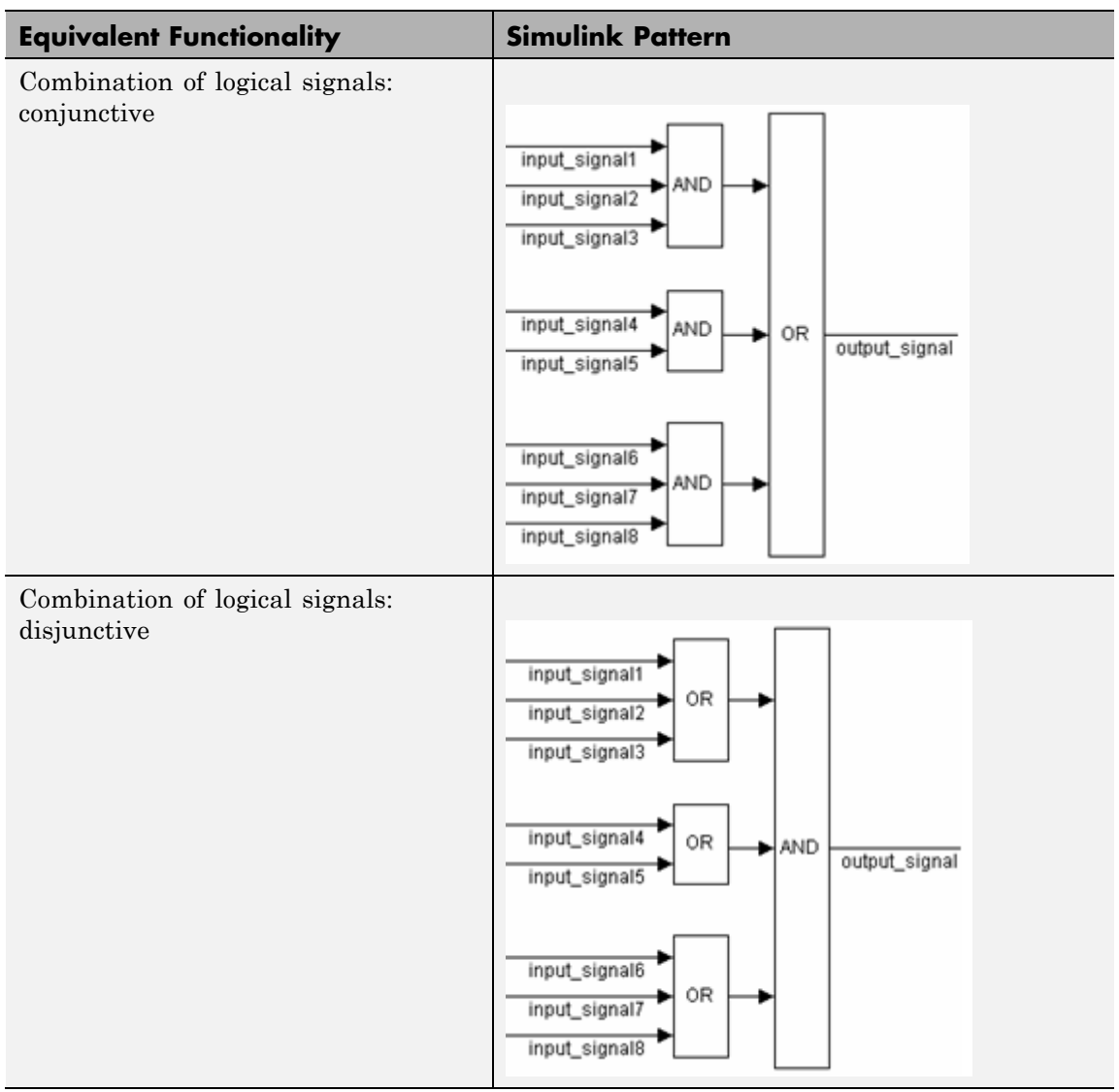

**Rationale •** Readability

## **db\_0116: Simulink patterns for logical constructs with logical blocks**

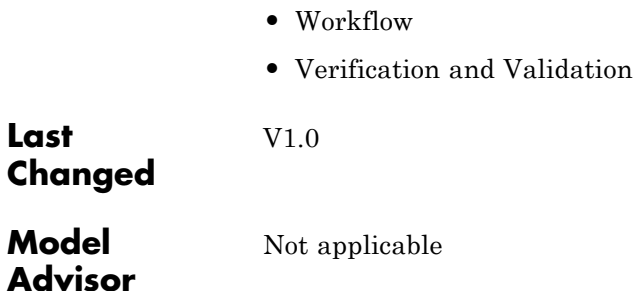

**Last**

 $\mathbf{I}$ 

**Check**

<span id="page-154-0"></span>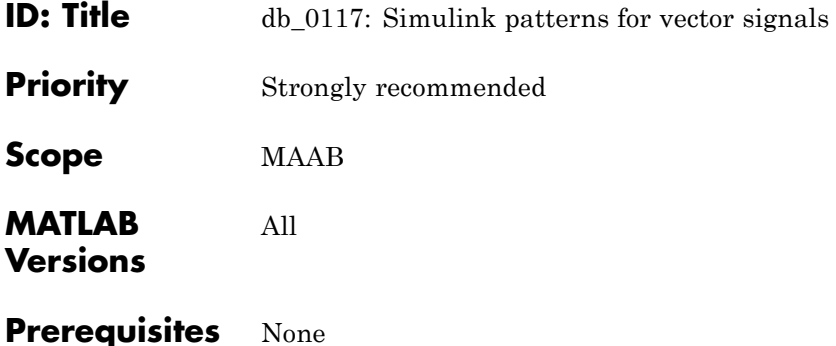

**Description** Simulink is a vectorizable modeling language allowing for the direct processing of vector data. Use the following patterns for vector signals within a Simulink model:

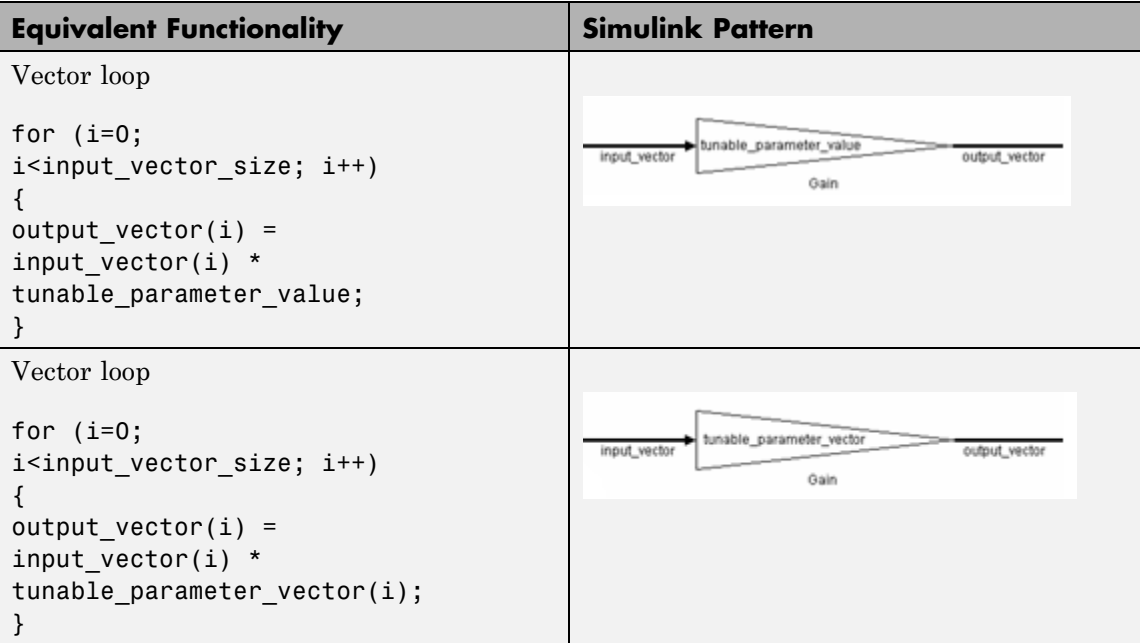

## **db\_0117: Simulink patterns for vector signals**

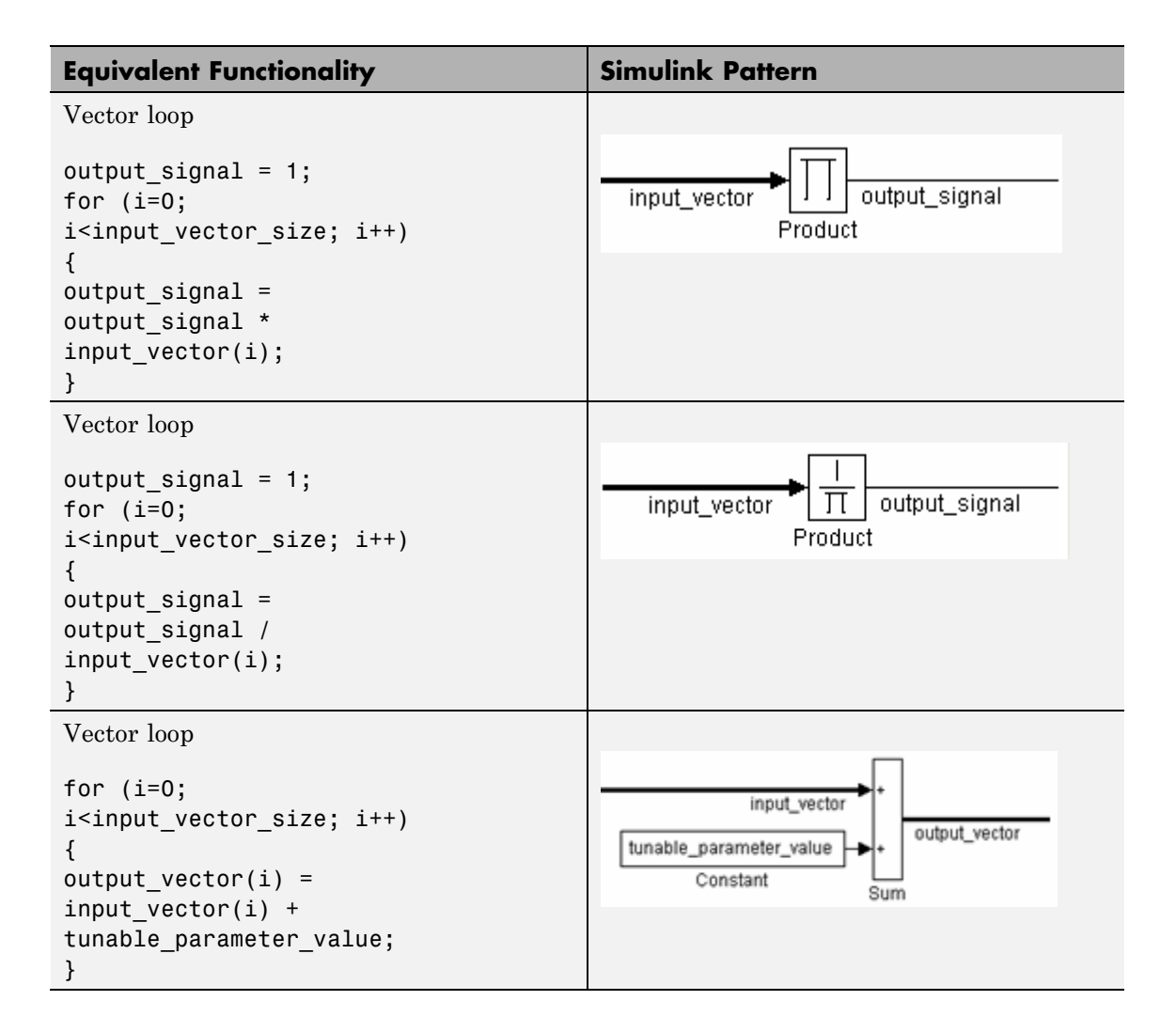

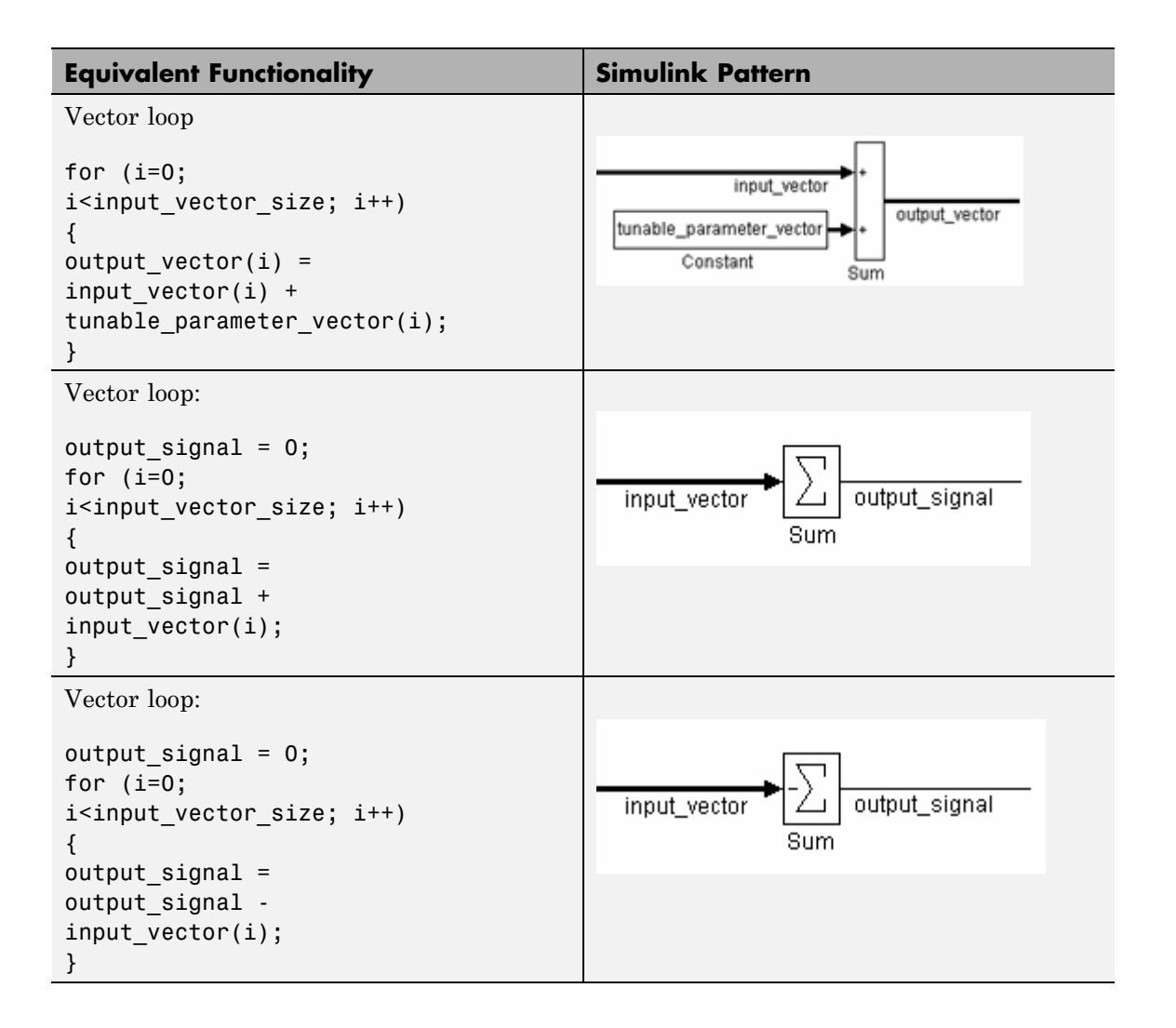

# **db\_0117: Simulink patterns for vector signals**

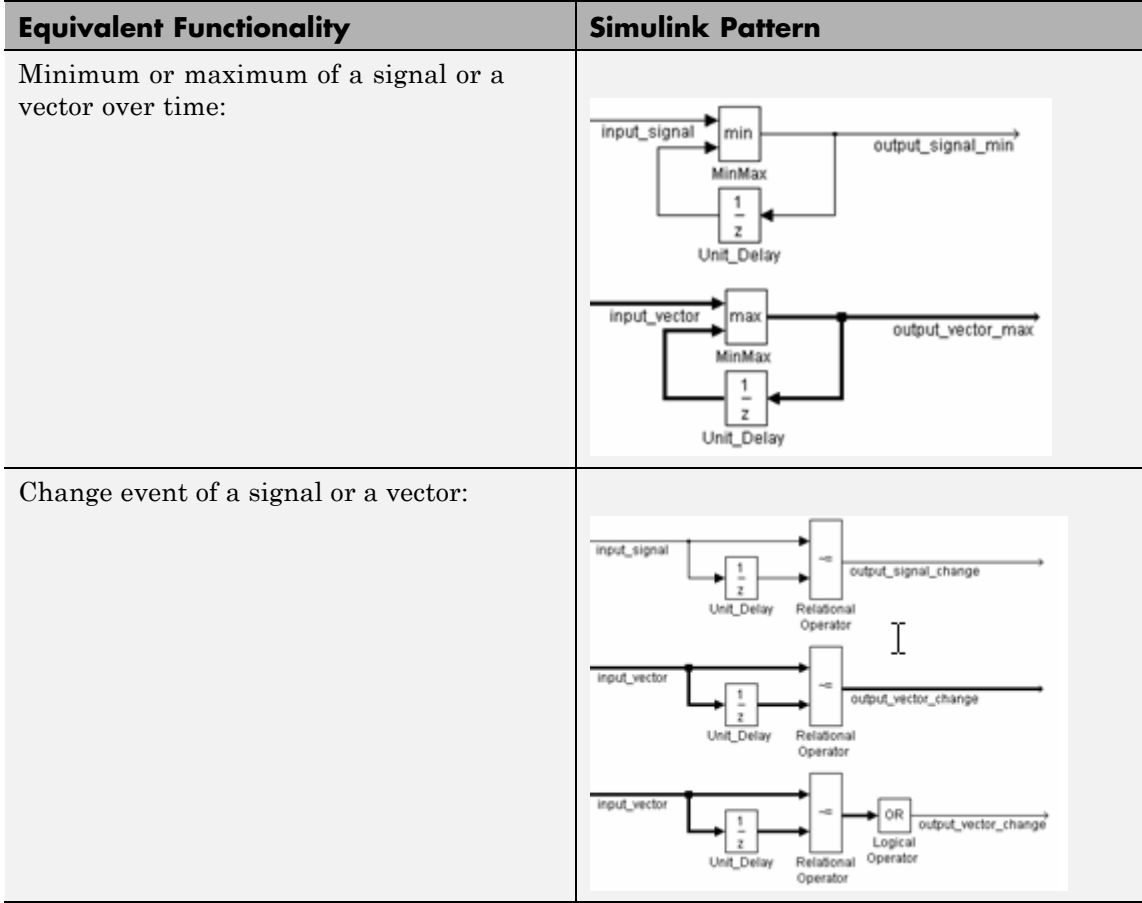

#### **Rationale •** Readability

- 
- **•** Workflow
- **•** Verification and Validation
- **•** Code Generation

## **db\_0117: Simulink patterns for vector signals**

**Last Changed** V2.2

**Model Advisor Check** Not applicable

<span id="page-159-0"></span>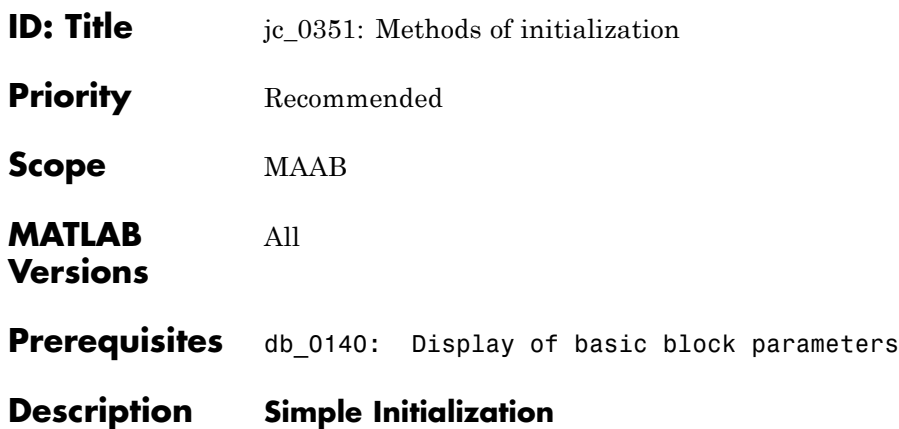

- **•** Blocks such as Unit Delay, which have an initial value field, can be used to set simple initial values.
- **•** To determine if the initial value needs to be displayed, see MAAB Guideline db 0140: Display of basic block parameters.

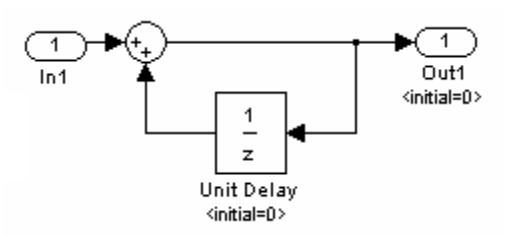

#### **Example**

#### **Initialization that Requires Computation**

The following rules apply for complex initialization:

- **•** The initialization should be performed in a separate subsystem.
- **•** The initialization subsystem should have a name that indicates that initialization is performed by the subsystem.

Complex initialization may be done at a local level (Example A), at a global level (Example B), or a combination of local and global.

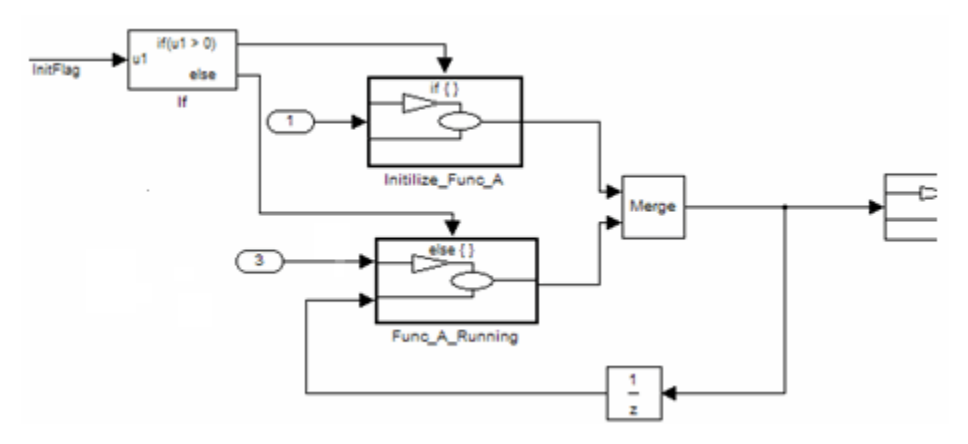

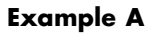

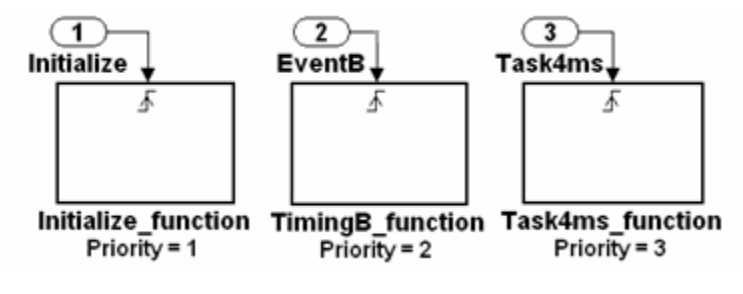

**Example B**

Or

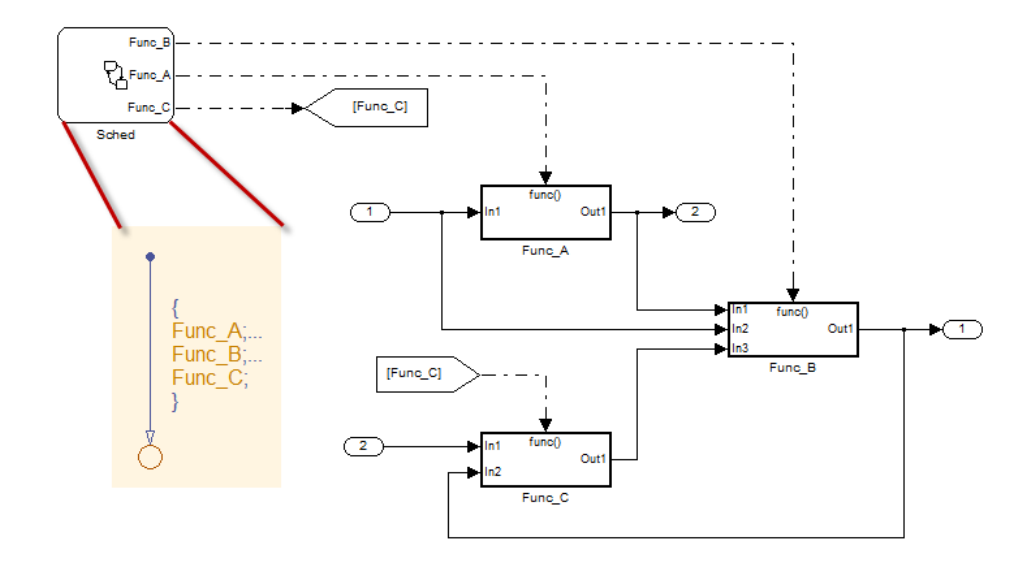

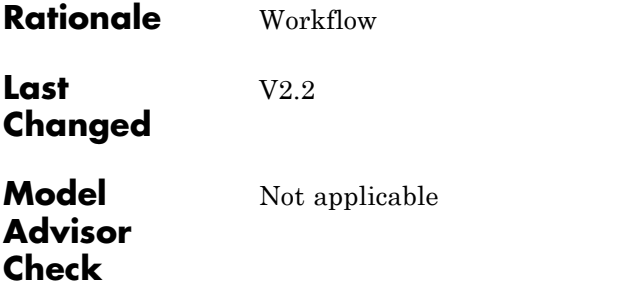

<span id="page-162-0"></span>**ID: Title**  $\begin{array}{ccc} \text{ic\_0111: Direction of Subsystem} \end{array}$ 

**Priority** Strongly recommended

All

**Scope** J-MAAB

**MATLAB Versions**

**Prerequisites** None

**Description** Subsystem must not be reversed.

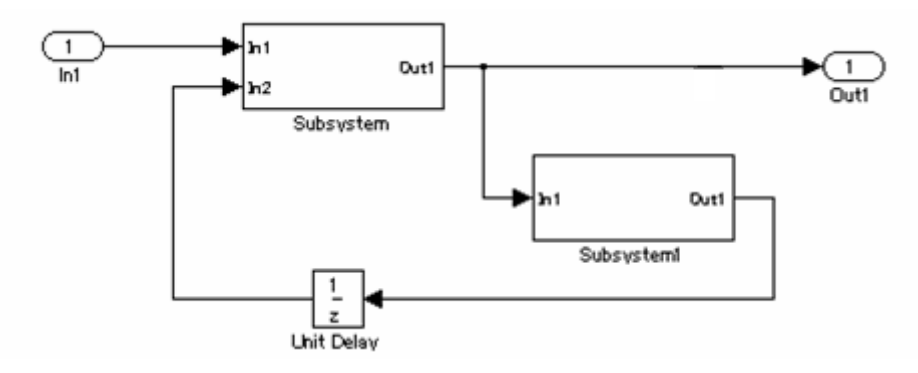

**Correct**

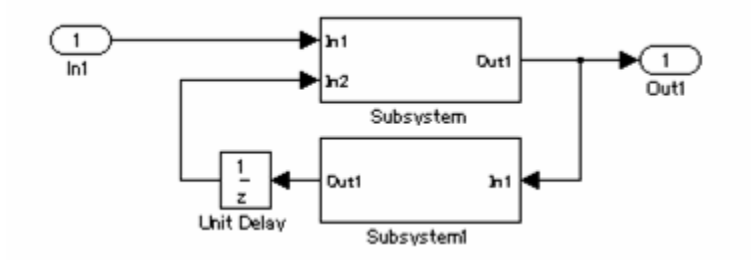

**Incorrect**

# **jc\_0111: Direction of Subsystem**

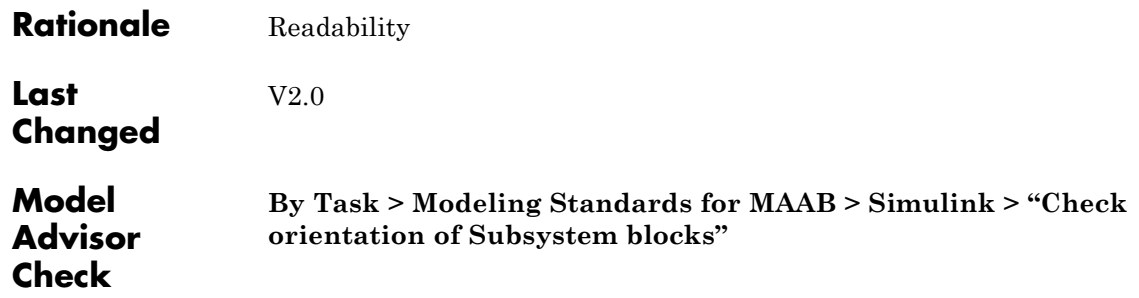

# **6**

# Stateflow

- **•** ["Chart Appearance" on page 6-2](#page-165-0)
- **•** ["Stateflow Data and Operations" on page 6-20](#page-183-0)
- **•** ["Events" on page 6-42](#page-205-0)
- **•** ["Statechart Patterns" on page 6-47](#page-210-0)
- **•** ["Flowchart Patterns" on page 6-53](#page-216-0)

### <span id="page-165-0"></span>**Chart Appearance**

- **•** [db\\_0123: Stateflow port names](#page-166-0)
- **•** [db\\_0129: Stateflow transition appearance](#page-167-0)
- **•** [db\\_0137: States in state machines](#page-170-0)
- **•** [db\\_0133: Use of patterns for Flowcharts](#page-171-0)
- **•** [db\\_0132: Transitions in Flowcharts](#page-172-0)
- **•** [jc\\_0501: Format of entries in a State block](#page-175-0)
- **•** [jc\\_0511: Setting the return value from a graphical function](#page-177-0)
- **•** [jc\\_0531: Placement of the default transition](#page-179-0)
- **•** [jc\\_0521: Use of the return value from graphical functions](#page-181-0)

<span id="page-166-0"></span>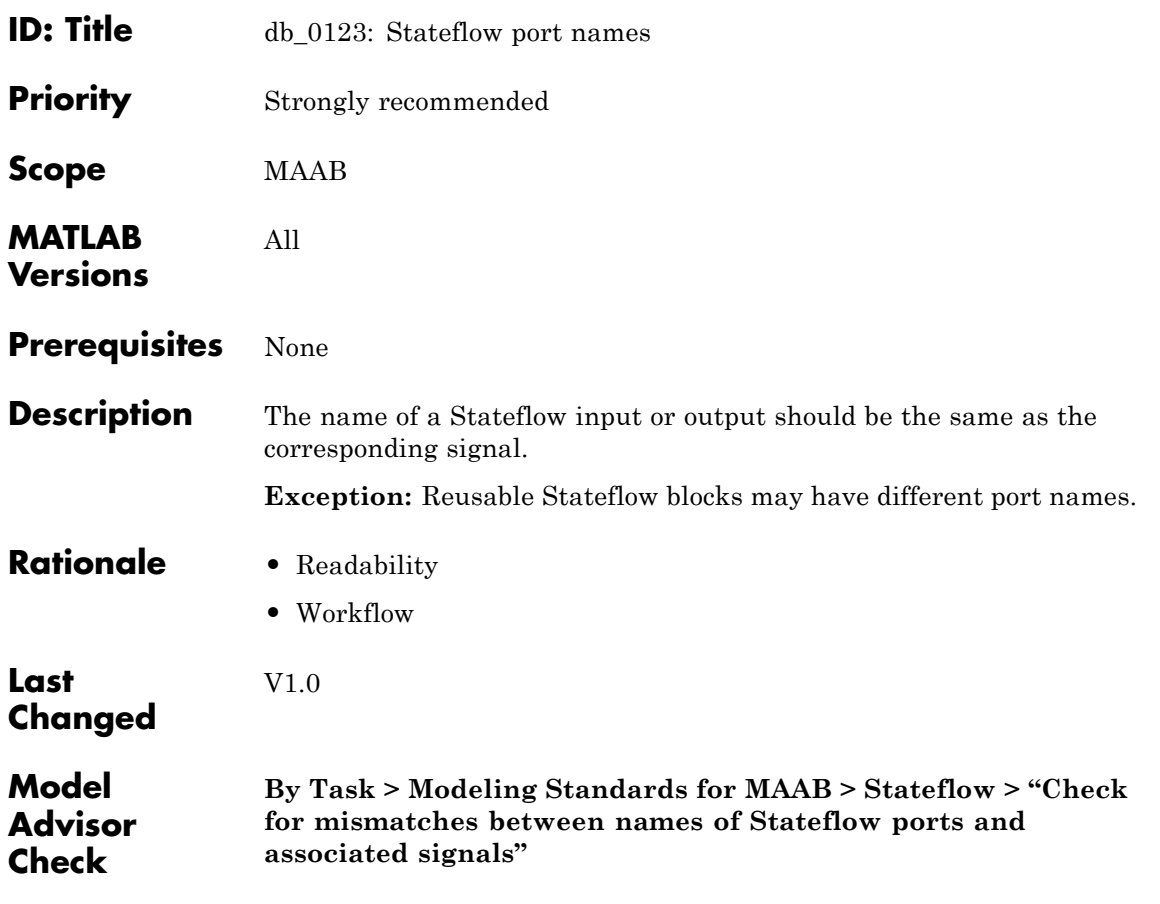

# <span id="page-167-0"></span>**db\_0129: Stateflow transition appearance**

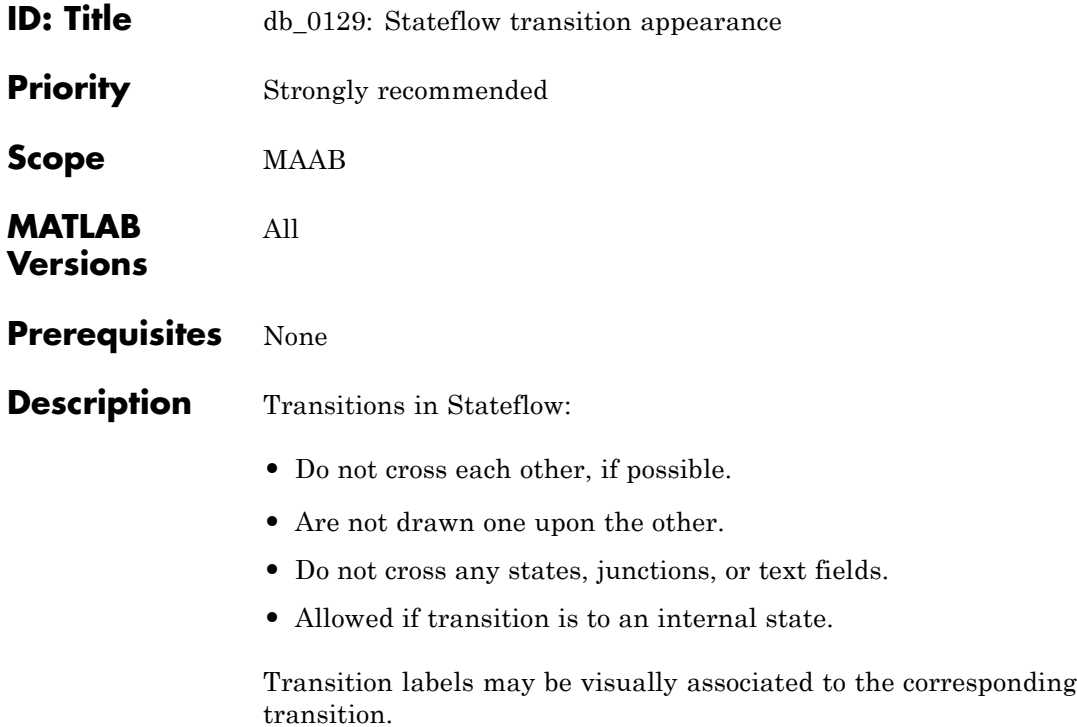

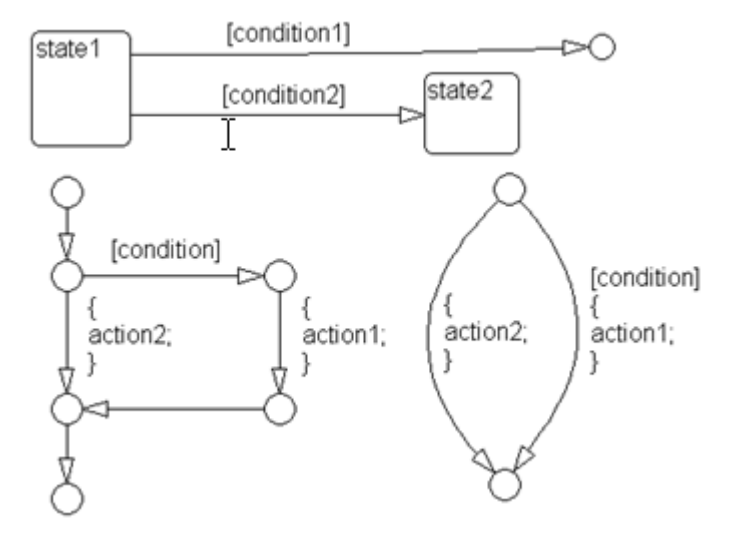

**Correct**

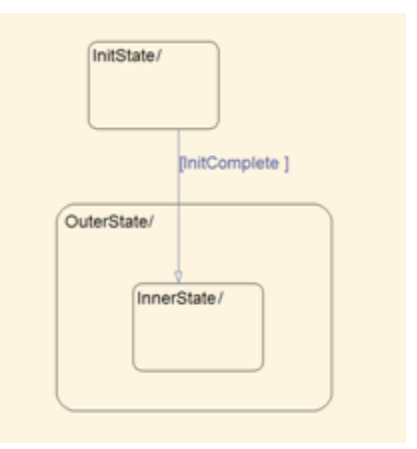

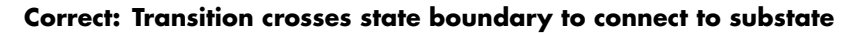

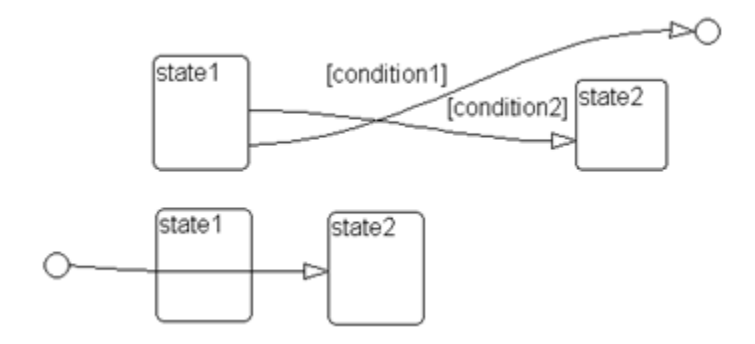

#### **Incorrect: Transitions cross each other and transition crosses through state**

- **Rationale •** Readability
	- **•** Workflow

V2.2

#### **Last Changed**

**Model Advisor Check** Not applicable

<span id="page-170-0"></span>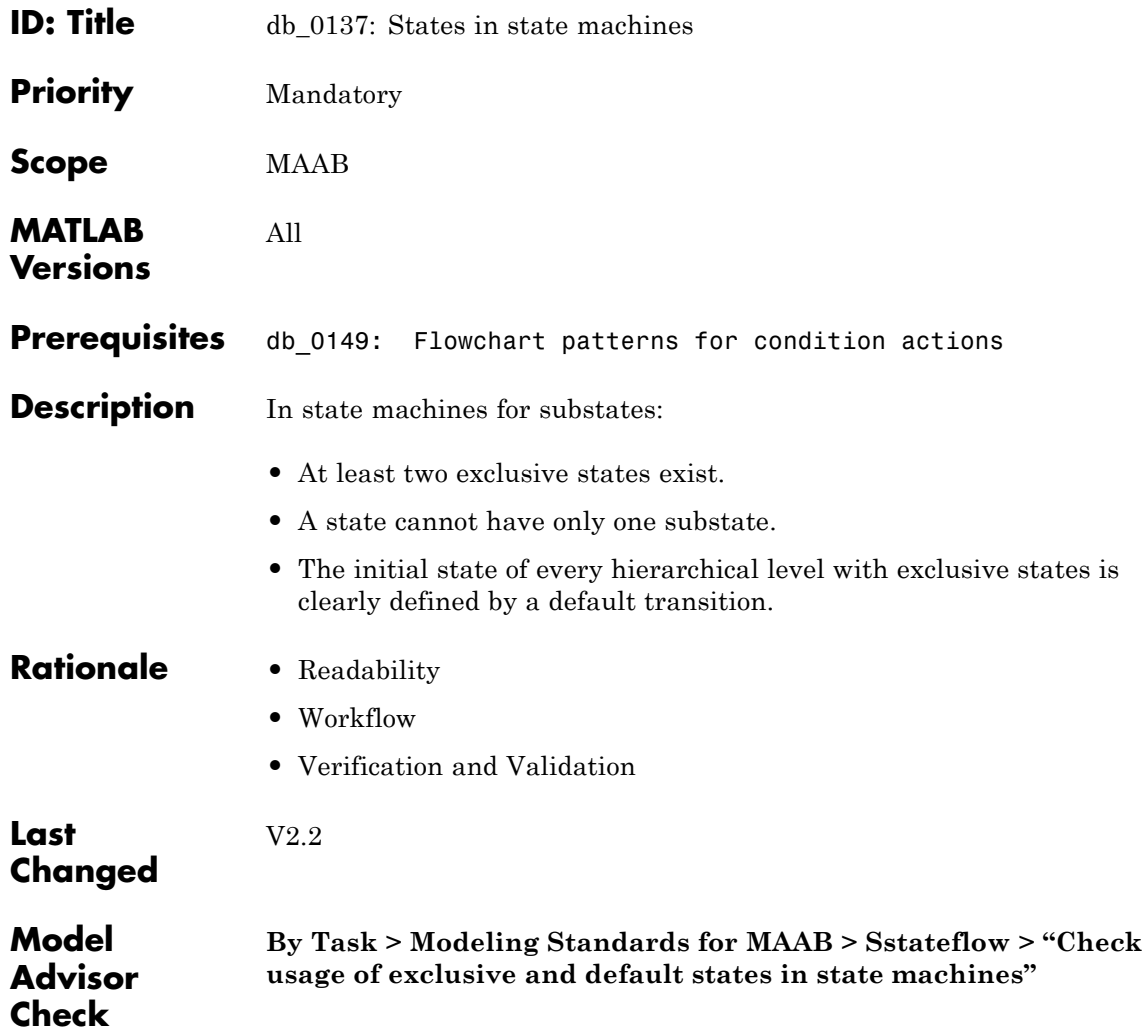

# <span id="page-171-0"></span>**db\_0133: Use of patterns for Flowcharts**

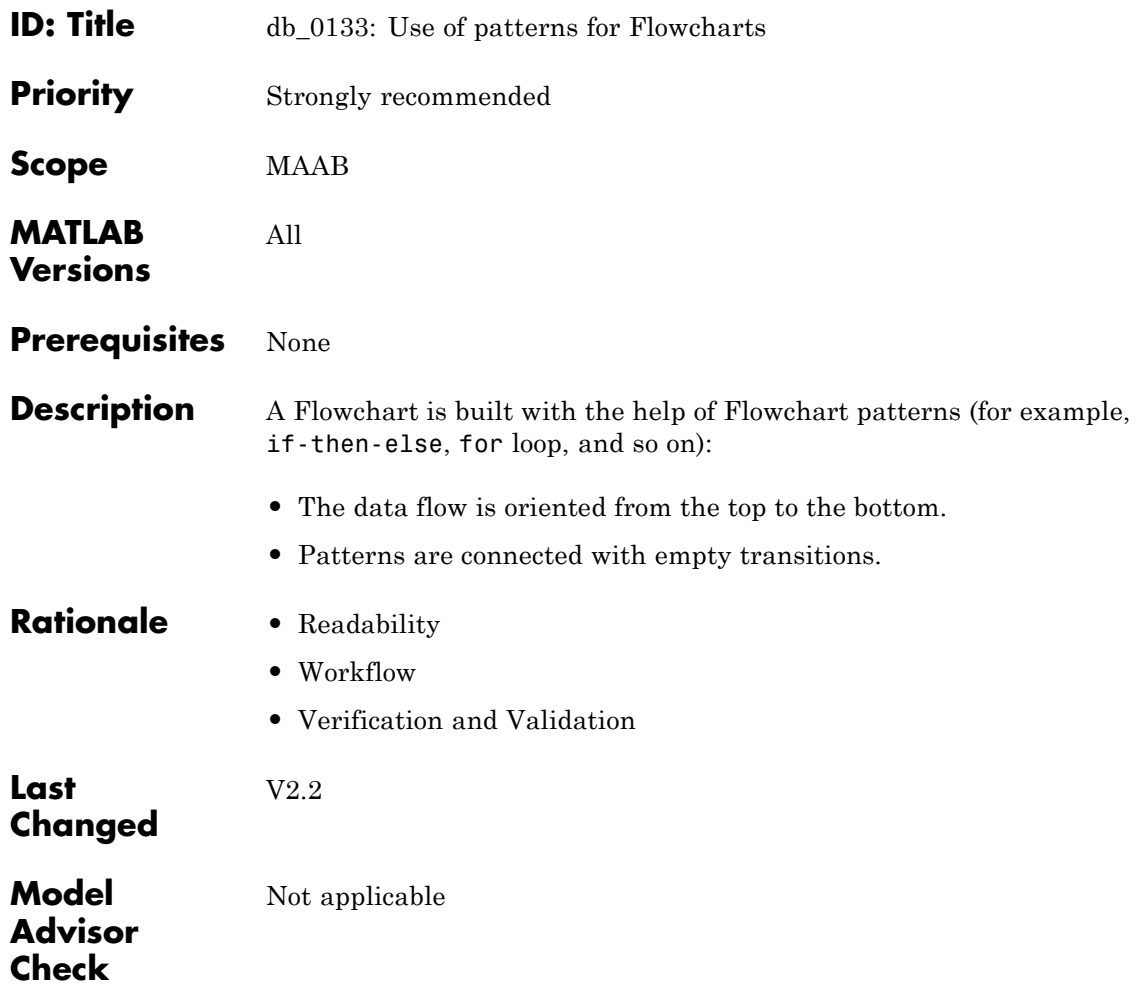

<span id="page-172-0"></span>**ID: Title** db\_0132: Transitions in Flowcharts

**Priority** Strongly recommended

All

**Scope** MAAB

**MATLAB Versions**

**Prerequisites** None

**Description** The following rules apply to transitions in Flowcharts:

- **•** Conditions are drawn on the horizontal.
- **•** Actions are drawn on the vertical.
- **•** Loop constructs are intentional exceptions to this rule.
- **•** Transitions have a condition, a condition action, or an empty transition.

[condition]

**Transition with Condition**

 $\begin{array}{c}\n\bigcap\n\left\{\n\begin{array}{c}\n\text{f}\n\text{action:}\n\end{array}\n\right\}\n\end{array}$ 

**Transition with Condition Action**

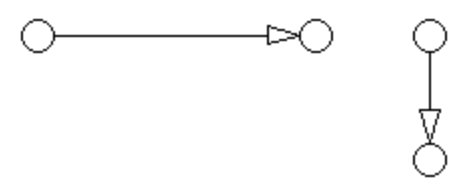

#### **Empty Transition**

Transition actions are not used in Flowcharts. Transition actions are only valid when used in transitions between states in a state machine, otherwise they are not activated because of the inherent dependency on a valid state to state transition to activate them.

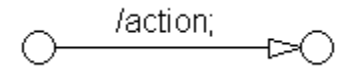

#### **Transition Action**

At every junction, except for the last junction of a flow diagram, exactly one unconditional transition begins. Every decision point (junction) must have a default path.

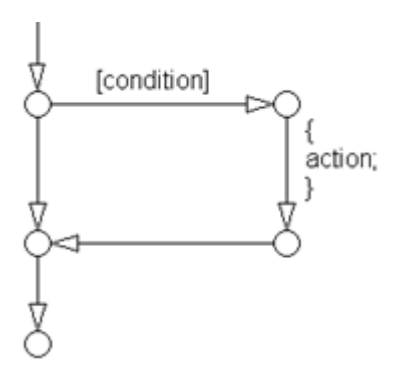

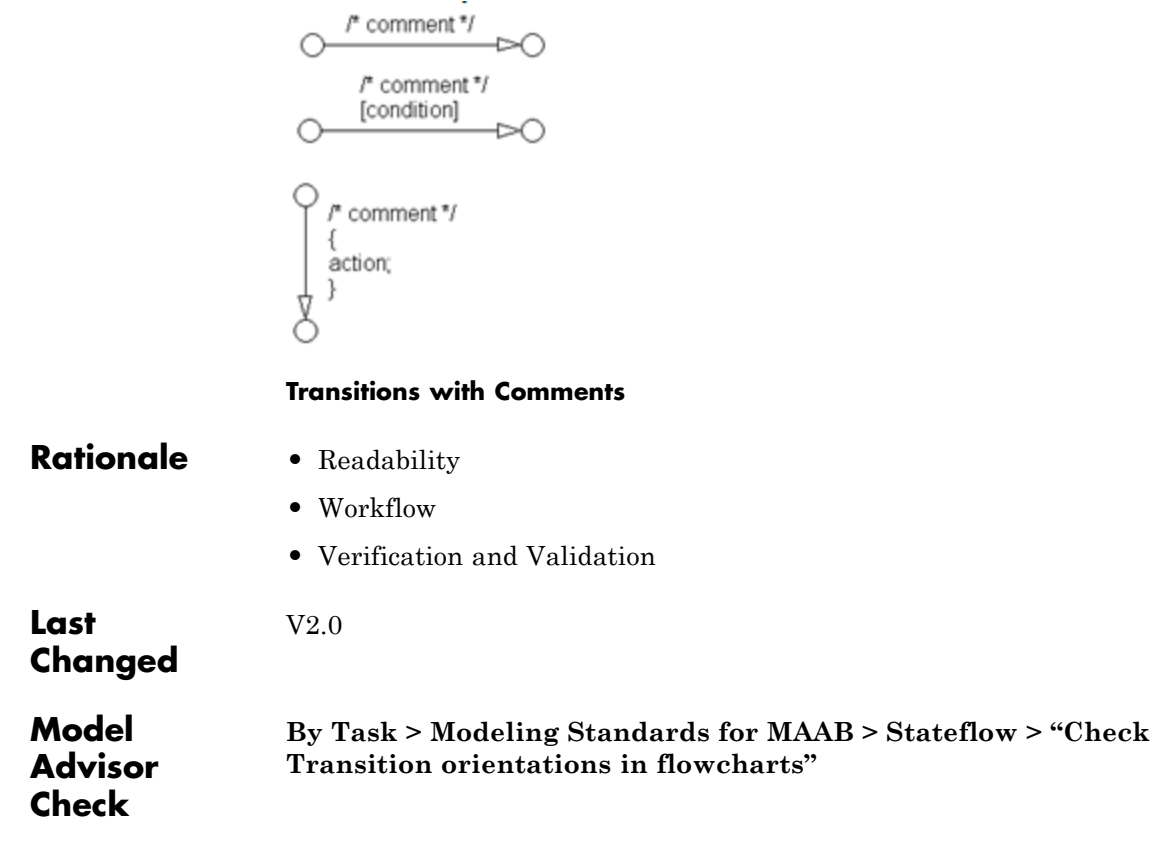

## <span id="page-175-0"></span>**jc\_0501: Format of entries in a State block**

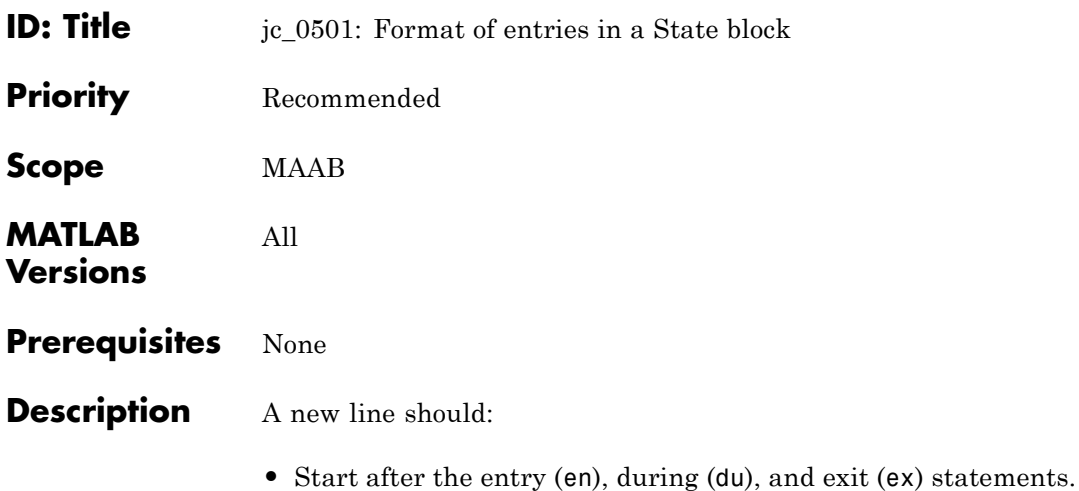

• Start after the completion of an assignment statement ";".

```
4
State
en:
entry_value=1;
during_value=0;
du:
entry_value=0.
during_value=1;
ex:
exit_value=1;
```
**Correct**

```
State
en:entry_value=1;
during_value = 0;
du:entry_value=0;
during value=1:
ex:exit_value=2.
```
#### **Incorrect**

Failed to start a new line after en, du, and ex.

```
State
en:entry_value=1;during_value=0;du:entry_value=0;
during_value=1;ex:exit_value=2;
```
#### **Incorrect**

V2.0

Failed to start a new line after the completion of an assignment statement ";".

**Rationale** Readability

**Last Changed**

**Model Advisor Check By Task > Modeling Standards for MAAB > Stateflow > "Check entry formatting in State blocks in Stateflow charts"**

## <span id="page-177-0"></span>**jc\_0511: Setting the return value from a graphical function**

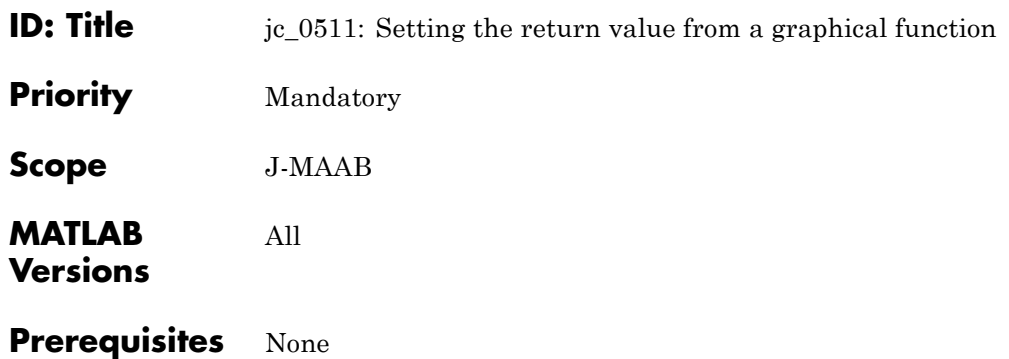

**Description** The return value from a graphical function must be set in only one place.

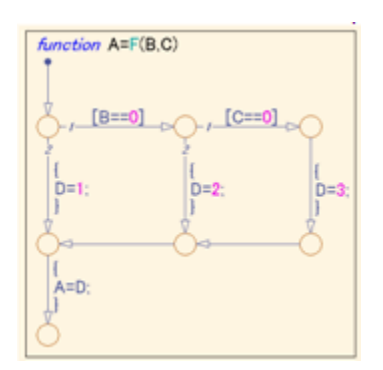

**Correct**

Return value A is set in one place.

## **jc\_0511: Setting the return value from a graphical function**

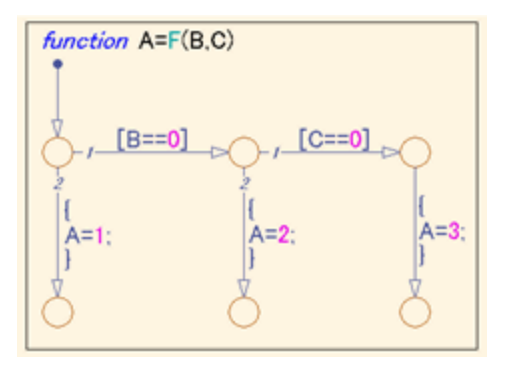

#### **Incorrect**

V2.0

Return value A is set in multiple places.

- **Rationale •** Workflow
	- **•** Code Generation

#### **Last Changed**

**Model Advisor Check By Task > Modeling Standards for MAAB > Stateflow > "Check return value assignments of graphical functions in Stateflow charts"**

## <span id="page-179-0"></span>**jc\_0531: Placement of the default transition**

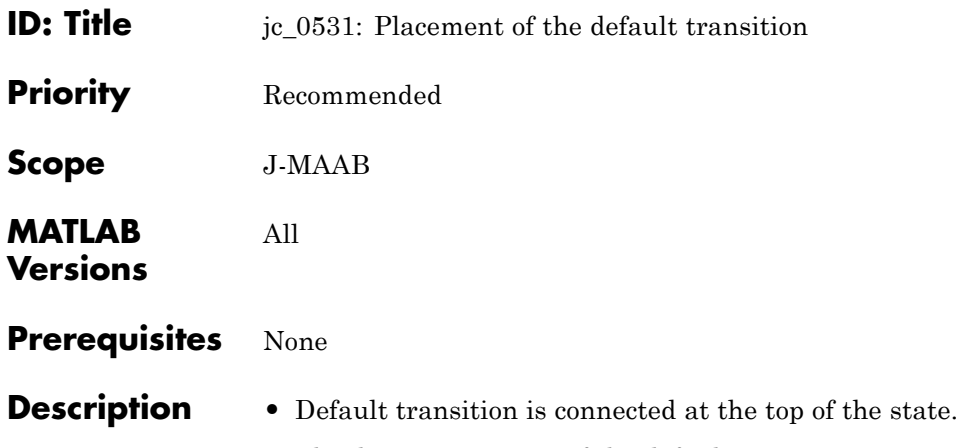

**•** The destination state of the default transition is put above the other states in the same hierarchy.

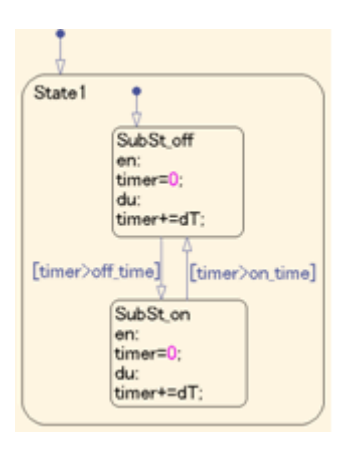

#### **Correct**

- **•** The default transition is connected at the top of the state.
- **•** The destination state of the default transition is put above the other states in the same hierarchy.
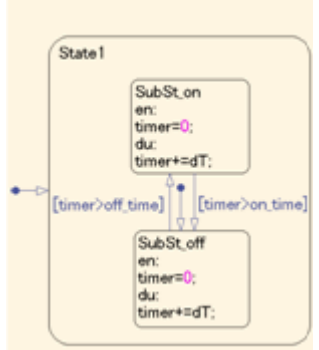

#### **Incorrect**

- **•** Default transition is connected at the side of the state (State 1).
- **•** The destination state of the default transition is lower than the other states in the same hierarchy (SubSt\_off).

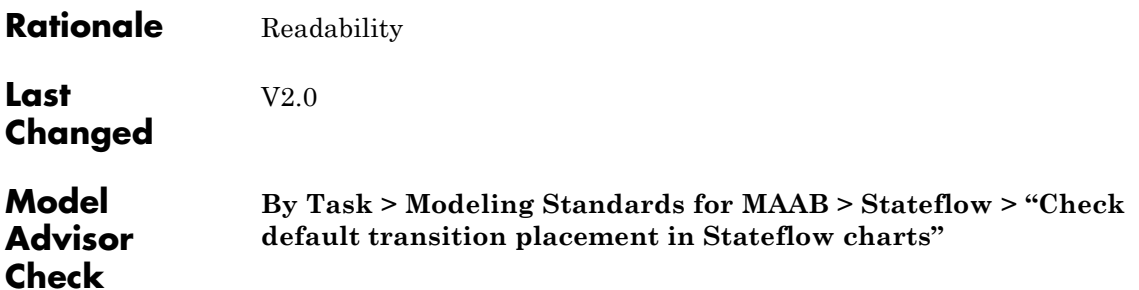

# **jc\_0521: Use of the return value from graphical functions**

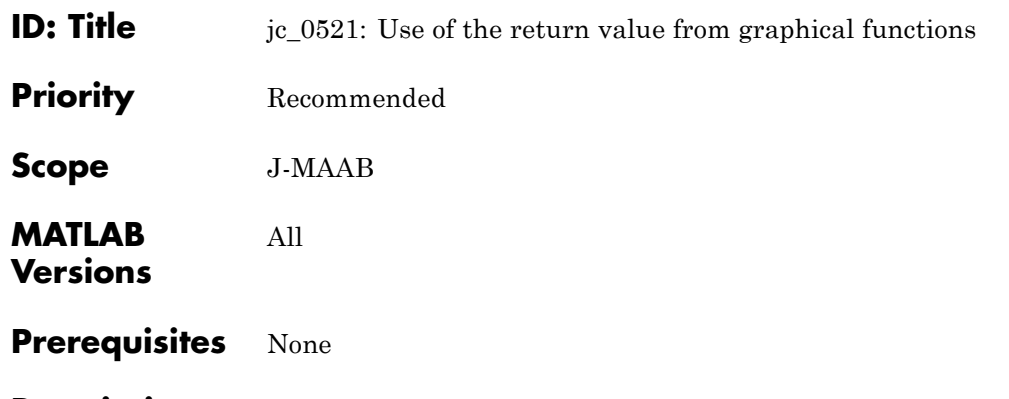

**Description** The return value from a graphical function should not be used directly in a comparison operation.

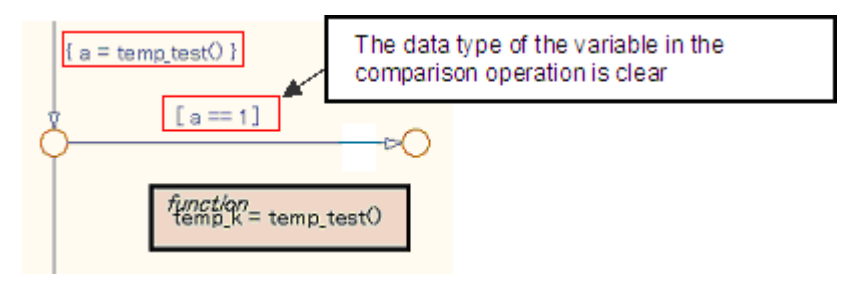

#### **Correct**

An intermediate variable is used in the conditional expression after the assignment of the return value from the function temp\_test to the intermediate variable a.

## **jc\_0521: Use of the return value from graphical functions**

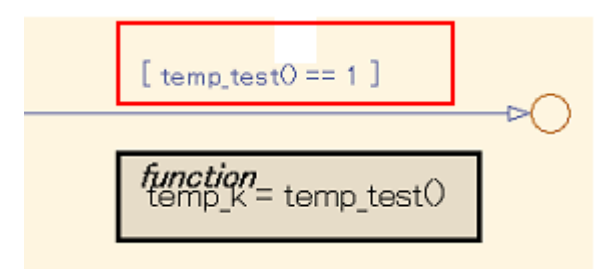

#### **Incorrect**

V2.0

Return value of the function temp\_test is used in the conditional expression.

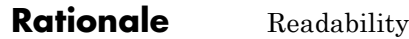

**Last Changed**

**Check**

**Model Advisor**

**By Task > Modeling Standards for MAAB > Stateflow > "Check usage of return values from a graphical function in Stateflow charts"**

# **jc\_0521: Use of the return value from graphical functions**

## **Stateflow Data and Operations**

- **•** [na\\_0001: Bitwise Stateflow operators](#page-184-0)
- **•** [jc\\_0451: Use of unary minus on unsigned integers in](#page-187-0) [Stateflow](#page-187-0)
- na 0013: Comparison operation in Stateflow
- **•** [db\\_0122: Stateflow and Simulink interface signals and](#page-190-0) [parameters](#page-190-0)
- **•** [db\\_0125: Scope of internal signals and local auxiliary](#page-192-0) [variables](#page-192-0)
- **•** [jc\\_0481: Use of hard equality comparisons for floating](#page-194-0) [point numbers in Stateflow](#page-194-0)
- **•** [jc\\_0491: Reuse of variables within a single Stateflow](#page-196-0) [scope](#page-196-0)
- **•** [jc\\_0541: Use of tunable parameters in Stateflow](#page-200-0)
- **•** [db\\_0127: MATLAB commands in Stateflow](#page-202-0)
- **•** [jm\\_0011: Pointers in Stateflow](#page-204-0)

<span id="page-184-0"></span>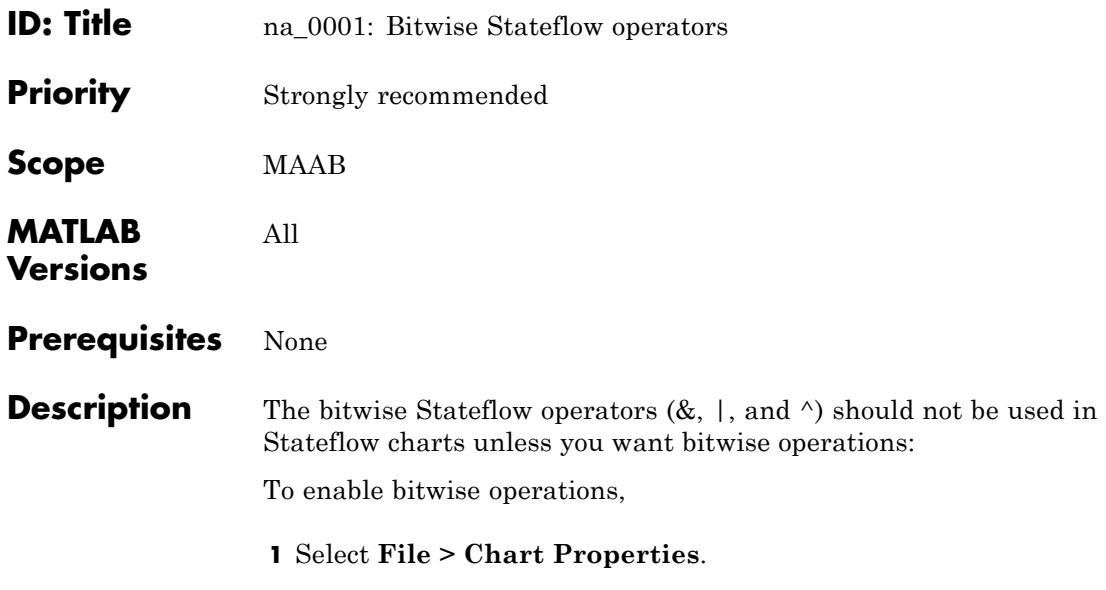

**2** Select **Enable C-bit operations**.

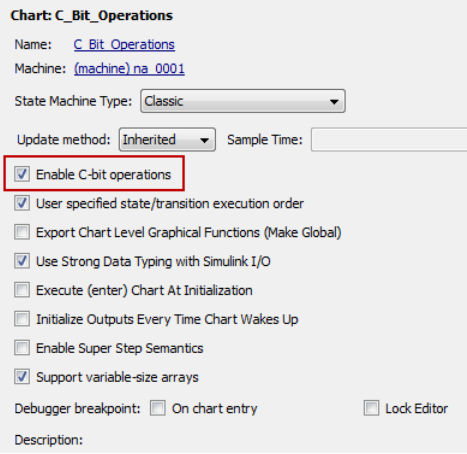

#### **Correct**

Use && and  $||$  for Boolean operation.

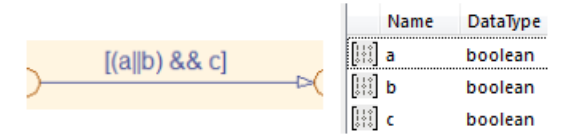

Use & and | for bit operation.

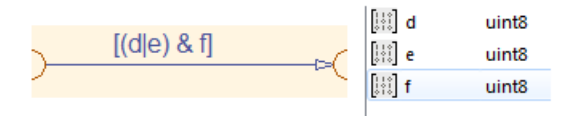

#### **Incorrect**

Use & and | for Boolean operation.

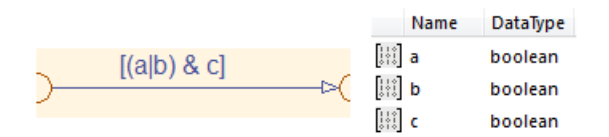

### **Rationale •** Simulation

- 
- **•** Code Generation

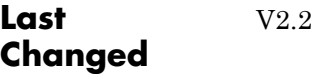

**Check**

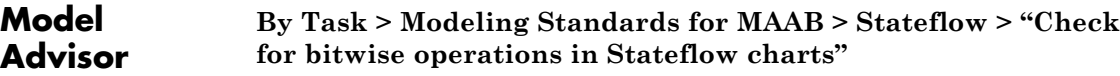

# <span id="page-187-0"></span>**jc\_0451: Use of unary minus on unsigned integers in Stateflow**

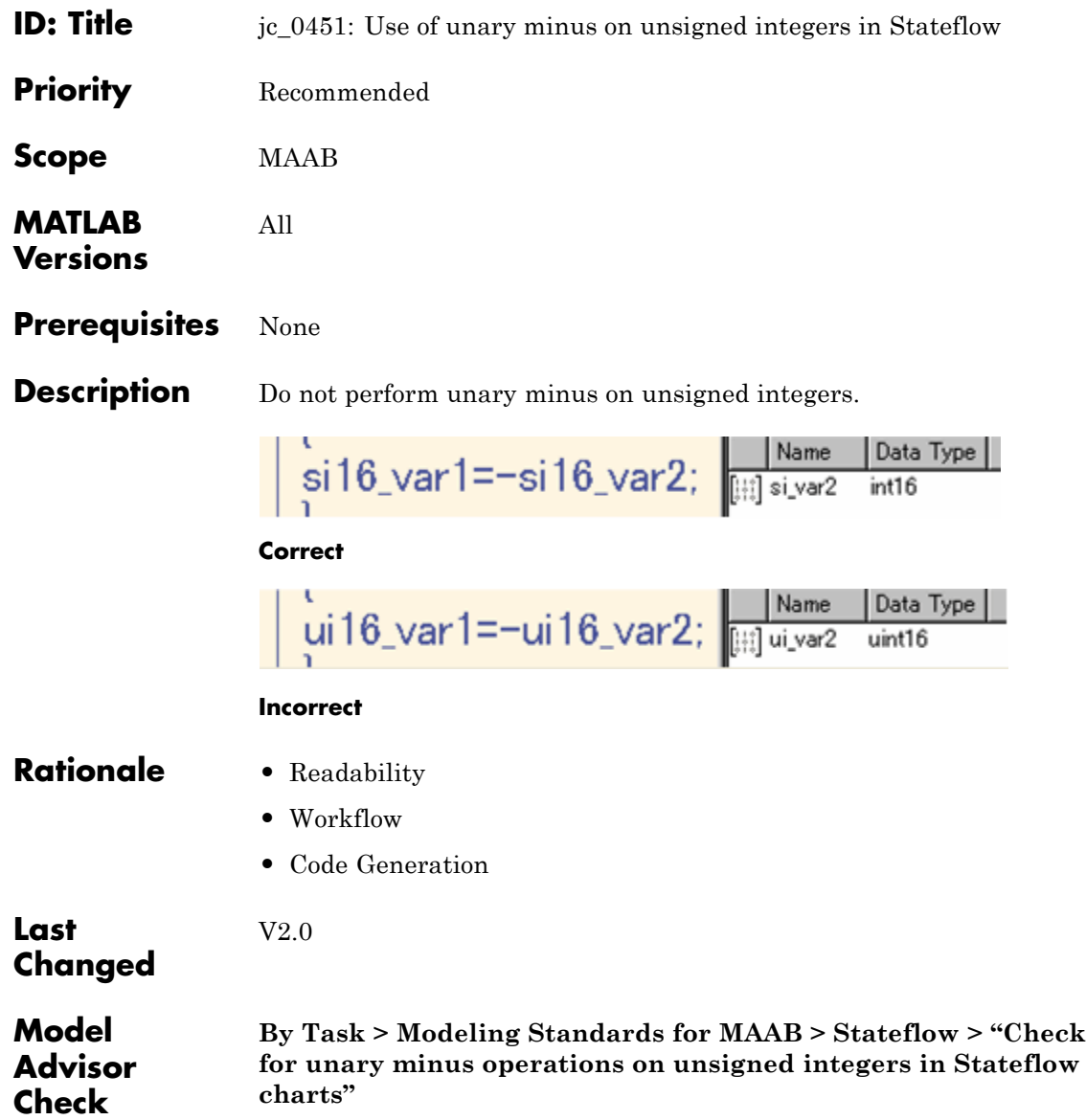

<span id="page-188-0"></span>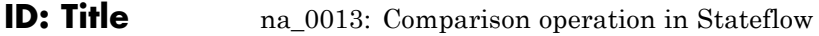

**Priority** Recommended

All

**Scope** MAAB

**MATLAB Versions**

**Prerequisites** None

- **Description** Comparisons should be made only between variables of the same data type.
	- **•** If comparisons are made between variables of different data types, the variables need to be explicitly type cast to matching data types.

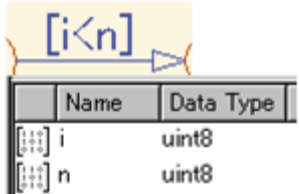

#### **Correct**

Same data type in "i" and "n"

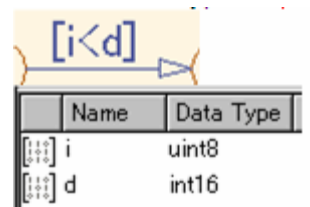

#### **Incorrect**

Different data type in "i" and "d"

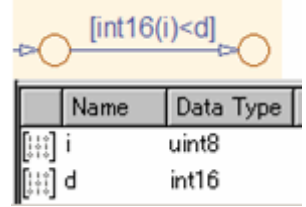

#### **Correct**

Do not make comparisons between unsigned integers and negative numbers.

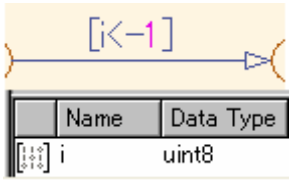

**Incorrect**

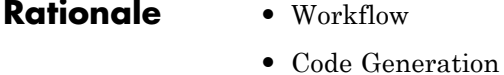

**Last Changed** V2.1

**Model Advisor Check By Task > Modeling Standards for MAAB > Stateflow > "Check for comparison operations in Stateflow charts"**

# <span id="page-190-0"></span>**db\_0122: Stateflow and Simulink interface signals and parameters**

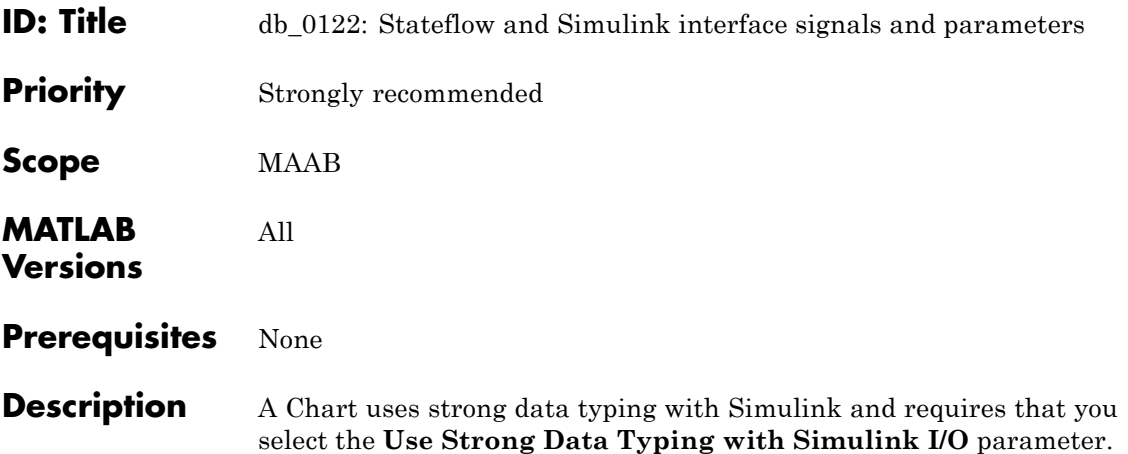

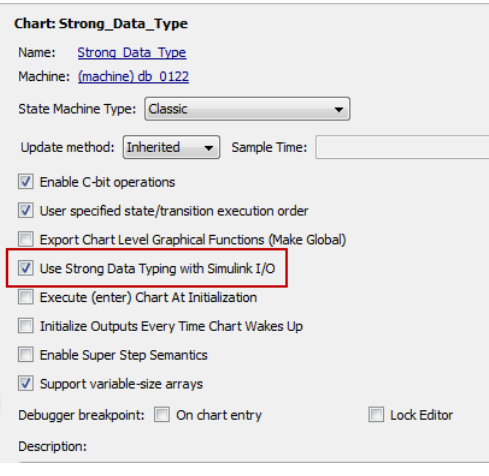

**Rationale •** Readability

- **•** Workflow
- **•** Verification and Validation

## **db\_0122: Stateflow and Simulink interface signals and parameters**

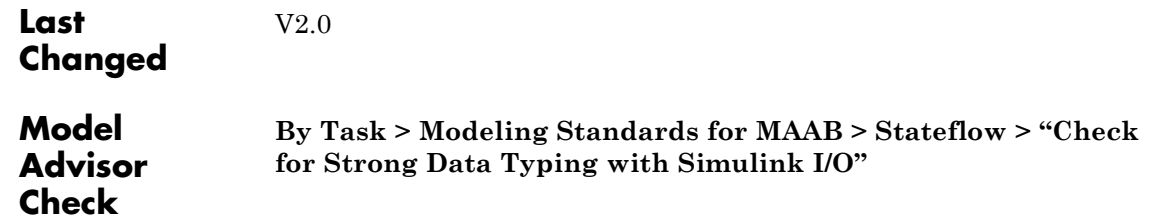

# <span id="page-192-0"></span>**db\_0125: Scope of internal signals and local auxiliary variables**

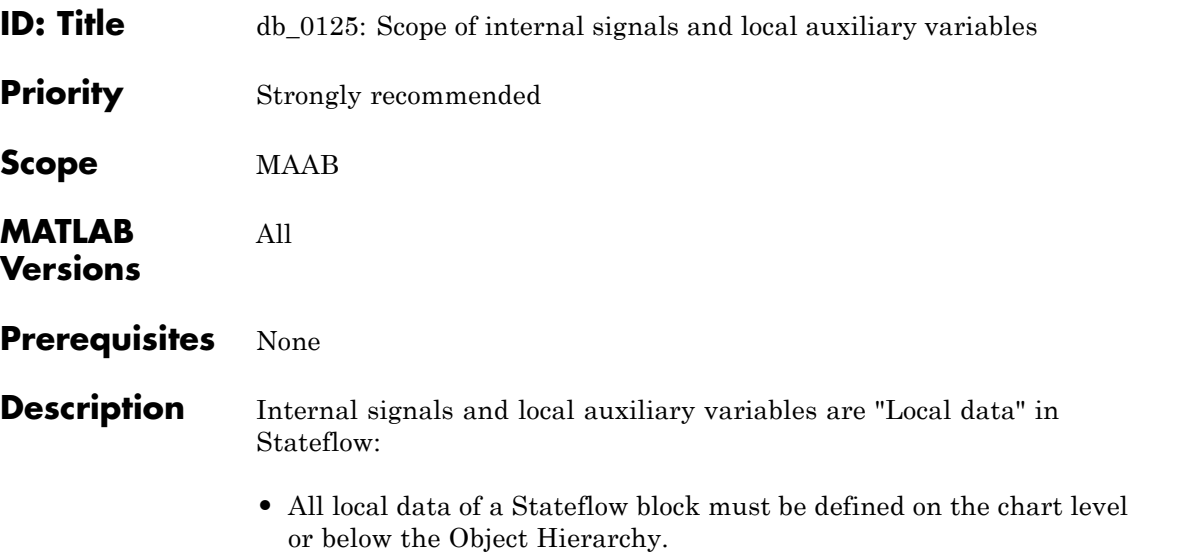

- **•** No local variables may exist on the machine level (that is, no interaction should occur between local data in different charts).
- **•** Parameters and constants are allowed at the machine level.

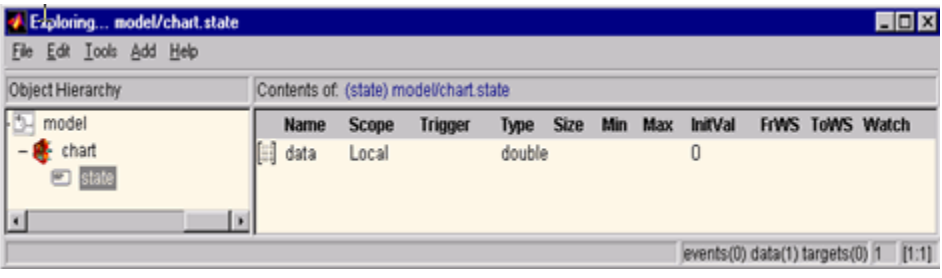

**Correct**

# **db\_0125: Scope of internal signals and local auxiliary variables**

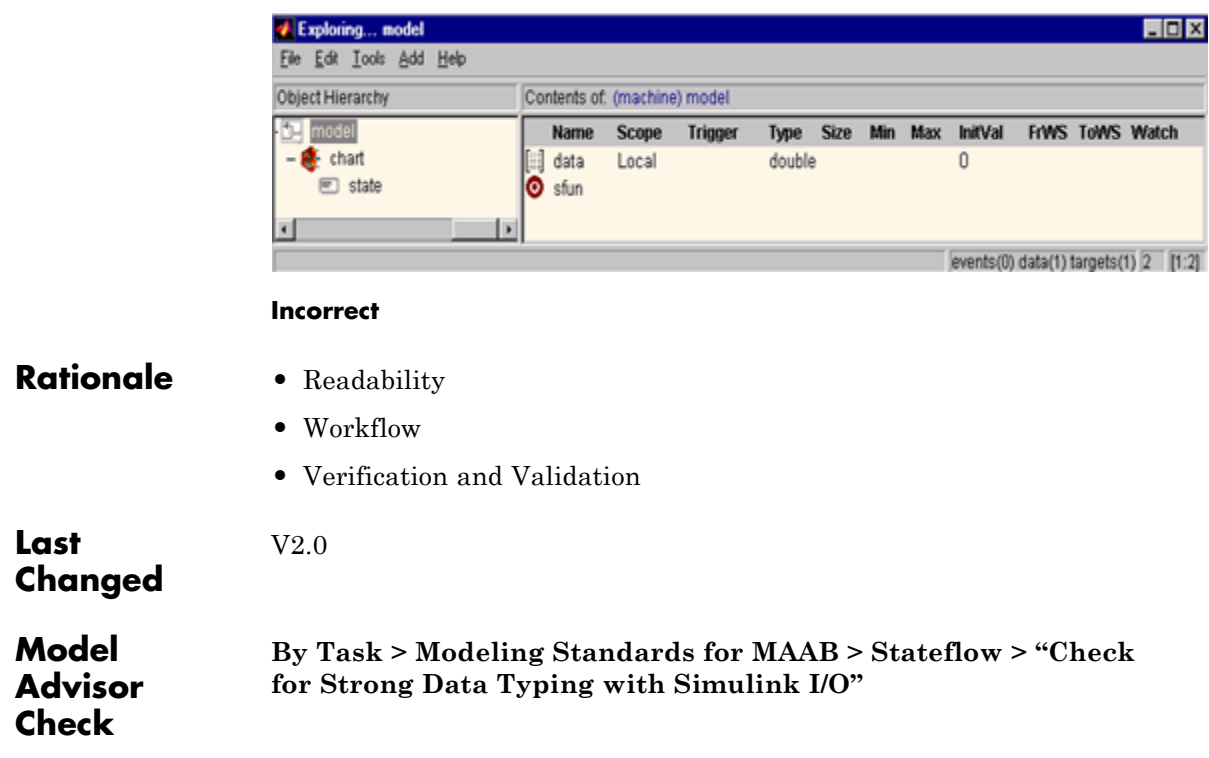

# <span id="page-194-0"></span>**jc\_0481: Use of hard equality comparisons for floating point numbers in Stateflow**

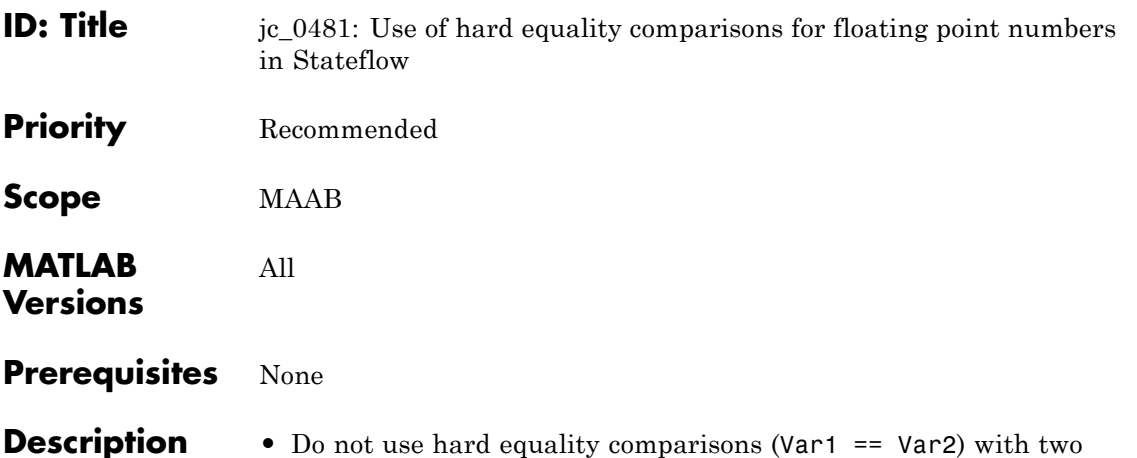

- **•** If a hard comparison is required, a margin of error should be defined and used in the comparison (LIMIT, in the example).
	- **•** Hard equality comparisons may be done between two integer data types.

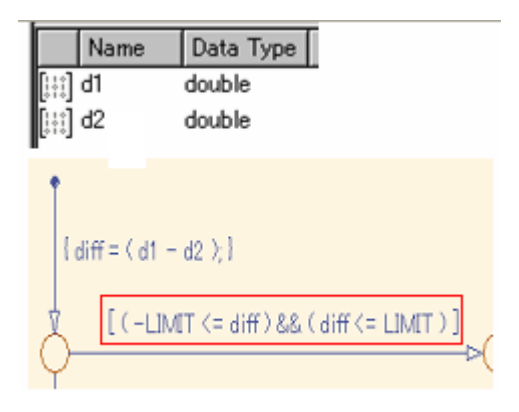

floating-point numbers.

**Correct**

# **jc\_0481: Use of hard equality comparisons for floating point numbers in Stateflow**

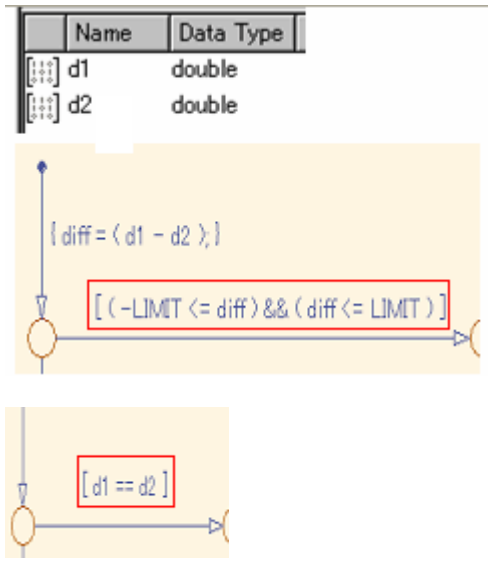

**Incorrect**

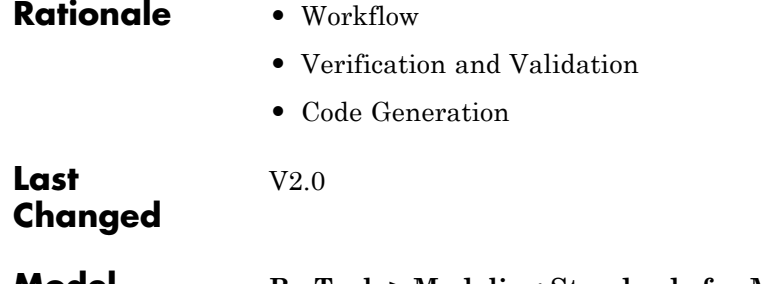

**Model Advisor Check By Task > Modeling Standards for MAAB > Stateflow > "Check for equality operations between floating-point expressions in Stateflow charts"**

<span id="page-196-0"></span>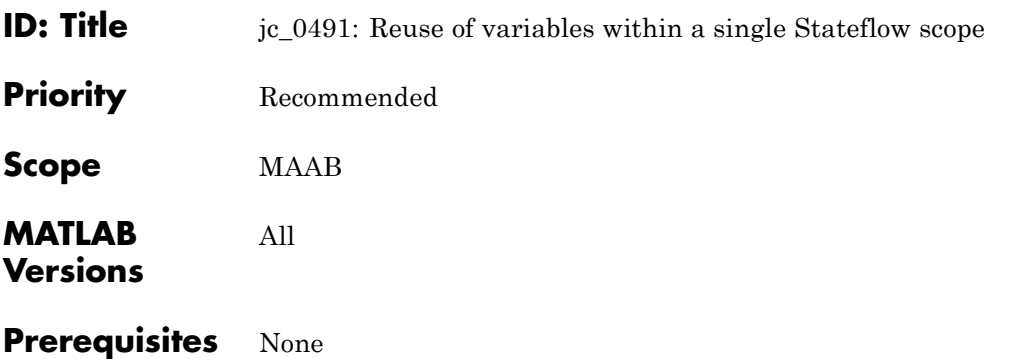

**Description** The same variable should not have multiple meanings (usages) within a single Stateflow state.

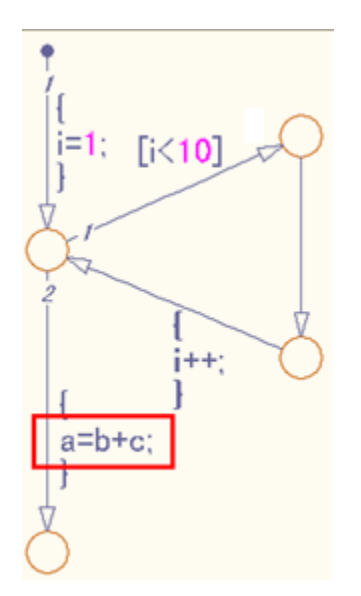

#### **Correct**

Variable of loop counter must not be used other than loop counter.

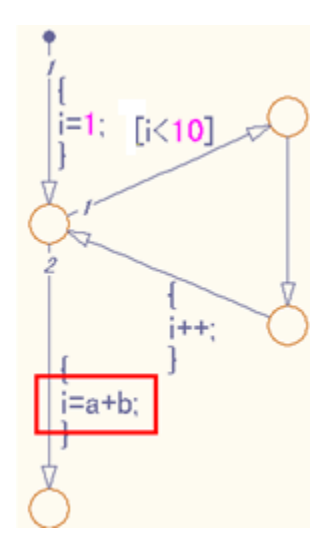

#### **Incorrect**

The meaning of the variable i changes from the index of the loop counter to the sum of a+b.

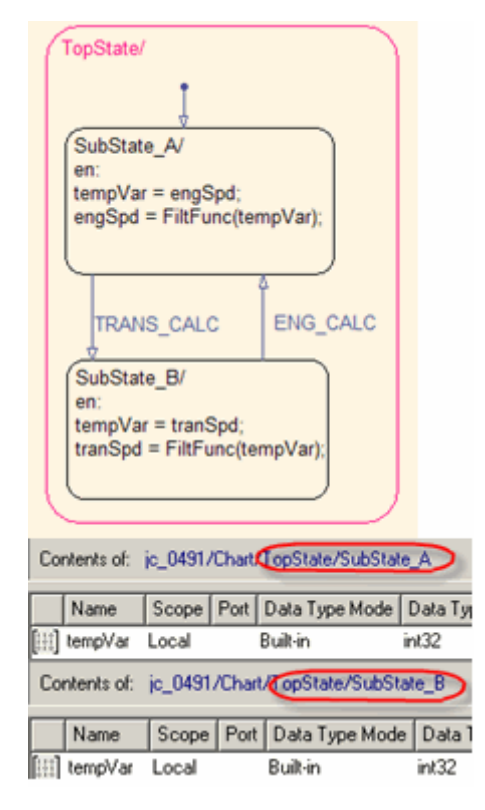

#### **Correct**

tempVar is defined as local scope in both SubState\_A and SubState\_B.

### **Rationale •** Readability

- 
- **•** Workflow
- **•** Code Generation

**Last Changed** V2.2

**Model Advisor Check** Not applicable

 $\mathsf{l}$ 

<span id="page-200-0"></span>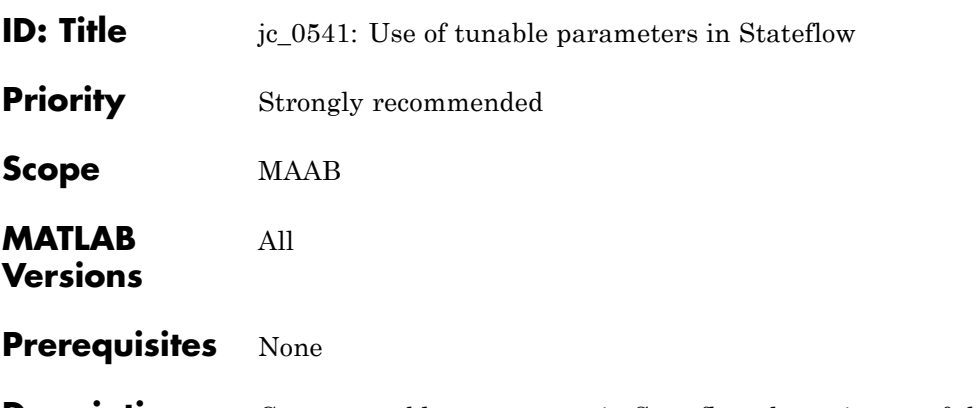

**Description** Create tunable parameters in Stateflow charts in one of the following ways:

- **•** Define the parameters in the Stateflow chart and corresponding parameters in the base workspace.
- **•** Include the tunable parameters an input into the Stateflow chart. The parameters must be defined in the base workspace.

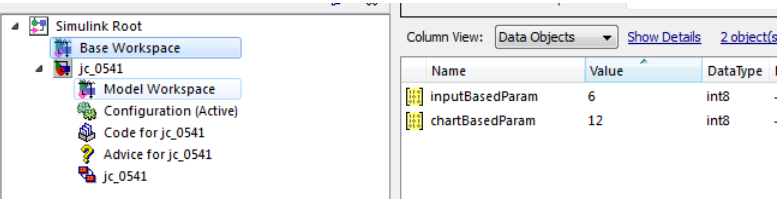

#### **Base Workspace Definitions**

| <b>Simulink Root</b><br><b>Base Workspace</b>          | <b>Stateflow</b><br>Column View: | <b>Show Details</b><br>$\overline{\phantom{a}}$ | 2 ob    |
|--------------------------------------------------------|----------------------------------|-------------------------------------------------|---------|
| jc 0541<br>譜 Model Workspace<br>Configuration (Active) | Name                             | Scope                                           | Port Re |
|                                                        | [[1] inputBasedParam             | Input                                           |         |
|                                                        |                                  | [[]] chartBasedParam<br>Parameter               |         |
| â,<br>Code for jc 0541                                 |                                  |                                                 |         |
| Advice for jc 0541                                     |                                  |                                                 |         |
| $\frac{1}{2}$ jc 0541                                  |                                  |                                                 |         |

**Stateflow® Chart Definitions**

# **jc\_0541: Use of tunable parameters in Stateflow**

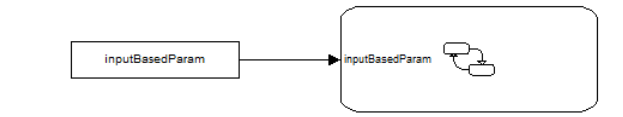

#### **Stateflow® Chart**

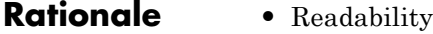

**•** Workflow

V2.2

**•** Code Generation

**Last Changed**

**Model Advisor Check** Not applicable

<span id="page-202-0"></span>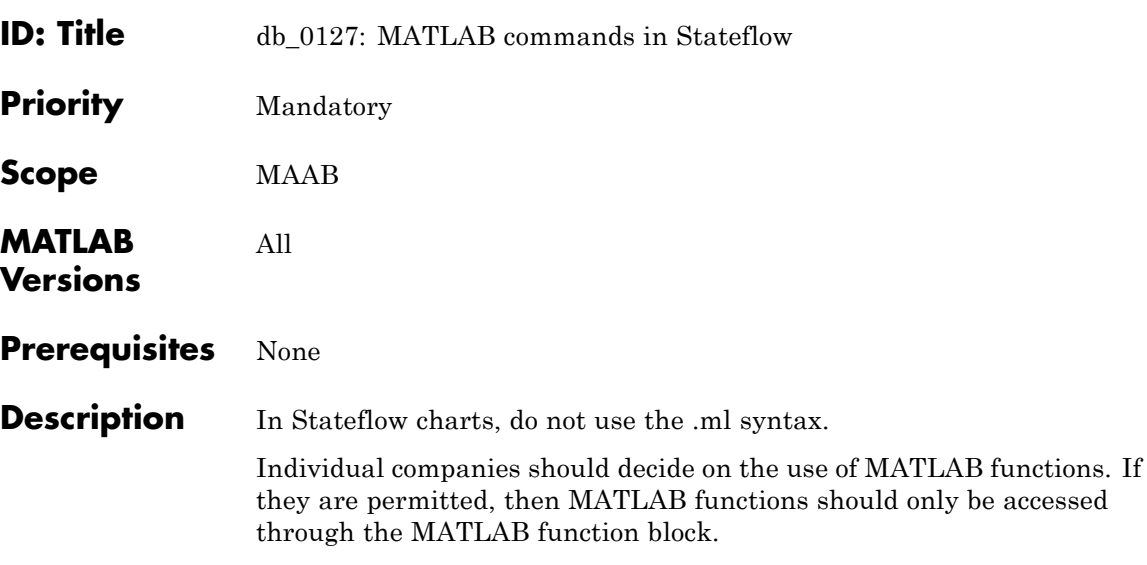

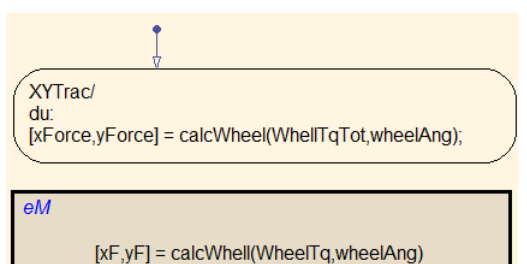

**Correct**

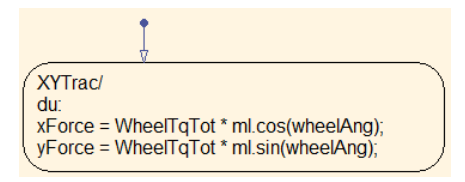

**Incorrect**

# **db\_0127: MATLAB commands in Stateflow**

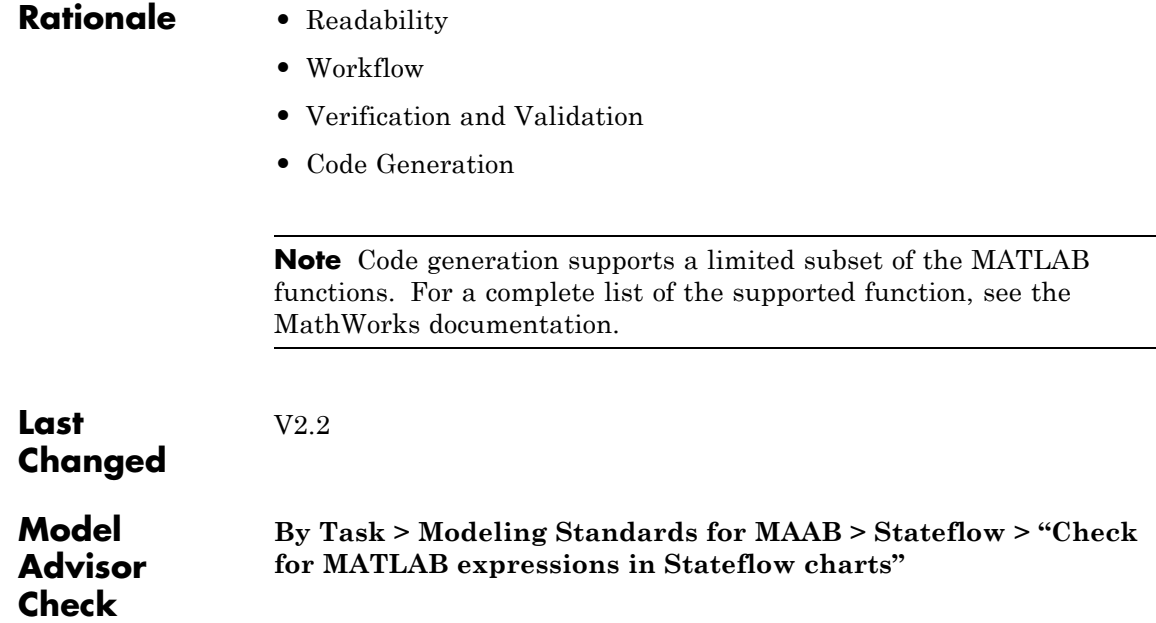

<span id="page-204-0"></span>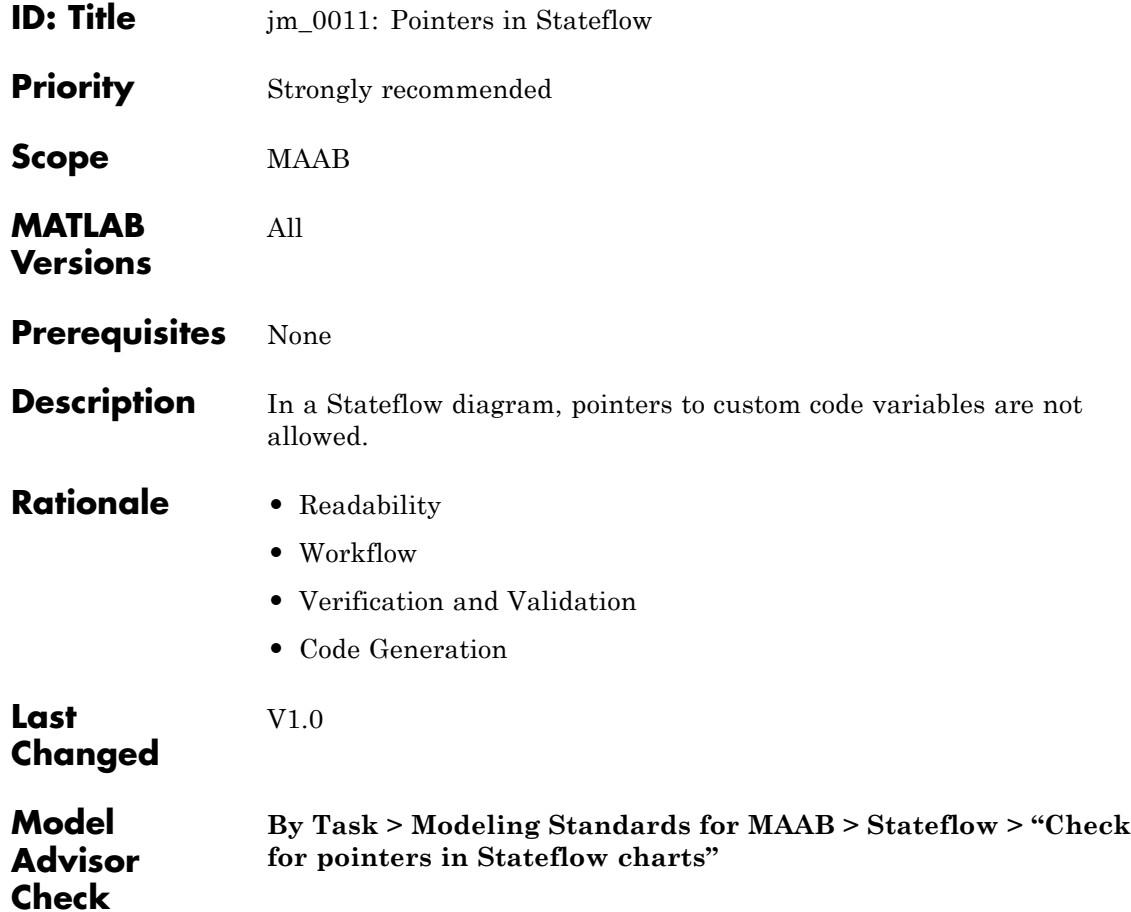

### **Events**

- **•** [db\\_0126: Scope of events](#page-206-0)
- **•** [jm\\_0012: Event broadcasts](#page-207-0)

<span id="page-206-0"></span>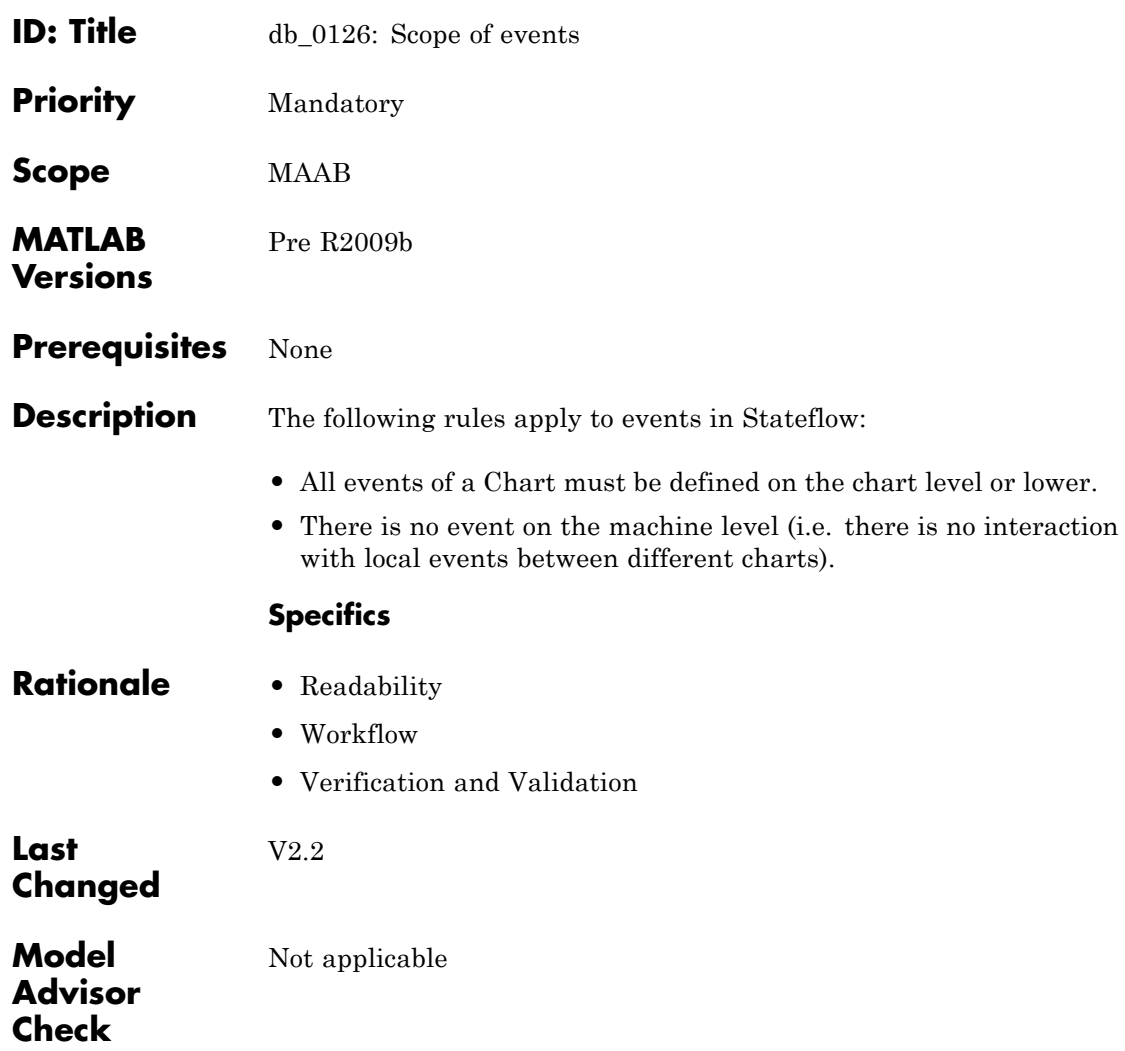

<span id="page-207-0"></span>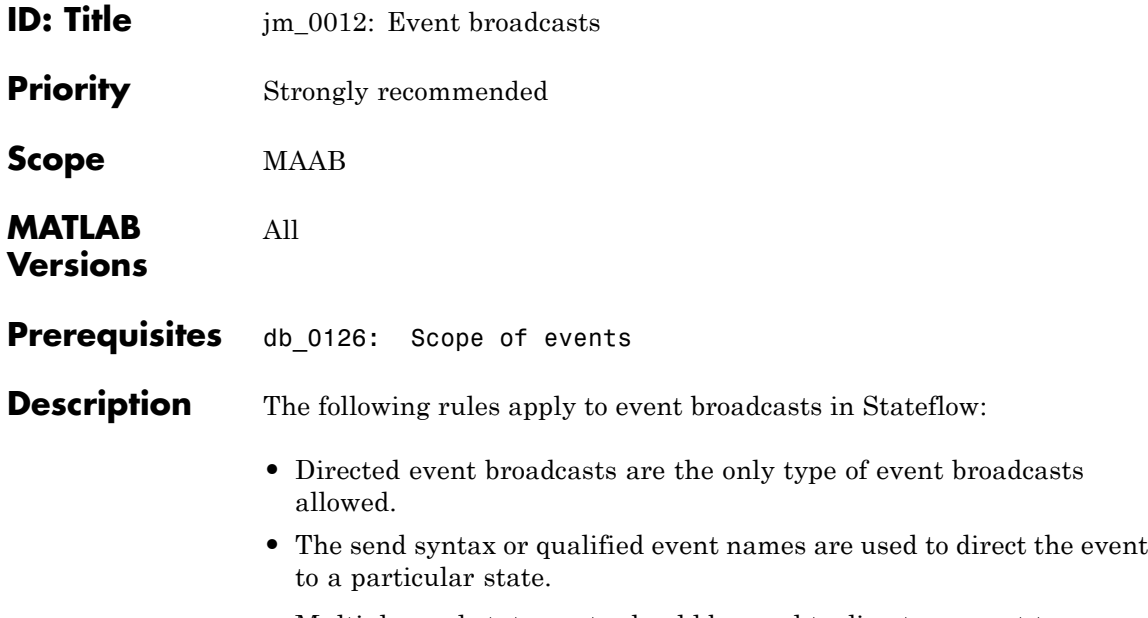

**•** Multiple send statements should be used to direct an event to more than one state.

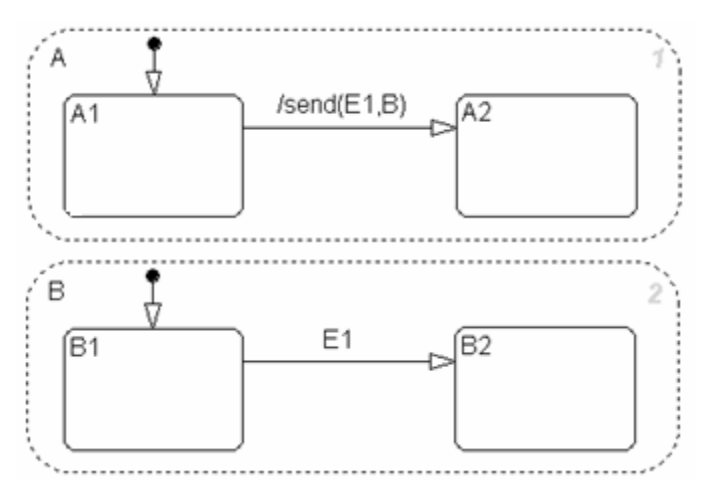

**Correct: Example Using Send Syntax**

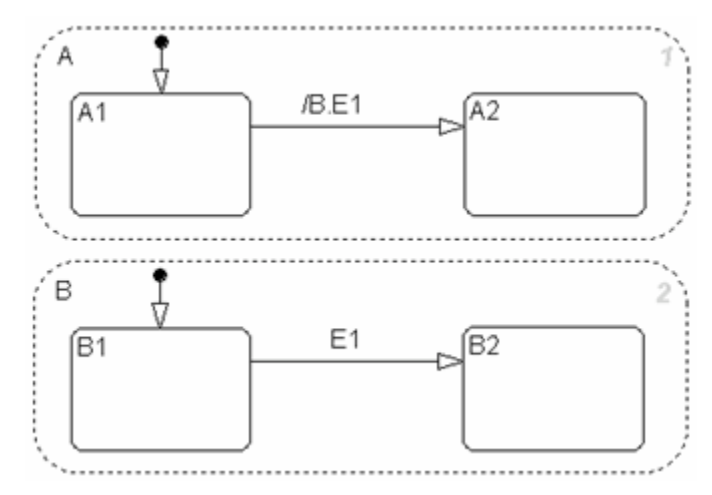

**Correct: Example Using Qualified Event Names**

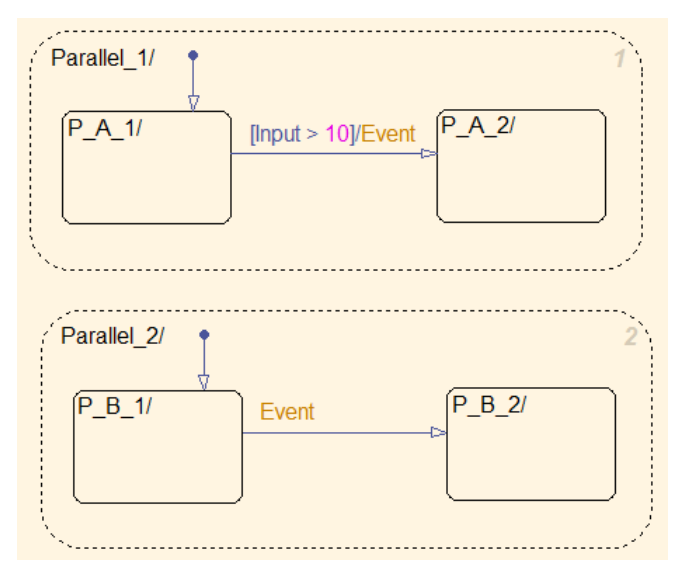

**Incorrect: Use of a non-directed event**

### **Rationale •** Readability

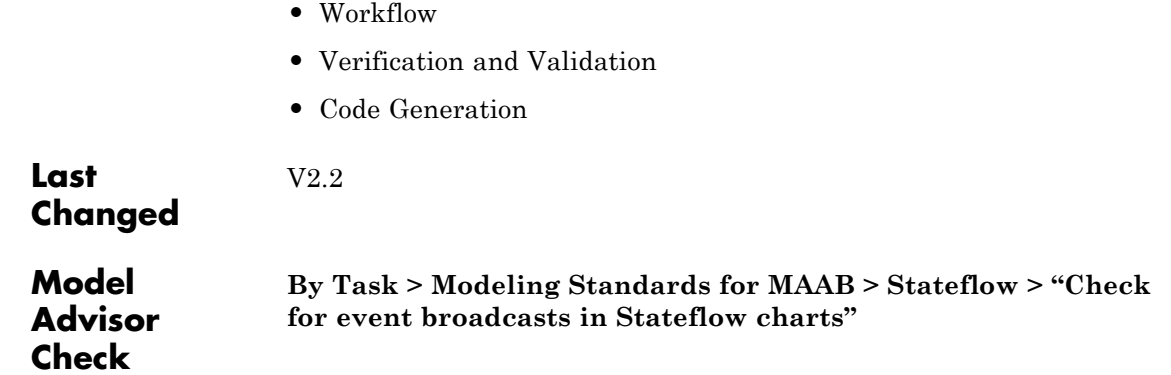

## **Statechart Patterns**

- **•** [db\\_0150: State machine patterns for conditions](#page-211-0)
- **•** [db\\_0151: State machine patterns for transition actions](#page-214-0)

# <span id="page-211-0"></span>**db\_0150: State machine patterns for conditions**

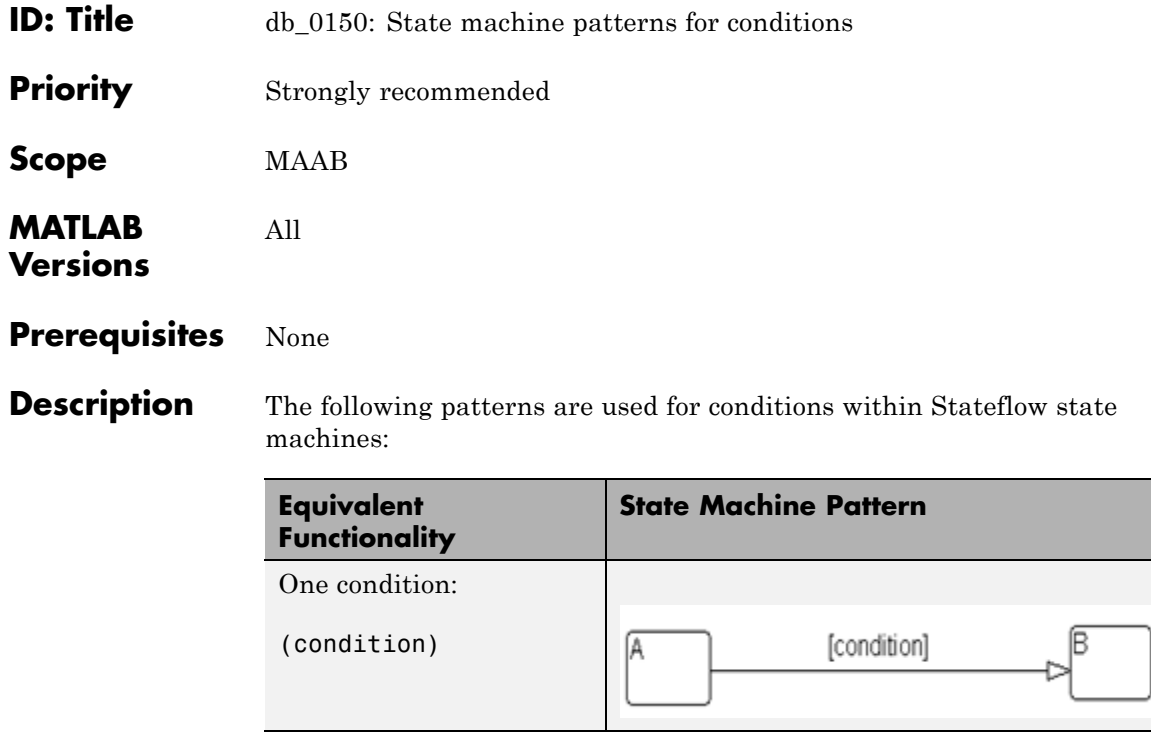

# **db\_0150: State machine patterns for conditions**

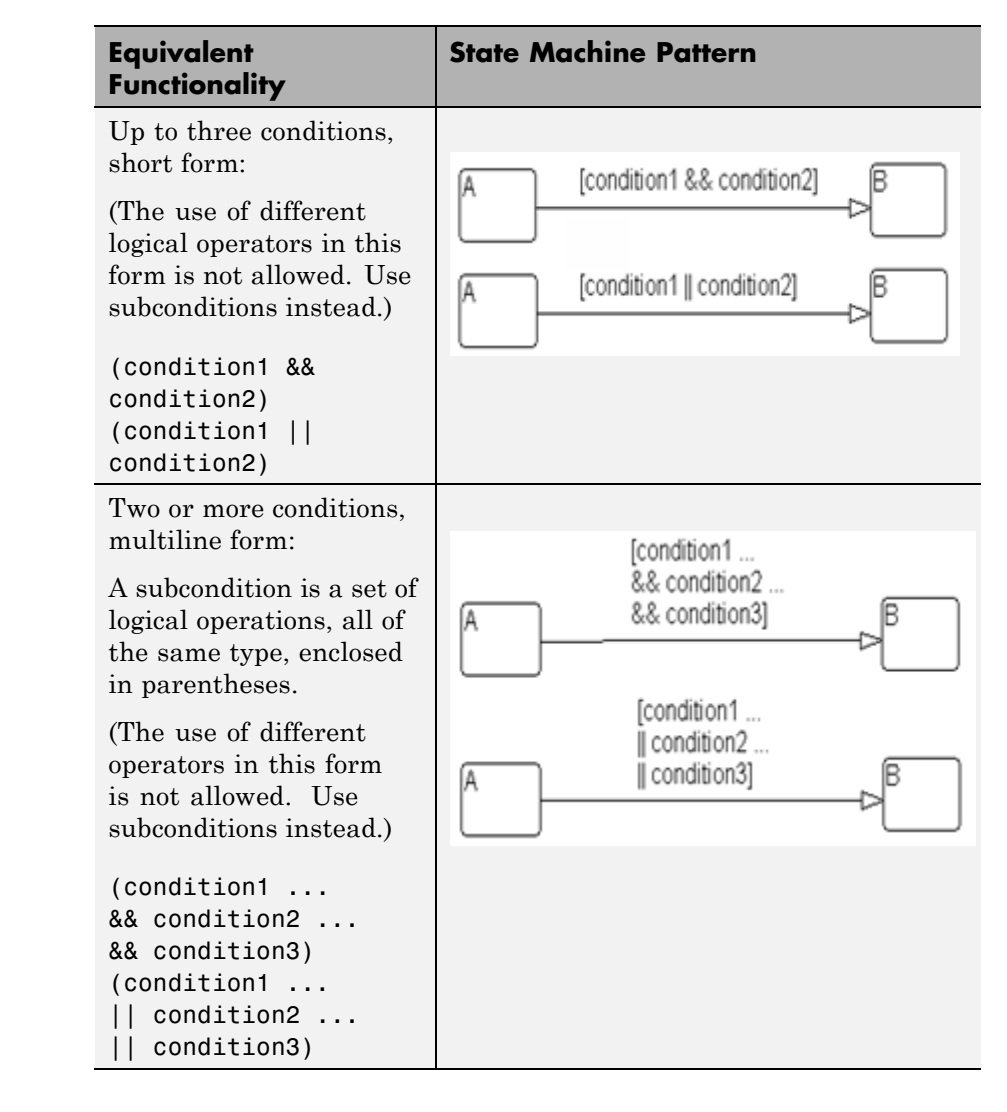

**Rationale •** Readability

# **db\_0150: State machine patterns for conditions**

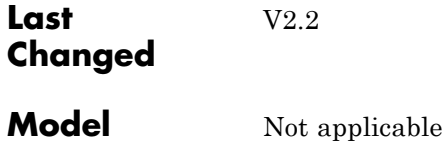

**Advisor Check**

# <span id="page-214-0"></span>**db\_0151: State machine patterns for transition actions**

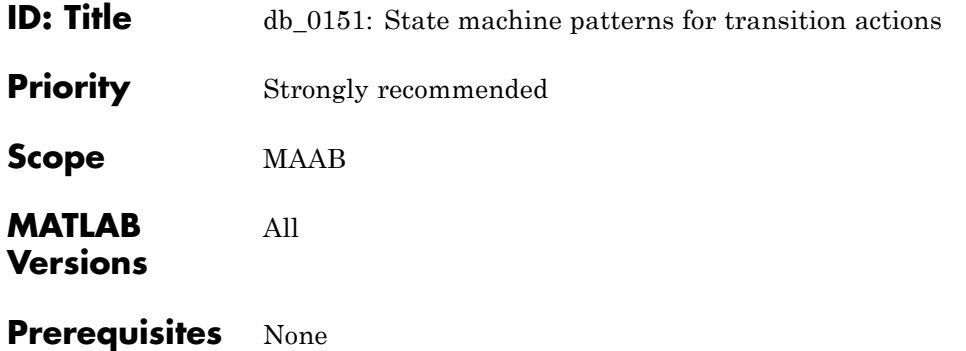

**Description** The following patterns are used for transition actions within Stateflow state machines:

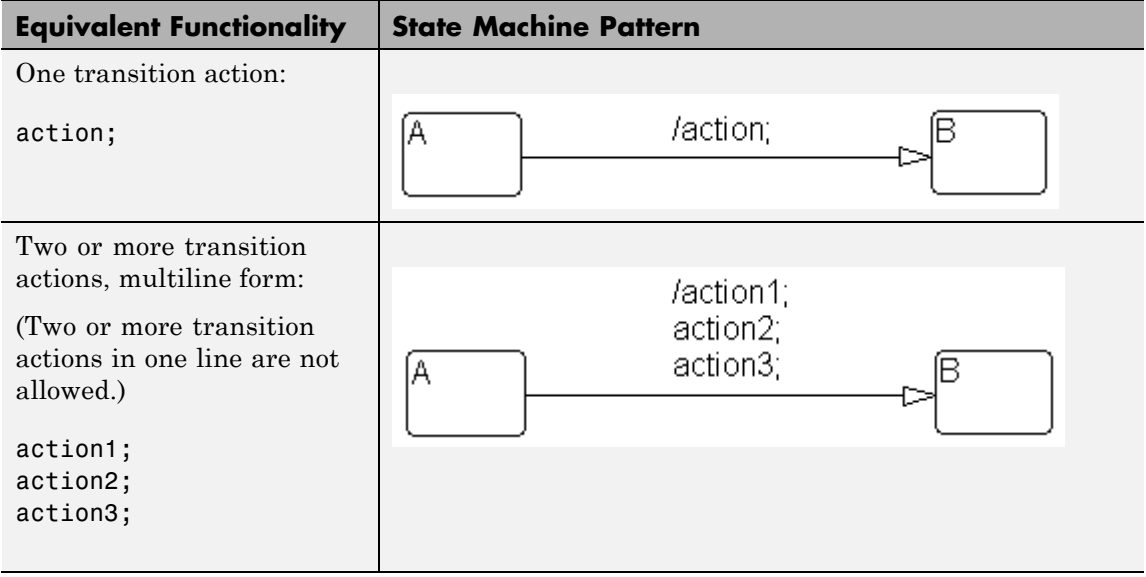

# **db\_0151: State machine patterns for transition actions**

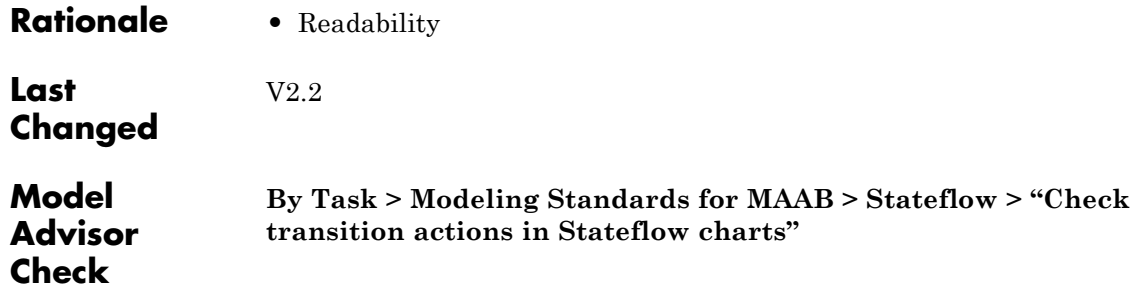
### **Flowchart Patterns**

- **•** [db\\_0148: Flowchart patterns for conditions](#page-217-0)
- **•** [db\\_0149: Flowchart patterns for condition actions](#page-220-0)
- **•** [db\\_0134: Flowchart patterns for If constructs](#page-223-0)
- **•** [db\\_0159: Flowchart patterns for case constructs](#page-226-0)
- **•** [db\\_0135: Flowchart patterns for loop constructs](#page-230-0)

The preceding guidelines illustrate sample patterns used in flow charts. As such, they would normally be part of a much larger Stateflow diagram.

## <span id="page-217-0"></span>**db\_0148: Flowchart patterns for conditions**

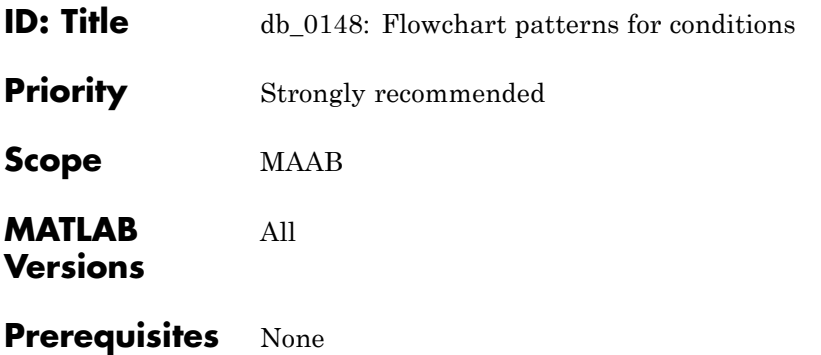

**Description** Use the following patterns for conditions within Stateflow Flowcharts:

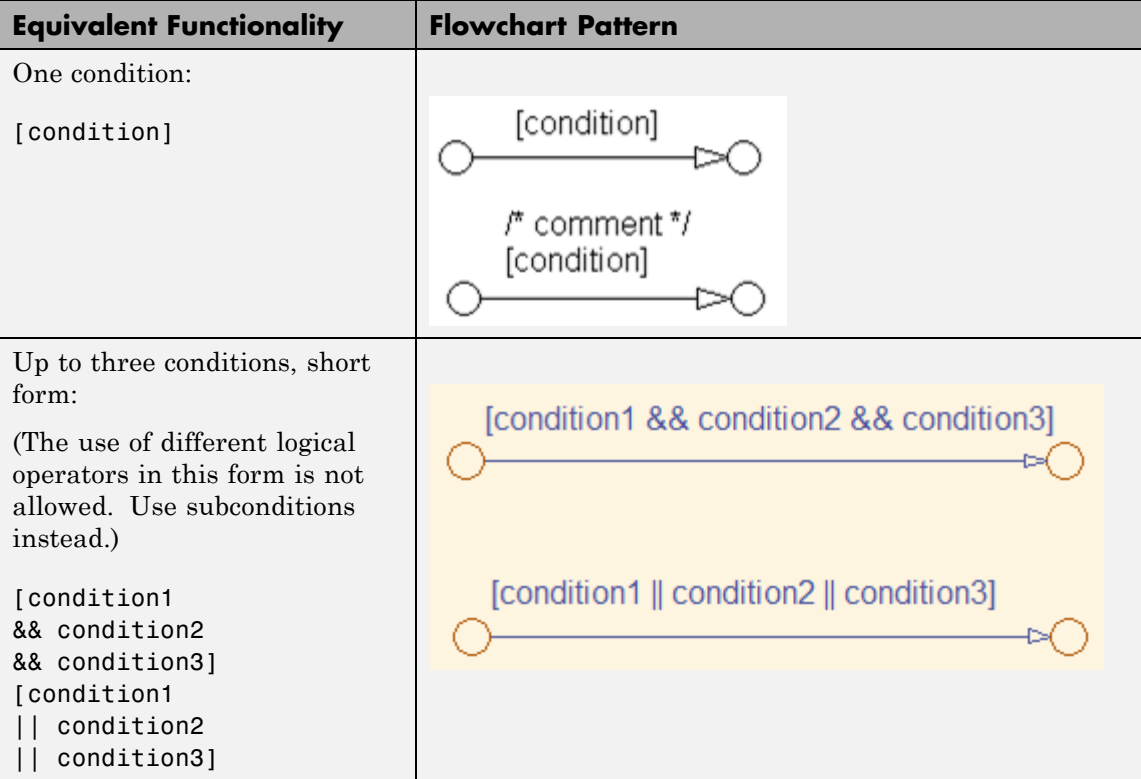

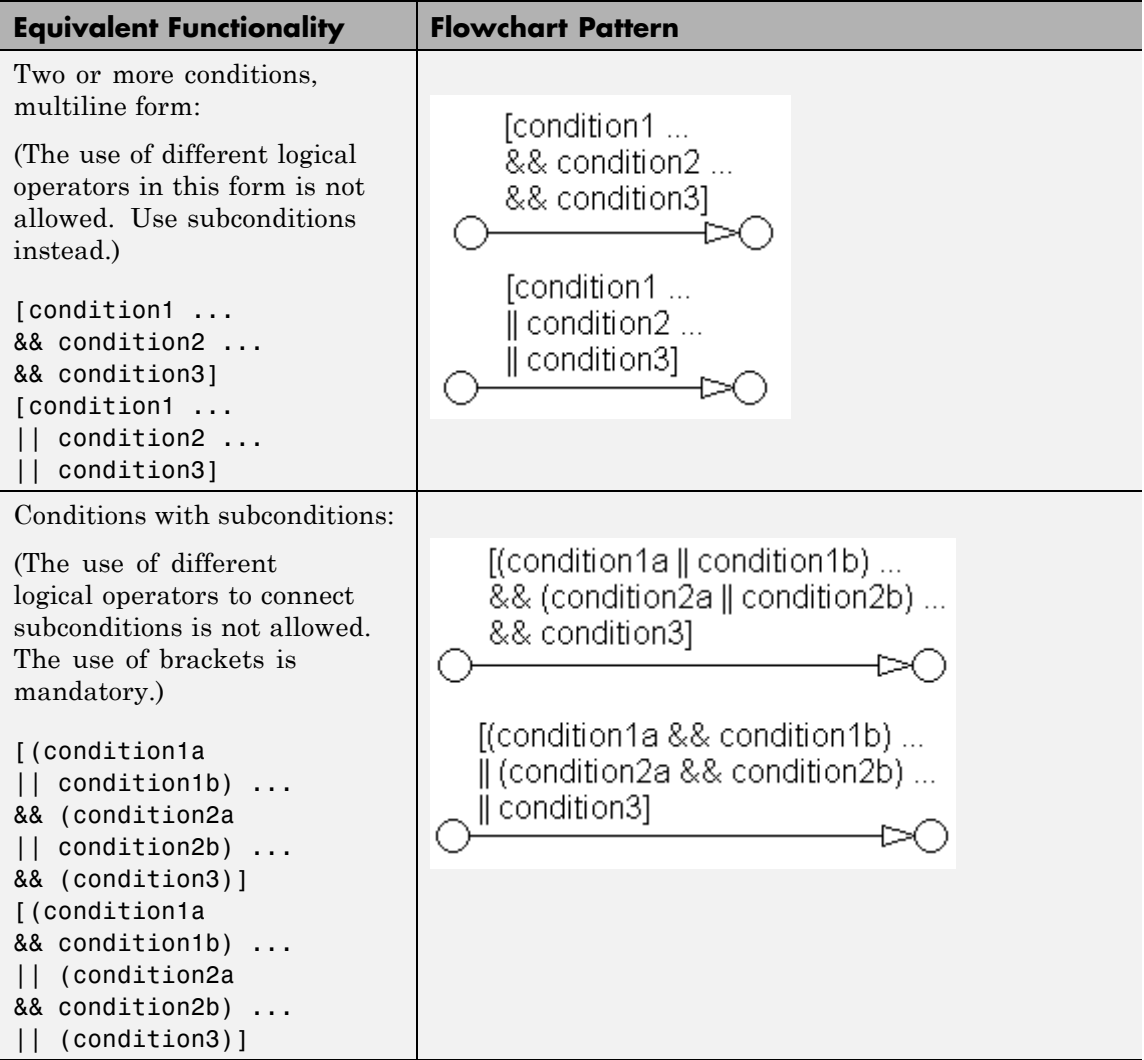

## **db\_0148: Flowchart patterns for conditions**

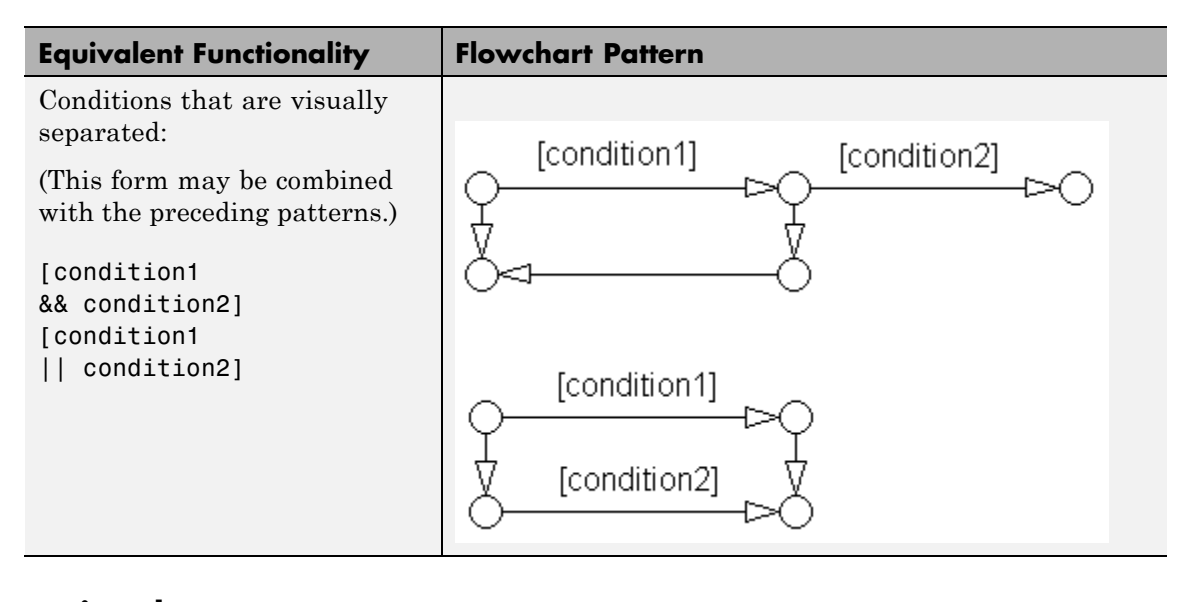

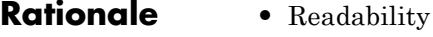

**•** Workflow

Not applicable

**•** Verification and Validation

**Last Changed** V2.2

**Model Advisor Check**

<span id="page-220-0"></span>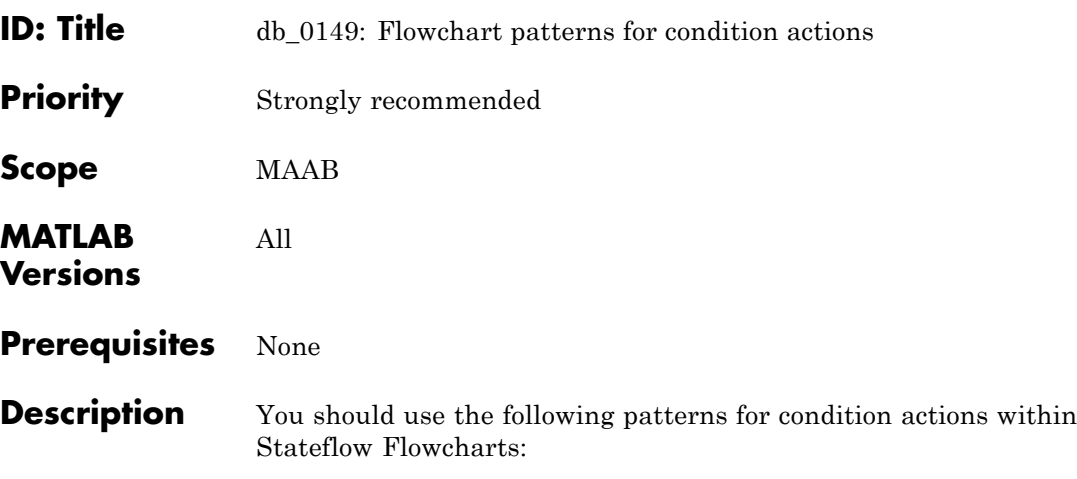

## **db\_0149: Flowchart patterns for condition actions**

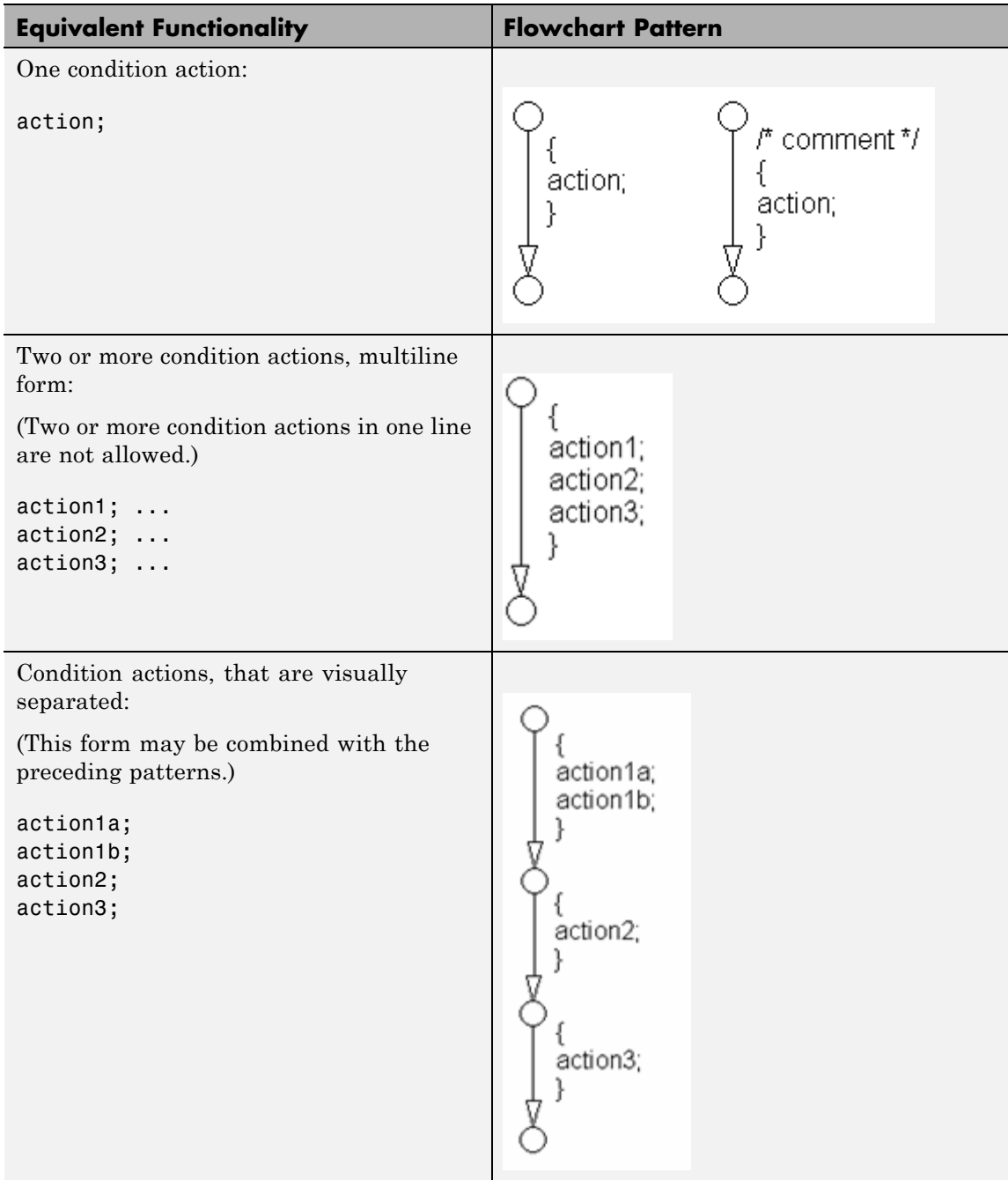

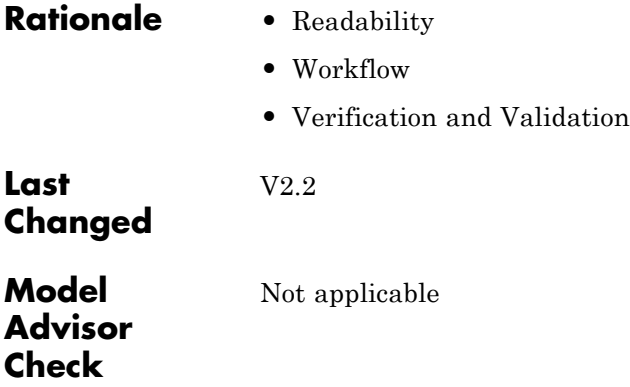

## <span id="page-223-0"></span>**db\_0134: Flowchart patterns for If constructs**

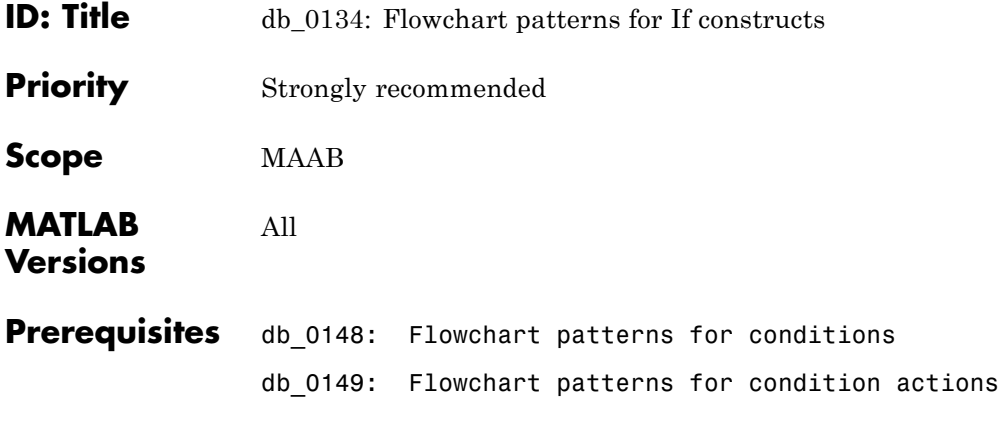

**Description** Use the following patterns for If constructs within Stateflow Flowcharts:

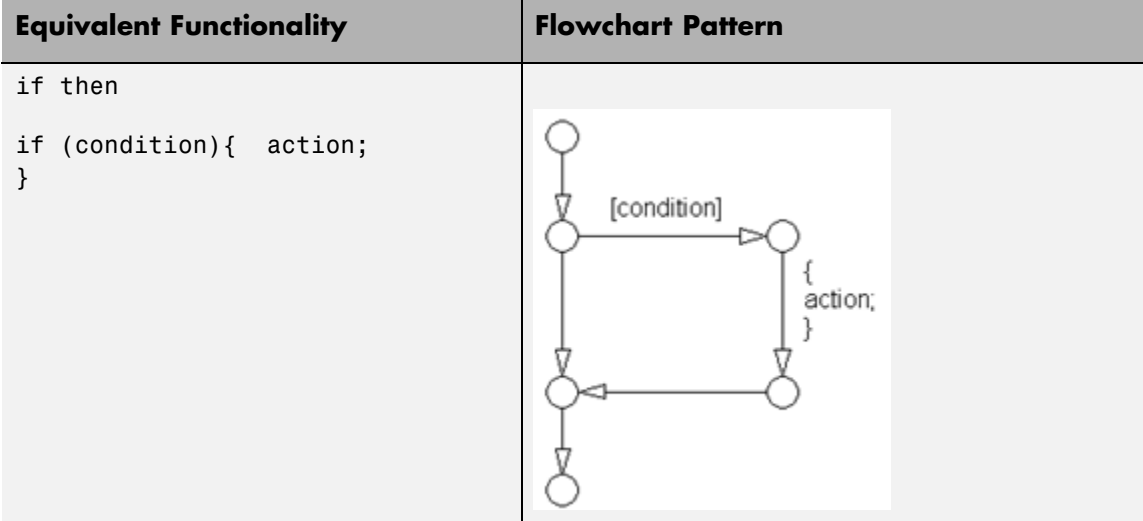

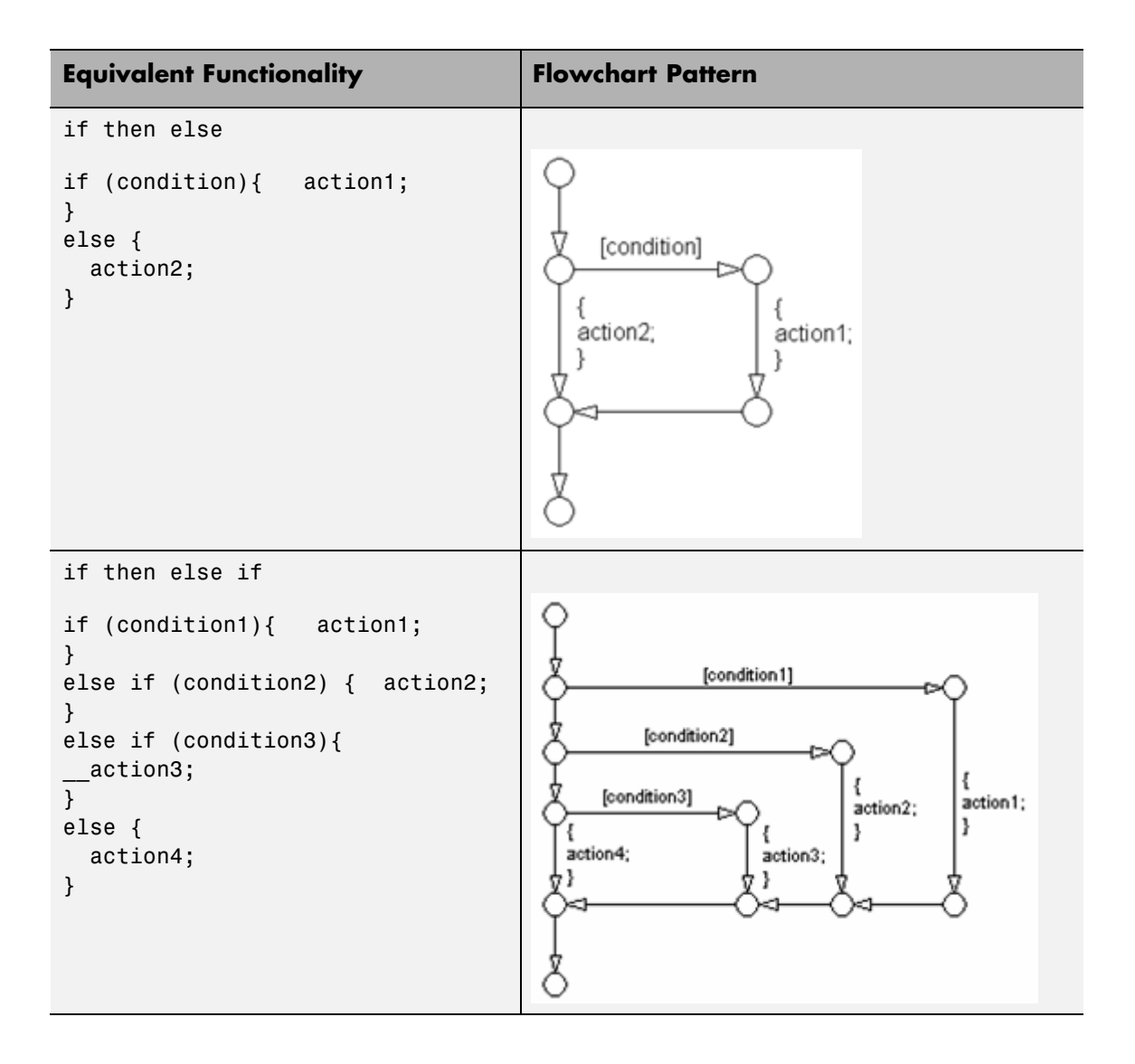

## **db\_0134: Flowchart patterns for If constructs**

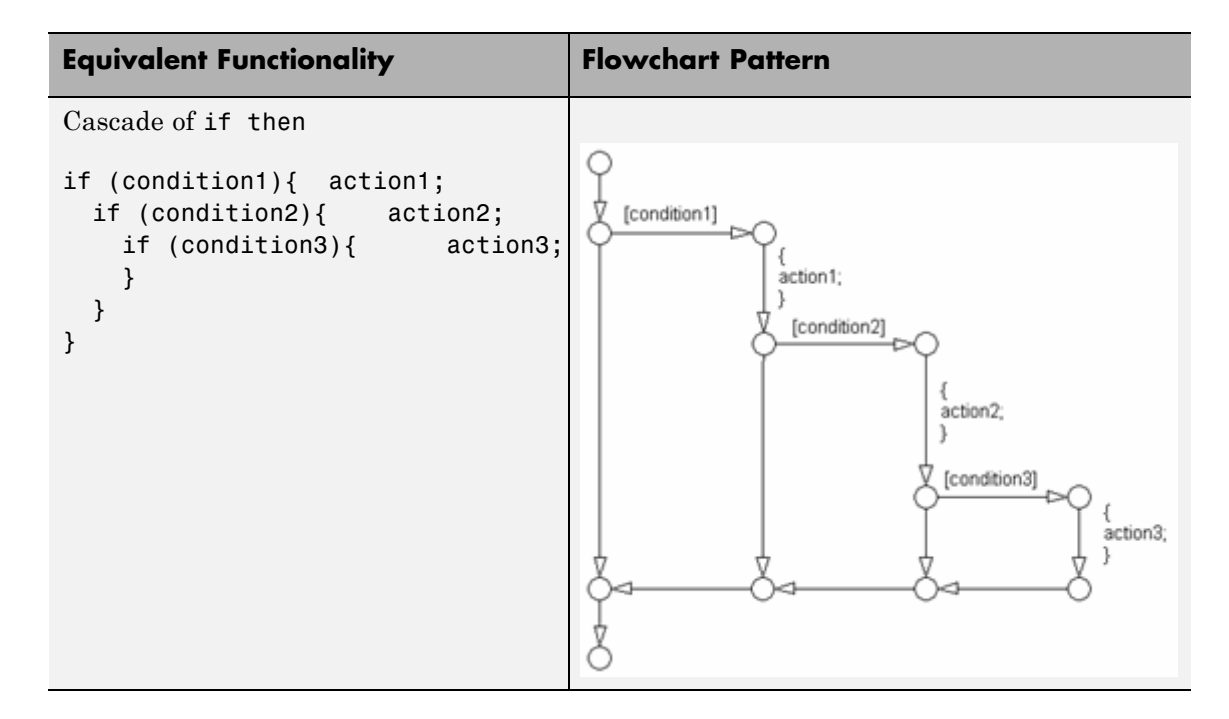

### **Rationale •** Readability

- 
- **•** Workflow

V1.0

**•** Verification and Validation

**Last Changed**

**Model Advisor Check** Not applicable

<span id="page-226-0"></span>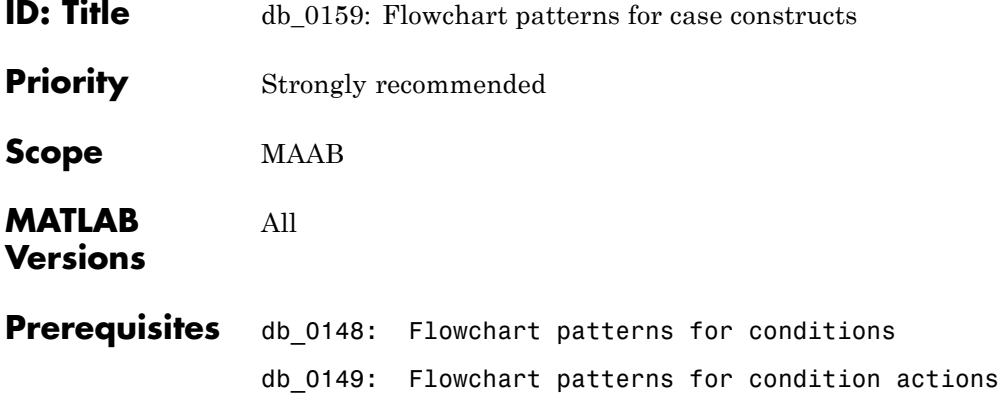

## **db\_0159: Flowchart patterns for case constructs**

### **Description** Use the following patterns must be used for case constructs within Stateflow Flowcharts:

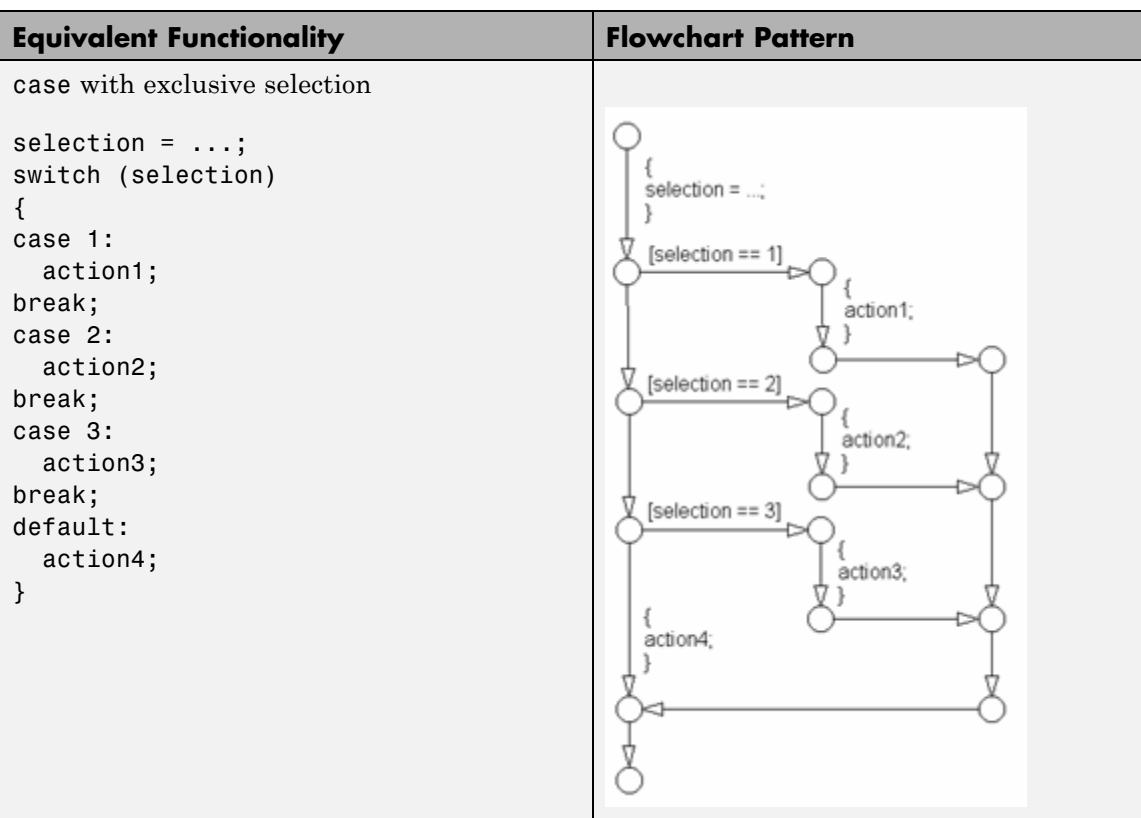

 $\mathsf{l}$ 

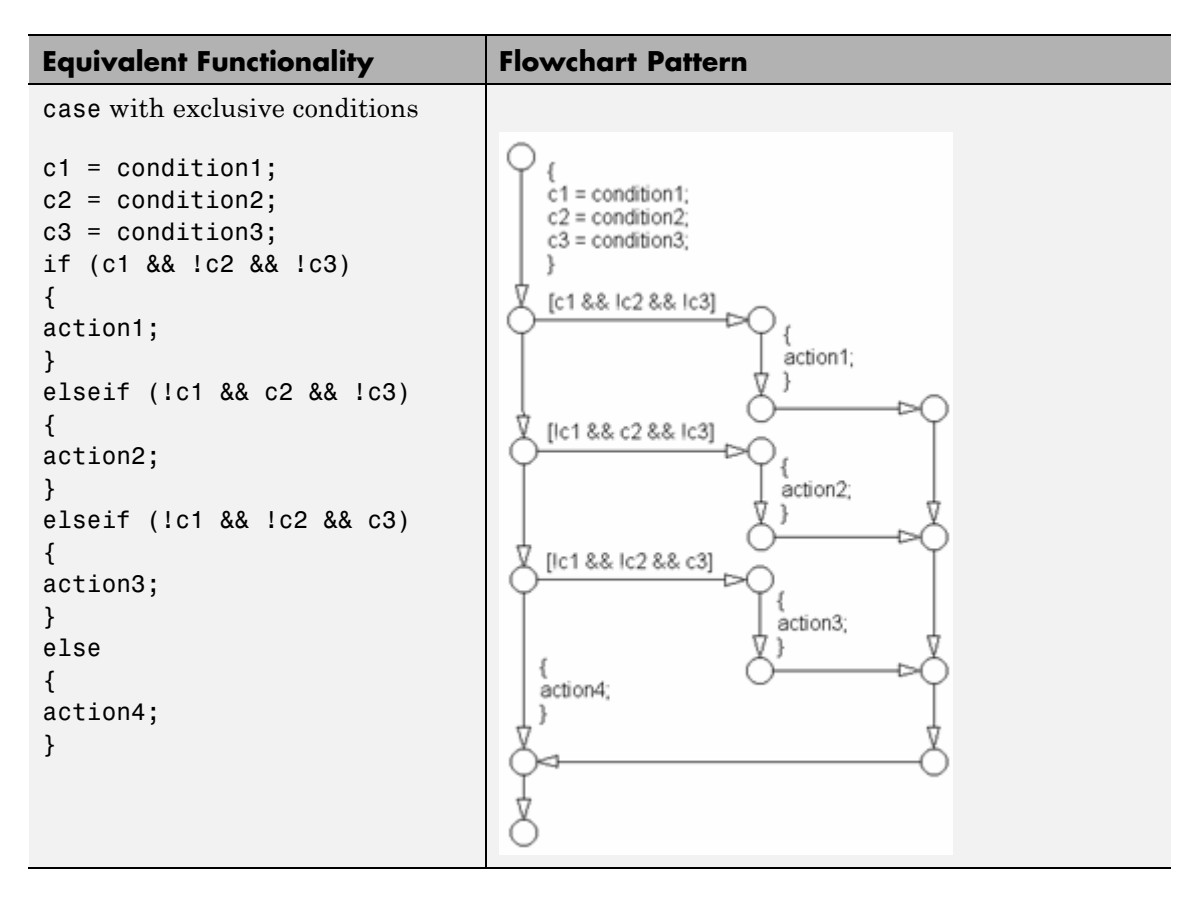

### **Rationale •** Readability

- **•** Workflow
- **•** Verification and Validation

**Last Changed** V1.0

**6-65**

## **db\_0159: Flowchart patterns for case constructs**

**Model Advisor Check**

 $\mathsf{l}$ 

Not applicable

<span id="page-230-0"></span>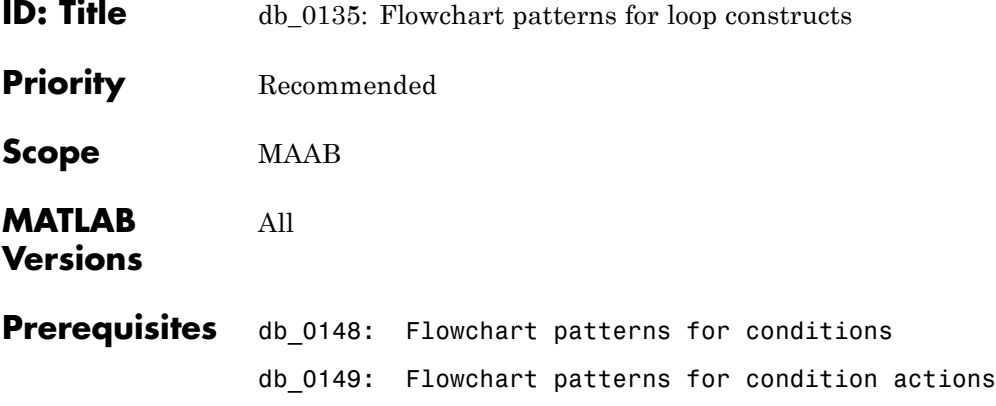

## **db\_0135: Flowchart patterns for loop constructs**

**Description** Use the following patterns to create Loops within Stateflow Flowcharts:

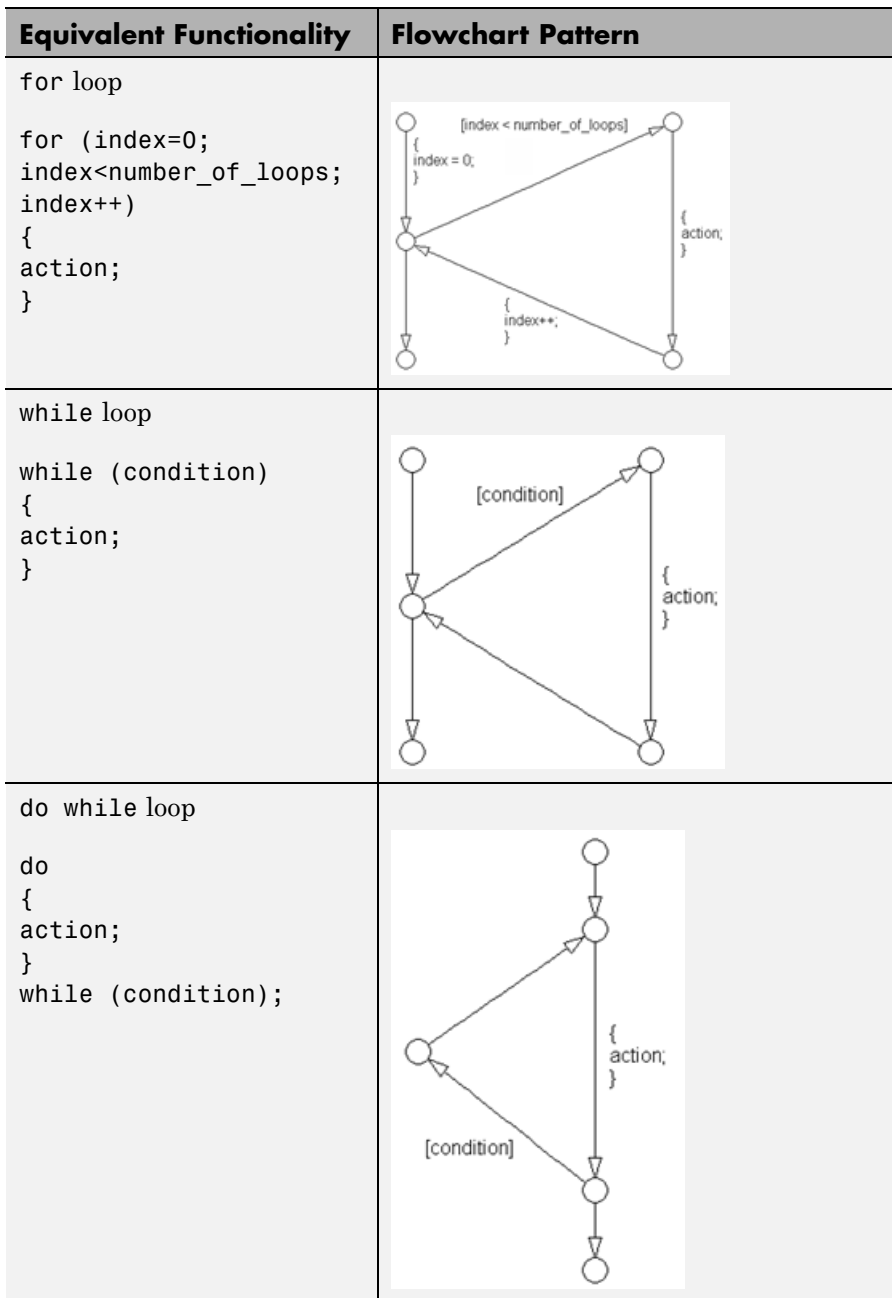

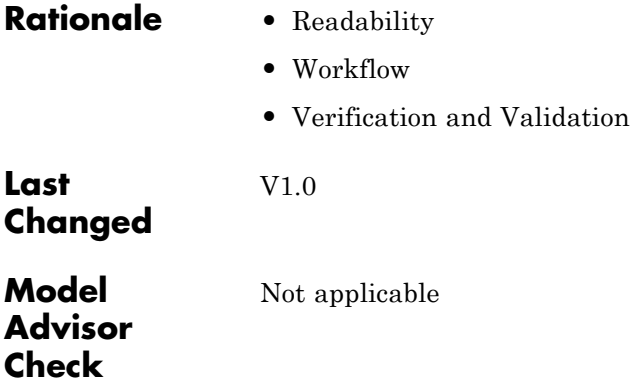

# **A**

## Recommendations for Automation Tools

These recommendations are for companies who develop tools that automate checking of the style guidelines. The MathWorks Automotive Advisory Board (MAAB) developed these recommendations for tool vendors who create tools developed with MathWorks tools that check models against these guidelines. To provide maximum information to potential users of the tools, the MAAB strongly recommends that tool vendors provide a compliance matrix that is easily accessible while the tool is running. This information should be available without a need to purchase the tool.

The compliance matrix should include the following information:

**•** Version of the guidelines that are checked – shall include the complete title, as found on the title page of this document.

Include the MAAB Style Guidelines Title and Version document number.

- **•** Table consisting of the following information for each guideline:
	- **-** Guideline ID
	- **-** Guideline title
	- **-** Level of compliance
	- **-** Detail

The guideline ID and title shall be exactly as included in this document. The level of compliance shall be one of the following:

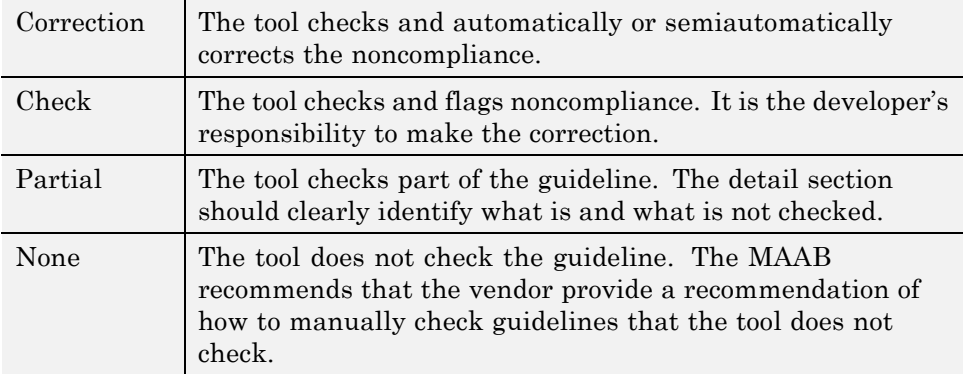

# Guideline Writing

Guidelines with the following characteristics are easier to understand and use. At a minimum, when writing a new guideline, it should be

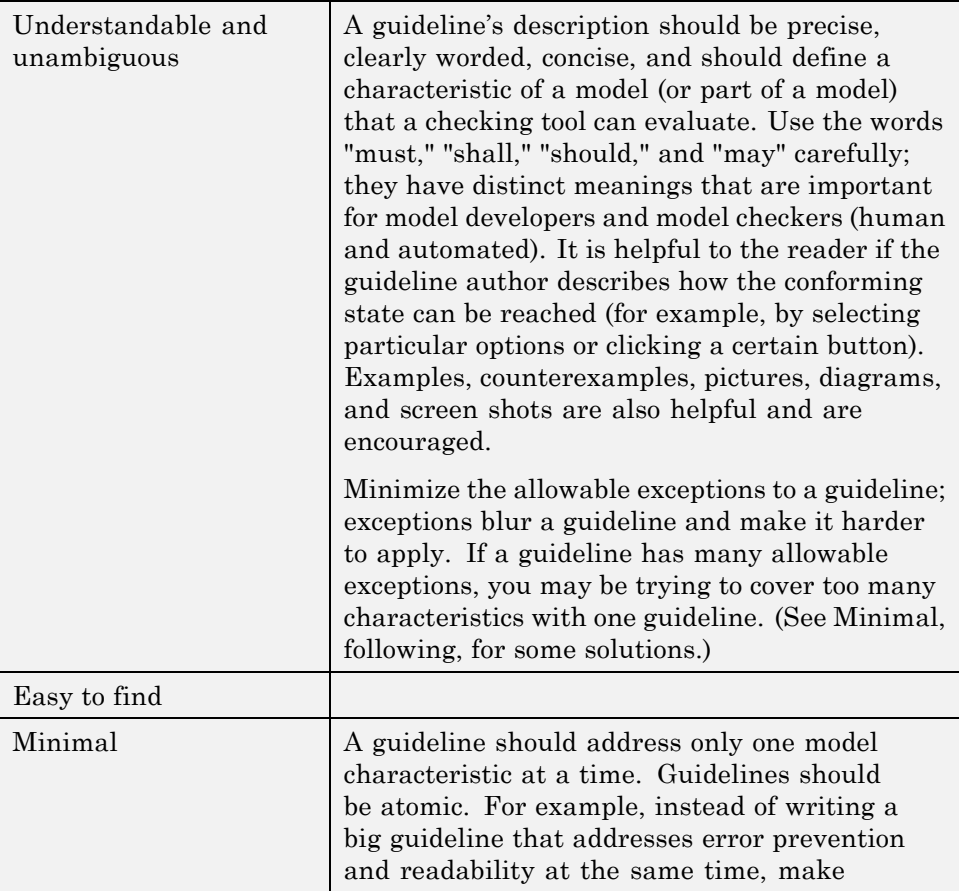

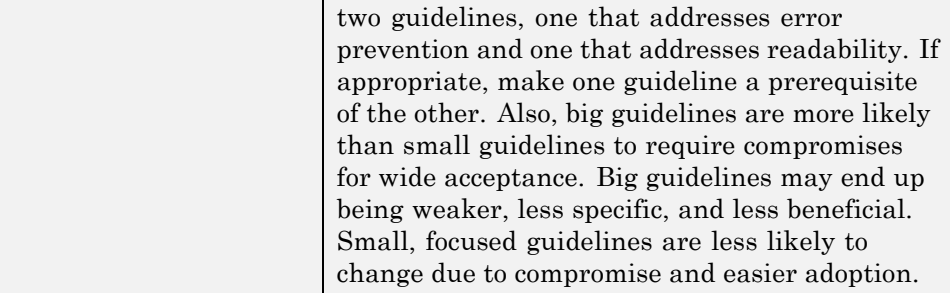

# **C**

# Flowchart Reference

Use the patterns that appear in this appendix for if-then-else-if constructs within Stateflow Flowcharts.

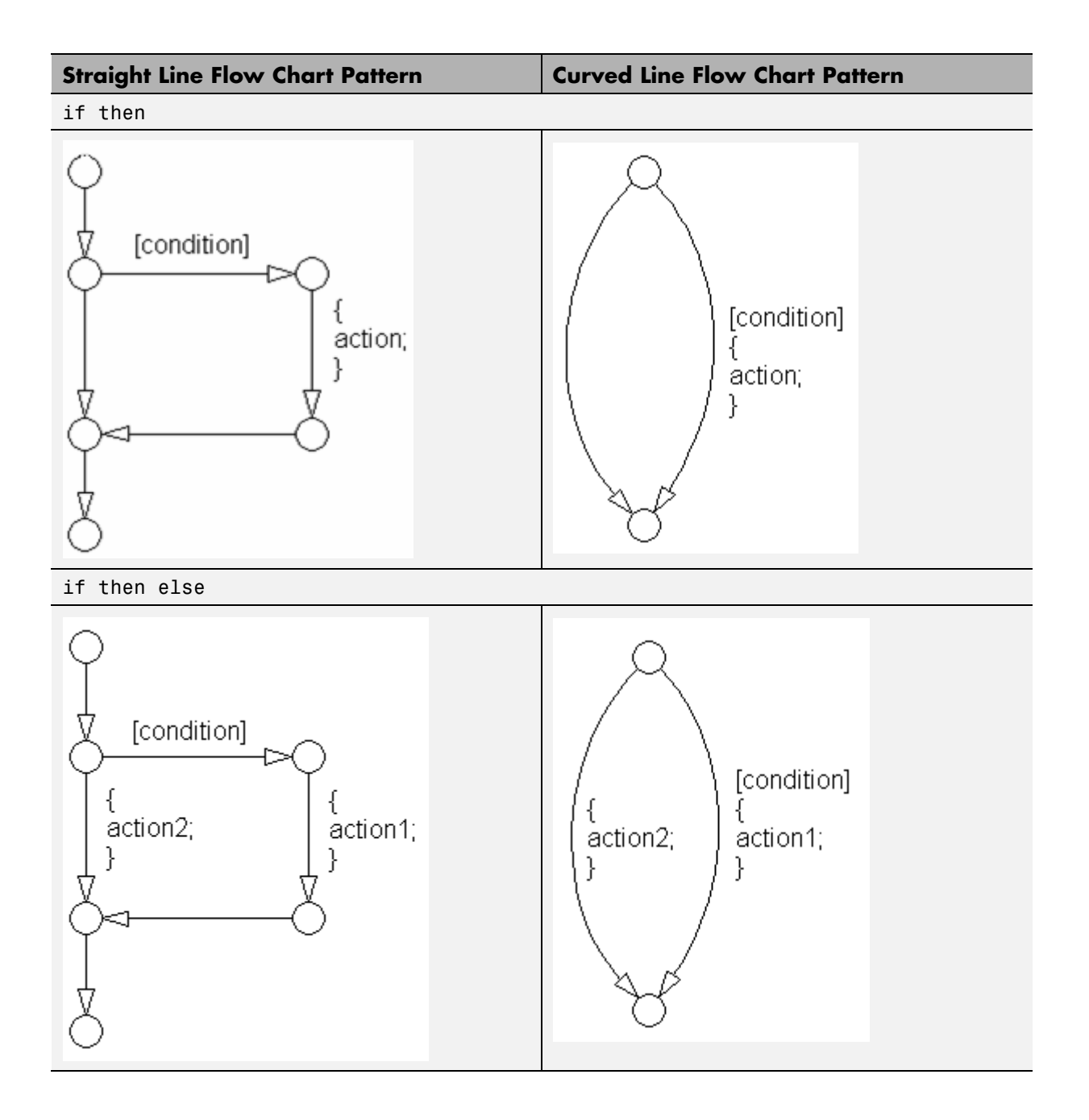

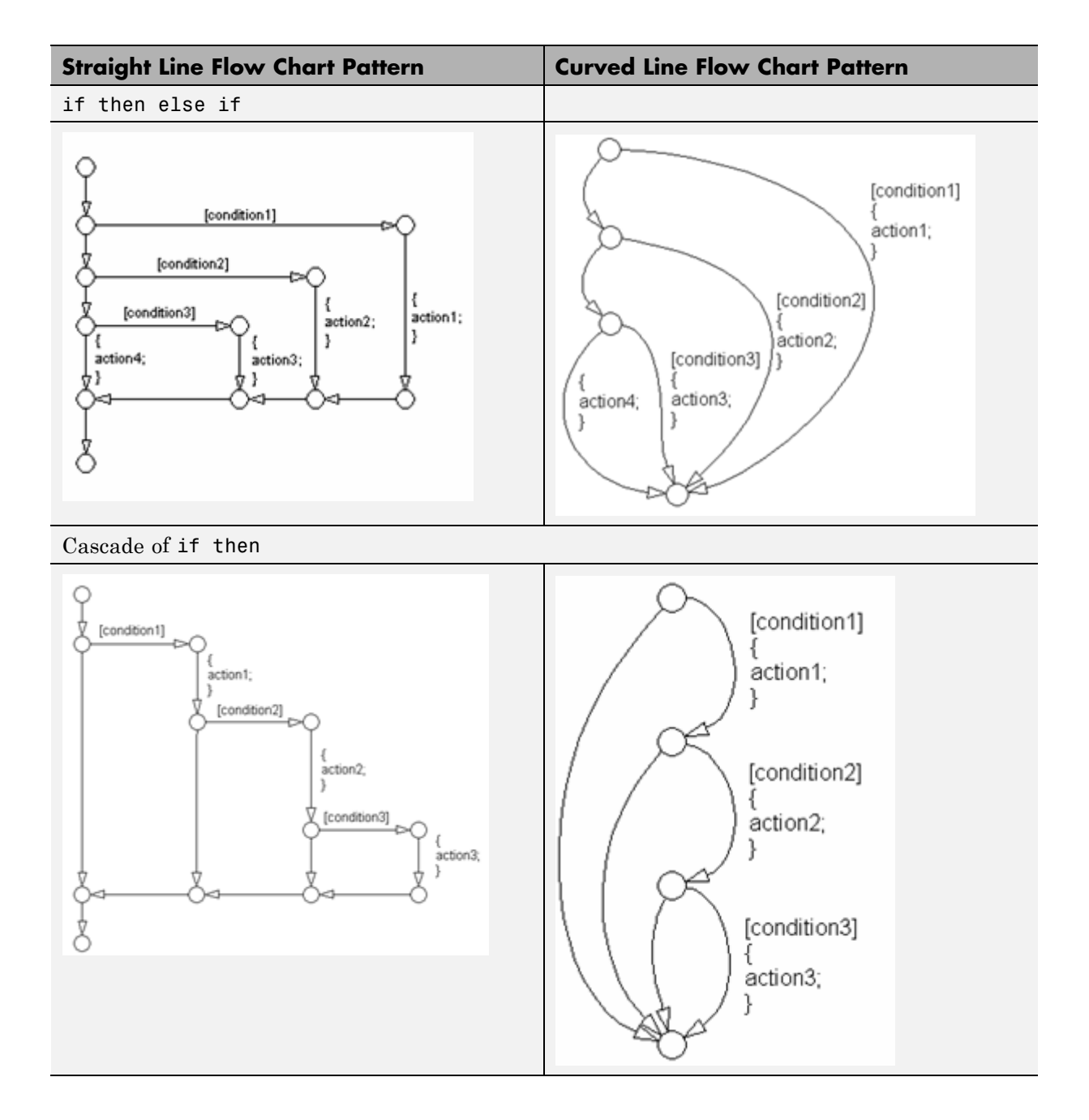

**Straight Line Flow Chart Pattern | Curved Line Flow Chart Pattern** case with exclusive selection selection  $=$  ...; selection =  $\dots$  $\mathbf{1}$ [selection == 1] [selection == 2] [selection  $== 3$ ] [selection == 3] [selection == 1] [selection == 2] {<br>action1; action3; action2; action4; action4; action3; action1; 1 action2.

The following patterns are used for case constructs within Stateflow Flowcharts:

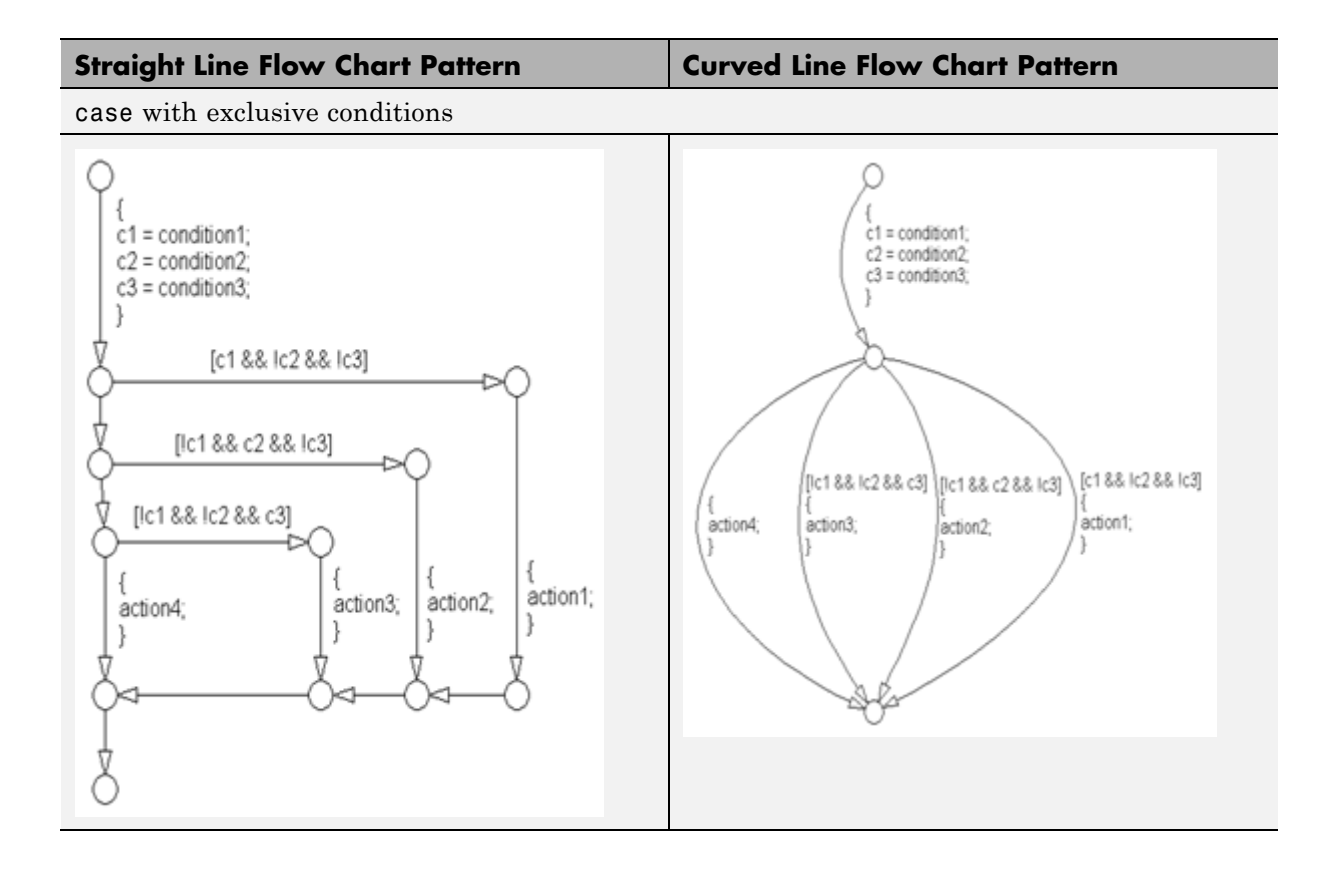

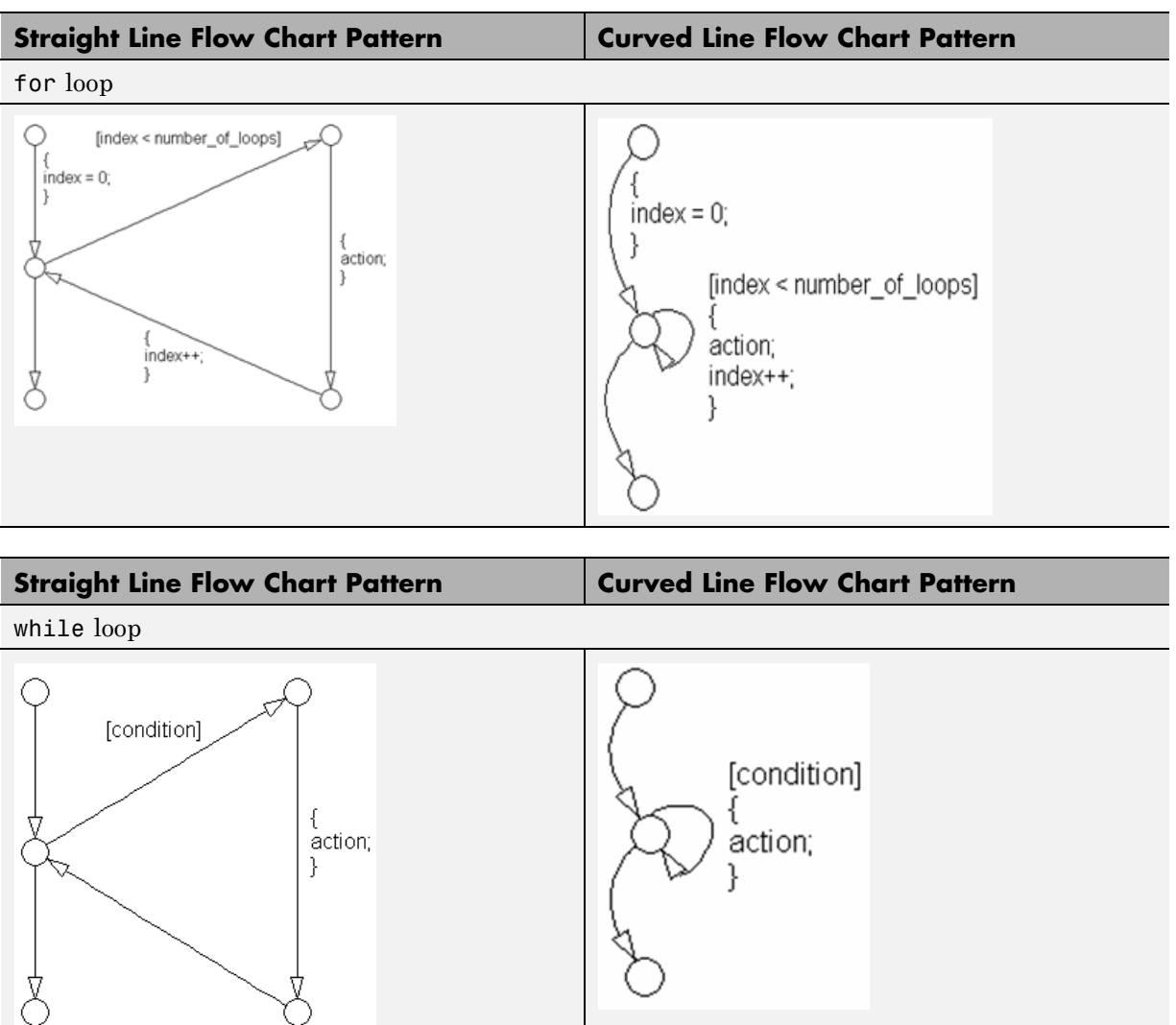

The following patterns are used for for loops within Stateflow Flowcharts:

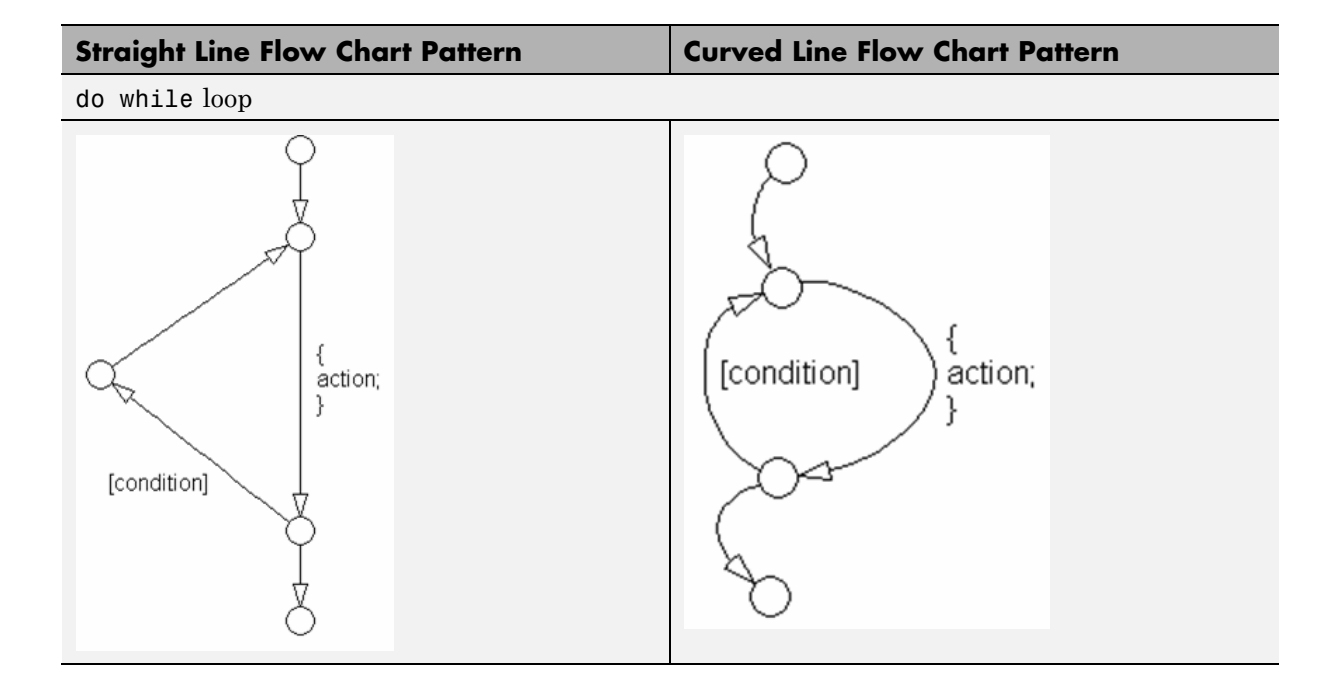

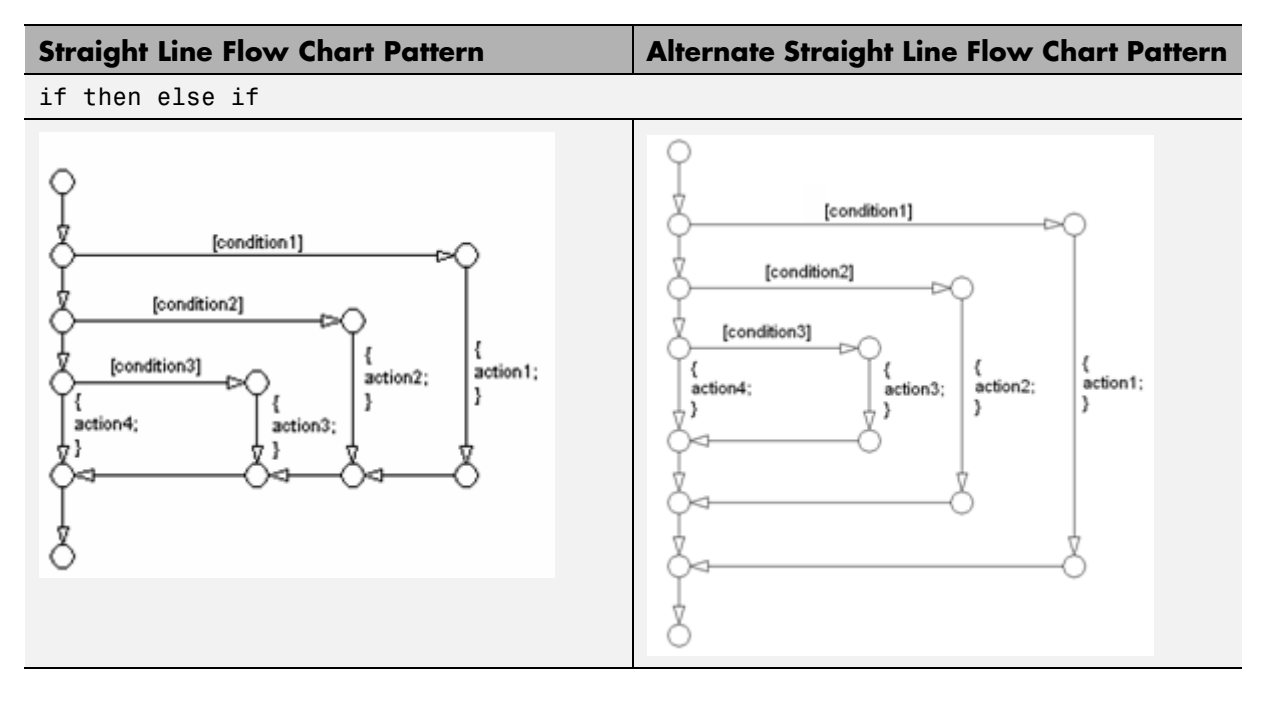

The following patterns are alternately used for If-then-else-if constructs within Stateflow Flowcharts:

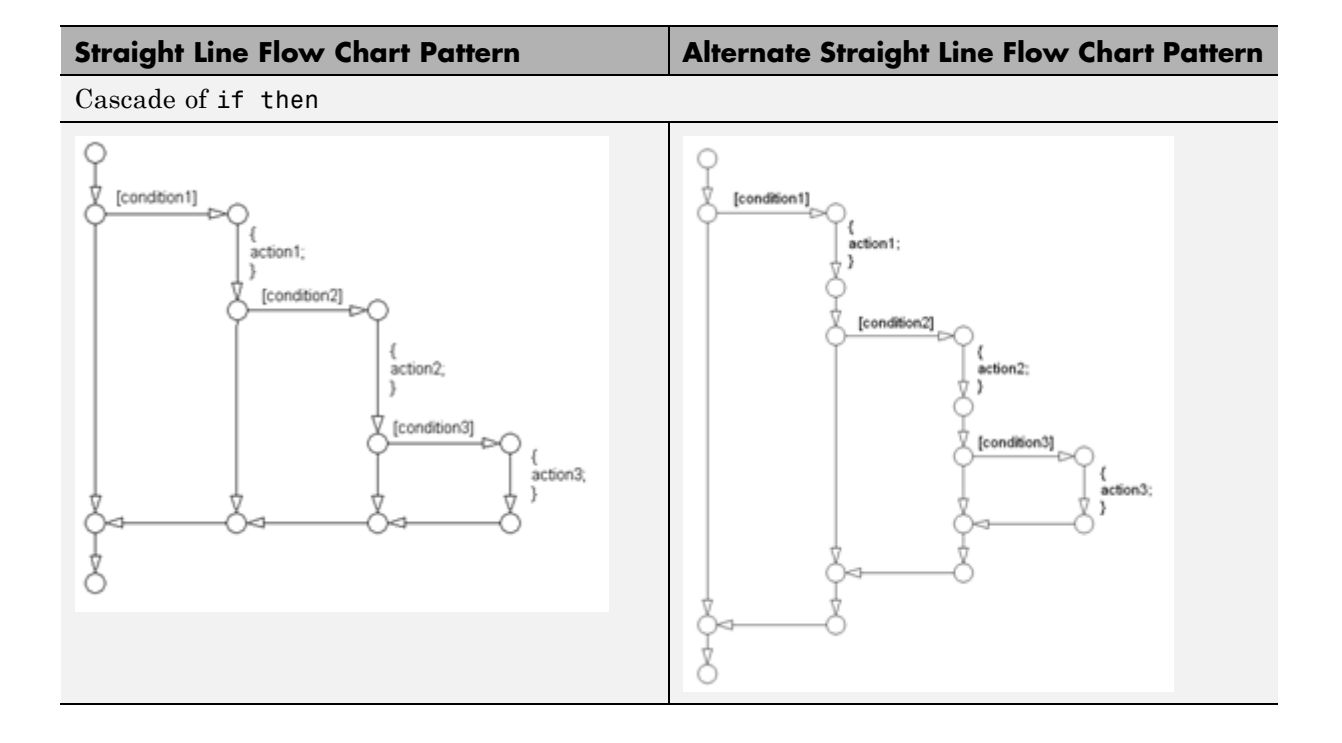

### **C-9**

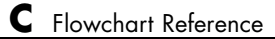

# **D**

## Background Information on Basic Blocks and Signals

- **•** ["Basic Blocks" on page D-2](#page-249-0)
- **•** ["Signals and Signal Labels" on page D-3](#page-250-0)

## <span id="page-249-0"></span>**Basic Blocks**

This document uses the term *basic blocks* to refer to blocks built into the "Block Libraries". The following table lists some examples of basic blocks.

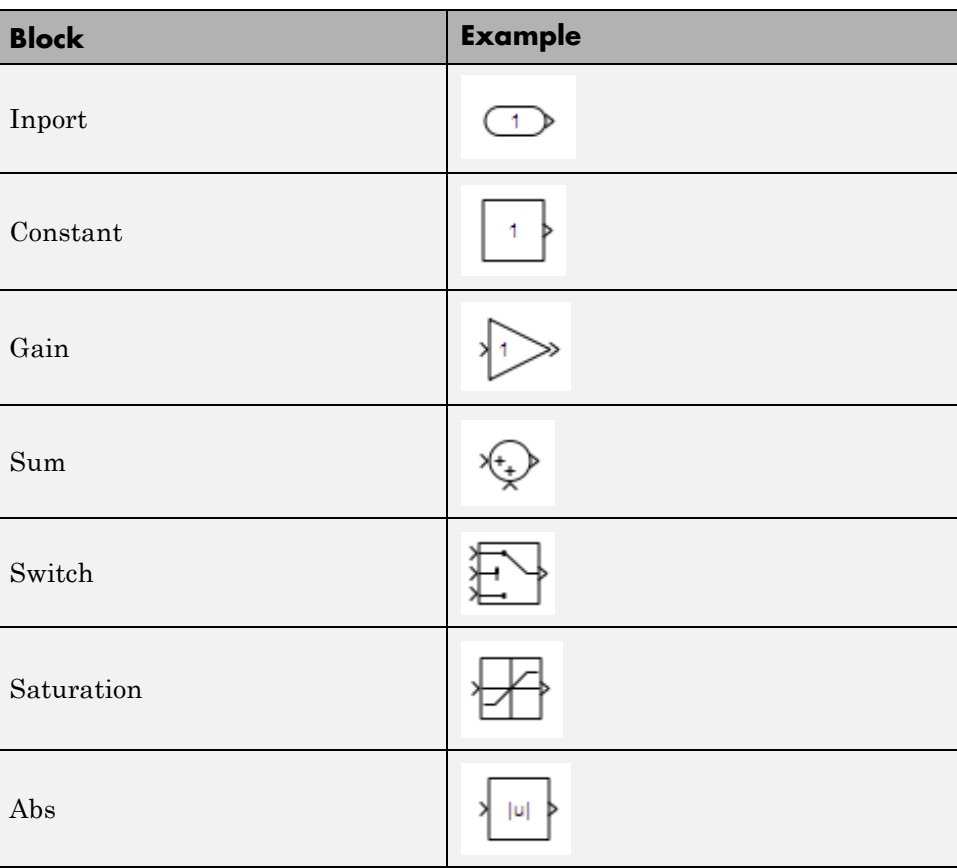

### **Basic Blocks**

## <span id="page-250-0"></span>**Signals and Signal Labels**

Signals may be scalars, vectors, or busses. They may carry data or control flows.

You use signal labels to make model functionality more understandable from the Simulink diagram. You can also use them to control the variable names used in simulation and code generation. Enter signal names only once (at the point of signal origination). Often, you may want to also display the signal name elsewhere in the model. In these cases, the signal name should be inherited until the signal is functionally transformed. (Passing a signal through an integrator is functionally transforming. Passing a signal through an Inport into a nested subsystem is not.) Once a named signal is functionally transformed, associate a new name with it.

Unless explicitly stated otherwise, the guidelines in ["Signals" on page 5-31](#page-106-0) apply to all types of signals.

For more information about the representation of signals in Simulink models, see "Signal Basics" in the Simulink documentation.
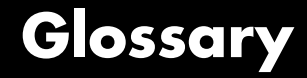

### **Actions**

Actions are part of Stateflow diagram execution. The action can be executed as part of a transition from one state to another, or depending on the activity status of a state. Transitions can have condition actions and transition actions. For example,

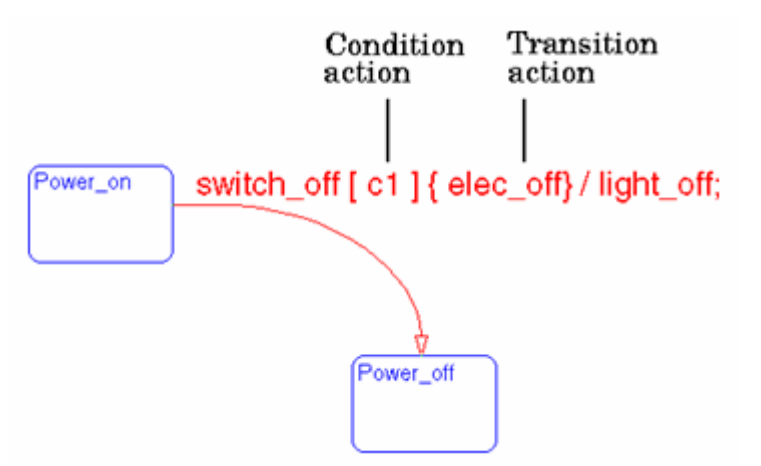

States can have entry, during, exit, and, on event*\_name* actions. For example,

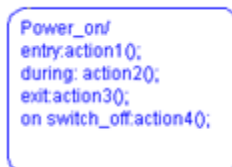

If you enter the name and backslash followed directly by an action or actions (without the entry keyword), the actions are interpreted as entry actions. This shorthand is useful if you are specifying only entry actions.

The action language defines the categories of actions you can specify and their associated notations. An action can be a function call, an event to be broadcast, a variable to be assigned a value, and so on.

### **Action Language**

Sometimes you want actions to take place as part of Stateflow diagram execution. The action can be executed as part of a transition from one state to another, or it can depend on the activity status of a state. Transitions can have condition actions and transition actions. States can have entry, during, exit, and, on event*\_name* actions. An action can be a function call, an event to be broadcast, a variable to be assigned a value, etc.

The action language defines the categories of actions you can specify and their associated notations. Violations of the action language notation are flagged as errors by the parser. This section describes the action language notation rules.

### **Chart Instance**

A chart instance is a link from a Stateflow model to a chart stored in a Simulink library. A chart in a library can have many chart instances. Updating the chart in the library automatically updates all the instances of that chart.

### **Condition**

A condition is a Boolean expression to specify that a transition occur, given that the specified expression is true. For example,

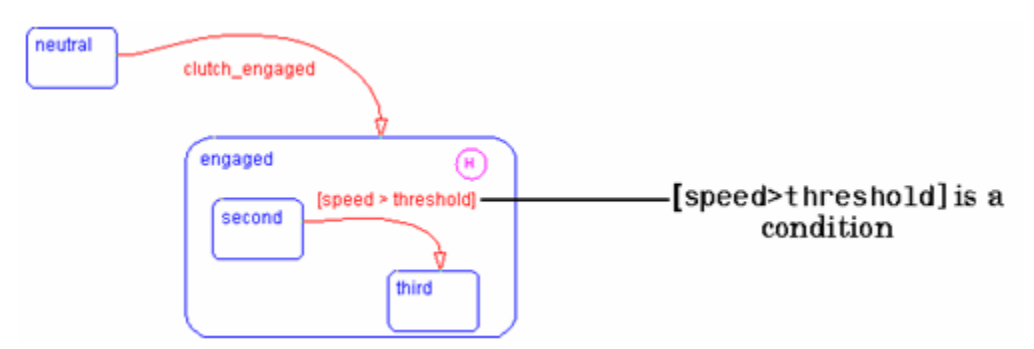

The action language defines the notation to define conditions associated with transitions.

## **Connective Junction**

Connective junctions are decision points in the system. A connective junction is a graphical object that simplifies Stateflow diagram

representations and facilitates generation of efficient code. Connective junctions provide alternative ways to represent the system behavior you want. This example shows how connective junctions (displayed as small circles) are used to represent the flow of an if code structure.

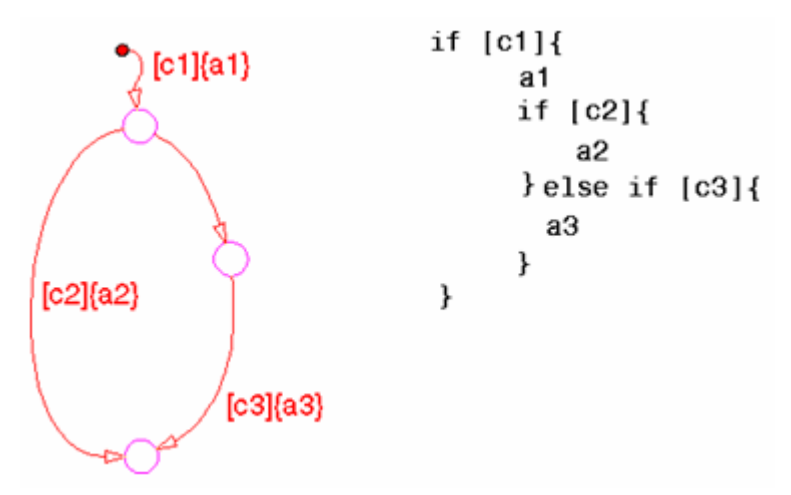

Or the equivalent squared style

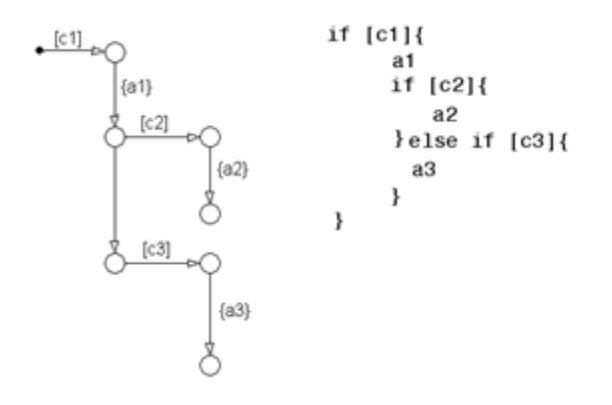

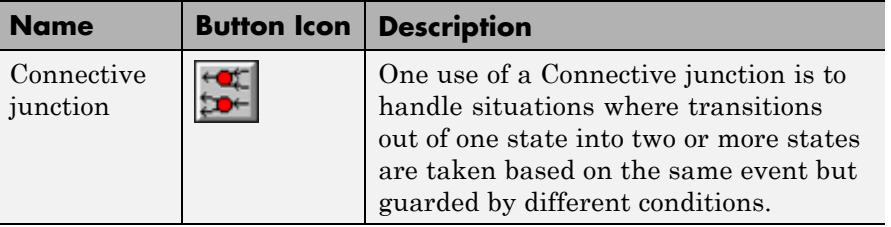

#### **Data**

Data objects store numerical values for reference in the Stateflow diagram.

## **Defining Data**

A state machine can store and retrieve data that resides internally in its own workspace. It can also access data that resides externally in the Simulink model or application that embeds the state machine. When creating a Stateflow model, you must define any internal or external data referenced by the state machine's actions.

## **Data Dictionary**

The data dictionary is a database where Stateflow diagram information is stored. When you create Stateflow diagram objects, the information about those objects is stored in the data dictionary, once you save the Stateflow diagram.

## **Decomposition**

A state has decomposition when it consists of one or more substates. A Stateflow diagram that contains at least one state also has decomposition. Representing hierarchy necessitates some rules around how states can be grouped in the hierarchy. A superstate has either parallel (AND) or exclusive (OR) decomposition. All substates at a particular level in the hierarchy must be of the same decomposition.

**Parallel (AND) State Decomposition.** Parallel (AND) state decomposition is indicated when states have dashed borders. This representation is appropriate if all states at that same level in the hierarchy are active at the same time. The activity within parallel states is essentially independent.

**Exclusive (OR) State Decomposition.** Exclusive (OR) state decomposition is represented by states with solid borders. Exclusive (OR) decomposition is used to describe system modes that are mutually exclusive. Only one state, at the same level in the hierarchy, can be active at a time.

## **Default Transition**

Default transitions are primarily used to specify which exclusive (OR) state is to be entered when there is ambiguity among two or more neighboring exclusive (OR) states. For example, default transitions specify which substate of a superstate with exclusive (OR) decomposition the system enters by default in the absence of any other information. Default transitions are also used to specify that a junction should be entered by default. A default transition is represented by selecting the default transition object from the toolbar and then dropping it to attach to a destination object. The default transition object is a transition with a destination but no source object.

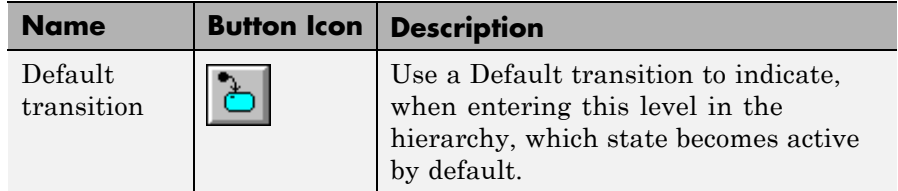

### **Events**

Events drive the Stateflow diagram execution. Define all events that affect the Stateflow diagram. The occurrence of an event causes the status of the states in the Stateflow diagram to be evaluated. The broadcast of an event can trigger a transition to occur and/or can trigger an action to be executed. Events are broadcast in a top-down manner starting from the event's parent in the hierarchy.

## **Finite State Machine**

A finite state machine (FSM) is a representation of an event-driven system. FSMs are also used to describe reactive systems. In an event-driven or reactive system, the system transitions from one mode or state, to another prescribed mode or state, provided that the condition defining the change is true.

## **Flow Graph**

A flow graph is the set of Flowcharts that start from a transition segment that, in turn, starts from a state or a default transition segment.

## **Flowchart (also known as Flow Path)**

A Flowchart is an ordered sequence of transition segments and junctions where each succeeding segment starts on the junction that terminated the previous segment.

## **Flow Subgraph**

A flow subgraph is the set of Flowcharts that start on the same transition segment.

## **Hierarchy**

Using hierarchy you can organize complex systems by placing states within other higher-level states. A hierarchical design usually reduces the number of transitions and produces neat, more manageable diagrams.

## **History Junction**

A History Junction specifies the destination substate of a transition based on historical information. If a superstate has a History Junction, the transition to the destination substate is defined to be the substate that was most recently visited. The History Junction applies to the level of the hierarchy in which it appears.

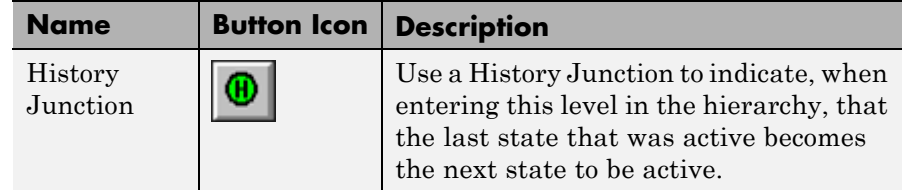

## **Inner Transitions**

An inner transition is a transition that does not exit the source state. Inner transitions are most powerful when defined for superstates with XOR decomposition. Use of inner transitions can greatly simplify a Stateflow diagram.

# **Library Link**

A library link is a link to a chart that is stored in a library model in a Simulink block library.

# **Library Model**

A Stateflow library model is a Stateflow model that is stored in a Simulink library. You can include charts from a library in your model by copying them. When you copy a chart from a library into your model, Stateflow does not physically include the chart in your model. Instead, it creates a link to the library chart. You can create multiple links to a single chart. Each link is called a chart instance. When you include a chart from a library in your model, you also include its state machine. A Stateflow model that includes links to library charts has multiple state machines. When Stateflow simulates a model that includes charts from a library model, it includes all charts from the library model even if there are links to only some of its models. However, when Stateflow generates a stand-alone or Simulink Coder™ target, it includes only those charts for which there are links. A model that includes links to a library model can be simulated only if all charts in the library model are free of parse and compile errors.

# **Machine**

A machine is the collection of all Stateflow blocks defined by a Simulink model exclusive of chart instances (library links). If a model includes any library links, it also includes the state machines defined by the models from which the links originate.

# **Nonvirtual Block**

Blocks that perform a calculation, such as a Gain block.

# **Notation**

A notation defines a set of objects and the rules that govern the relationships between those objects. Stateflow notation provides a common language to communicate the design information conveyed by a Stateflow diagram. Stateflow notation consists of:

- **•** A set of graphical objects
- **•** A set of nongraphical text-based objects
- **•** Defined relationships between those objects

### **Parallelism**

A system with parallelism can have two or more states that can be active at the same time. The activity of parallel states is independent. Parallelism is represented with a parallel (AND) state decomposition.

### **Real-Time System**

A system that uses actual hardware to implement algorithms, for example, digital signal processing or control applications.

### **Simulink Coder**

Simulink Coder software includes an automatic C language code generator for Simulink. It produces C code directly from Simulink block diagram models and automatically builds programs that can be run in real-time in a variety of environments.

## **Simulink Coder Target**

An executable built from code generated by the Simulink Coder product.

## **S-function**

A customized Simulink block written in C or MATLAB-code. S-functions written in C can be inlined in the Simulink Coder software. When using Simulink together with Stateflow for simulation, Stateflow generates an S-function (MEX-file) for each Stateflow machine to support model simulation. This generated code is a simulation target and is called the S-Fun target within Stateflow.

## **Signal propagation**

Process used by Simulink to determine attributes of signals and blocks, such as data types, labels, sample time, dimensionality, and so on, that are determined by connectivity.

## **Signal source**

The signal source is the block of origin for a signal. The signal source may or may not be the true source.

## **Simulink**

Simulink is a software package for modeling, simulating, and analyzing dynamic systems. It supports linear and nonlinear systems, modeled in continuous time, sampled time, or a hybrid of the two. Systems can

also be multirate, that is, have different parts that are sampled or updated at different rates.

Simulink allows you to represent systems as block diagrams that you build using your mouse to connect blocks and your keyboard to edit block parameters. Stateflow is part of this environment. The Stateflow block is a masked Simulink model. Stateflow builds an S-function that corresponds to each Stateflow machine. This S-function is the agent Simulink interacts with for simulation and analysis.

The control behavior that Stateflow models complements the algorithmic behavior modeled in Simulink block diagrams. By incorporating Stateflow diagrams into Simulink models, you can add event-driven behavior to Simulink simulations. You create models that represent both data and control flow by combining Stateflow blocks with the standard Simulink blockset. These combined models are simulated using Simulink.

### **State**

A state describes a mode of a reactive system. A reactive system has many possible states. States in a Stateflow diagram represent these modes. The activity or inactivity of the states dynamically changes based on events and conditions.

Every state has hierarchy. In a Stateflow diagram consisting of a single state, that state's parent is the Stateflow diagram itself. A state also has history that applies to its level of hierarchy in the Stateflow diagram. States can have actions that are executed in a sequence based upon action type. The action types are: entry, during, exit, or on event*\_name* actions.

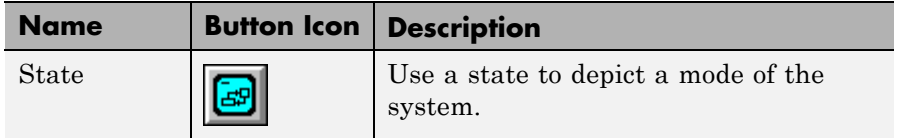

# **Stateflow Block**

The Stateflow block is a masked Simulink model and is equivalent to an empty, untitled Stateflow diagram. Use the Stateflow block to include a Stateflow diagram in a Simulink model.

The control behavior that Stateflow models complements the algorithmic behavior modeled in Simulink block diagrams. By incorporating Stateflow blocks into Simulink models, you can add complex event-driven behavior to Simulink simulations. You create models that represent both data and control flow by combining Stateflow blocks with the standard Simulink and toolbox block libraries. These combined models are simulated using Simulink.

### **Stateflow Debugger**

Use the Stateflow Debugger to debug and animate your Stateflow diagrams. Each state in the Stateflow diagram simulation is evaluated for overall code coverage. This coverage analysis is done automatically when the target is compiled and built with the debug options. The Debugger can also be used to perform dynamic checking. The Debugger operates on the Stateflow machine.

### **Stateflow Diagram**

Using Stateflow, you create Stateflow diagrams. A Stateflow diagram is also a graphical representation of a finite state machine where states and transitions form the basic building blocks of the system.

## **Stateflow Explorer**

Use the Stateflow Explorer to add, remove, and modify data, event, and target objects.

## **Stateflow Finder**

Use the Finder to display a list of objects based on search criteria that you specify. You can directly access the properties dialog box of any object in the search output display by clicking on that object.

### **Substate**

A state is a substate if it is contained by a superstate.

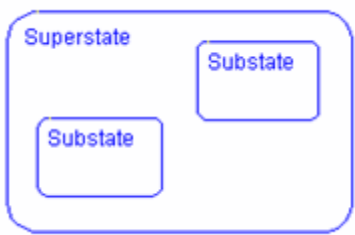

### **Superstate**

A state is a superstate if it contains other states, called substates.

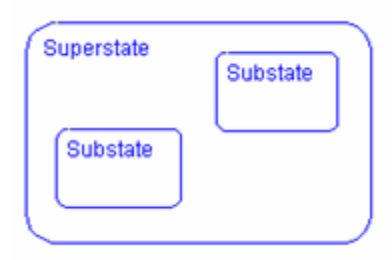

## **Target**

An executable program built from code generated by Stateflow or Simulink Coder software.

# **Top-down Processing**

Top-down processing refers to the way in which Stateflow processes states. In particular, Stateflow processes superstates before states. Stateflow processes a state only if its superstate is activated first.

## **Transition**

A transition describes the circumstances under which the system moves from one state to another. Either end of a transition can be attached to a source and a destination object. The source is where the transition begins and the destination is where the transition ends. It is often the occurrence of some event that causes a transition to take place.

# **Transition Path**

A transition path is a Flowchart that starts and ends on a state.

### **Transition Segment**

A transition segment is a single directed edge on a Stateflow diagram. Transition segments are sometimes loosely referred to as transitions.

### **Tunable parameters**

A tunable parameter is a parameter that can be adjusted in the model and in generated code.

### **True Source**

The true source is the block which creates a signal. The true source is different from the signal source because the signal source may be a simple routing block such as a Demux block.

# **Virtual Block**

When creating models, be aware that Simulink blocks fall into two basic categories: nonvirtual and virtual blocks. Nonvirtual blocks play an active role in the simulation of a system. If you add or remove a nonvirtual block, you change the model's behavior. Virtual blocks, by contrast, play no active role in the simulation. They help to organize a model graphically. Some Simulink blocks can be virtual in some circumstances and nonvirtual in others. Such blocks are called conditionally virtual blocks. The following table lists Simulinks virtual and conditionally virtual blocks.

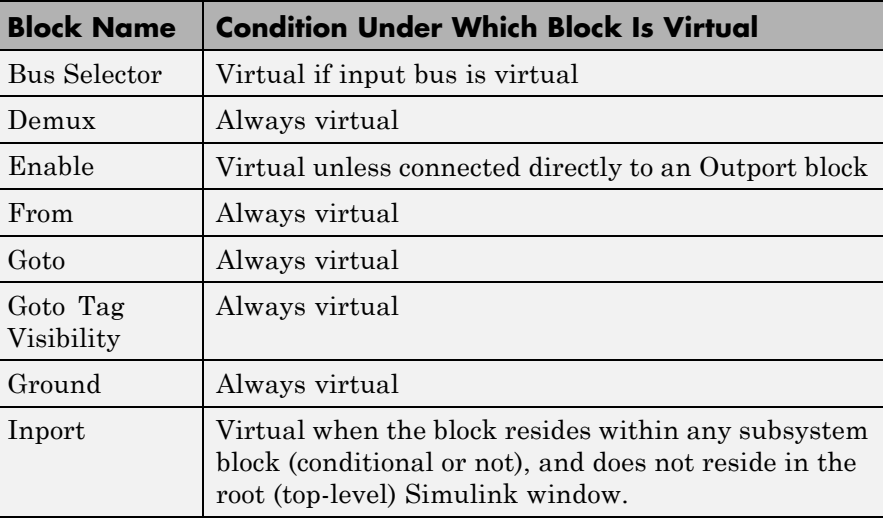

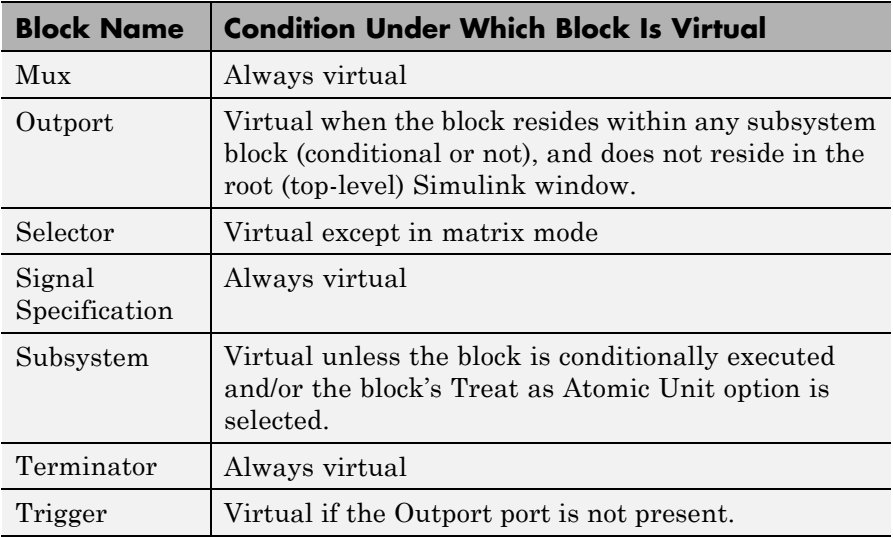

# **Virtual Scrollbar**

Using a virtual scrollbar, you can set a value by scrolling through a list of choices. When you move the mouse over a menu item with a virtual scrollbar, the cursor changes to a line with a double arrowhead. Virtual scrollbars are either vertical or horizontal. The direction is indicated by the positioning of the arrowheads. Drag the mouse either horizontally or vertically to change the value.